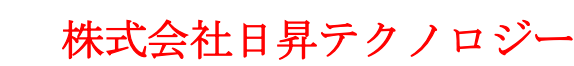

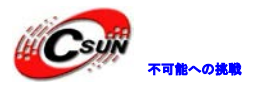

# ARM ボード-Mini2440 組込 Linux 移植ステップバイステッ

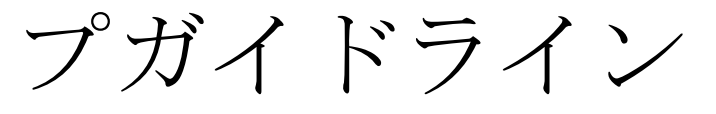

夢は実践から始まる

株式会社日昇テクノロジー

http://www.csun.co.jp

info@csun.co.jp

作成・更新日:2013/08/27

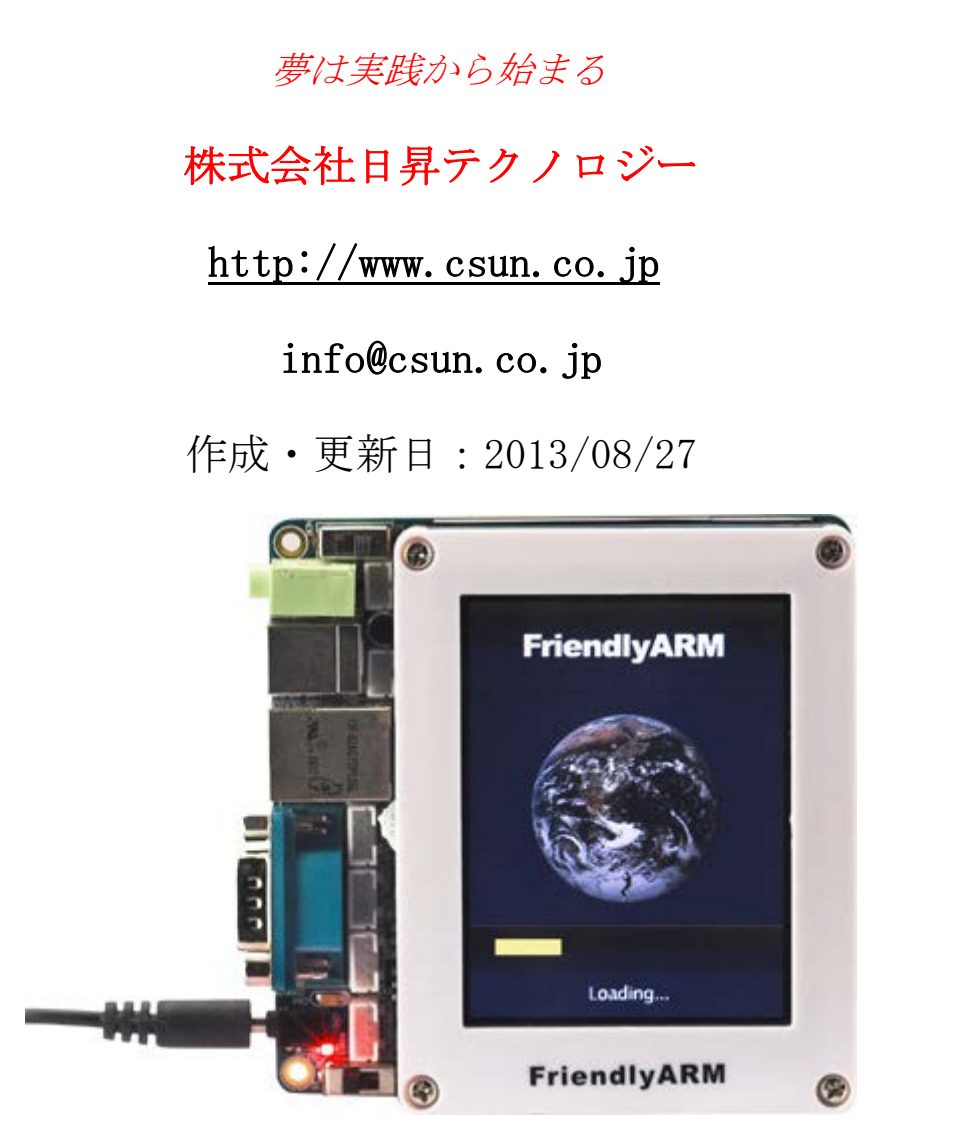

copyright@2013

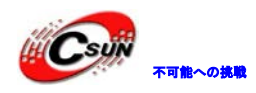

## • 修正履歴

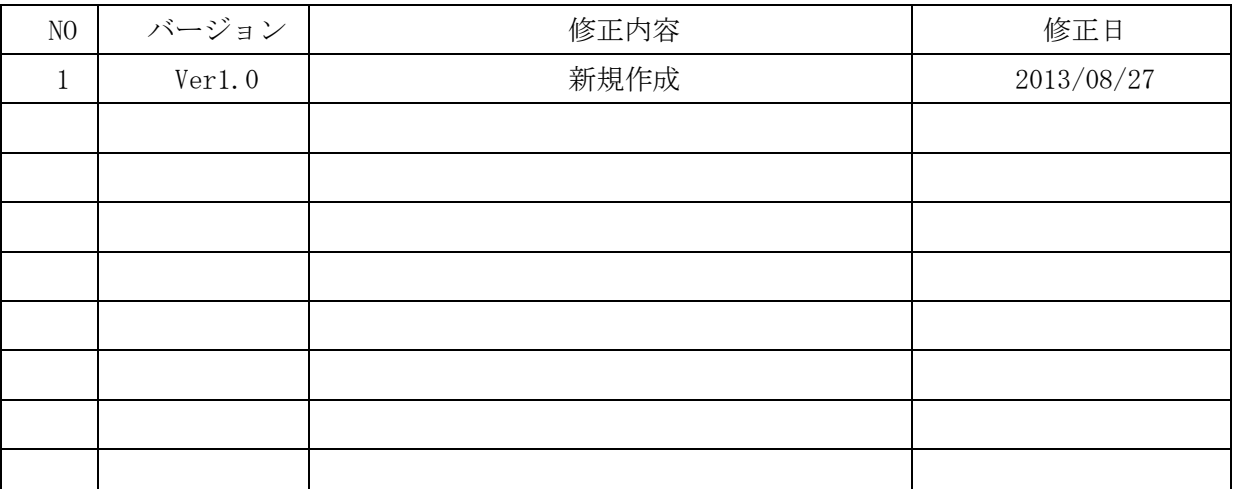

※ この文書の情報は、文書を改善するため、事前の通知なく変更される ことがある。最新版は弊社ホームページからご参照ください。

「http://www.csun.co.jp」

※ (株)日昇テクノロジーの書面による許可のない複製は、いかなる形態 においても厳重に禁じられています。 日昇テクノロジー

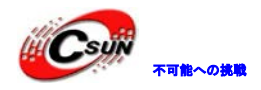

#### 目录

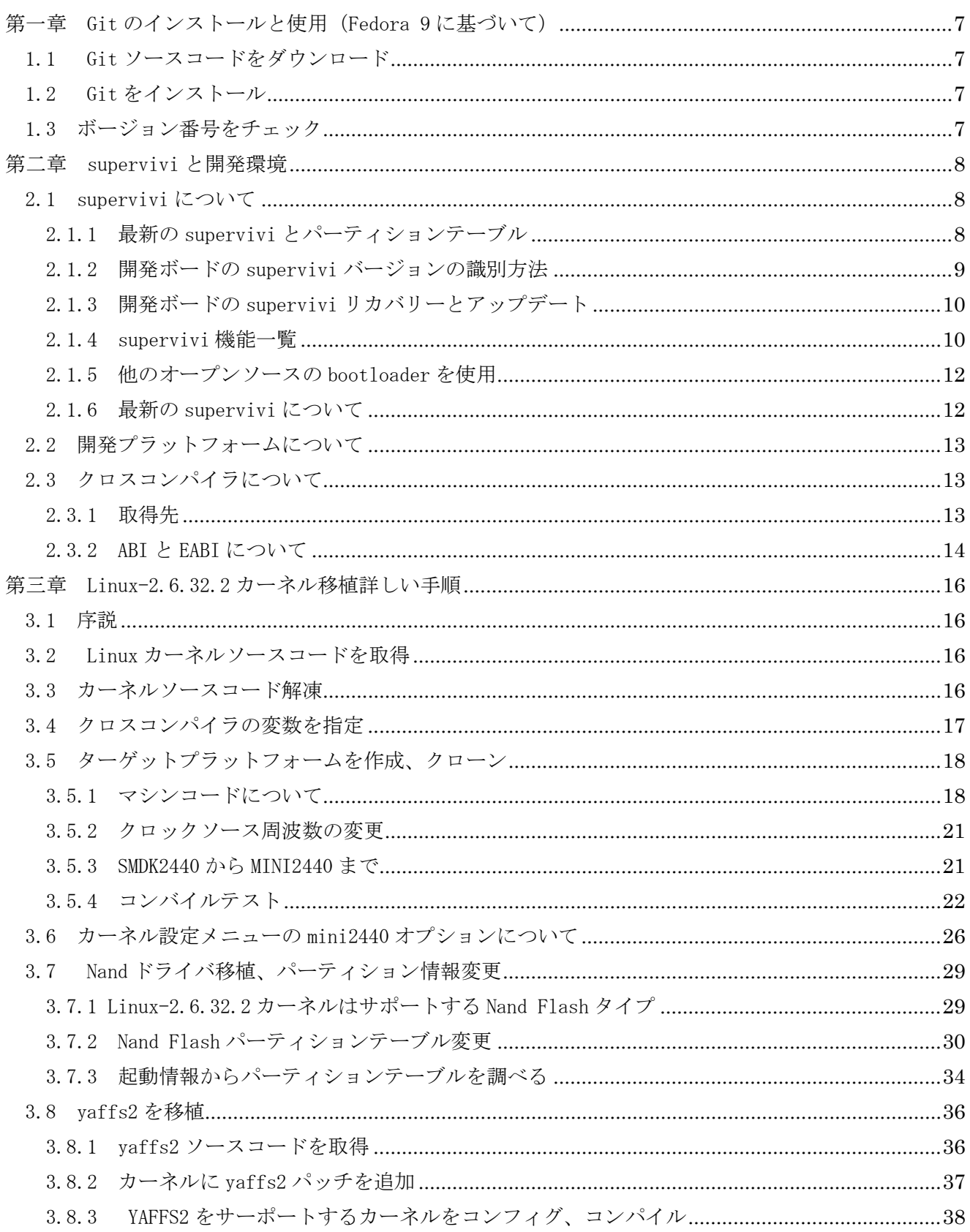

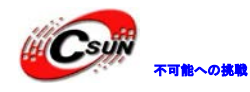

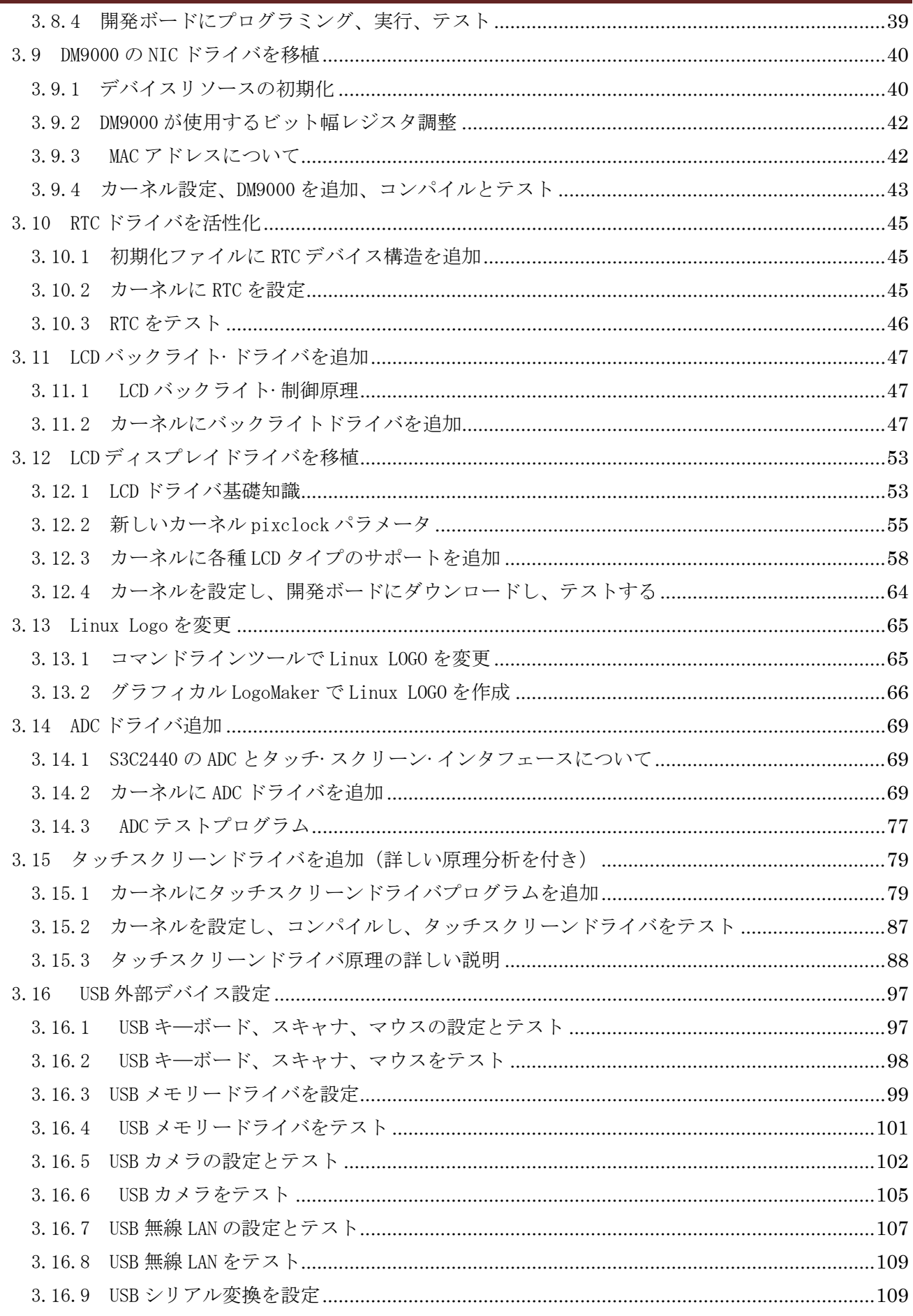

**III**Csum

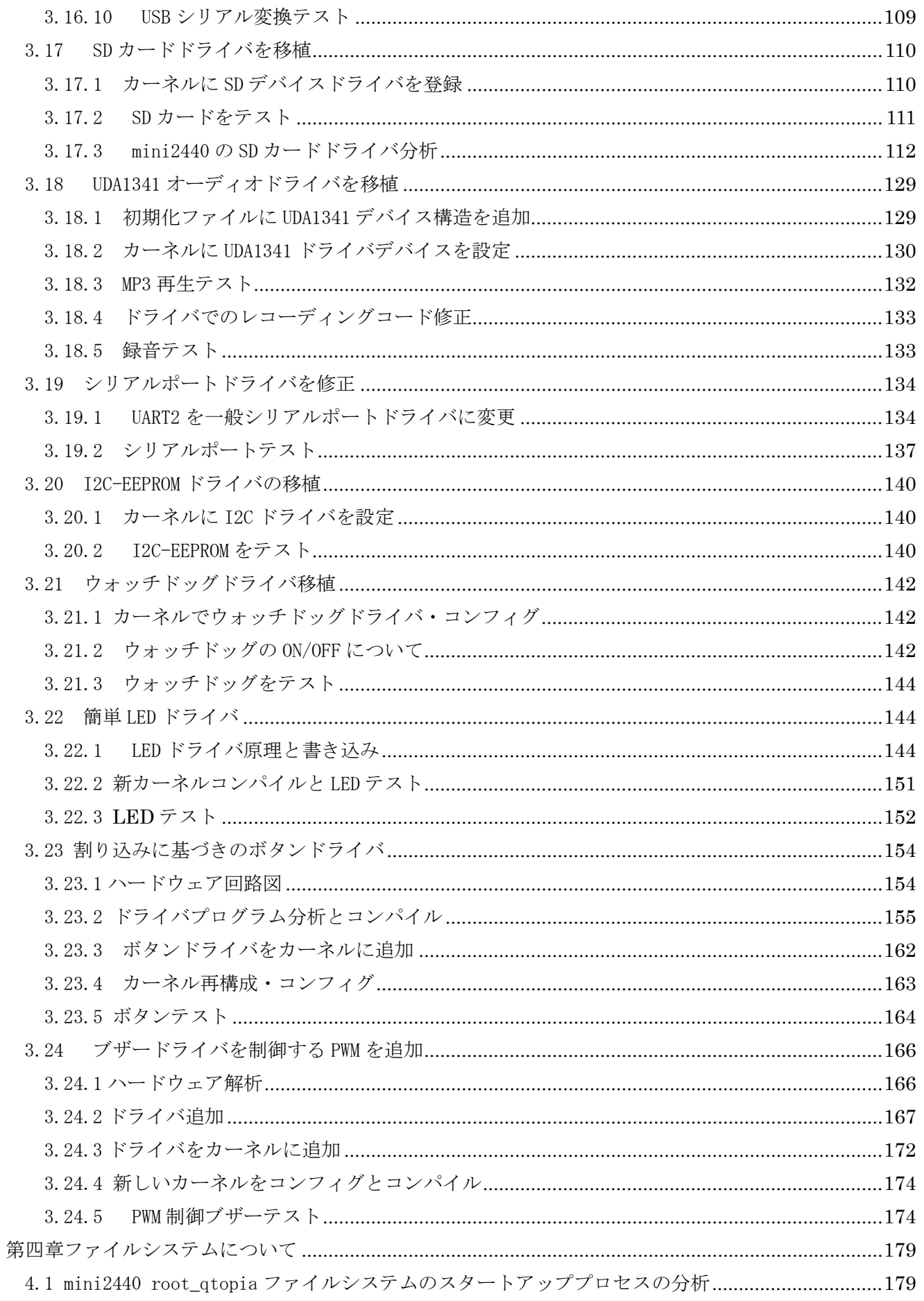

Csun

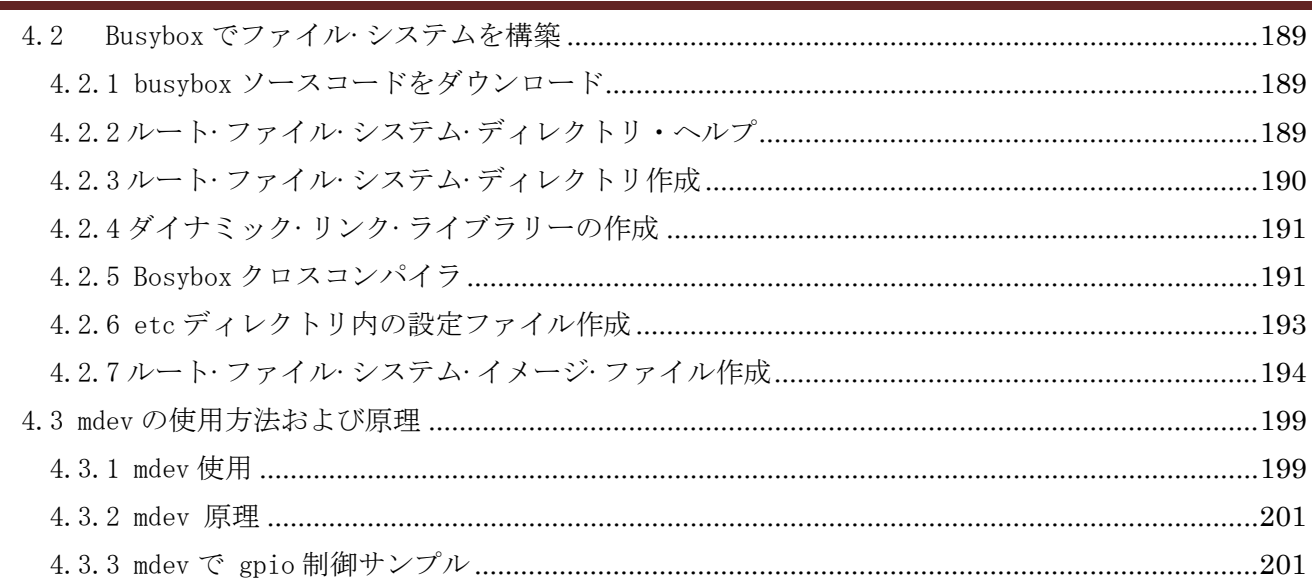

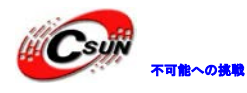

#### <span id="page-6-0"></span>第一章 Git のインストールと使用(Fedora 9 に基づいて)

Git は Linux カーネル開発用のバージョン制御工具で、汎用のバージョン制御工具と違い、Git は分散リ ポジトリのバージョンライブラリの方式を採用し、サーバー側のソフトウェアサポートが必要なく、ソース コードの公表やと交流非常に便利となる。Git の高速反応速度は Linux kernel のような大なプロジェクトに 対しては一番の優位性である。そして Git の最も優れたのはマージトラッキング(マージトレース)機能で ある。

カーネル開発チームは Git でカーネル開発のバージョン制御システムとして使うことを決める時、ワール ド・オープンソース·コミュニティから反対声が多くある:Git が理解し難くすぎる。Git の内部動作メカニ ズムから見ればそうかもしれないが、開発と伴って、Git の正常使用はフレンドリーシナリオコマンドより 簡単実行され、Git の使用は段々簡単となり、内部開発プロジェクトを管理するに使用されても、Git は強 力なツールである。現在有名なプロジェクトは Git で項目開発を管理する、例えば wine、 U-boot など。 <http://www.kernel.org/git> を参照する ギジョン<br>
#xy--ルである。現在有名なプ[ロ](http://www.kernel.org/pub/software/scm/git/)ジェク、Finammションエンドを日本,Sve-Explorest Collective To Market<br>
th://www.kernel.org/gitを参照する<br>
は://www.kernel.org/gitを参照する<br>
ダウンロードアドレス:http://www.kernel.org/pub/software/sem/git/<br>
ズマニュアル作成時、最新バージョンは 1.6.6<br>

#### <span id="page-6-1"></span>1.1 Git ソースコードをダウンロード

ダウンロードアドレス:http://www.kernel.org/pub/software/scm/git/ 本マニュアル作成時、最新バージョンは 1.6.6

#### <span id="page-6-2"></span>1.2 Git をインストール

- (1) #tar xvzf git-1.6.6.tar.gz
- (2) #cd git-1.6.6
- (3)  $\#$ ./configure --prefix=/usr/local

説明:インストールパス設定、git は/usr/local ディレクトリ下にインストールされる

- $(4)$  #make
- (5) #make install

#### <span id="page-6-3"></span>1.3 ボージョン番号をチェック

#git –version

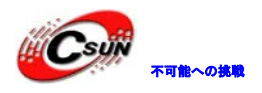

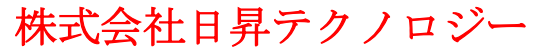

日昇テクノロジーなら可能にする

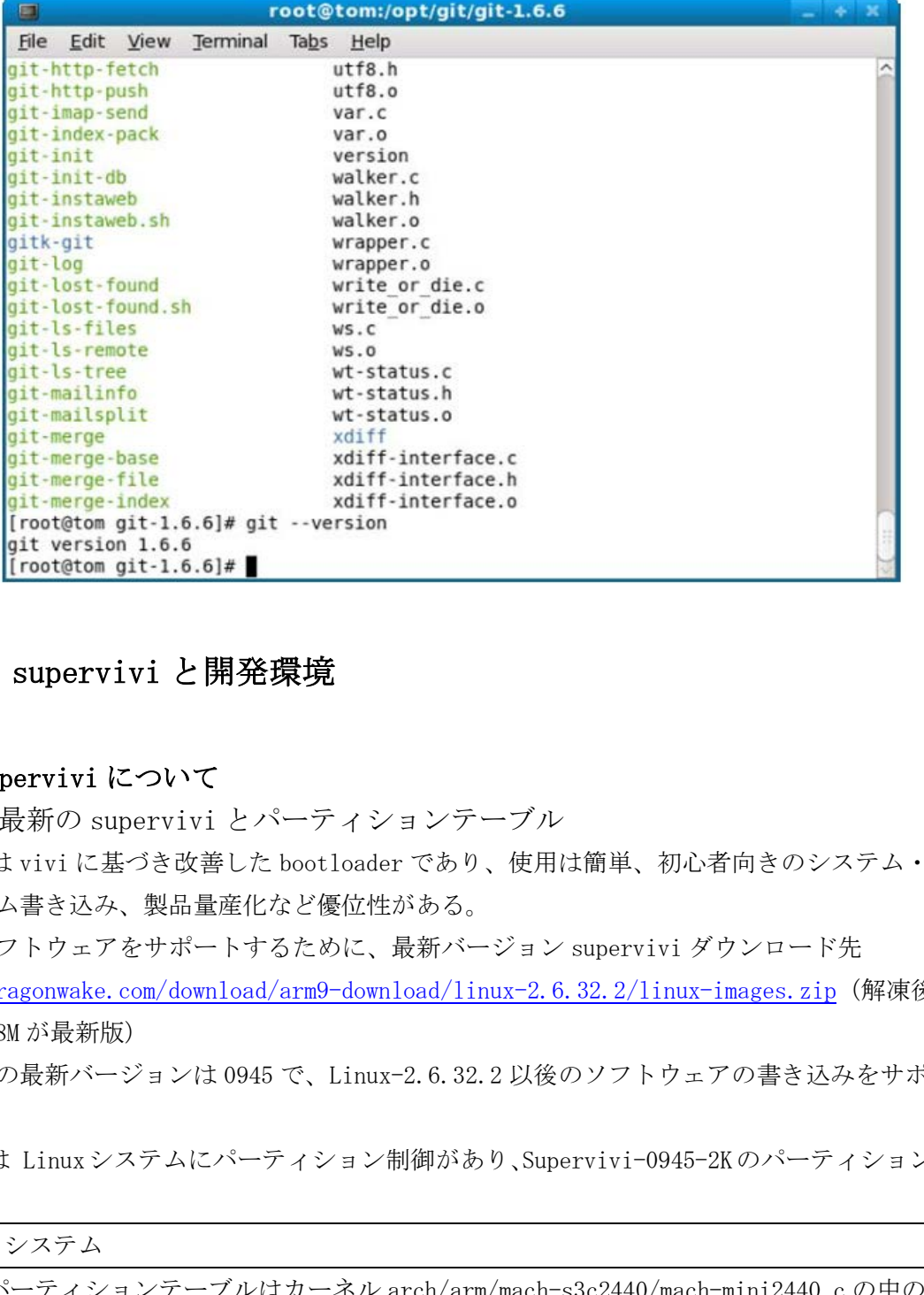

#### <span id="page-7-0"></span>第二章 supervivi と開発環境

#### 2.1 supervivi について

<span id="page-7-2"></span><span id="page-7-1"></span>2.1.1 最新の supervivi とパーティションテーブル Supervivi は vivi に基づき改善した bootloader であり、使用は簡単、初心者向きのシステム・ダウンロ ード、システム書き込み、製品量産化など優位性がある。

システムソフトウェアをサポートするために、最新バージョン supervivi ダウンロード先

http://www.dragonwake.com/download/arm9-download/linux-2.6.32.2/linux-images.zip(解凍後、

supervivi-128M が最新版)

本文作成時の最新バージョンは 0945 で、Linux-2.6.32.2 以後のソフトウェアの書き込みをサポートでき る。

Superviviは Linuxシステムにパーティション制御があり、Supervivi-0945-2Kのパーティション情報は、 次の通り:

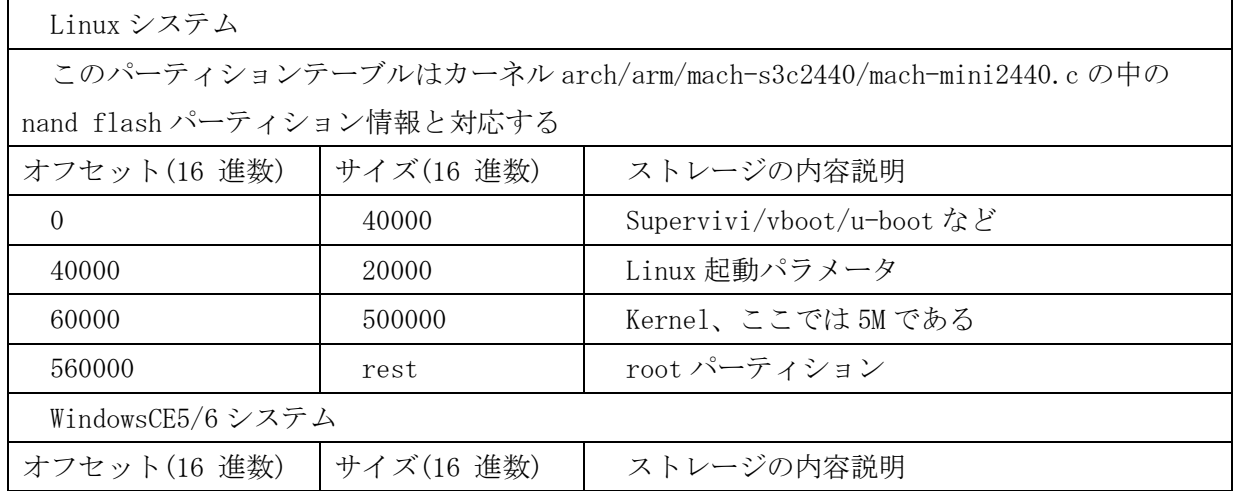

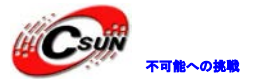

### 株式会社日昇テクノロジー たいしょう たいにん あい

日昇テクノロジーなら可能にする

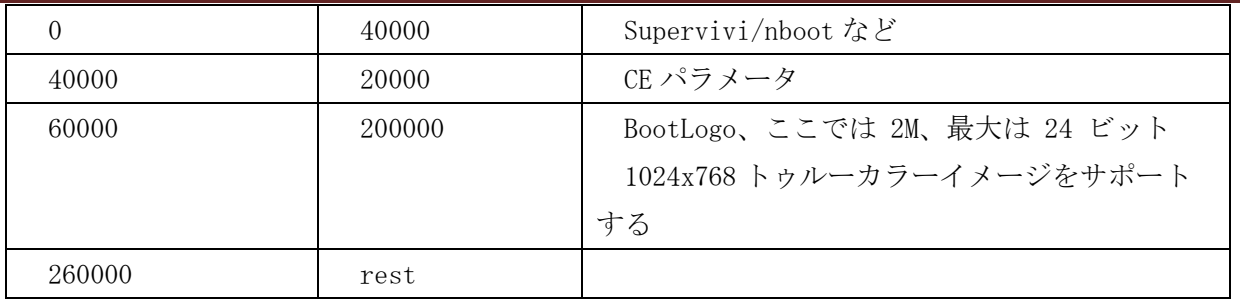

2.1.2 開発ボードの supervivi バージョンの識別方法

<span id="page-8-0"></span>Supervivi が出荷時 NOR Flash はプリインストールされ、mini2440 開発ボードのスイッチ S2 は NOR 側に 切り替えて、下図の通り通電・起動する。ボードの LED1 は点滅状態になりますそしてシリアルポートは下 記の情報を出力する。supervivi が正常起動と確認できる。

注:supervivi モードでは LCD に出力がない、従って supervivi は開発ボードが LCD タイプを自動識別で きず、LCD を初期化しない。

また、Supervivi は NAND Flash で起動する時、開発ボートの K1-K6 の任意ボタンを押すと、メニューに入 る。

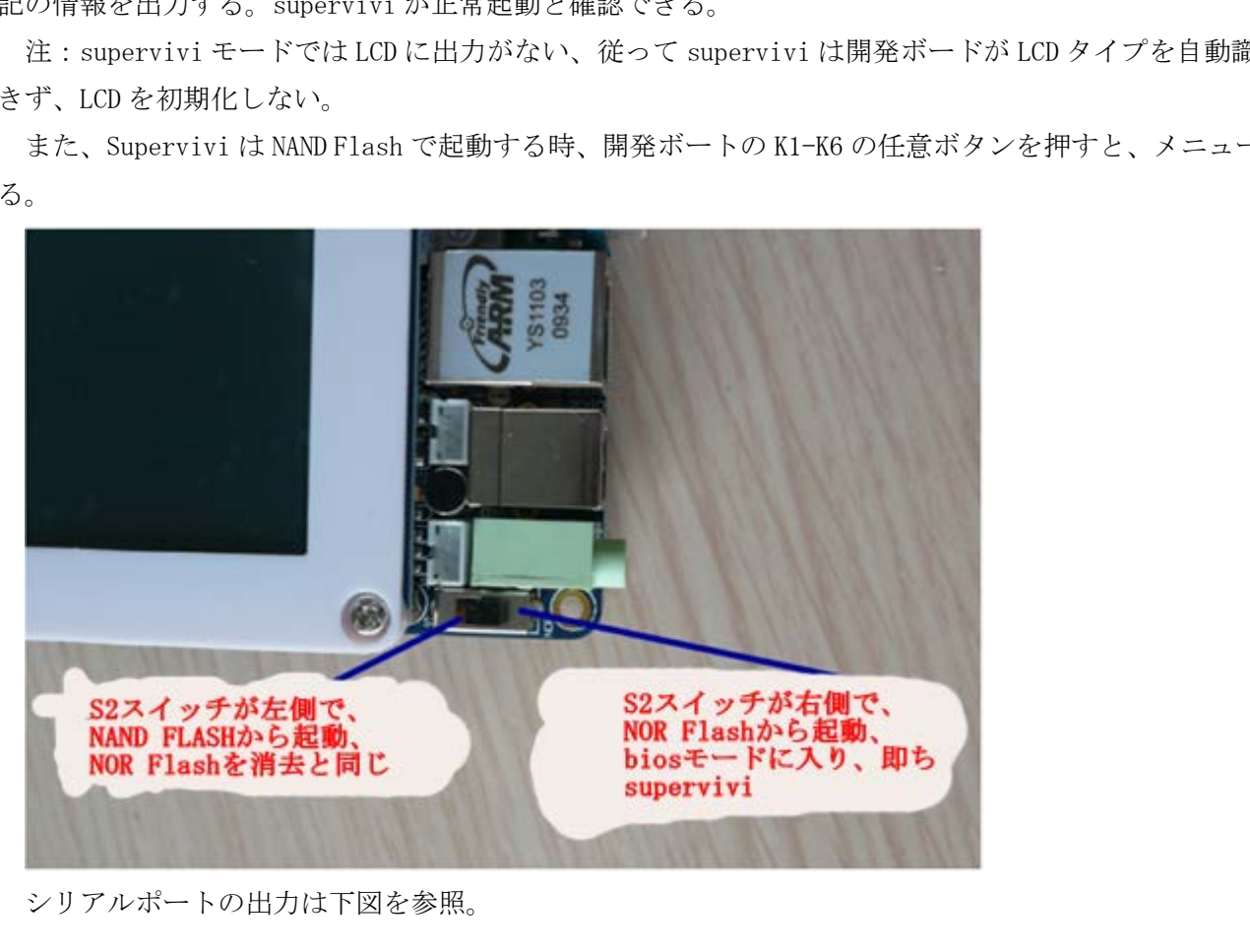

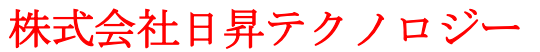

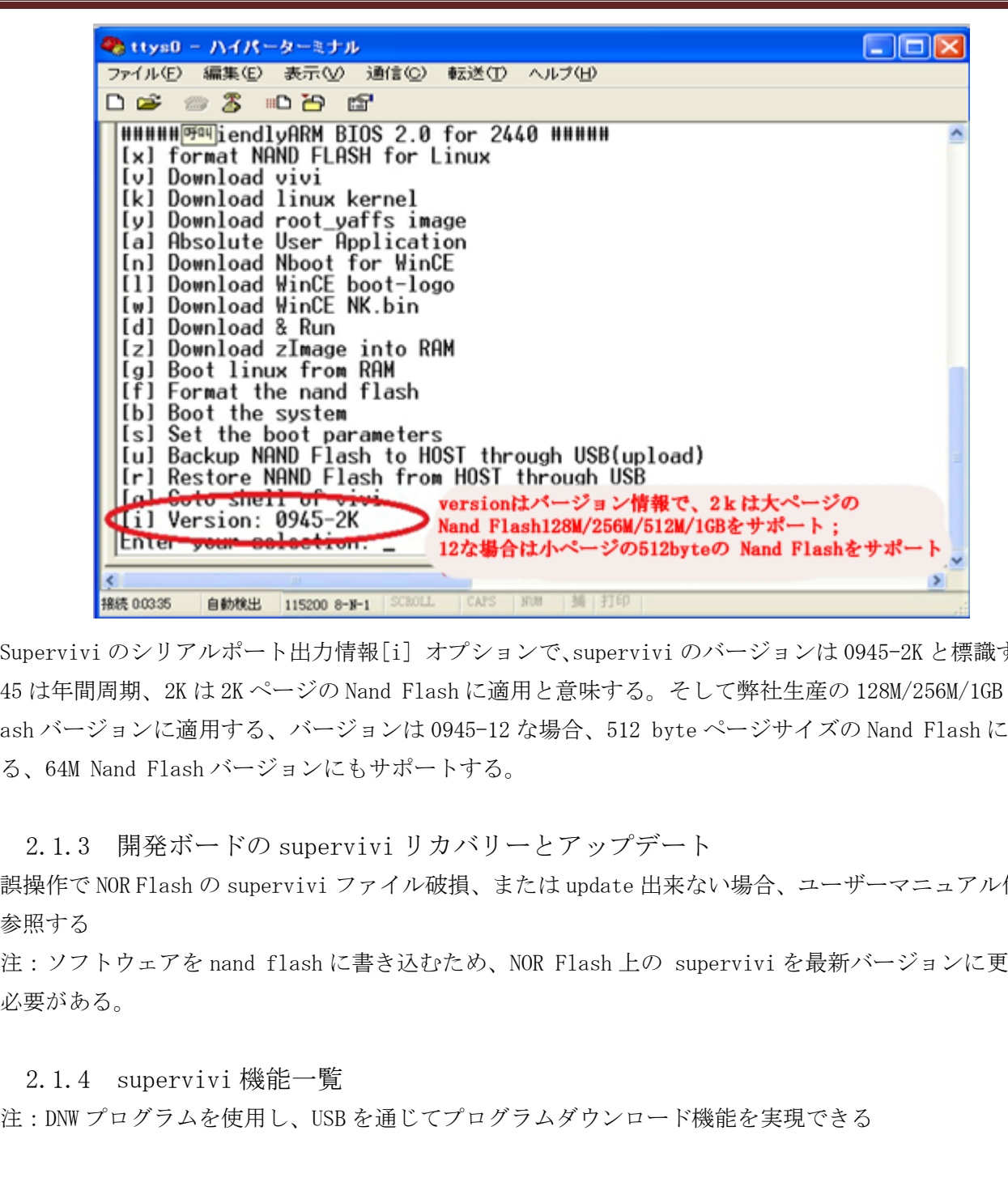

Supervivi のシリアルポート出力情報[i] オプションで、supervivi のバージョンは 0945-2K と標識する。 0945 は年間周期、2K は 2K ページの Nand Flash に適用と意味する。そして弊社生産の 128M/256M/1GB Nand Flash バージョンに適用する、バージョンは 0945-12 な場合、512 byte ページサイズの Nand Flash に適用 する、64M Nand Flash バージョンにもサポートする。

2.1.3 開発ボードの supervivi リカバリーとアップデート

<span id="page-9-0"></span>誤操作で NOR Flash の supervivi ファイル破損、または update 出来ない場合、ユーザーマニュアル付録 2 を参照する

注:ソフトウェアを nand flash に書き込むため、NOR Flash 上の supervivi を最新バージョンに更新す る必要がある。

<span id="page-9-1"></span>2.1.4 supervivi 機能一覧

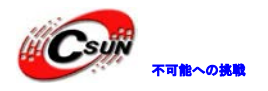

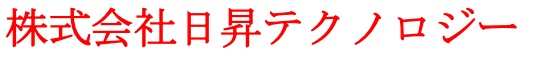

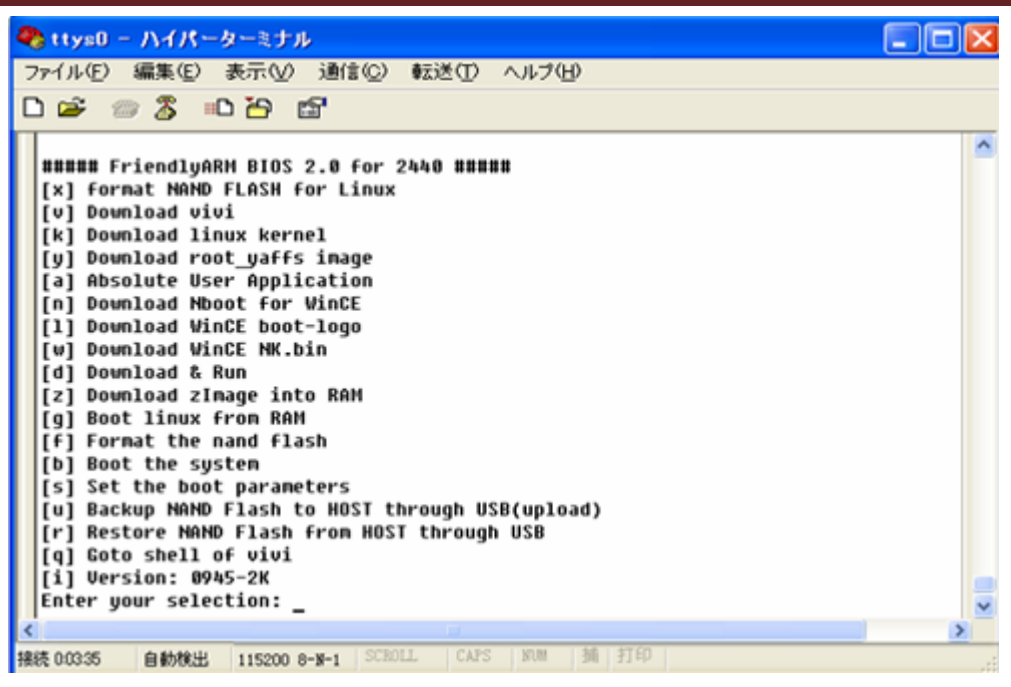

機能[x]:Nand Flash にデフォルトのパーティションをし、Linux システムのみで有効。

機能 [v]:USB を通じて Linux bootloader を Nand Flash の bootloader パ—ティションにダウンロードす る

機能[k]:USB を通じて Linux カーネルを Nand Flash の kernel パ—ティションにダウンロードする

機能[y]:USB を通じて yaffs ファイル·システム·イメージを Nand Flash の root パ—ティションにダウン ロードする

機能[a]:USB を通じてユーザープログラムを Nand Flash にダウンロードし、基本的にユーザープログラ ムは bin というような実行可能ファイルで、例えば 2440test(4K 以上の制限をサポートする必要がある)、 uCos2(開発ボードにある uCos2 は nand flash 起動をサポートする)、U-Boot など;勿論、他の任意サイズ の bin プログラムも実行可能。 **Inster NAME Figurit Funding in Signal Terms (1997) 79 メーション<br>
Instead only - At Alian Funding Instead only - At Alian Funding Instead only - At Alian Funding Instead only<br>
Instead only - At Alian Figurit 1998 | MR | MR |** 

機能[n]:USB を通じて WinCE の起動プログラム Nboot を Nand Flash の Block0 にダウンロードする

機能[l]:USB を通じて WinCE 起動の時のブート Logo(bmp フォームの画像)

機能[w]:USB を通じて WinCE 発行マッピング NK.bin を Nand Flash にダウンロードする

機能[d]:USB を通じてプログラムを指定しメモリアドレスにダウンロードする (DNW の

Configuration->Option オプションを通じて実行アドレスを指定する)、実行する。本開発場オードに対して SDRAM の物理開始アドレスは 0x30000000 で、終了アドレスは 0x34000000 で、サイズは 64Mbytes で、その 他 BIOS 自身は 0x33DE8000 以上のスペースを占めるため、BIOS の USB ダウンロード機能を使用する時、ア ドレスは 0x30000000 - 0x33DE8000 の間に指定される。

機能[z]: USB を通じて Linux カーネルイメージファイル zImage をメモリにダウンロードし、ダウンロー ドアドレスは 0x30008000 である。

機能[g]: メモリ上の Linux カーネルイメージを実行、機能 [z]と合わせ使用される。

機能[f]:Nand Flash フォーマット、実行すると、Nand Flash のデータを全て消去する。(ユーザーズマ ニュアルの手順に従い初期化出来る)

機能 [b]:システムを起動し、linux または wince をロードする時、コマンドを実行し、起動システムを 自動識別出来る。

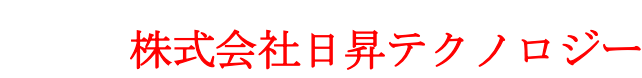

機能[s]:linux 起動パラメーターを設定し、サブメニューの説明を参照する

機能[u]:全体 Nand Flash の内容をバックアップし、USB を通じて PC にアップロードし、ファイルとして 保存され、PC システムによく使われる Ghost ツールのようなものである。

功能[r]:バックアップしたファイルを使用し、Nand Flash に回復する

機能[i]:バージョン情報

機能[q]: vivi のコマンド shell モードに戻る。

下図を参照する

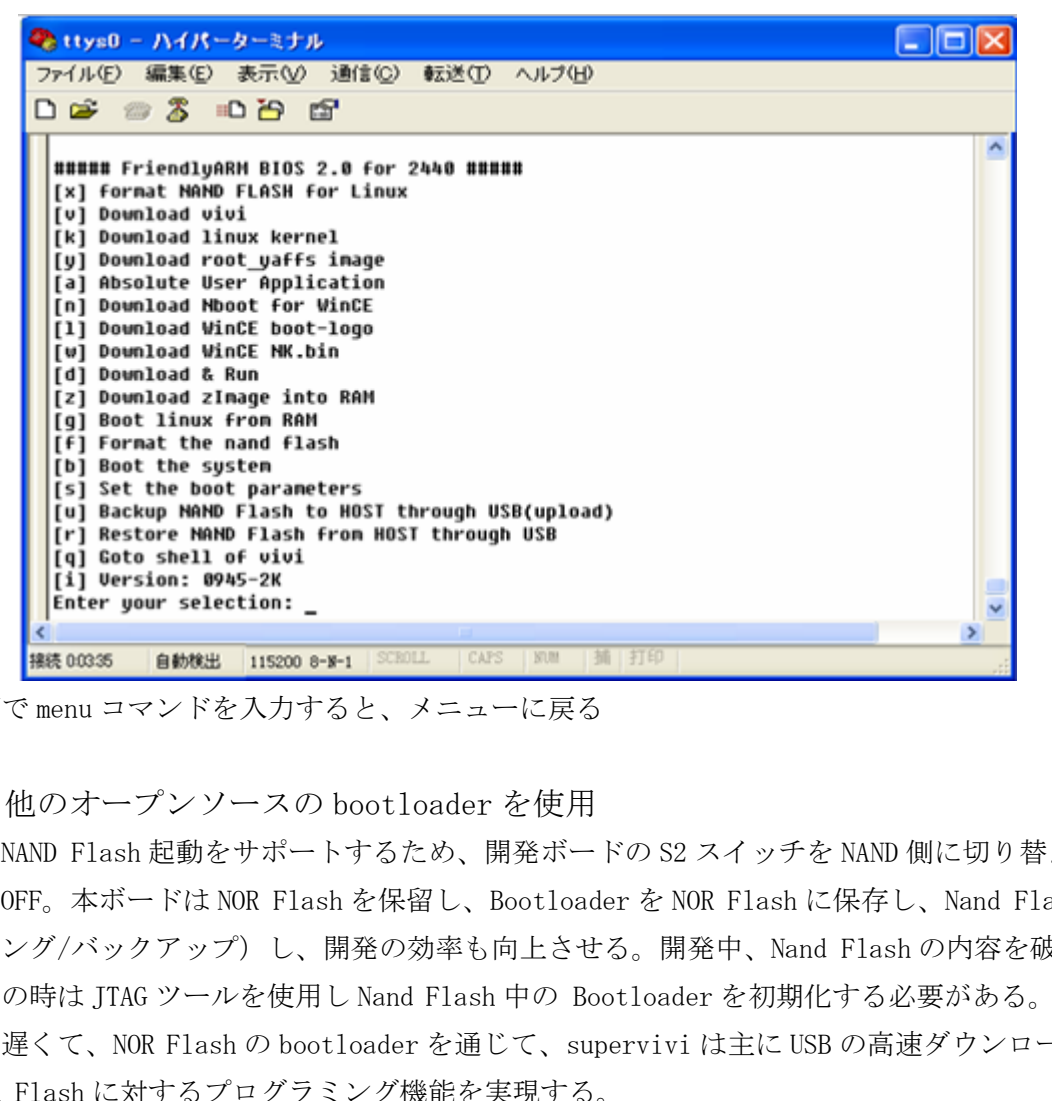

shell 画面で menu コマンドを入力すると、メニューに戻る

<span id="page-11-0"></span>2.1.5 他のオープンソースの bootloader を使用

S3C2440 は NAND Flash 起動をサポートするため、開発ボードの S2 スイッチを NAND 側に切り替える場合、 NOR Flash を OFF。本ボードは NOR Flash を保留し、Bootloader を NOR Flash に保存し、Nand Flash を管理 (プログラミング/バックアップ)し、開発の効率も向上させる。開発中、Nand Flash の内容を破壊する場 合もある、この時は JTAG ツールを使用し Nand Flash 中の Bootloader を初期化する必要がある。JTAG の手 順は複雑且つ遅くて、NOR Flash の bootloader を通じて、supervivi は主に USB の高速ダウンロード特性を 使用し、Nand Flash に対するプログラミング機能を実現する。

上記の supervivi 機能一覧表により、[a]機能を使用し、他の bootloader を Nand Flash の開始アドレス Block 0 に便利的にプログラミング出来る。他の bootloader は大きくない場合、例えばオープンソース U-Boot、 または付属 DVD で提供した vboot や nboot など、[v]機能項目を使用し、プログラミングできる。結果は同 じで、プログラムは Nand Flash の Block 0 開始アドレスにプログラミングする。

<span id="page-11-1"></span>2.1.6 最新の supervivi について

- (1)最新の Supervivi は大容量カーネルパーティションをサポート、最大は 5M
- (2)最新の Supervivi は大寸法 WindowsCE 起動画像をサポート、最大に解像度 1024x768 の 24 ビットカ

ラー画像、または 280x800 解像度の 16 ビットトゥルーカラー画像をサポートする

(3) 最新の Supervivi を使用し、最新の WindowsCE5/6 システムをプログラミングでき、起動時にシステ ムは一回のみ実行し、nand から起動する時は起動画面に止まる場合、supervivi のバージョンが古いのは原 因だと思われる。

(4)最新の Supervivi は多種 Nand Flash タイプをサポートする

supervivi - 64M は 64M nand flash バージョンの開発ボードに適用し、具体的な nand flash モデルは:

‐ HY27US08121 韓国ヒュンダイ会社生産

‐ K9F1208 韓国サムスン会社生産

Supervivi‐128M は 128M/256M/512M/1GB nand flash バージョンの開発ボードに適用し、具体的なモデル は:

- ‐ K9F1G08: 128M
- ‐ K9F2G08 : 256M
- ‐ K9F4G08: 512M
- ‐ K9K8G08: 1GB

#### <span id="page-12-0"></span>2.2 開発プラットフォームについて

Fedora 9 について

Fedora 9 は簡単なインストール/設定でき、root 権限を取得できる。(大部分の開発は root 権限に基づ く)、Fedora 10 と以後のバージョンでは複雑な設定が必要とする。Linux の初心者では使い難くて、また Fedora 8 と以前のバージョンは機能が古い。従って、一番汎用性が高い Fedora 9 を使用する。マニュアル の手順に従い、Fedora 9 をインストールし、開発ソフトウェアパッケージを利用し、大半の機能を使用出来 る。 \* 817000 : 256M<br>- K9F4608: 512M<br>- K9F4608: 512M<br>- K9F4608: 512M<br>Pedora 9 について<br>Fedora 9 にかてインストール/設定でき、root 権限を取得できる。(大部分の開発は root 権<br>Pedora 9 は例単なインストール/設定でき、root 権限を取得できる。(大部分の開発は root 種<br>- Cyclora 10 と以後のバージョンでは複雑な設定が必要と

#### <span id="page-12-1"></span>2.3 クロスコンパイラについて

<span id="page-12-2"></span>2.3.1 取得先

クロスコンパイラ arm-linux-gcc 4.3.2 のダウンロード先:

http://www.codesourcery.com/sgpp/lite/arm/portal/release644

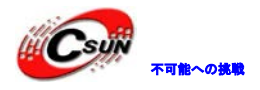

#### 株式会社日昇テクノロジー たいしょう たいのう

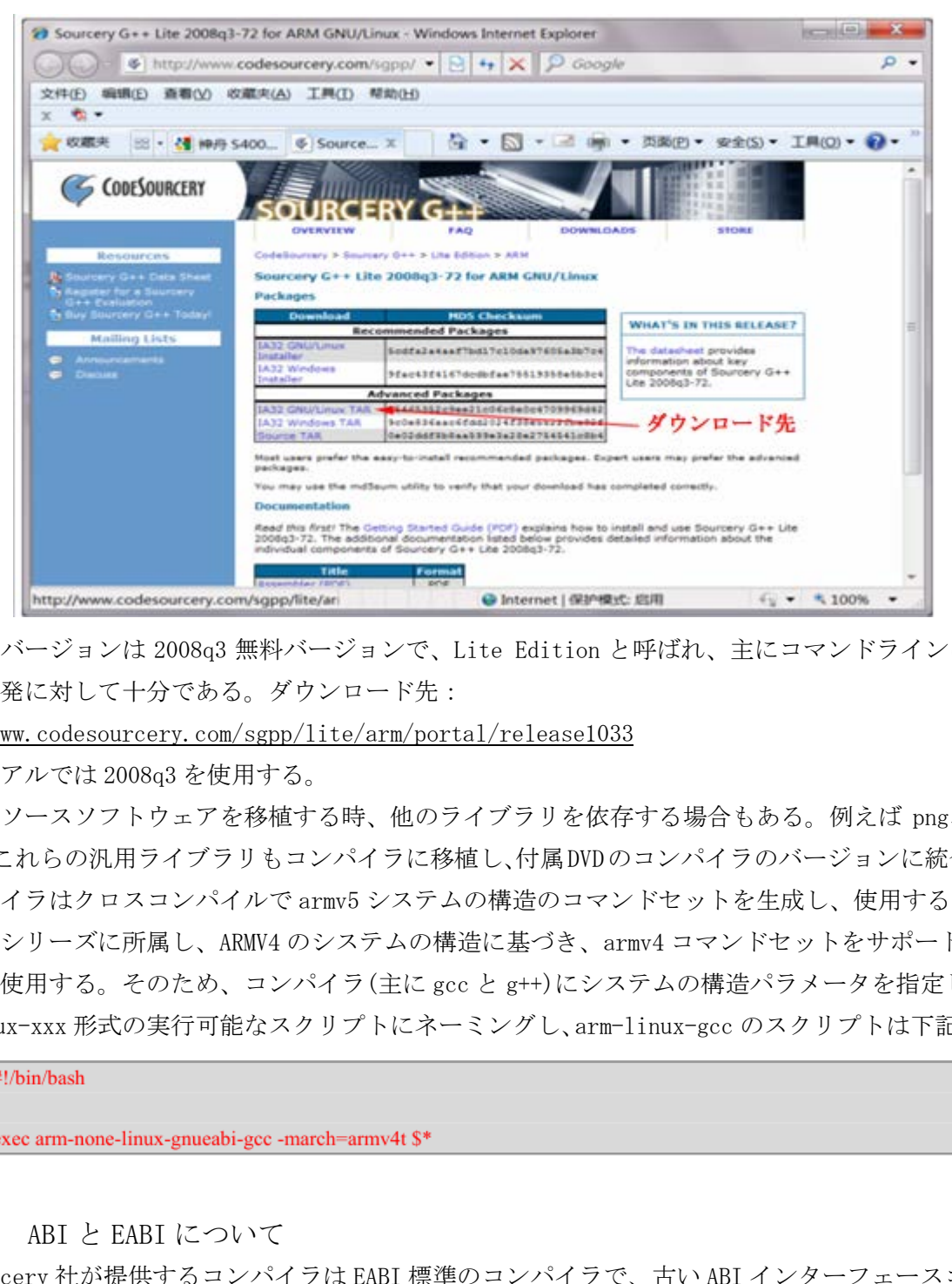

ここでのバージョンは 2008q3 無料バージョンで、Lite Edition と呼ばれ、主にコマンドラインに基づい て、移植開発に対して十分である。ダウンロード先:

http://www.codesourcery.com/sgpp/lite/arm/portal/release1033

本マニュアルでは 2008q3 を使用する。

オープンソースソフトウェアを移植する時、他のライブラリを依存する場合もある。例えば png、zlib、 jpegなど。これらの汎用ライブラリもコンパイラに移植し、付属DVDのコンパイラのバージョンに統合した。

本コンパイラはクロスコンパイルで armv5 システムの構造のコマンドセットを生成し、使用する s3c2440 は ARM920T シリーズに所属し、ARMV4 のシステムの構造に基づき、armv4 コマンドセットをサポートするコ ンパイラを使用する。そのため、コンパイラ(主に gcc と g++)にシステムの構造パラメータを指定し、汎用 の arm-linux-xxx 形式の実行可能なスクリプトにネーミングし、arm-linux-gcc のスクリプトは下記の通り:

## #Lhin/hach

2.3.2 ABI と EABI について

<span id="page-13-0"></span>codesourcery 社が提供するコンパイラは EABI 標準のコンパイラで、古い ABI インターフェースコンパイ ラ、例えば arm-linux-gcc 2.95.3 などがコンパイルした実行可能のファイルは実行できない。

1、ABI とは

ABI、application binary interface (ABI) アプリケーションバイナリインタフェース

A。アプリケーション<->オペレーションシステム;

- B. アプリケーション<-> (アプリケーションが使用する) ライブラリ
- C。アプリケーションの各コンポーネント間

API と類似の機能で、プログラム間のコードを統合させ、ABI の機能はプログラムをバイナリ(レベル)

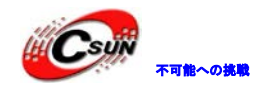

互換性を実現する

- 2、OABI と EABI
- OABI の 0 は ゛ Old゛、゛Lagacy゛、古い、OAB とは古い ABI である
- EABI の E は゛Embedded゛、即ち新しい ABI である
- EABI は GNU EABI
- OABI と EABI は ARMCPU に通用する
- 3、EABI の優位性
- A. ソフトウェア浮動小数点とハードウェアは浮動小数点機能の共用
- B. システムの呼び出す効率はより高い
- C. 今後のツールをサポート
- D. ソフトウェア浮動小数点の場合、EABI のソフトウェア浮動小数点の効率は OABI より高い ハロッジ<br>デザポート<br>まずポート<br>「新の通り :<br>「K割の通り :<br>「K割の通り :<br>パラメータ伝送と戻り値取得の方法」<br>バイルのバイナリフォーマット、プログラム·ライブラリーなど<br>イルのバイナリフォーマット、プログラム·ライブラリーなど<br>フィルのバイナリフォーマット、プログラム·ライブラリーなど<br>フィルクバイナリフォーマット、プログラム·ライブラリーなど
- 4、OABI と EABI の区別

二つ ABI の区別は下記の通り:

- A.call ルール(パラメータ伝送と戻り値取得の方法)
- B.システムの呼び出す数とアプリケーションがシステムの読み出す方法
- C.ターゲットファイルのバイナリフォーマット、プログラム·ライブラリーなど
- D.システム構造のパディングと(padding/packing)アラインメント。

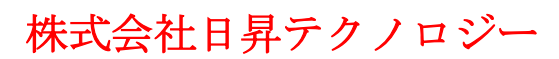

#### <span id="page-15-0"></span>第三章 Linux-2.6.32.2 カーネル移植詳しい手順

#### <span id="page-15-1"></span>3.1 序説

Linux-2.6.31 から Linux カーネルは mini2440 をサポートする。

Mini2440 のコア回路は SMDK2440 とほぼ同じで、Linux-2.6.32.2 カーネルは SMDK2440 に対するサポート は十分であるから、大部分の移植は出来る。ターゲットプラットフォームの差異により調整後、使用出来る。 次は移植の詳しい説明である。

#### 3.2 Linux カーネルソースコードを取得

<span id="page-15-2"></span>Linux カーネルソースコードを取得する方法は多い、Fedora9 プラットフォームはネットと接続、直接に コマンドラインで下記のコマンドを入力直接ダウンロード出来る

#wget http://www.kernel.org/pub/linux/kernel/v2.6/linux-2.6.32.2.tar.gz

また Windows システムでダウンロード後、Fedora9 にコピー出来る

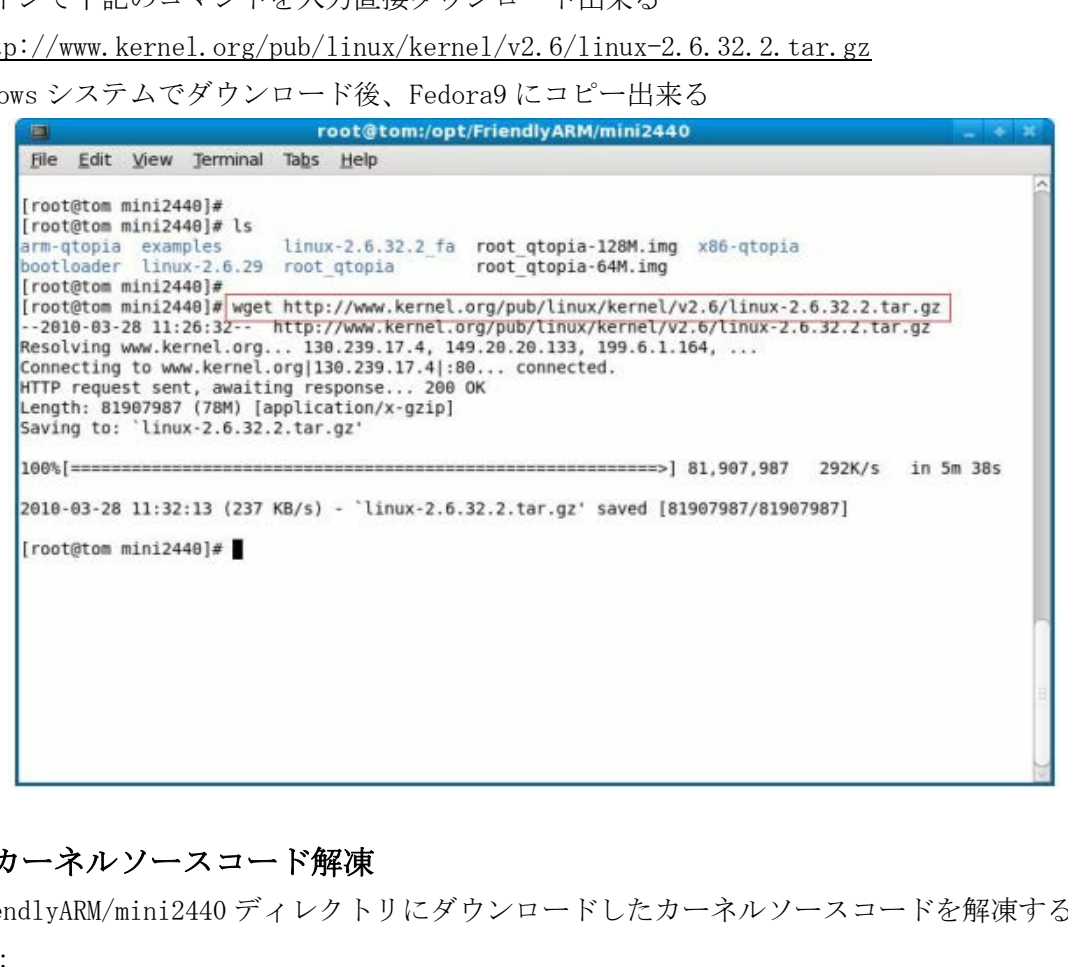

#### <span id="page-15-3"></span>3.3 カーネルソースコード解凍

/opt/FriendlyARM/mini2440 ディレクトリにダウンロードしたカーネルソースコードを解凍する コマンド:

#cd /opt/FriendlyARM/mini2440

#tar  $xyzf$  linux-2.6.32.2.tar.gz

下図を参照する

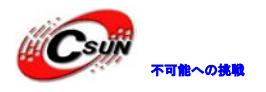

## 株式会社日昇テクノロジー おものに はんない

日昇テクノロジーなら可能にする

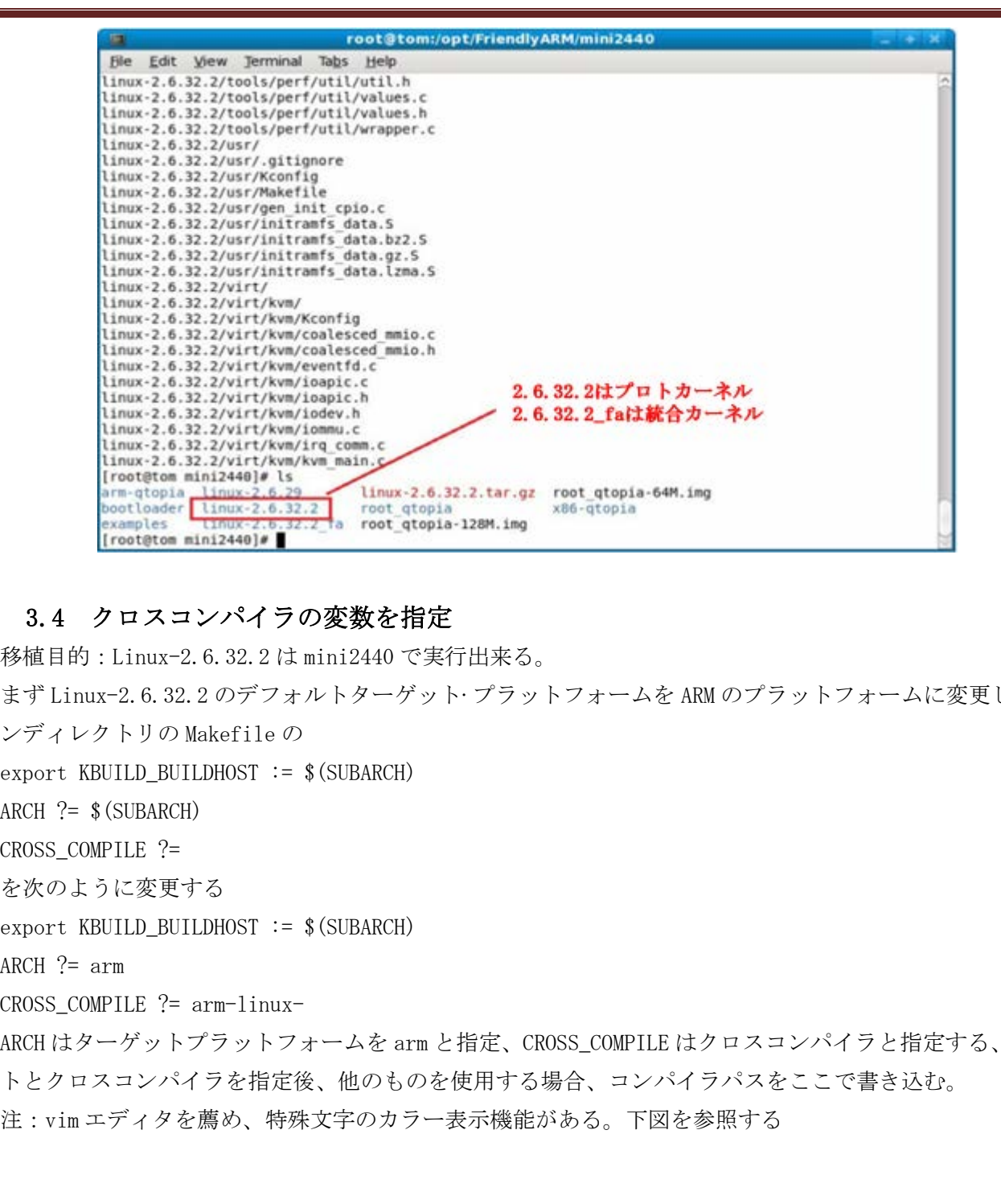

#### <span id="page-16-0"></span>3.4 クロスコンパイラの変数を指定

移植目的:Linux-2.6.32.2 は mini2440 で実行出来る。

まず Linux-2.6.32.2 のデフォルトターゲット·プラットフォームを ARM のプラットフォームに変更し、メ

インディレクトリの Makefile の

export KBUILD BUILDHOST  $:=$  \$(SUBARCH)

ARCH  $? =$   $$(SUBARCH)$ 

CROSS COMPILE ?=

を次のように変更する

export KBUILD BUILDHOST  $:=$  \$(SUBARCH)

ARCH  $?=$  arm

CROSS\_COMPILE ?= arm-linux-

ARCH はターゲットプラットフォームを arm と指定、CROSS\_COMPILE はクロスコンパイラと指定する、フォ ルトとクロスコンパイラを指定後、他のものを使用する場合、コンパイラパスをここで書き込む。

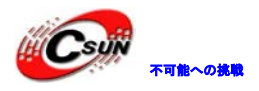

#### 株式会社日昇テクノロジー あいたい はんない

日昇テクノロジーなら可能にする

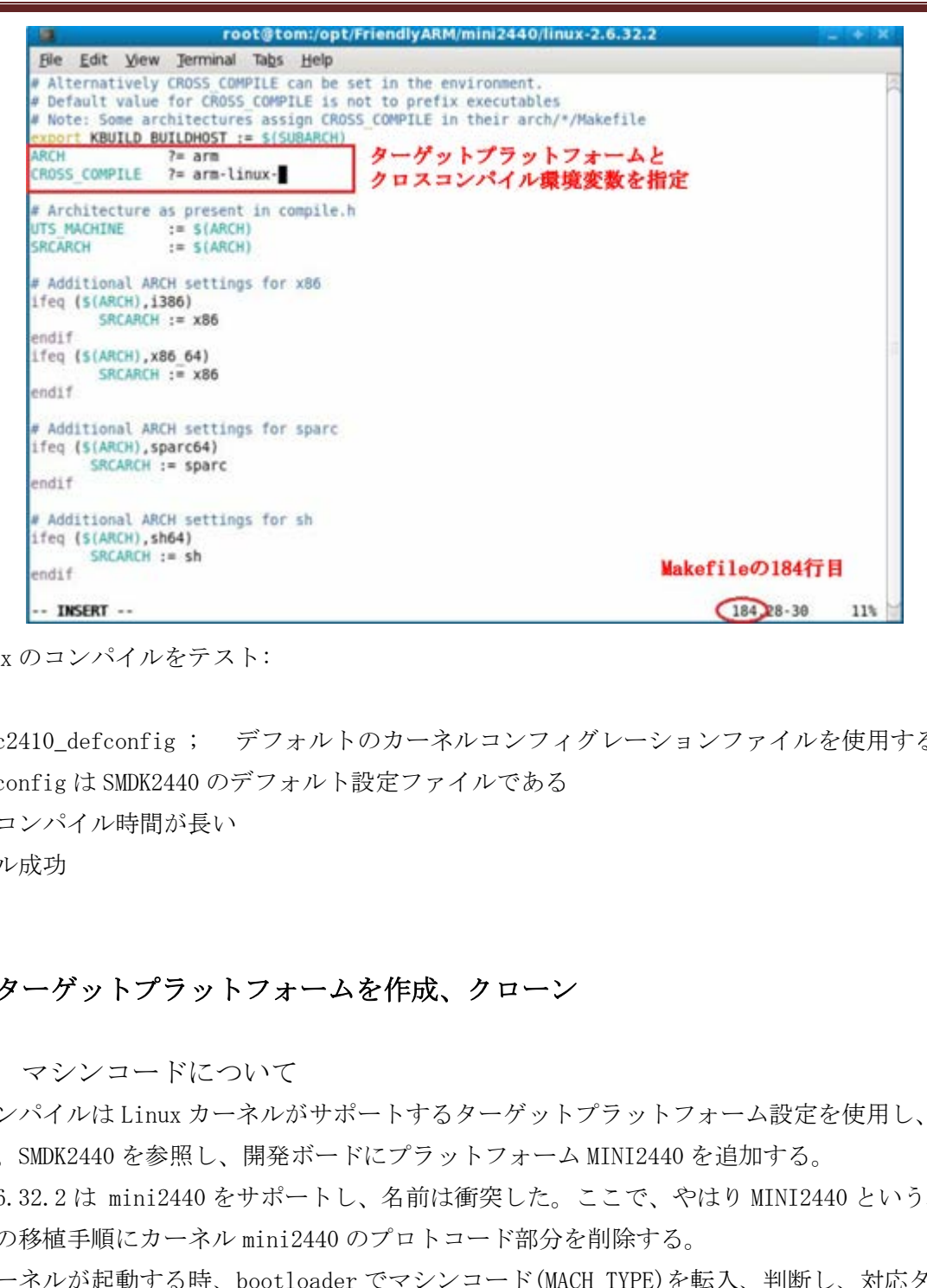

次は linux のコンパイルをテスト:

#make s3c2410\_defconfig ; デフォルトのカーネルコンフィグレーションファイルを使用する、 3c2410\_defconfig は SMDK2440 のデフォルト設定ファイルである

#make ; コンパイル時間が長い

コンパイル成功

#### <span id="page-17-0"></span>3.5 ターゲットプラットフォームを作成、クローン

<span id="page-17-1"></span>3.5.1 マシンコードについて

上記のコンパイルは Linux カーネルがサポートするターゲットプラットフォーム設定を使用し、SMDK2440 と対応する。SMDK2440 を参照し、開発ボードにプラットフォーム MINI2440 を追加する。

Linux-2.6.32.2 は mini2440 をサポートし、名前は衝突した。ここで、やはり MINI2440 という名前を使 用し、以後の移植手順にカーネル mini2440 のプロトコード部分を削除する。

まず、カーネルが起動する時、bootloader でマシンコード(MACH\_TYPE)を転入、判断し、対応ターゲット プラットフォームで起動を指定する。本章で mini2440 のマシンコード 1999 で、ファイルは linux-2.6.32.2/arch/arm/tools/mach\_types にある、下図を参照する

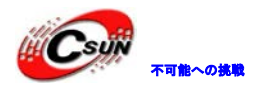

日昇テクノロジーなら可能にする

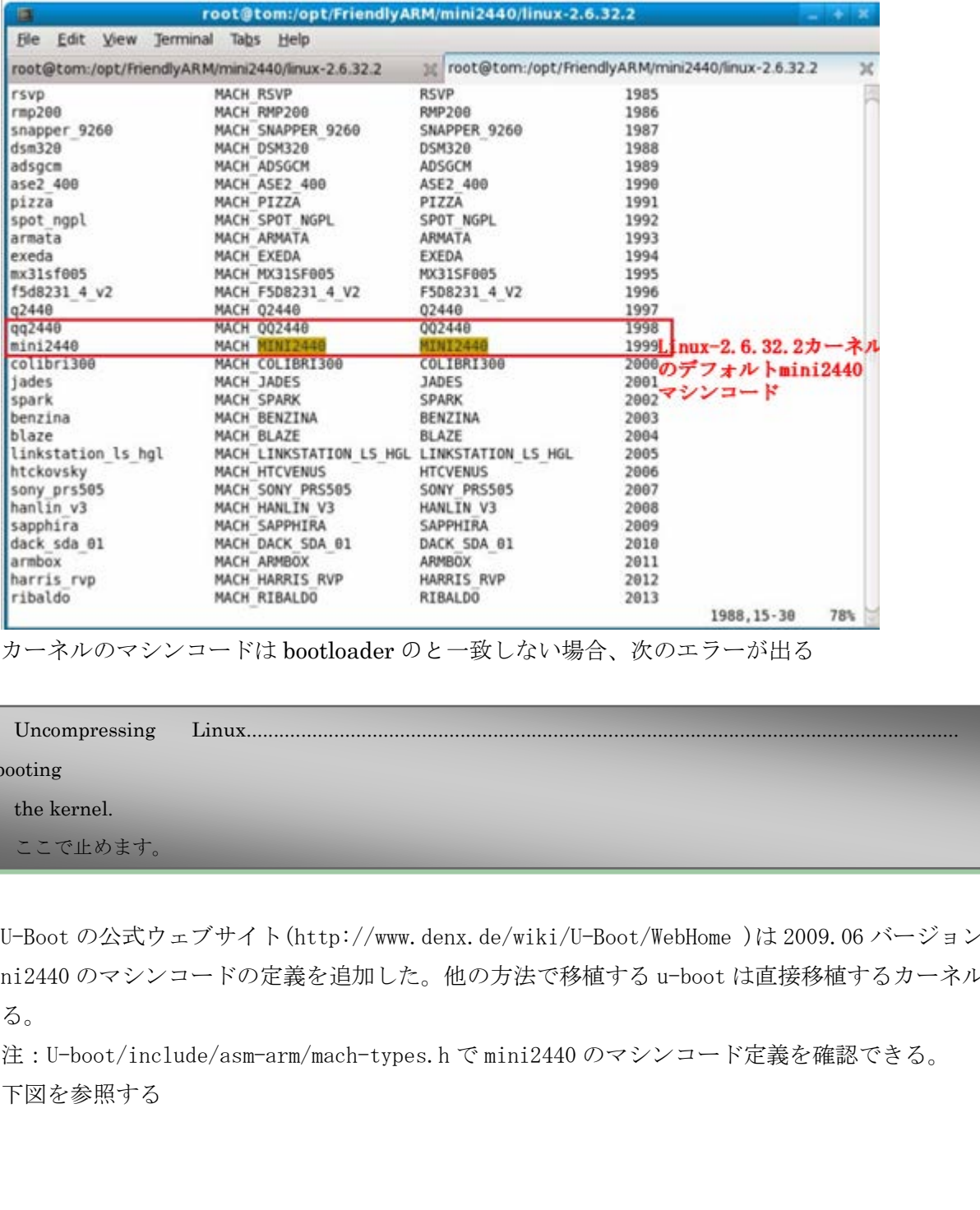

カーネルのマシンコードは bootloader のと一致しない場合、次のエラーが出る

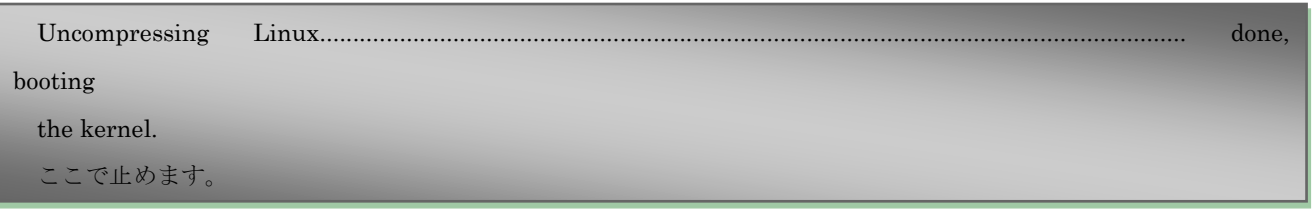

U-Boot の公式ウェブサイト(http://www.denx.de/wiki/U-Boot/WebHome )は 2009.06 バージョンから mini2440 のマシンコードの定義を追加した。他の方法で移植する u-boot は直接移植するカーネルを起動で

きる。

注:U-boot/include/asm-arm/mach-types.h で mini2440 のマシンコード定義を確認できる。

下図を参照する

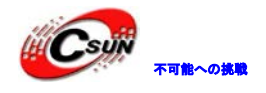

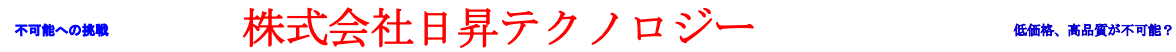

日昇テクノロジーなら可能にする

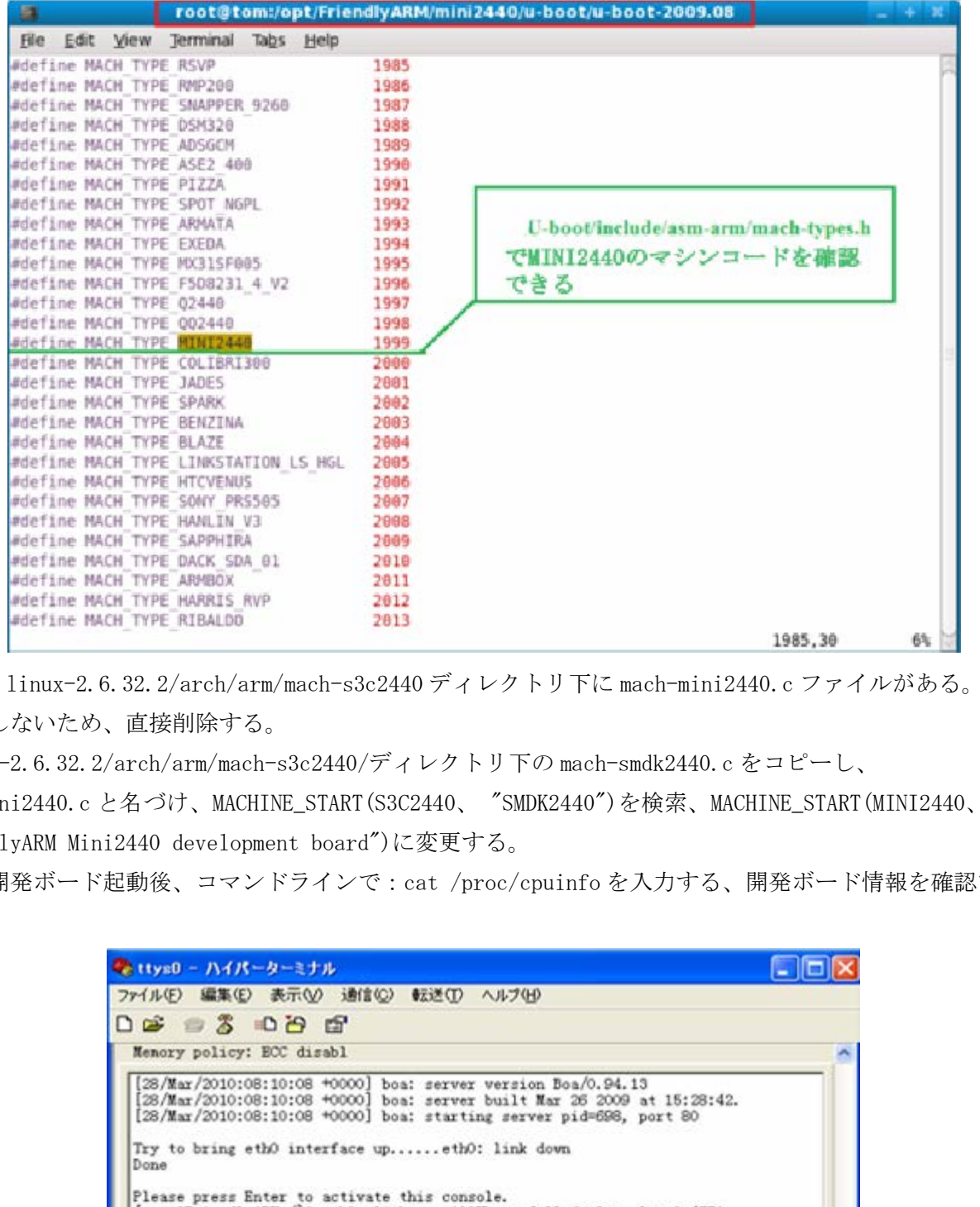

次に、linux-2.6.32.2/arch/arm/mach-s3c2440 ディレクトリ下に mach-mini2440.c ファイルがある。これ を使用しないため、直接削除する。

linux-2.6.32.2/arch/arm/mach-s3c2440/ディレクトリ下の mach-smdk2440.c をコピーし、

mach-mini2440.c と名づけ、MACHINE\_START(S3C2440、 "SMDK2440")を検索、MACHINE\_START(MINI2440、

"FriendlyARM Mini2440 development board")に変更する。

注:開発ボード起動後、コマンドラインで:cat /proc/cpuinfo を入力する、開発ボード情報を確認でき

る:

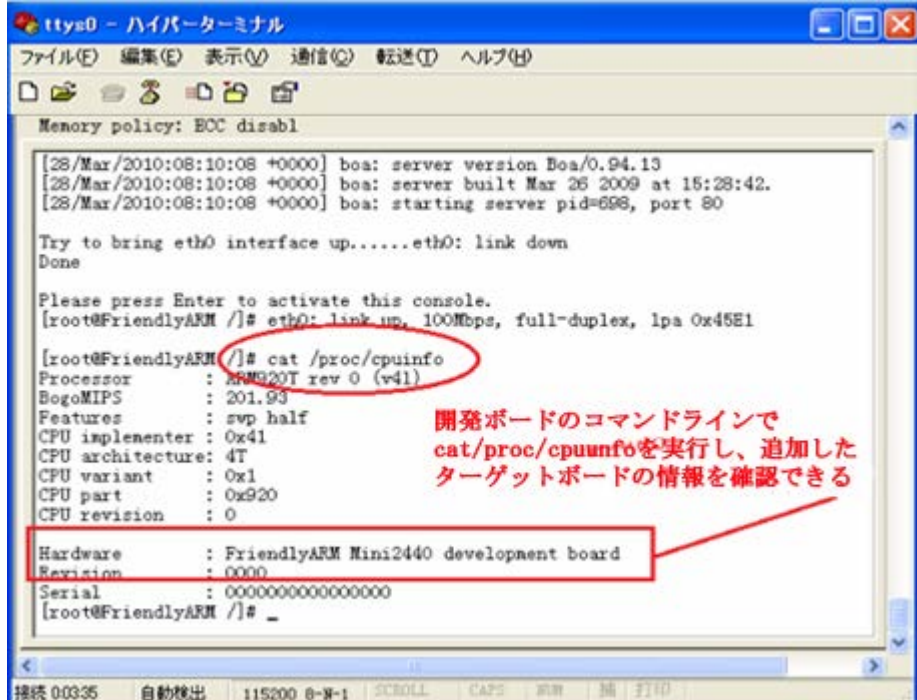

3.5.2 クロックソース周波数の変更

<span id="page-20-0"></span>システムクロックソースを変更する。mach-mini2440.c(mach-smdk2440.c をコピーしたもの)の第 160 行 static void \_\_init smdk2440\_map\_io(void)関数で、中の 16934400(元の SMDK2440 目標ボードの水晶振動器 16.9344MHz を表示する)を mini2440 開発ボードに実際使用の 12000000(mini2440 開発ボードの水晶振動器 12MHz を表示し、コンポーネントのラベルは X2)に変更する、下図を参照する

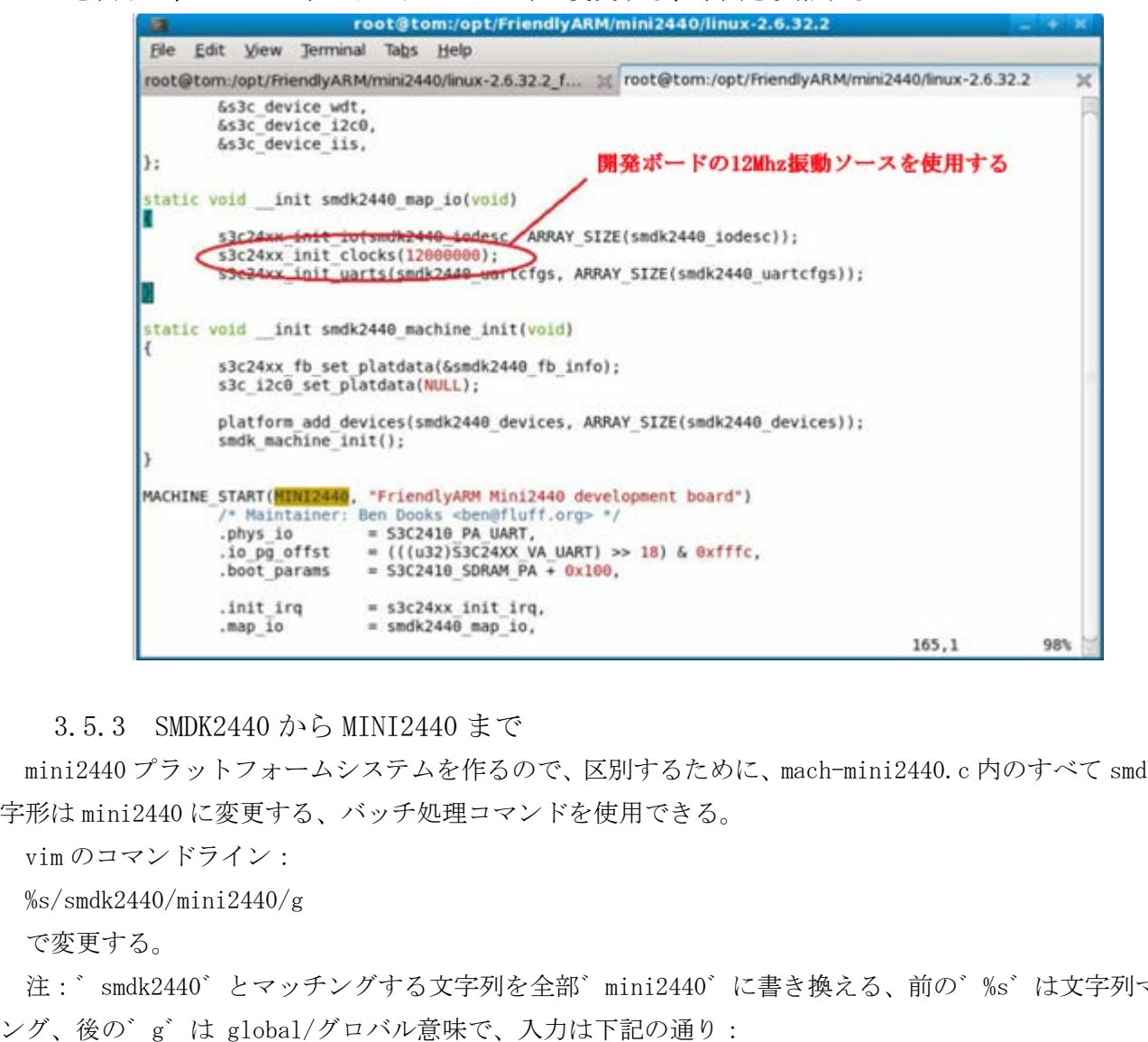

3.5.3 SMDK2440 から MINI2440 まで

<span id="page-20-1"></span>mini2440 プラットフォームシステムを作るので、区別するために、mach-mini2440.c 内のすべて smdk2440 字形は mini2440 に変更する、バッチ処理コマンドを使用できる。

vim のコマンドライン:

%s/smdk2440/mini2440/g

で変更する。

注: `smdk2440゛とマッチングする文字列を全部゛mini2440゛に書き換える、前の゛%s゛は文字列マッチ

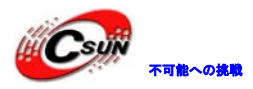

日昇テクノロジーなら可能にする

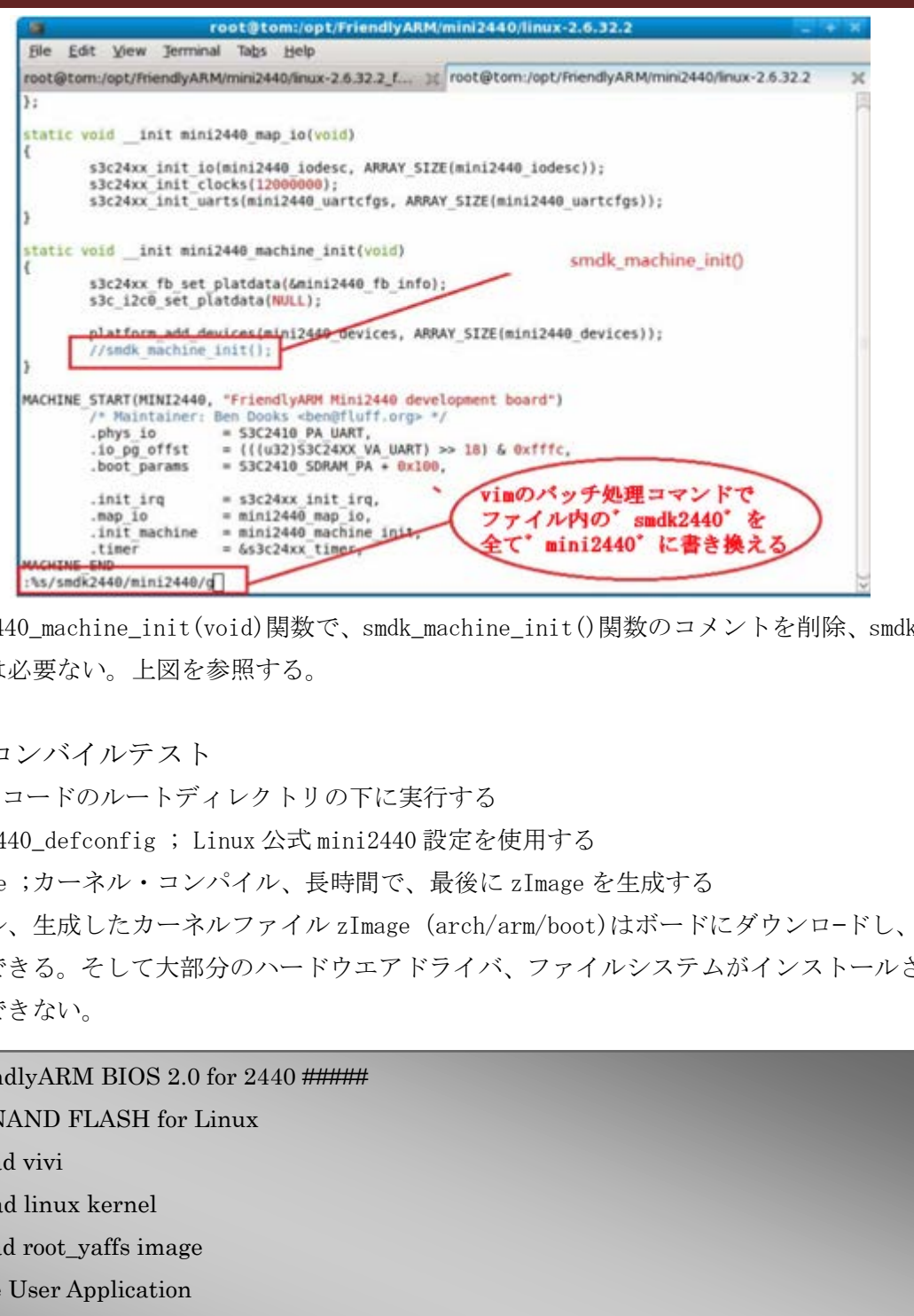

また、mini2440\_machine\_init(void)関数で、smdk\_machine\_init()関数のコメントを削除、smdk2440 のオ リジナル関数は必要ない。上図を参照する。

<span id="page-21-0"></span>3.5.4 コンバイルテスト

Linux ソースコードのルートディレクトリの下に実行する

#make mini2440\_defconfig ; Linux 公式 mini2440 設定を使用する

#make zImage ;カーネル・コンパイル、長時間で、最後に zImage を生成する

再コンパイル、生成したカーネルファイル zImage(arch/arm/boot)はボードにダウンロ—ドし、カーネル は正常に起動できる。そして大部分のハードウエアドライバ、ファイルシステムがインストールされていな いため、登録できない。

#### ##### FriendlyARM BIOS 2.0 for 2440 #####

[x] format NAND FLASH for Linux

[v] Download vivi

[k] Download linux kernel

[y] Download root\_yaffs image

[a] Absolute User Application

[n] Download Nboot for WinCE

[l] Download WinCE boot-logo

[w] Download WinCE NK.bin

[d] Download & Run

## $\mathbb{H} \mathbf{C}$ sur トランスのお客様などのなどのなどをある。 株式会社日昇テクノロジー しゅうかい

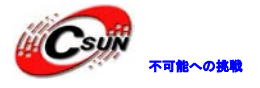

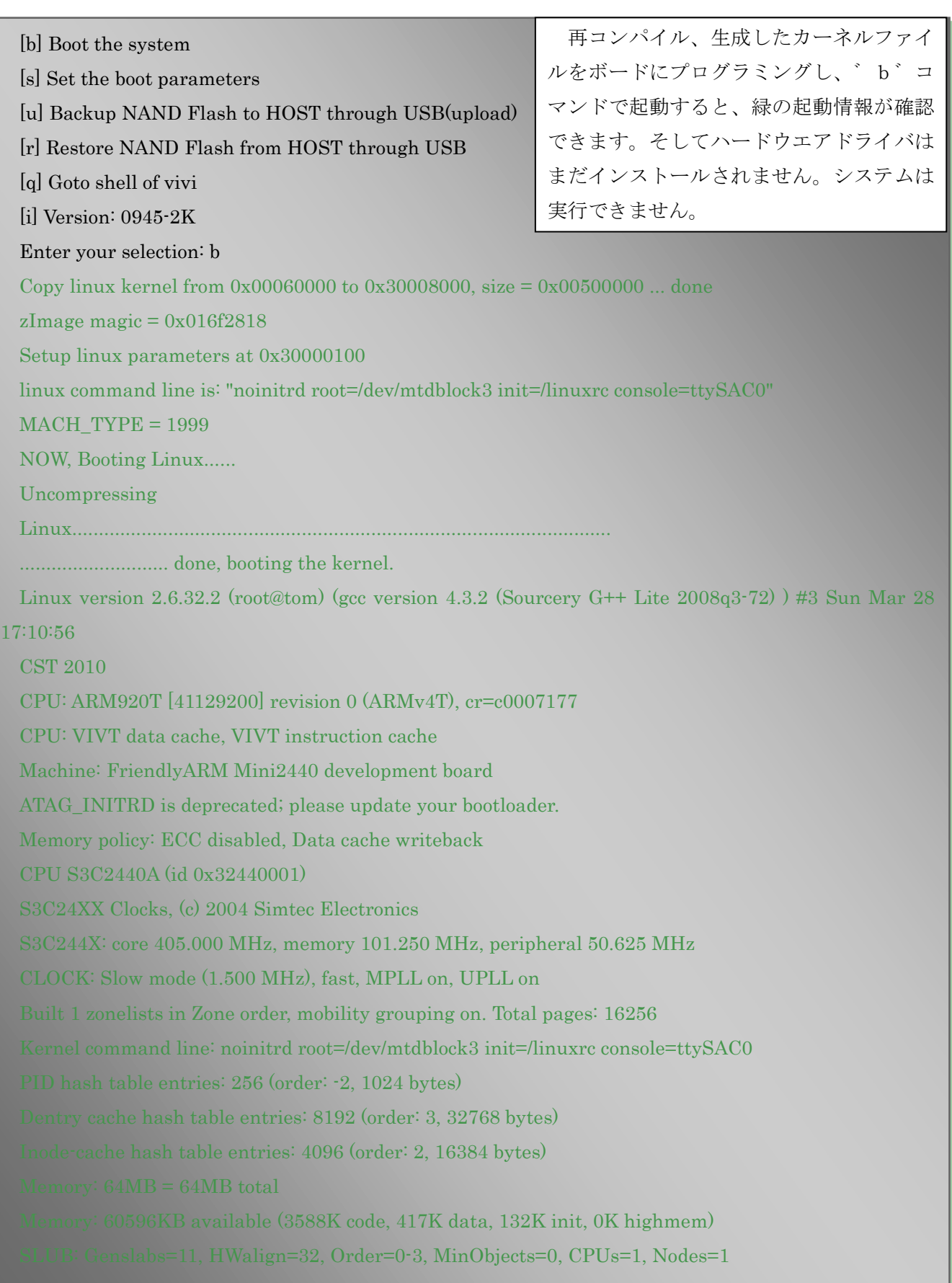

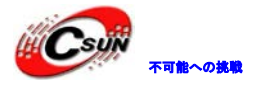

Hierarchical RCU implementation. NR\_IRQS:85 irq: clearing subpending status 00000003 irq: clearing subpending status 00000002 Console: colour dummy device 80x30 console [ttySAC0] enabled Calibrating delay loop... 201.93 BogoMIPS (lpj=504832) Mount-cache hash table entries: 512 CPU: Testing write buffer coherency: ok NET: Registered protocol family 16 S3C2440: Initialising architecture S3C2440: IRQ Support S3C24XX DMA Driver, (c) 2003-2004,2006 Simtec Electronics DMA channel 0 at c4808000, irq 33 DMA channel 1 at c4808040, irq 34 DMA channel 2 at c4808080, irq 35 DMA channel 3 at c48080c0, irq 36 S3C244X: Clock Support, DVS off bio: create slab <br/> <br/>bio-0> at 0 usbcore: registered new interface driver usbfs usbcore: registered new interface driver hub usbcore: registered new device driver usb s3c-i2c s3c2440-i2c: slave address 0x10 s3c-i2c s3c2440-i2c: bus frequency set to 98 KHz s3c-i2c s3c2440-i2c: i2c-0: S3C I2C adapter NET: Registered protocol family 2 IP route cache hash table entries: 1024 (order: 0, 4096 bytes) TCP established hash table entries: 2048 (order: 2, 16384 bytes) TCP bind hash table entries: 2048 (order: 1, 8192 bytes) TCP: Hash tables configured (established 2048 bind 2048) NET: Registered protocol family 1 RPC: Registered udp transport module. **RPC: Registered tcp transport module.** RPC: Registered tcp NFSv4.1 backchannel transport module. Issing architecture<br>
Support<br>
Support<br>
Driver, (c) 2003-2004,2006 Simtec Electronics<br>
at c4808000, irq 33<br>
at c4808000, irq 35<br>
at c4808060, irq 36<br>
csupport, DVS off<br>
<br>
stor-DVS off<br>
stor-DVS off<br>
stor-DVS off<br>
<br>
stor-DVS

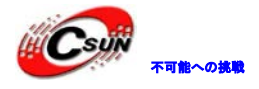

JFFS2 version 2.2. (NAND) © 2001-2006 Red Hat, Inc. ROMFS MTD (C) 2007 Red Hat, Inc. msgmni has been set to 118 alg: No test for stdrng (krng) io scheduler noop registered io scheduler anticipatory registered (default) io scheduler deadline registered io scheduler cfq registered Console: switching to colour frame buffer device 60x53 fb0: s3c2410fb frame buffer device s3c2440-uart.0: s3c2410\_serial0 at MMIO 0x50000000 (irq = 70) is a S3C2440 s3c2440-uart.1: s3c2410\_serial1 at MMIO  $0x50004000$  (irq = 73) is a S3C2440 s3c2440-uart.2: s3c2410\_serial2 at MMIO 0x50008000 (irq = 76) is a S3C2440 brd: module loaded S3C24XX NAND Driver, (c) 2004 Simtec Electronics dm9000 Ethernet Driver, V1.31 ohci\_hcd: USB 1.1 'Open' Host Controller (OHCI) Driver s3c2410-ohci s3c2410-ohci: S3C24XX OHCI s3c2410-ohci s3c2410-ohci: new USB bus registered, assigned bus number 1 s3c2410-ohci s3c2410-ohci: irq 42, io mem 0x49000000 usb usb1: configuration #1 chosen from 1 choice hub 1-0:1.0: USB hub found hub 1-0:1.0: 2 ports detected usbcore: registered new interface driver libusual mice: PS/2 mouse device common for all mice S3C24XX RTC, (c) 2004,2006 Simtec Electronics i2c /dev entries driver S3C2410 Watchdog Timer, (c) 2004 Simtec Electronics s3c2410-wdt s3c2410-wdt: watchdog inactive, reset disabled, irq enabled cpuidle: using governor ladder sdhci: Secure Digital Host Controller Interface driver sdhci: Copyright(c) Pierre Ossman usbcore: registered new interface driver hiddev usbcore: registered new interface driver usbhid usbhid: v2.6:USB HID core driver and butter device<br>s3c2410\_serial0 at MMIO 0x50000000 (irq = 70) is a S3C2440<br>s3c2410\_serial1 at MMIO 0x50004000 (irq = 73) is a S3C2440<br>s3c2410\_serial2 at MMIO 0x50008000 (irq = 76) is a S3C2440<br>s3c2410\_serial2 at MMIO 0x5

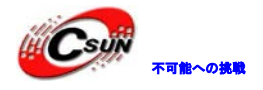

Advanced Linux Sound Architecture Driver Version 1.0.21. No device for DAI UDA134X No device for DAI s3c24xx-i2s ALSA device list: No soundcards found. TCP cubic registered NET: Registered protocol family 17 drivers/rtc/hctosys.c: unable to open rtc device (rtc0) Root-NFS: No NFS server available, giving up. VFS: Unable to mount root fs via NFS, trying floppy. VFS: Cannot open root device "mtdblock3" or unknown-block(2,0) Please append a correct "root=" boot option; here are the available partitions: Kernel panic  $\cdot$  not syncing: VFS: Unable to mount root fs on unknown-block $(2,0)$ [<c002e9f8>] (unwind\_backtrace+0x0/0xdc) from [<c02d0390>] (panic+0x40/0x120)  $[\textless=02d0390>]$  (panic+0x40/0x120) from  $[\textless=0008e84>]$  (mount\_block\_root+0x1d0/0x210) [<c0008e84>](mount\_block\_root+0x1d0/0x210)from[<c000911c>] prepare namespace+ $0x164/0x1bc$  $\leq$  (prepare\_namespace+0x164/0x1bc) from  $\leq$  (c000843c>] (kernel\_init+0xd8/0x10c) mount root fs via NFS, trying floppy.<br>
en root device "mtdblock3" or unknown block(2,0)<br>
a correct "root=" boot option; here are the available partitions:<br>
not syncing: VFS: Unable to mount root fs on unknown block(2,0)<br>

株式会社日昇テクノロジー

#### 3.6 カーネル設定メニューの mini2440 オプションについて

<span id="page-25-0"></span>ドライバを移植する前に、make menuconfig 機能は必要である。カーネル設定メニューで mini2440 オプ ションを表示する:

#make menuconfig:前は既に make mini2440\_defconfig を実行し、デフォルト設定がロードされるため、 ここで該当コマンドを直接に実行できる。

下図のようにカーネル設定メニューが出る

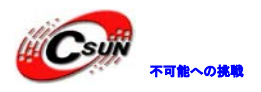

## 株式会社日昇テクノロジー おいちゃん あい

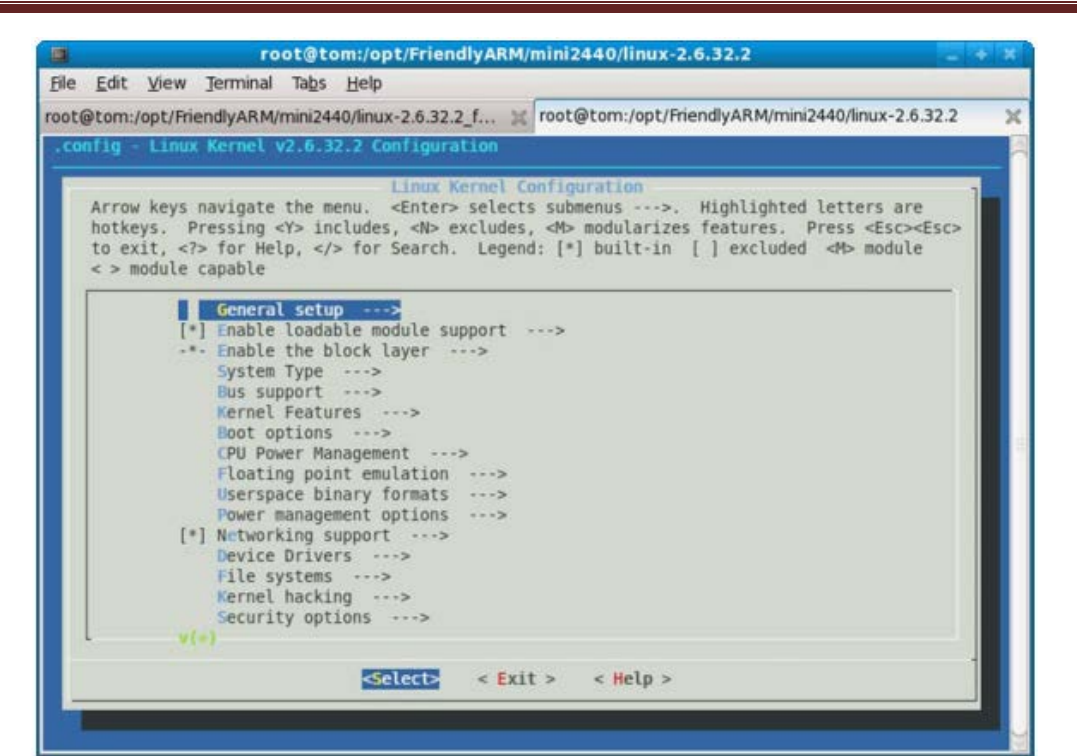

下キ―で、System Type に移動し、Enter ボタンで、サブメニューに入る、下図を参照する

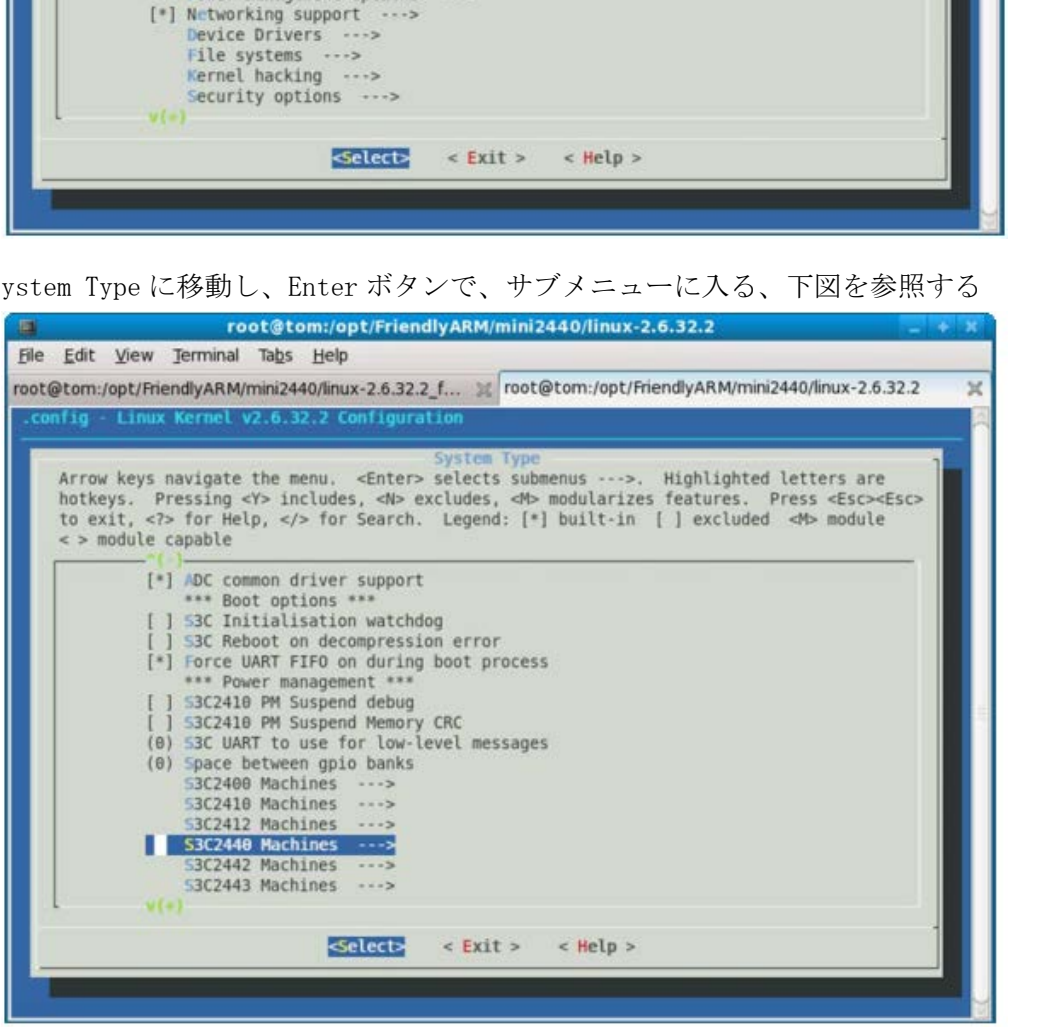

S3C2440 Machines で Enter ボタンを押し、サブメニューに入る、下図を参照する

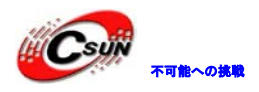

日昇テクノロジーなら可能にする

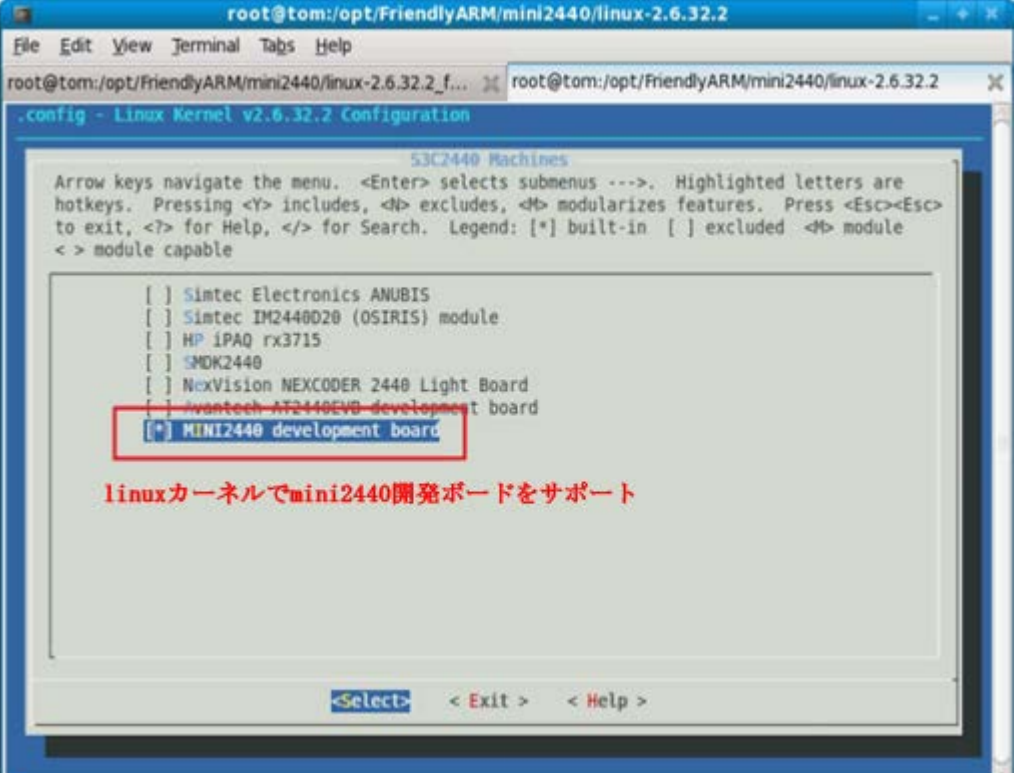

Linux のプロト・カーネルは mini2440 開発ボードに対するサポートオプションを選択。

Linux-2.6.32.2/arch/arm/mach-s3c2440/Kconfig ファイルをオープンすると、下図の情報を見つける

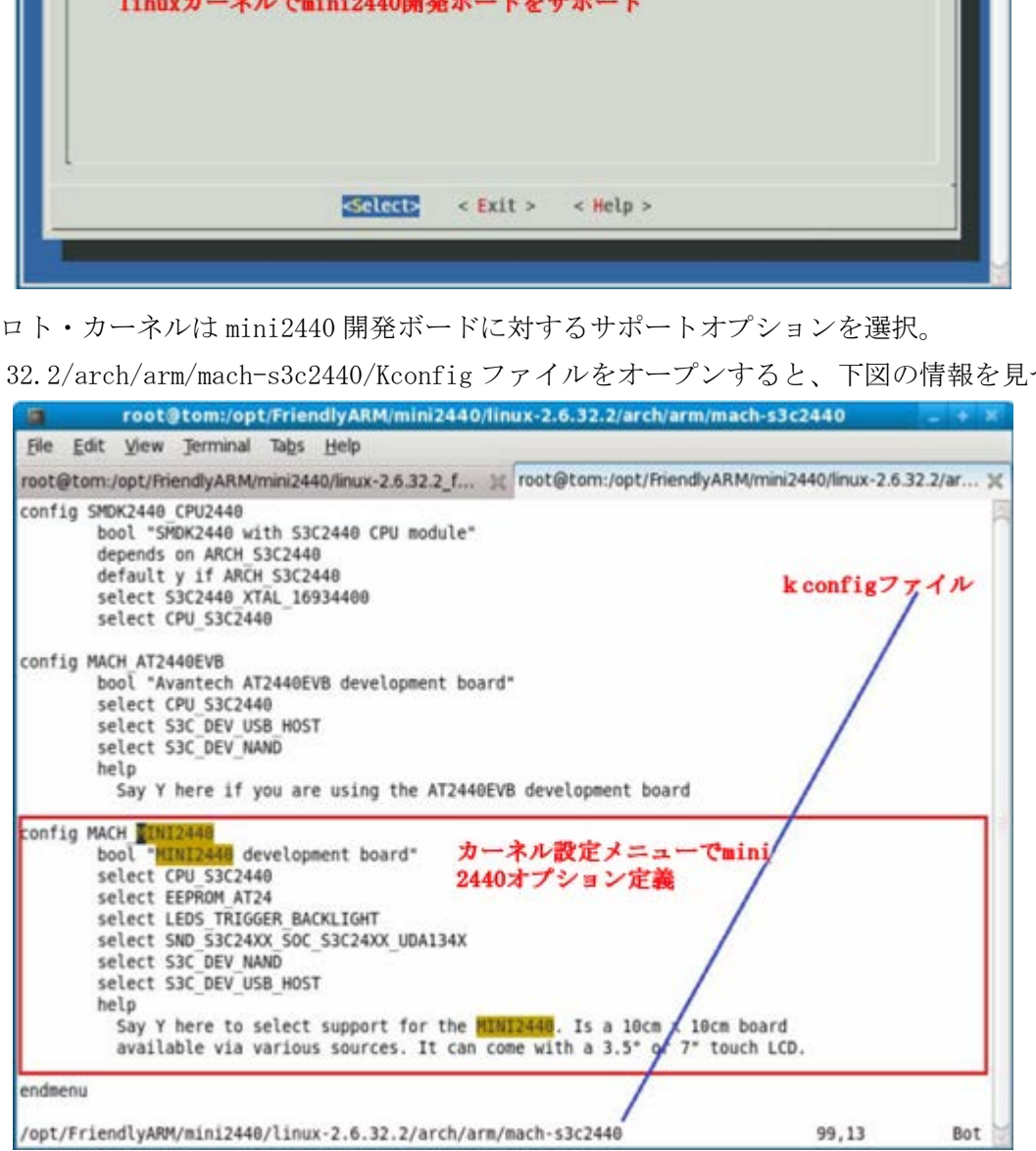

゛MINI2440 development board゛はこの Kconfig ファイルに定義され、表示情報を自由に変更できる。 ここの表示情報はカーネル設定メニューに表示するだけで、設定を有効きるまでは Makefile を使用し該 当のコードファイルを追加する必要がある。該当ディレクトリの Makefile は下図を参照する。

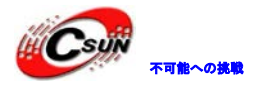

日昇テクノロジーなら可能にする

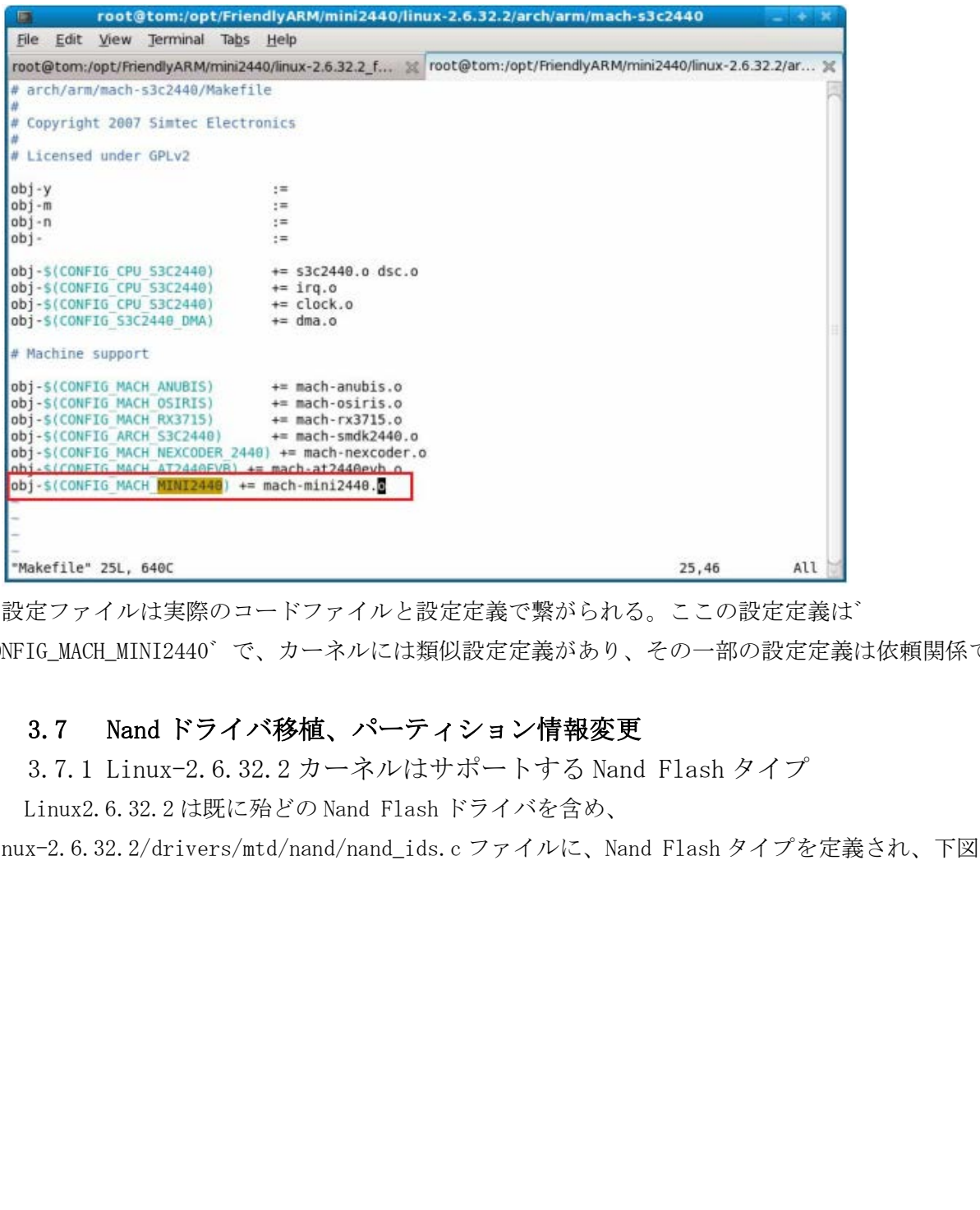

設定ファイルは実際のコードファイルと設定定義で繋がられる。ここの設定定義は゛

CONFIG\_MACH\_MINI2440゛で、カーネルには類似設定定義があり、その一部の設定定義は依頼関係である。

#### <span id="page-28-0"></span>3.7 Nand ドライバ移植、パーティション情報変更

<span id="page-28-1"></span>3.7.1 Linux-2.6.32.2 カーネルはサポートする Nand Flash タイプ

Linux2.6.32.2 は既に殆どの Nand Flash ドライバを含め、

linux-2.6.32.2/drivers/mtd/nand/nand\_ids.c ファイルに、Nand Flash タイプを定義され、下図を参照す る

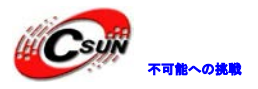

## 株式会社日昇テクノロジー おものに はんない

日昇テクノロジーなら可能にする

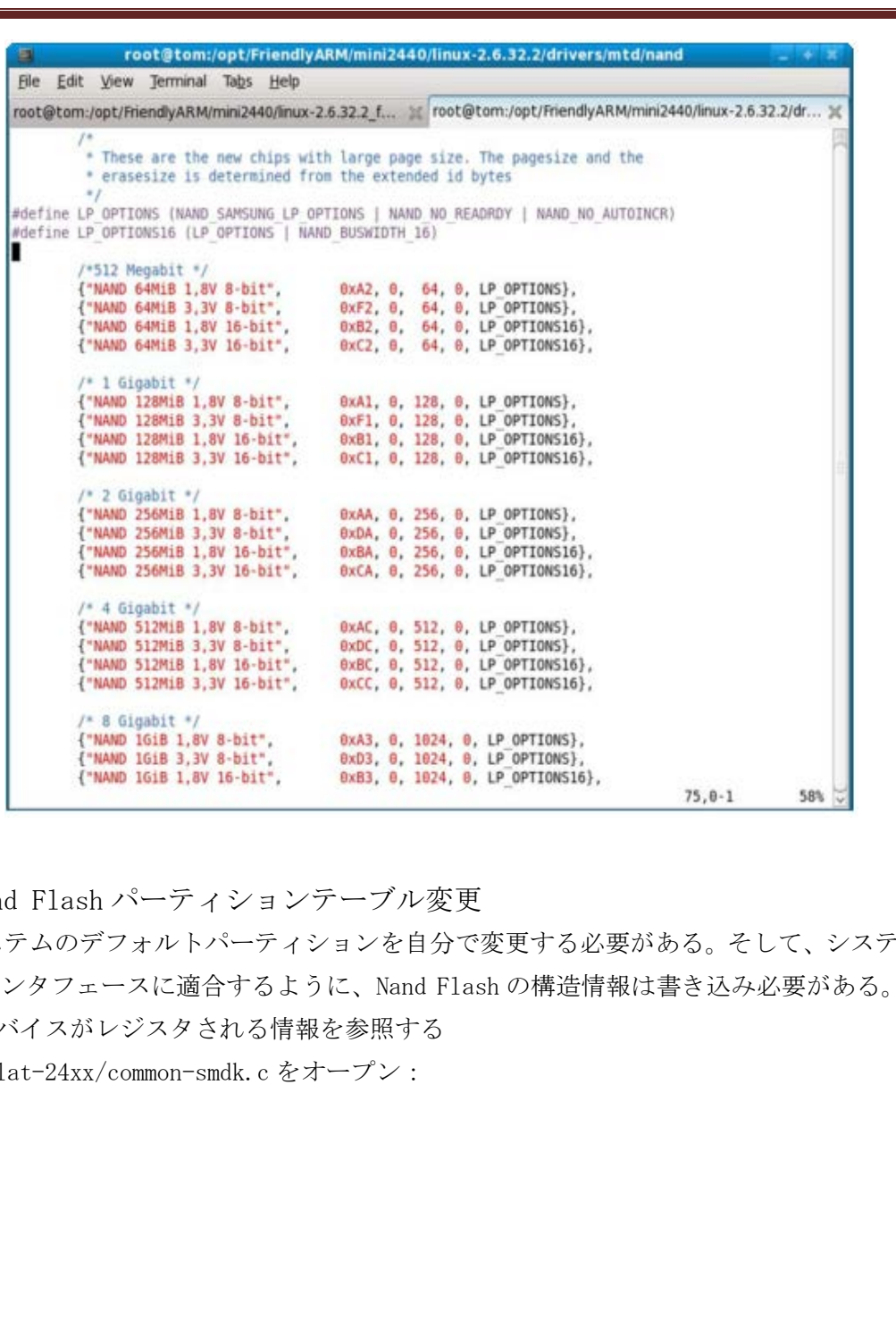

3.7.2 Nand Flash パーティションテーブル変更

<span id="page-29-0"></span>ここで、システムのデフォルトパーティションを自分で変更する必要がある。そして、システムの Nand Flash ドライバインタフェースに適合するように、Nand Flash の構造情報は書き込み必要がある。SMDK2440 に Nand Flash デバイスがレジスタされる情報を参照する

/arch/arm/plat-24xx/common-smdk.c をオープン:

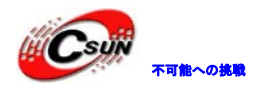

## 株式会社日昇テクノロジー おおもの

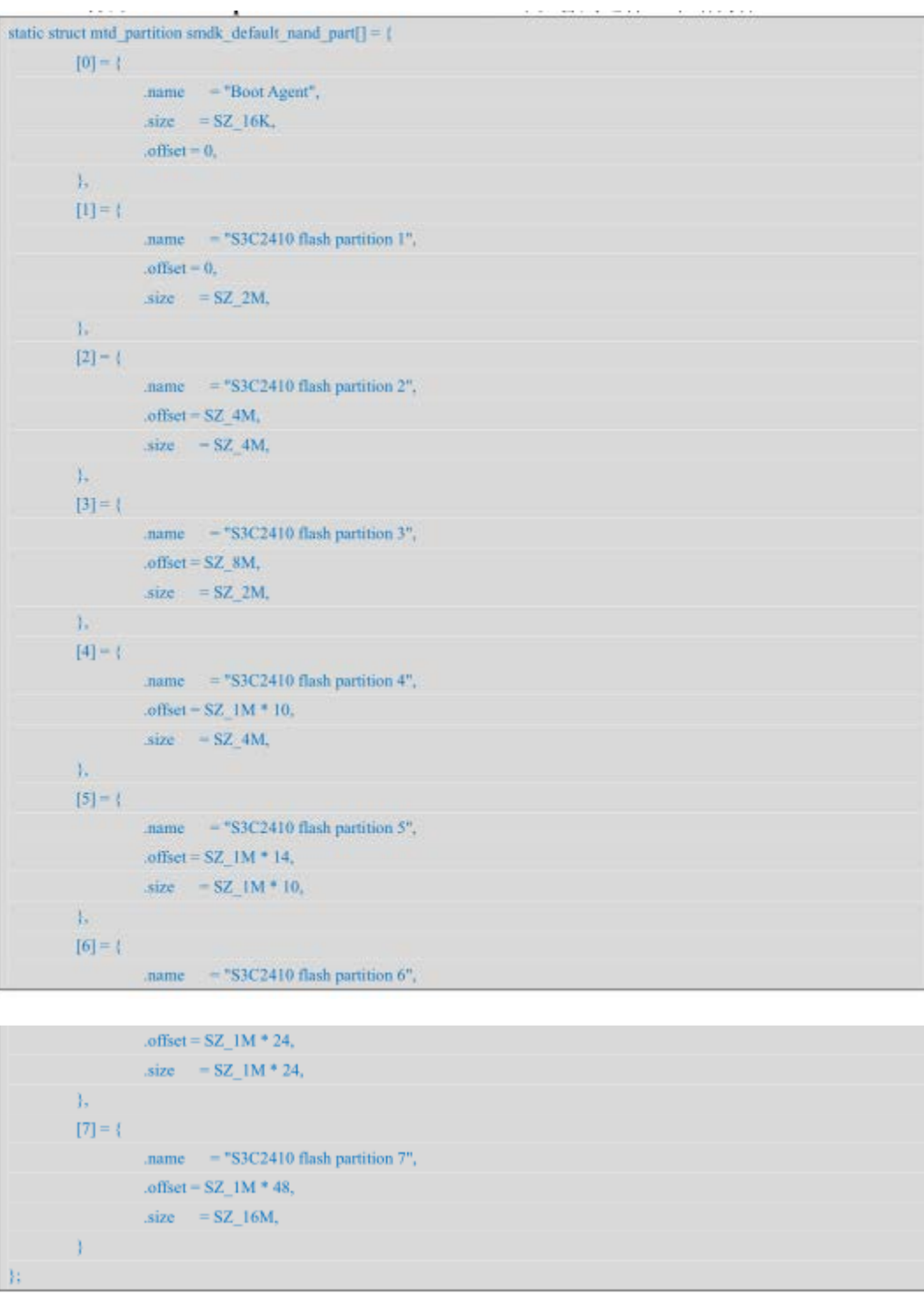

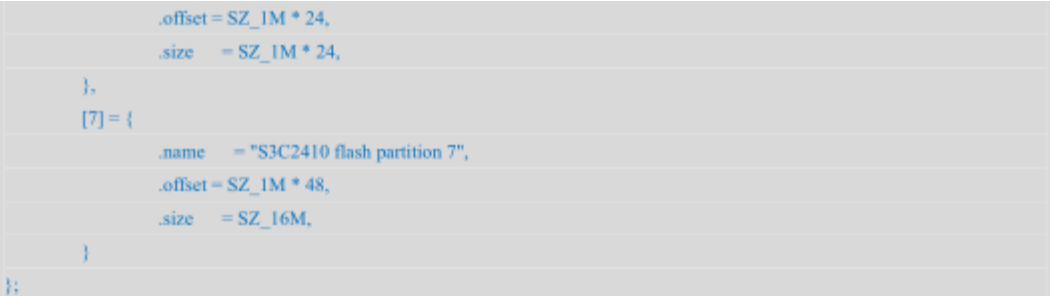

上記は Nand Flash のパーティションテーブルで、Linux-2.6.32.2 に nand ドライバはプラットフォーム デバイスとして登録され、/arch/arm/plat-24xx/common-smdk.c ファイルにも確認できる、次の通り

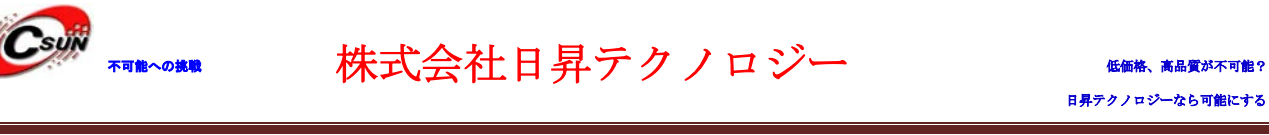

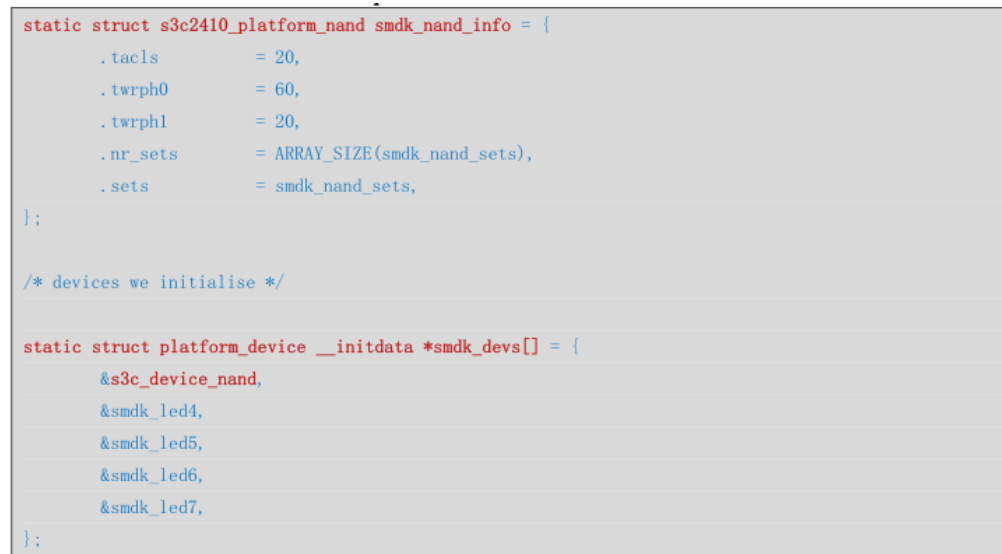

上記の構造情報を参照し、mach-mini2440.c に内容を追加し、実現する。同時に Mini440 出荷時のカーネ ルのパーティションテーブルを参照する、下図を参照する

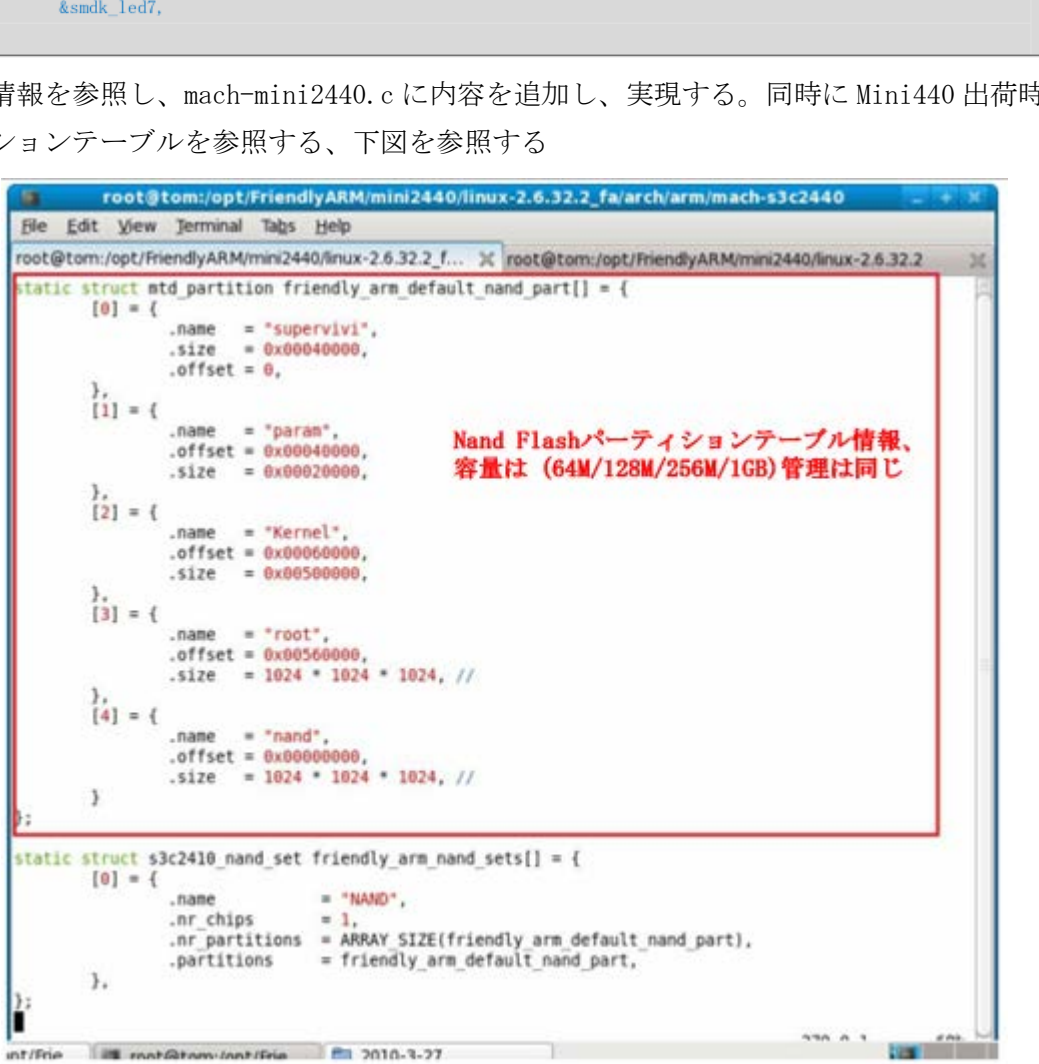

そして、mach-mini2440.c に次のコードを追加する。

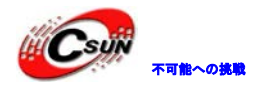

```
青い文字はコメント
 static struct mtd partition mini2440 default nand part[] = \{[0] = \{.name = "supervivi", ; bootloader のパーティションで、U-Boot、supervivi の内容を保存
します。/dev/mtdblock0 と対応します
               size = 0x00040000.offset = 0.
       },
       [1] = {}.name = "param", ; supervivi パラメータエリア、 bootloader の一部で、 u-boot のサイ
ズが大きい場合、本エリアを上書きできます、システム起動には影響がありません、/dev/mtdblock1 と対応
します
               .offset = 0x00040000.
               size = 0x00020000.
       }, 
       [2] = {.name = "Kernel", ; カーネルのあるパーティションで、サイズは 5M、殆どの独自カスタ
ムな巨大カーネルを保存できます、例えば巨大 Linux Logo など、/dev/mtdblock2 と対応します
               .offset = 0x00060000,
               isize = 0x00500000.
       },
       [3] = \{.name = "root", ; ファイルシステムパーティション、ここでは yaffs2 ファイルシステム
を保存します。/dev/mtdblock3 と対応します
               .offset = 0x00560000,
               size = 1024 * 1024 * 1024, //
       },
       [4] = {.name = "nand", ;全体の nand flash を表します、予備用、例えば将来のプログラムが
/dev/mtdblock4 を実行すると、nand flash 全体を バックアップできます。
               .offset = 0x00000000,
               size = 1024 * 1024 * 1024} 
 ; 開発ボード nand flash のセットアップ・テーブルです
                 :エリアを上書きできます、システム起動には影響がありません、/dev/mtdblock1<br>ffset = 0x00040000,<br>ffset = 0x00020000,<br>ize = 0x00020000,<br>ize = 0x00020000,<br>pame = "Kernel",;カーネルのあるパーティションで、サイズは 5M、殆どの独自<br><br>(保存できます、例えば巨大 Linux Logo など、/dev/mtdblock2 と対応します<br>f
```
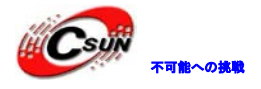

```
static struct s3c2410_nand_set mini2440_nand_sets[] = {
        [0] = {.name = "NAND",
                .nr_chips = 1,
                 .nr_partitions = ARRAY_SIZE(mini2440_default_nand_part),
                 .partitions = min2440 default nand part,
        },
 };
 ;nand flash の特性で、 datasheet と対応して記入します、ほとんどの場合は次のパラメータを入力しま
す
 static struct s3c2410 platform nand mini2440 nand info = {
        \text{.} \text{t} \text{a} \text{c} \text{l} \text{s} = 20.twrph0 = 60,
        .twrph1 = 20,
         .nr_sets = ARRAY_SIZE(mini2440_nand_sets),
         sets = min2440 nand sets,
         .ignore_unset_ecc = 1,
  };
```

```
nand flash デバイスをシステムに登録
```
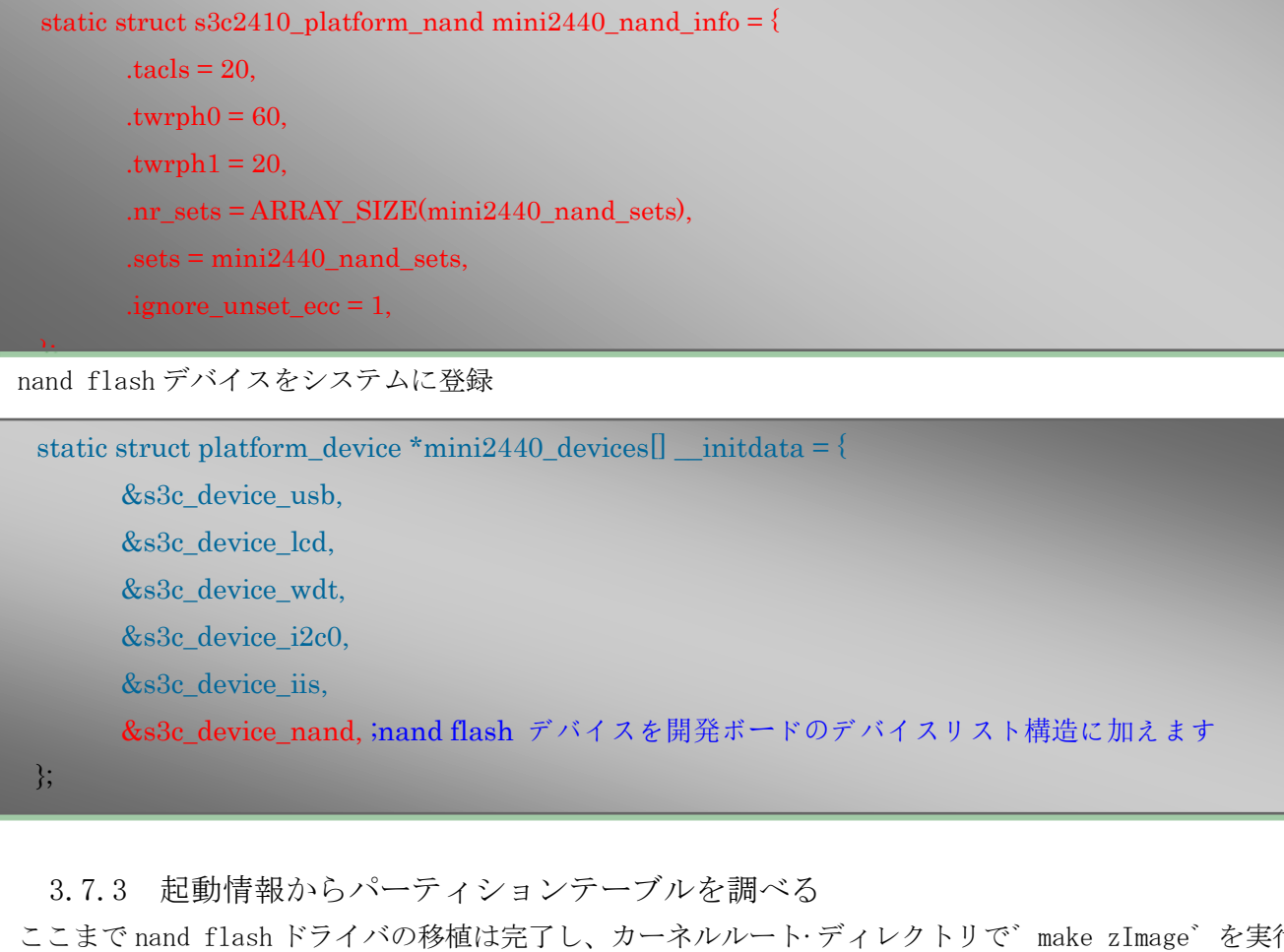

#### 3.7.3 起動情報からパーティションテーブルを調べる

<span id="page-33-0"></span>ここまで nand flash ドライバの移植は完了し、カーネルルート·ディレクトリで゛make zImage゛を実行 し、生成する zImage を開発ボードにプログラミングし、起動後、赤字は先追加した Nand flash パーティ ション情報と開発ボード自身 nand flash の情報であり、ここでは 256M の nand flash である

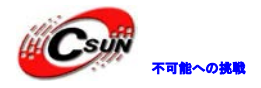

S3C24XX NAND Driver, (c) 2004 Simtec Electronics s3c24xx-nand s3c2440-nand: Tacls=3, 29ns Twrph0=7 69ns, Twrph1=3 29ns s3c24xx-nand s3c2440-nand: NAND soft ECC NAND device: Manufacturer ID: 0xec, Chip ID: 0xda (Samsung NAND 256MiB 3,3V 8-bit) Scanning device for bad blocks Bad eraseblock 329 at 0x000002920000 Bad eraseblock 399 at 0x0000031e0000 Bad eraseblock 878 at 0x000006dc0000 Bad eraseblock 982 at 0x000007ac0000 Bad eraseblock 1591 at 0x00000c6e0000 Creating 5 MTD partitions on "NAND 256MiB 3,3V 8-bit": 0x000000000000-0x000000040000 : "supervivi" 0x000000040000-0x000000060000 : "param" ftl cs: FTL header not found. 0x000000060000-0x000000560000 : "Kernel" uncorrectable error : 0x000000560000-0x000040560000 : "root" mtd: partition "root" extends beyond the end of device "NAND 256MiB 3,3V 8-bit" -- size truncated to 0xfaa0000 ftl\_cs: FTL header not found. 0x000000000000-0x000040000000 : "nand" mtd: partition "nand" extends beyond the end of device "NAND 256MiB 3,3V 8-bit" -- size truncated to 0x10000000 dm9000 Ethernet Driver, V1.31 ohci\_hcd: USB 1.1 'Open' Host Controller (OHCI) Driver s3c2410-ohci s3c2410-ohci: S3C24XX OHCI s3c2410-ohci s3c2410-ohci: new USB bus registered, assigned bus number 1 s3c2410-ohci s3c2410-ohci: irq 42, io mem 0x49000000 usb usb1: configuration #1 chosen from 1 choice hub 1-0:1.0: USB hub found hub 1-0:1.0: 2 ports detect 日昇テクノロジー ed

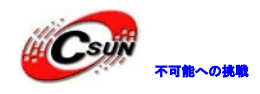

株式会社日昇テクノロジー たいしょう たいにん あいしょう

#### <span id="page-35-0"></span>3.8 yaffs2 を移植

<span id="page-35-1"></span>3.8.1 yaffs2 ソースコードを取得

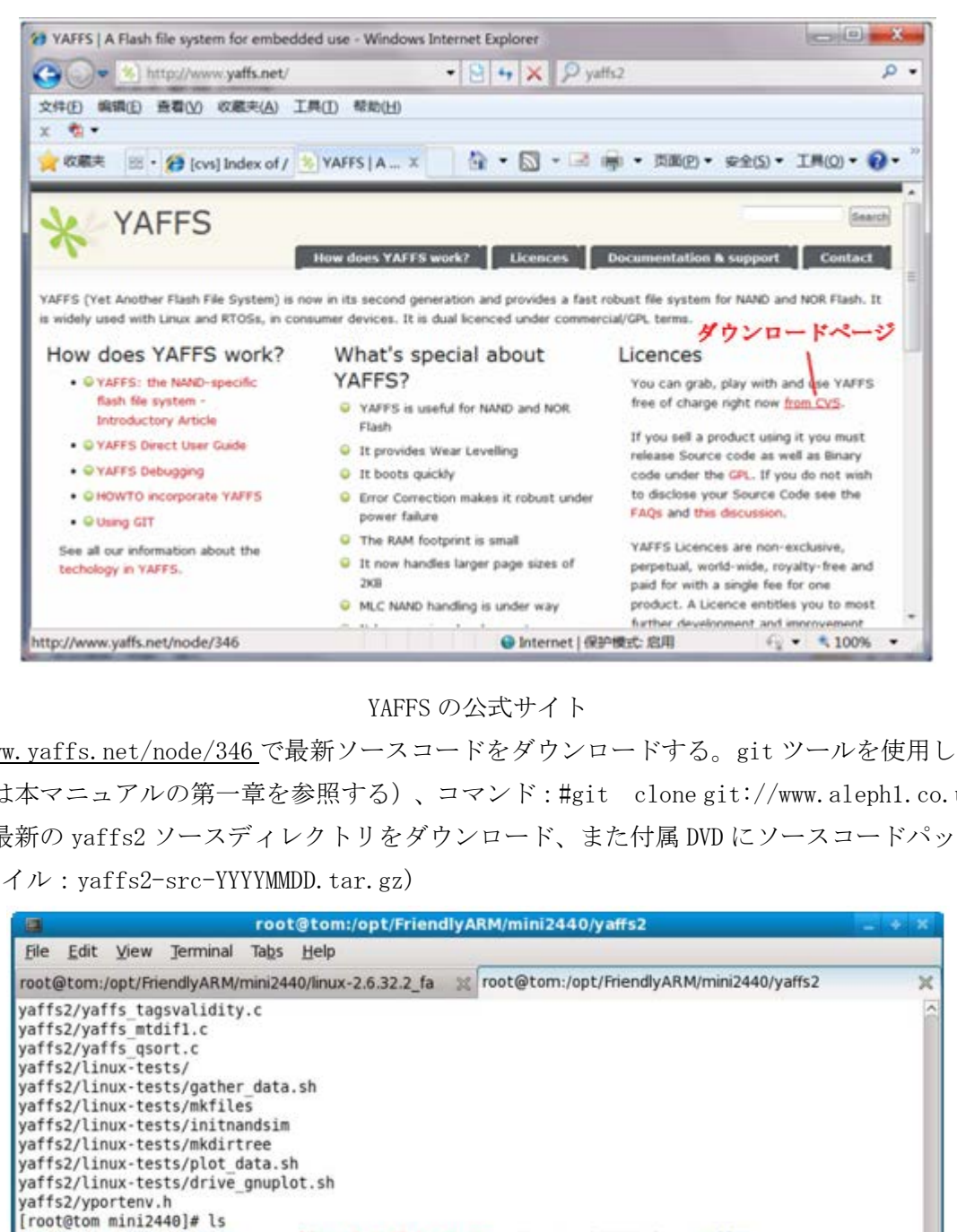

YAFFS の公式サイト

<http://www.yaffs.net/node/346> で最新ソースコードをダウンロードする。git ツールを使用し(インス トール方法は本マニュアルの第一章を参照する)、コマンド:#git clone git://www.aleph1.co.uk/yaffs2 を実行し、最新の yaffs2 ソースディレクトリをダウンロード、また付属 DVD にソースコードパッケージも ある、(ファイル:yaffs2-src-YYYYMMDD.tar.gz)

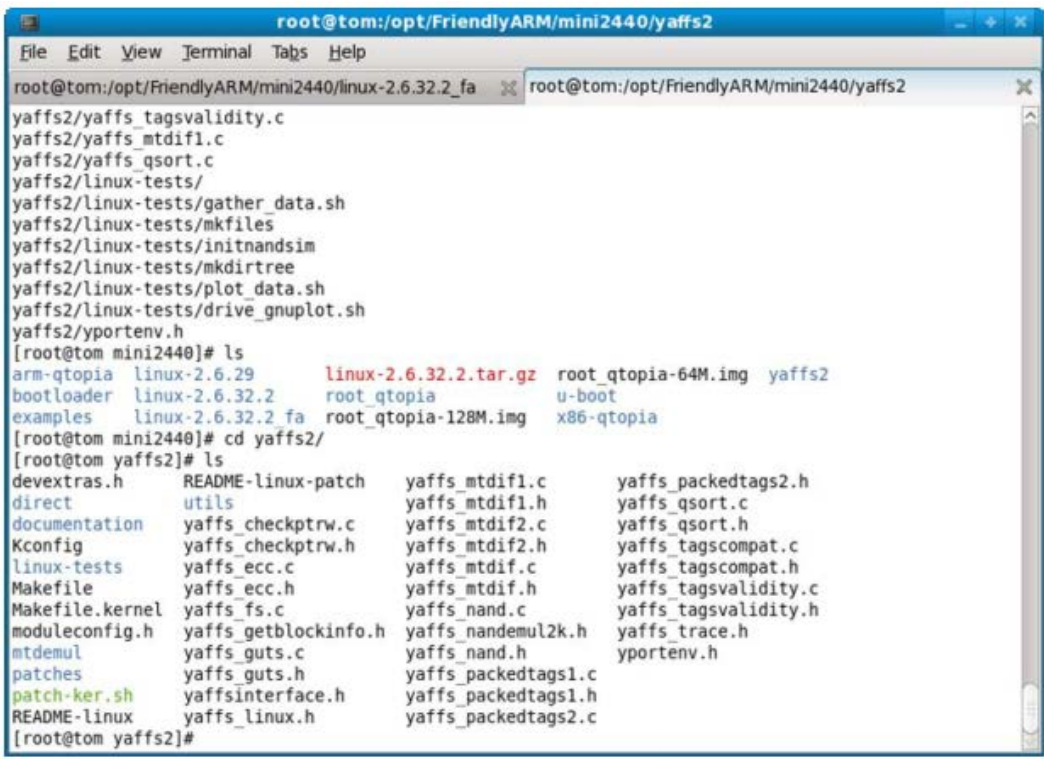
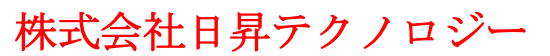

3.8.2 カーネルに yaffs2 パッチを追加

yaffs2 ソースコードディレクトリに入り、

#cd yaffs2

#./patch-ker.sh c /opt/FriendlyARM/mini2440/linux-2.6.32.2 を実行し

下図の通り、yaffs2 パッチは成功に追加される

|                                       |                                                                           | root@tom:/opt/FriendlyARM/mini2440/yaffs2                                                                                     |                      |                                                      | $- + x$ |
|---------------------------------------|---------------------------------------------------------------------------|----------------------------------------------------------------------------------------------------|----------------------|------------------------------------------------------|---------|
| File<br>Edit View Terminal            | Tabs Help                                                                 |                                                                                                    |                      |                                                      |         |
|                                       |                                                                           | root@tom:/opt/FriendlyARM/mini2440/linux-2.6.32.2_fa // root@tom:/opt/FriendlyARM/mini2440/yaffs2                             |                      |                                                      |         |
| yaffs2/linux-tests/mkfiles            |                                                                           |                                                                                                    |                      |                                                      |         |
|                                       | yaffs2/linux-tests/initnandsim                                            |                                                                                                    |                      |                                                      |         |
| yaffs2/linux-tests/mkdirtree          |                                                                           |                                                                                                    |                      |                                                      |         |
|                                       | yaffs2/linux-tests/plot data.sh                                           |                                                                                                    |                      |                                                      |         |
|                                       | yaffs2/linux-tests/drive gnuplot.sh                                       |                                                                                                    |                      |                                                      |         |
| yaffs2/yportenv.h                     |                                                                           |                                                                                                    |                      |                                                      |         |
| [root@tom mini2440]# ls               |                                                                           |                                                                                                    |                      |                                                      |         |
| arm-gtopia linux-2.6.29               |                                                                           | linux-2.6.32.2.tar.gz root gtopia-64M.img yaffs2                                                                              |                      |                                                      |         |
| bootloader linux-2.6.32.2<br>examples | root gtopia                                                               | $u$ -boot                                                                                                    |                      |                                                      |         |
|                                       | linux-2.6.32.2 fa root gtopia-128M.img<br>[root@tom mini2440]# cd yaffs2/ |                                                                                                    | x86-qtopia           |                                                      |         |
| [root@tom yaffs2]# ls                 |                                                                           |                                                                                                    |                      |                                                      |         |
| devextras.h                           | README-linux-patch                                                        | yaffs mtdif1.c                                                                                                    | yaffs packedtags2.h  |                                                      |         |
| direct                                | utils                                                                     | yaffs mtdif1.h                                                                                                    | yaffs qsort.c        |                                                      |         |
| documentation                         | yaffs checkptrw.c                                                         | yaffs mtdif2.c                                                                                                    | yaffs qsort.h        |                                                      |         |
| Kconfig                               | yaffs checkptrw.h                                                         | yaffs mtdif2.h                                                                                                    | yaffs tagscompat.c   |                                                      |         |
| linux-tests                           | yaffs ecc.c                                                               | yaffs mtdif.c                                                                                                    | yaffs tagscompat.h   |                                                      |         |
| Makefile                              | vaffs ecc.h                                                               | yaffs mtdif.h                                                                                                    | yaffs tagsvalidity.c |                                                      |         |
| Makefile.kernel yaffs fs.c            |                                                                           | yaffs nand.c                                                                                                    | yaffs tagsvalidity.h |                                                      |         |
| moduleconfig.h                        | yaffs getblockinfo.h                                                      | yaffs nandemul2k.h                                                                                                    | yaffs trace.h        |                                                      |         |
| mtdemul                               | yaffs guts.c                                                              | yaffs nand.h                                                                                                    | yporteny.h           |                                                      |         |
| patches                               | yaffs guts.h                                                              | yaffs packedtags1.c                                                                                                    |                      |                                                      |         |
| patch-ker.sh                          | yaffsinterface.h                                                          | yaffs packedtags1.h                                                                                                    |                      |                                                      |         |
| README-linux                          | yaffs linux.h                                                             | yaffs packedtags2.c                                                                                                    |                      |                                                      |         |
| [root@tom yaffs2]# cd                 |                                                                           |                                                                                                    |                      |                                                      |         |
|                                       | [root@tom mini2440]# cd yaffs2/                                           |                                                                                                    |                      |                                                      |         |
|                                       |                                                                           | [root@tom yaffs2]# ./patch-ker.sh c /opt/FriendlyARM/mini2440/linux-2.6.32.2                                                  |                      |                                                      |         |
|                                       |                                                                           | Updating /opt/FriendlyARM/mini2440/linux-2.6.32.2/fs/Kconfig<br>Updating /opt/FriendlyARM/mini2440/linux-2.6.32.2/fs/Makefile |                      |                                                      |         |
|                                       |                                                                           |                                                                                                    |                      |                                                      |         |
|                                       |                                                                           |                                                                                                    |                      |                                                      |         |
|                                       |                                                                           |                                                                                                    |                      |                                                      |         |
|                                       |                                                                           |                                                                                                    |                      |                                                      |         |
|                                       |                                                                           | i.32.2/fs ディレクトリに入り、yaffs2 ディレクトリを確認出来る:                                                                                      |                      |                                                      |         |
|                                       |                                                                           |                                                                                                    |                      |                                                      |         |
| m                                     |                                                                           | root@tom:/opt/FriendlyARM/mini2440/linux-2.6.32.2/fs                                                                          |                      |                                                      | $-14.3$ |
| <b>File</b><br>Edit View              | <b>Terminal Tabs</b><br>Help                                              |                                                                                                    |                      |                                                      |         |
|                                       | root@tom:/opt/FriendlyARM/mini2440/linux-2.6.32.2 fa                      |                                                                                                    |                      | root@tom:/opt/FriendlyARM/mini2440/linux-2.6.32.2/fs |         |
| autofs4                               | devpts                                                                    | hfs.                                                                                                    | nfs common           | splice.c                                             |         |
| bad inode.c                           | direct-io.c                                                               | hfsplus                                                                                                    | nfsctl.c             | splice.o                                             |         |
| bad inode.o                           | direct-io.o                                                               | hostfs                                                                                                    | nfsctl.o             | squashfs                                             | x<br>×  |
| bets                                  | dlm                                                                       | hpfs                                                                                                    | nfsd                 | stack.c                                              |         |
| bfs                                   | drop caches.c                                                             | hppfs                                                                                                    | nilfs2               | stack.o                                              |         |
| binfmt aout.c                         | drop caches.o                                                             | hugetlbfs<br>inode.c                                                                                                    | nls                  | stat.c                                               |         |
| binfmt aout.o<br>binfmt elf.c         | ecryptfs<br>erf                                                           | inode.o                                                                                                    | no-block.c<br>notify | stat.o<br>super.c                                    |         |
| $[root@tom yaffs2]$ #<br>binfmt elf.o | binfmt elf fdpic.c eventfd.c<br>eventfd.o                                 | internal.h<br>ioctl.c                                                                                                    | ntfs<br>octs2        | super.o<br>sync.c                                    |         |

linux-2.6.32.2/fs ディレクトリに入り、yaffs2 ディレクトリを確認出来る:

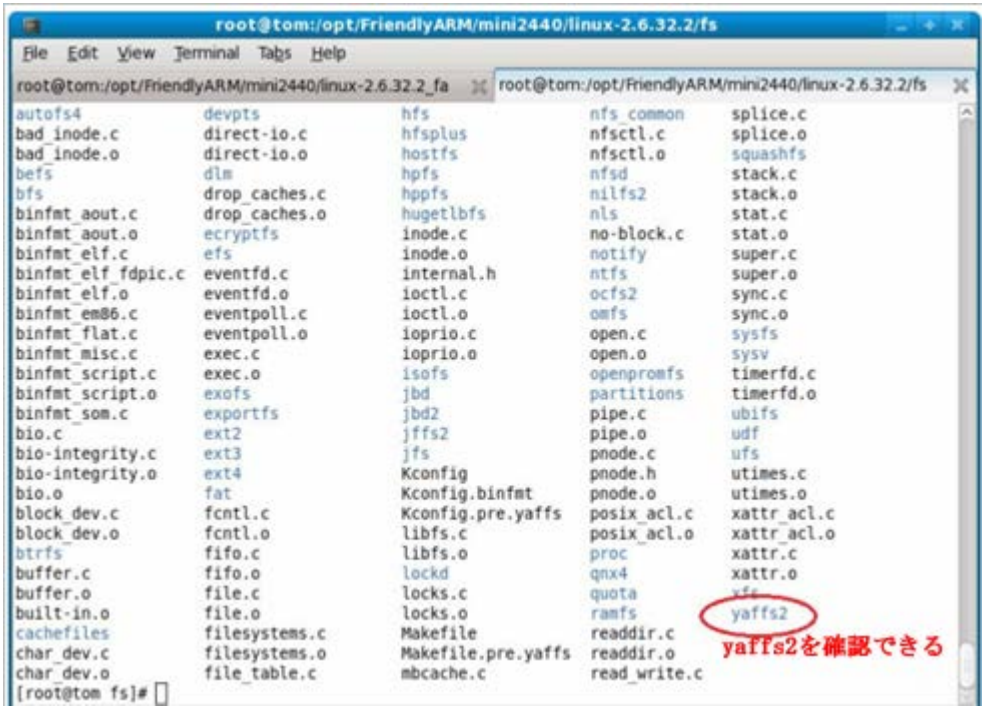

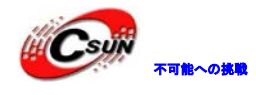

3.8.3 YAFFS2 をサーポートするカーネルをコンフィグ、コンパイル

Linux カーネルソースコードルートディレクトリで make menuconfig を実行する。下向きボタンで移動 し、File Systems を選べ Enter ボタンを押し、サブメニューに入る

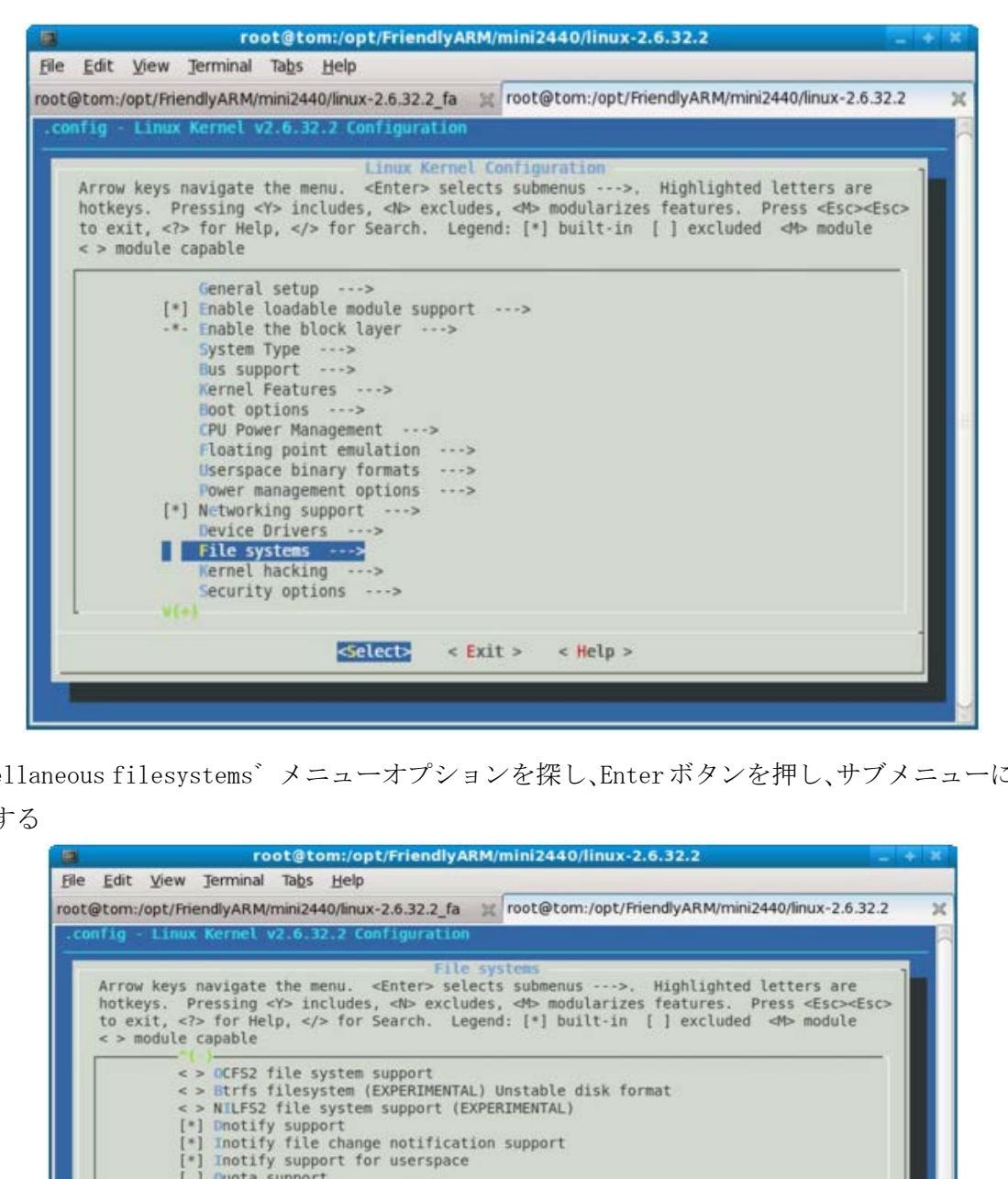

゛Miscellaneous filesystems゛メニューオプションを探し、Enterボタンを押し、サブメニューに入る、 下図を参照する

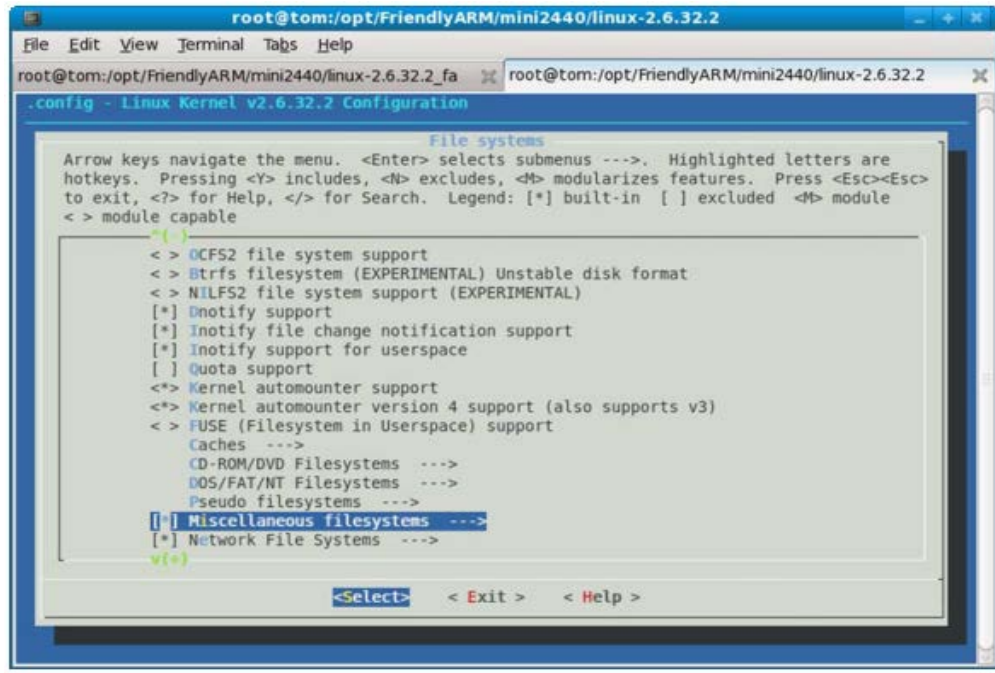

下図のメニューで、゛YAFFS2 file system support゛を探し、スペースボタンで選択する。カーネルに yaffs2 ファイルシステムのサポートを追加、゛Exit゛を押し、カーネル設定を終了する。

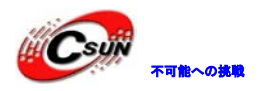

日昇テクノロジーなら可能にする

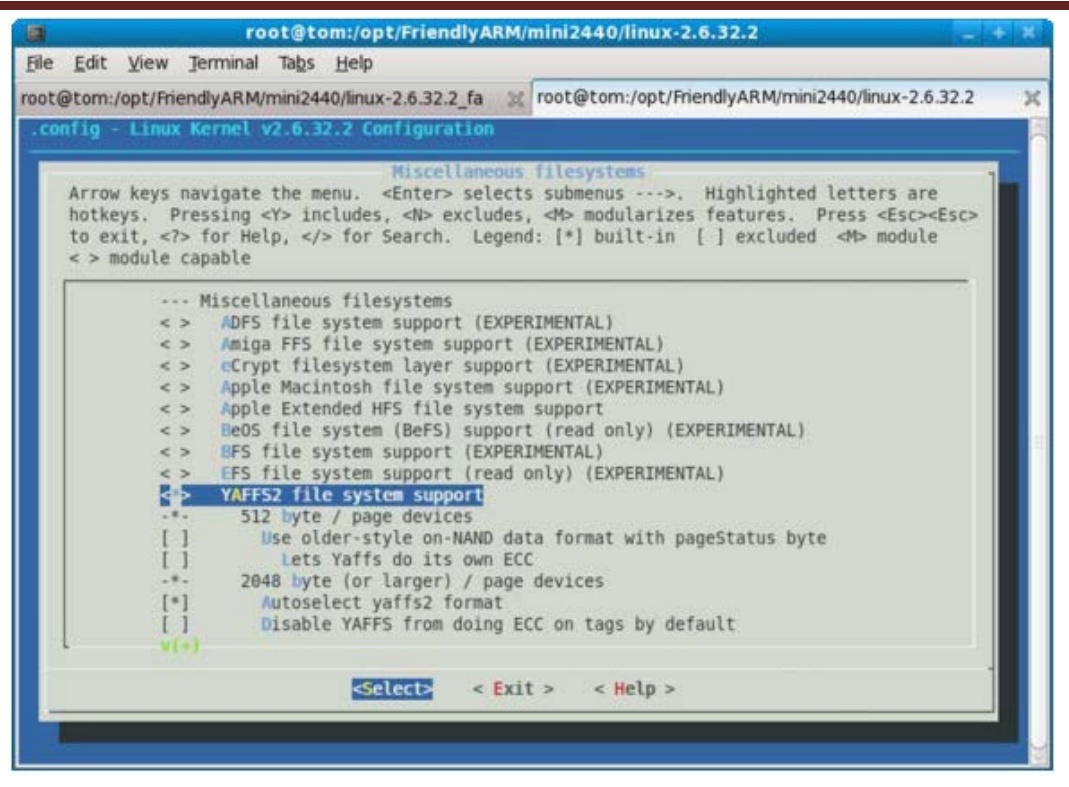

コマンドライン:#make zImage を実行する

3.8.4 開発ボードにプログラミング、実行、テスト

最後に linux-2.6.32.2/arch/arm/boot/zImage を生成し、supervivi の゛k゛機能を利用し、nand flash にプログラミングする、゛b゛を押し、システムを起動する。nand flash にはファイルシステムがあれば、 (supervivi の゛y゛機能を使用し、既存の yaffs2 ファイルシステムイメージ root\_qtopia-128M.img でテス ト)。下図の情報を確認できましたら、yaffs2 の移植は成功することを明らかにしている。

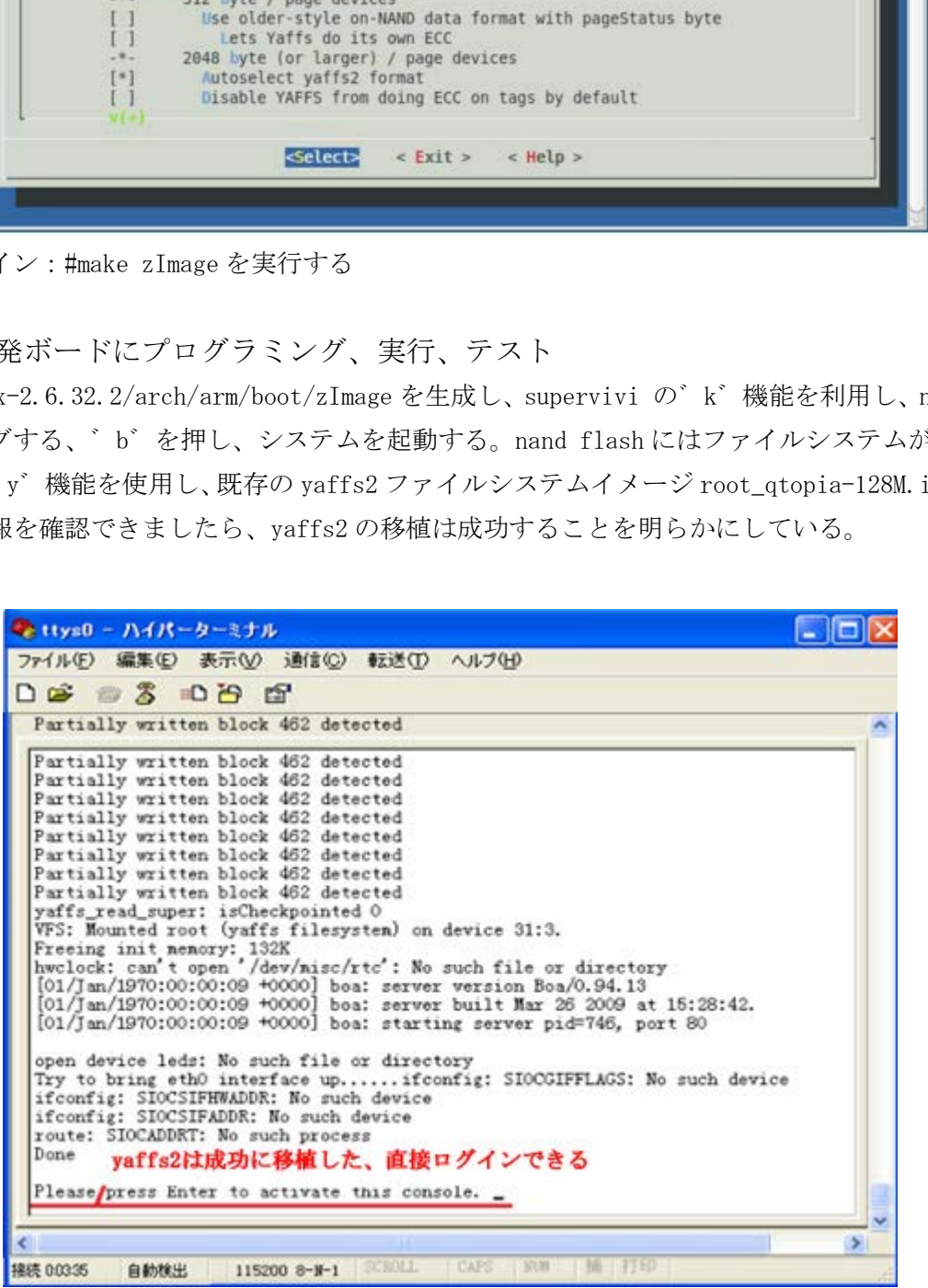

#### 3.9 DM9000 の NIC ドライバを移植

3.9.1 デバイスリソースの初期化

Linux-2..6.32.2 はすでに完全な DM9000 NIC ドライバを持っていた(ソースコード位置: linux-2.6.32.2/drivers/net/dm9000.c)、プラットフォームデバイスで、ターゲットプラットフォーム初 期化コードに、該当の構造を書き込む、具体的な手順は下記の通り

まずドライバに必要のヘッダファイル dm9000.h を追加する

#include <linux/dm9000.h>

DM9000 の LAN カ—ドデバイスデバイスの物理ベースアドレスを定義する。

/\* DM9000AEP 10/100 ethernet controller \*/ #define MACH\_MINI2440\_DM9K\_BASE (S3C2410\_CS4 + 0x300)

次に DM9000 NIC ドライバインタフェースと合わせ、該当プラットフォームのデバイスリソースを修正し、 下記のとおりである

```
static struct resource mini2440_dm9k_resource[] = {
          [0] = \{\text{start} = \text{MACH} MINI2440 DM9K BASE,
                        .end = MACH_MINI2440_DM9K_BASE + 3,
                        .flags = IORESOURCE_MEM
                          10/100 cthernet controller */<br>MINI2440_DM9K_BASE (S3C2410_CS4 + 0x300)<br>
ションパインタフェースと合わせ、該当プラットフォームのデバイスリソース<br>
ource mini2440_dm9k_resource<br>
II = {<br>
start = MACH_MINI2440_DM9K_BASE,<br>
end = MACH_MINI2440_DM9K_BASE + 3,<br>
fl
```
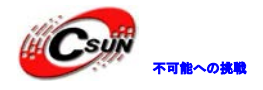

# <mark>のの</mark>が<sub>不可能へ強</sub>いとの株式会社日昇テクノロジー <sub>低価格、高品質が不可能?</sub>

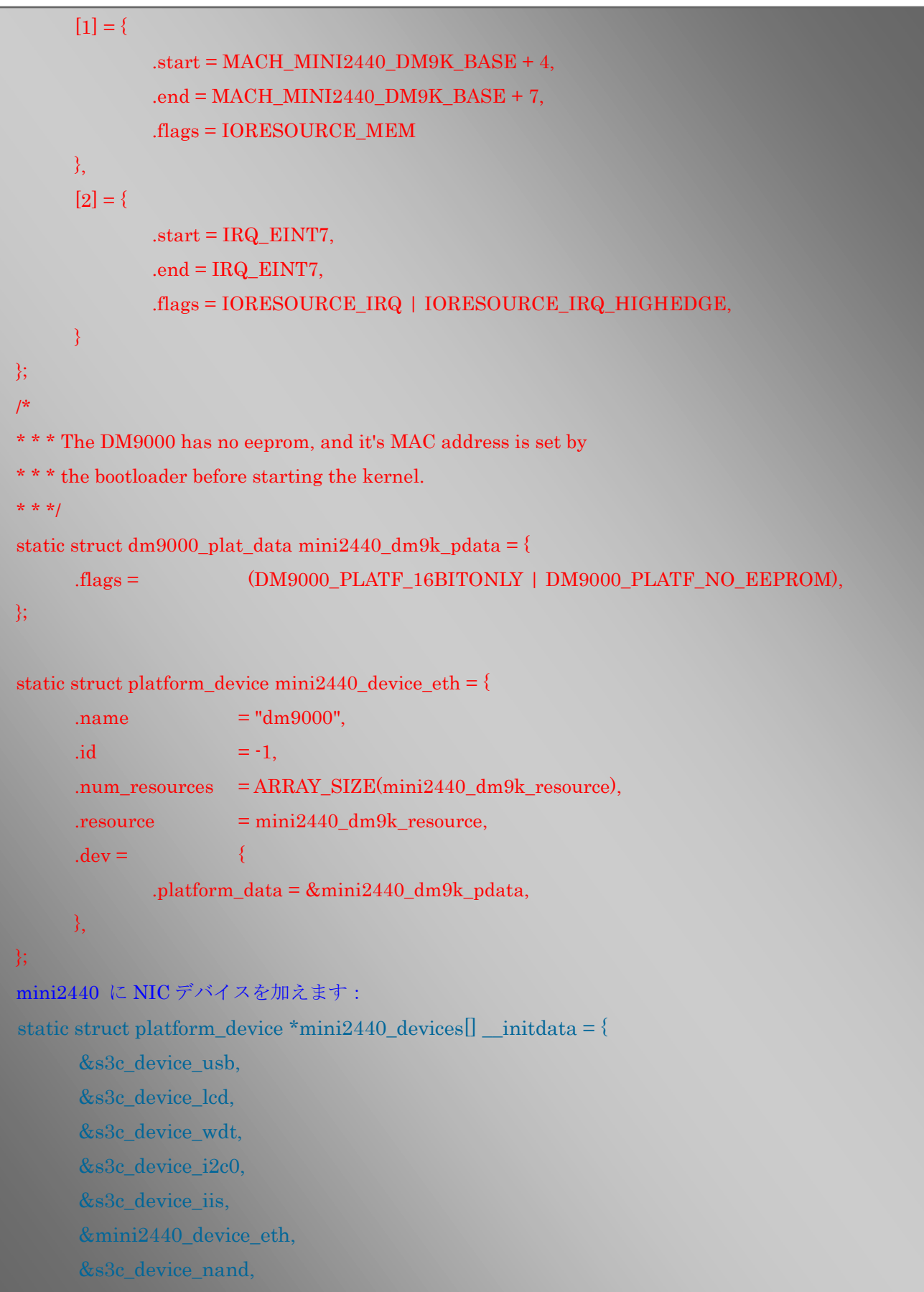

};

このように DM9000 プラットフォームデバイスのインタフェースは修正された

3.9.2 DM9000 が使用するビット幅レジスタ調整

Linux-2.6.32.2 の DM9000 NIC ドライバは mini2440 専用ではないため、ソースコード移植が必要である: linux-2.6.32.2/drivers/net/dm9000.c を開き、ヘッダファイルに 2410 の関連設定定義を追加し、次の赤 い部分のように示す

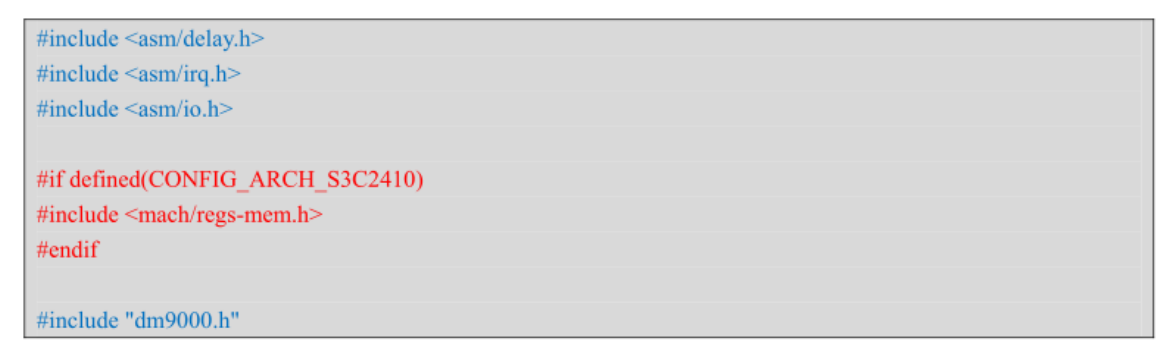

dm9000 デバイスの初期化関数には次の赤い部分を追加し、これは DM9000 が使用するチップセレクトバス を設定するタイミングで、現在、mini2440 にはバスを通じて外部へ拡張するデバイスは一つだけで、このデ バイスで関連のレジスタ設定を直接に修正できる。mach-mini2440.c でも修正できる。

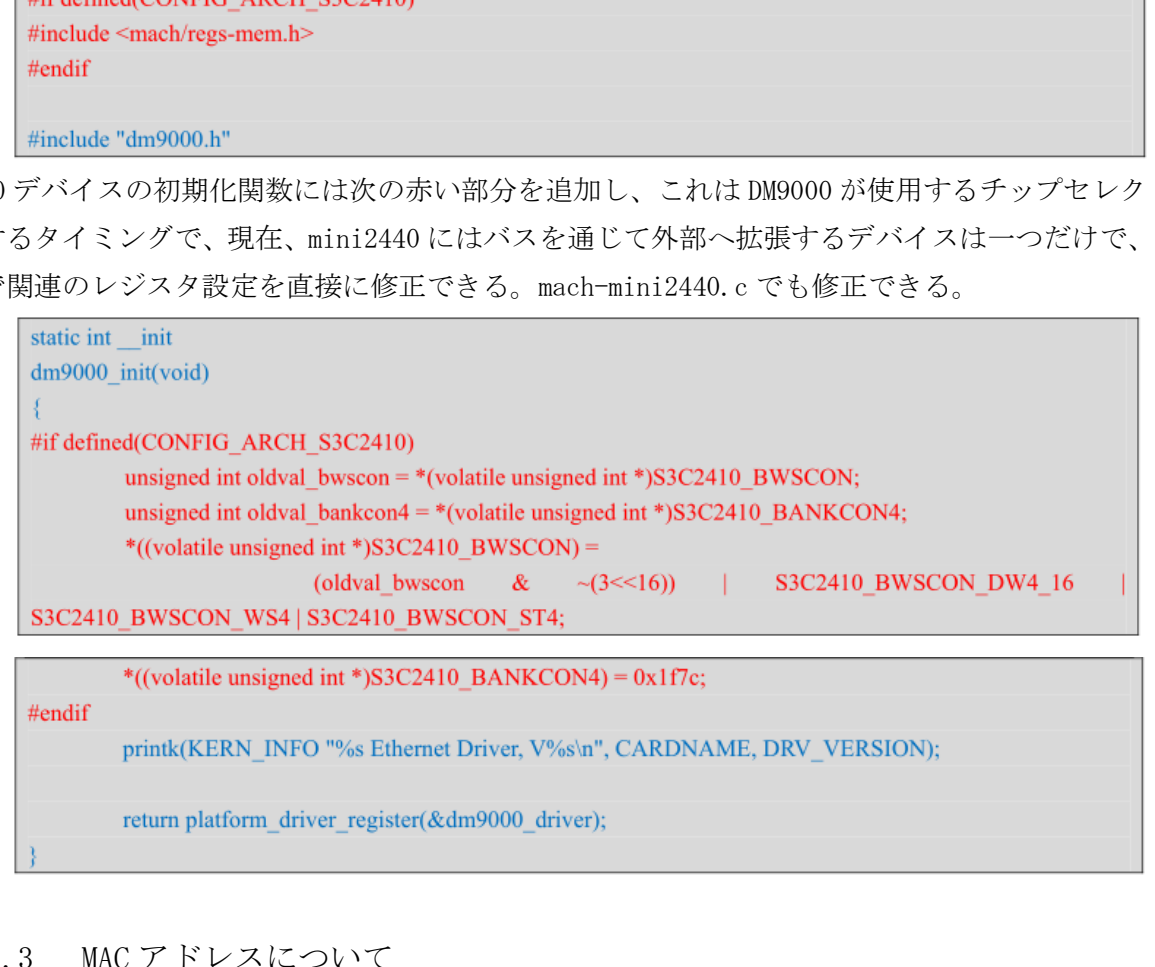

#### 3.9.3 MAC アドレスについて

本開発ボードの使用する DM9000 LAN カ—ドは EEPROM と外部接続し MAC アドレスを保存しないから、シス テムの MAC アドレスは"ソフト"アドレス(広範囲)であり、即ちソフトウェアを通じて、任意値を修正でき る、static int \_\_devinit dm9000\_probe(struct platform\_device \*pdev)関数から見て:

```
/* try reading the node address from the attached EEPROM */
; EEPROM から MAC アドレスを読み取り
for (i = 0; i < 6; i += 2)dm9000 read eeprom(db, i / 2, ndev->dev addr+i);
if (!is_valid_ether_addr(ndev->dev_addr) && pdata != NULL) {
          mac_src = "platform data";
          memcpy(ndev->dev_addr, pdata->dev_addr, 6);
} 
if (!is_valid_ether_addr(ndev->dev_addr)) {
          /* try reading from mac */
           mac_src = "chip";
          for (i = 0; i < 6; i++)ndev->dev_addr[i] = ior(db, i+DM9000_PAR);
} 
;"ソフト"MAC アドレス: 08:90:90:90:90:90
memcpy(ndev->dev_addr, "¥x08¥x90¥x90¥x90¥x90¥x90", 6);
if (!is_valid_ether_addr(ndev->dev_addr))
          dev_warn(db->dev, "%s: Invalid ethernet MAC address. Please "
                     "set using ifconfig¥n", ndev->name);
            d_ether_addrfmdev->dev_addr)) {<br>
try reading from mac */<br>
nac_src = "chip";<br>
or (i = 0: i < 6: i++)<br>
ndev->dev_addr[i] = ior(db, i+DM9000_PAR);<br>
MAC アドレス: 08:90:90:90:90:90<br>
dev->dev_addr, "¥x08¥x90¥x90¥x90¥x90¥x90°, 6);
```
ここまで DM9000 の移植は完了する

3.9.4 カーネル設定、DM9000 を追加、コンパイルとテスト カーネルソースディレクトリで、#make menuconfig を実行し、カーネルに NIC ドライバを設定し始め、 下記のメニューオプションを順に選択する

DM9000 の設定オプションを見つけ、DM9000 は選択されたと見えるのは、Linux-2.6.32.2 のデフォルトカ ーネル設定は DM9000 のサポートを追加してからになる

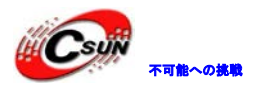

日昇テクノロジーなら可能にする

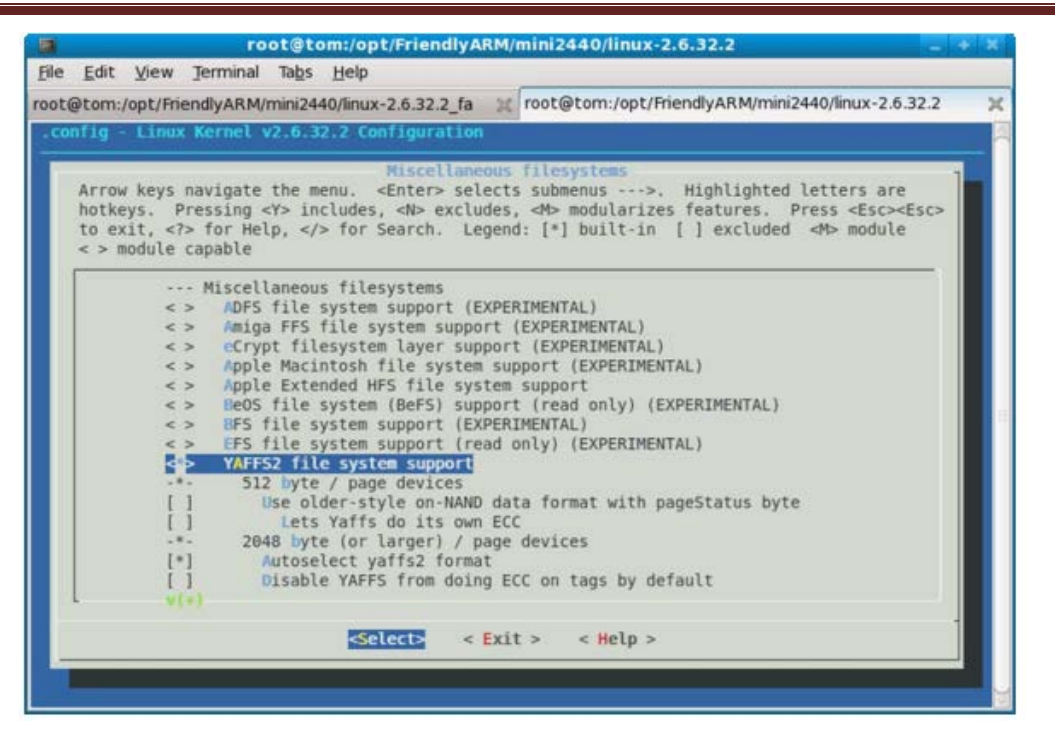

次に#make zImage を実行し、最後に arch/arm/boot/zImage ファイルを生成し、゛k゛コマンドを使用し、 開発ボードにプログラミングし、デフォルトファイルシステムで起動し、コマンドラインターミナルに ifconfig コマンドを実行する。下記図を参照することを見える

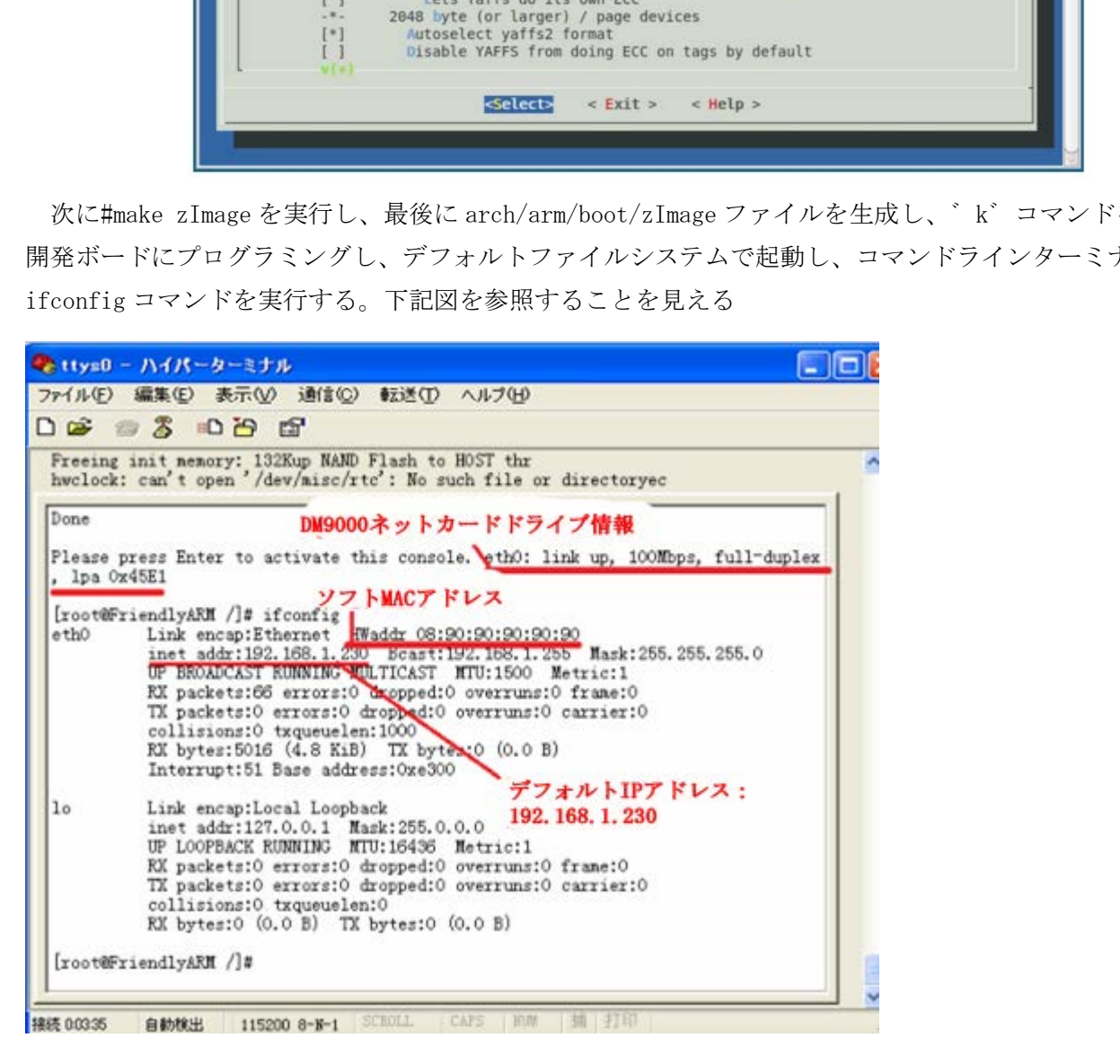

#### 3.10 RTC ドライバを活性化

3.10.1 初期化ファイルに RTC デバイス構造を追加

Linux-2.6.32.2 カーネルは 2440 の RTC ドライバに対して十分であるが、mach-mini2440.c のデバイスリ ストに追加しないため、活性化されていない。RTC 構造を追加し、次の赤い内容のように示す

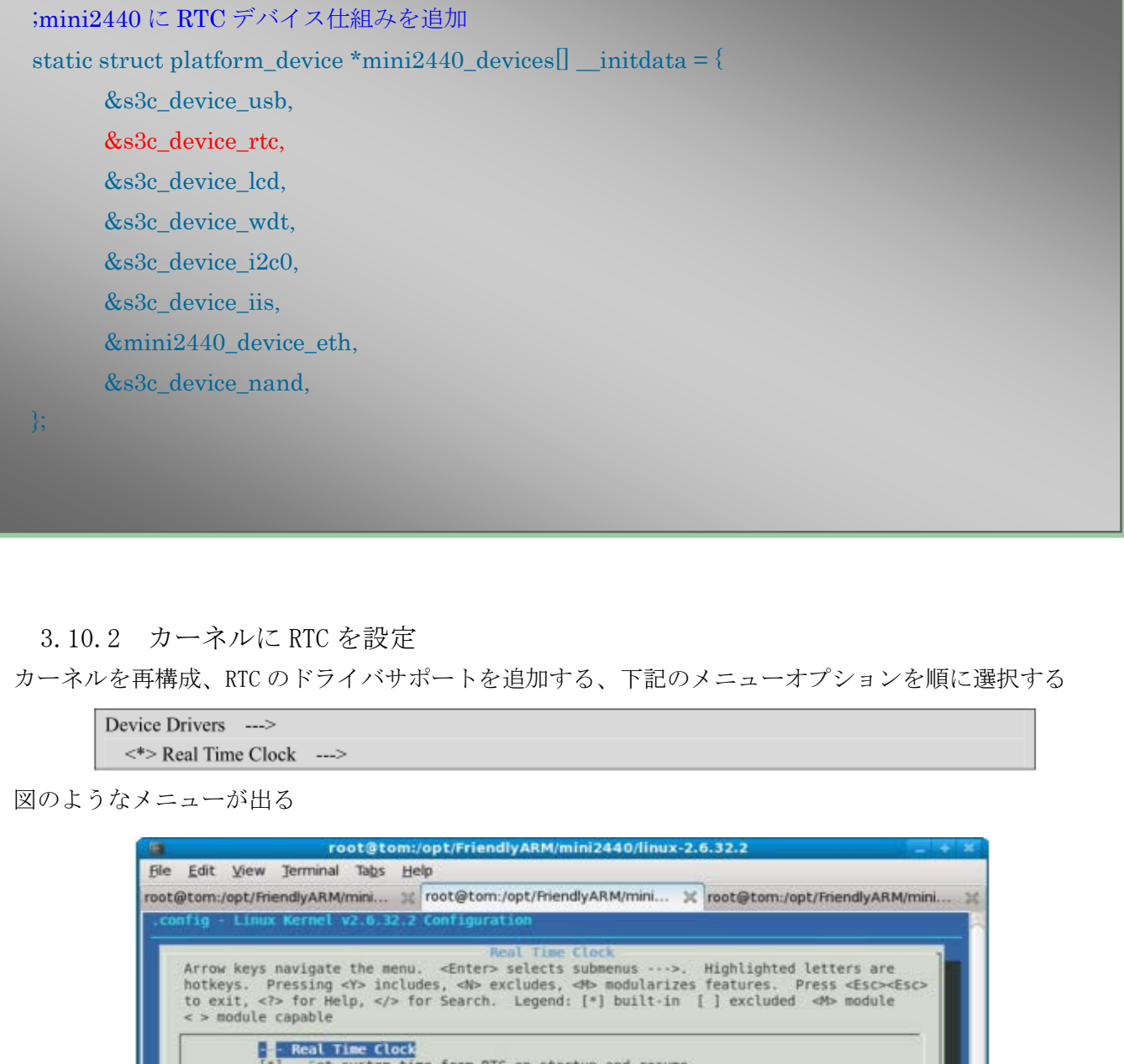

#### 3.10.2 カーネルに RTC を設定

カーネルを再構成、RTC のドライバサポートを追加する、下記のメニューオプションを順に選択する

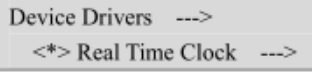

図のようなメニューが出る

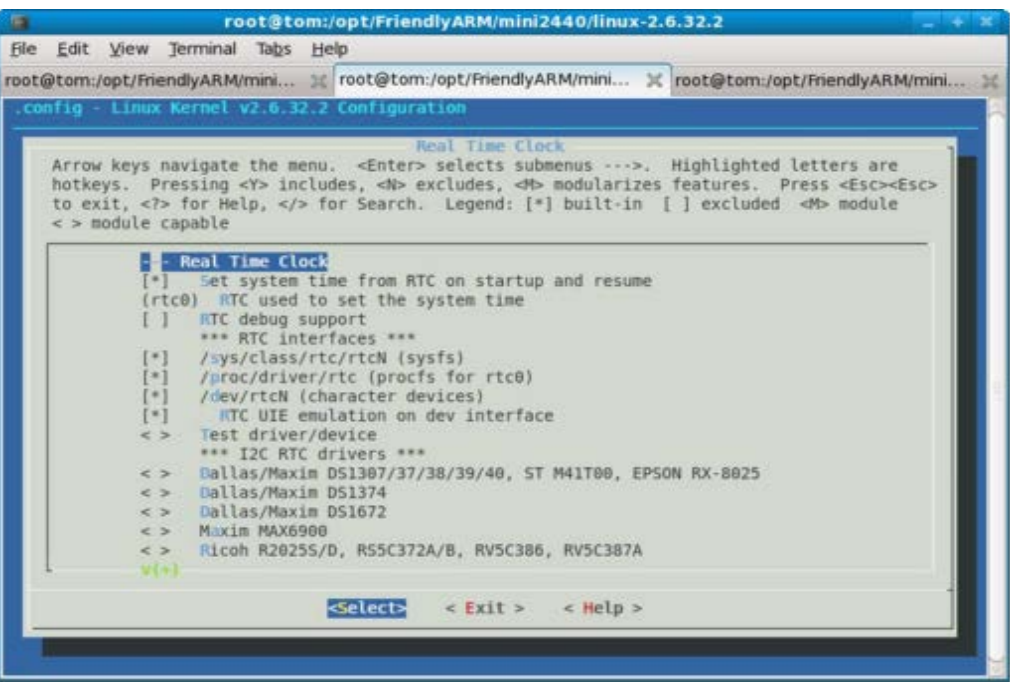

株式会社日昇テクノロジー おものに はんない

デフォルト設定は RTC の関連オプションを設定メニューの一番に選択された <\*> Samsung S3C series SoC RTC オプション カーネルの 2440 の RTC ドライバ設定オプションである。

3.10.3 RTC をテスト

カーネル設定メニューを終了し、#make zImage を実行し、生成した arch/arm/boot/zImage を開発ボード にプログラミングし、/dev ディレクトリ下に/dev/rtc デバイスドライバが確認できる、下図を参照する

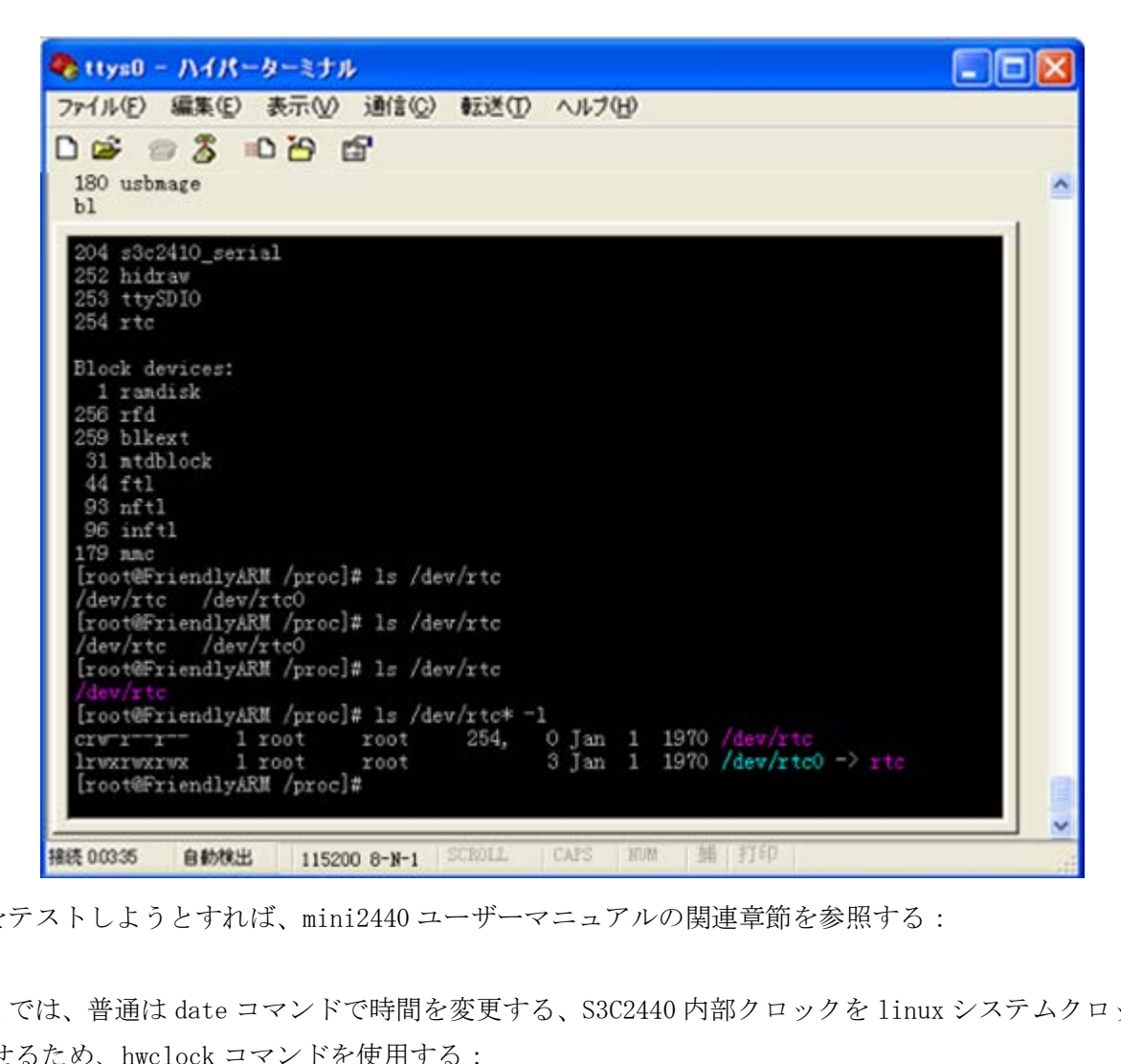

RTC をテストしようとすれば、mini2440 ユーザーマニュアルの関連章節を参照する:

Linux では、普通は date コマンドで時間を変更する、S3C2440 内部クロックを linux システムクロックと 同期させるため、hwclock コマンドを使用する:

(1) date -s 042916352007 #時間を 2007-04-29 16:34 と設定する

(2) hwclock -w #先設定した時間を S3C2440 内部の RTC に保存する

(3) オンモードにする時、hwclock -s コマンドで linux システムクロックを RTC に回復できる、基本的に は該当コマンドは/etc/init.d/rcS ファイルに置かれ、自動的に実行させる

注:既存システムは既に hwclock –s コマンドを rcS ファイルに書き込まれました。

実行図は下記の通り

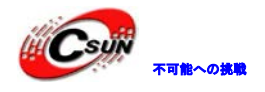

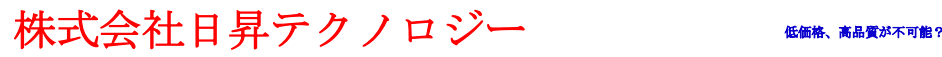

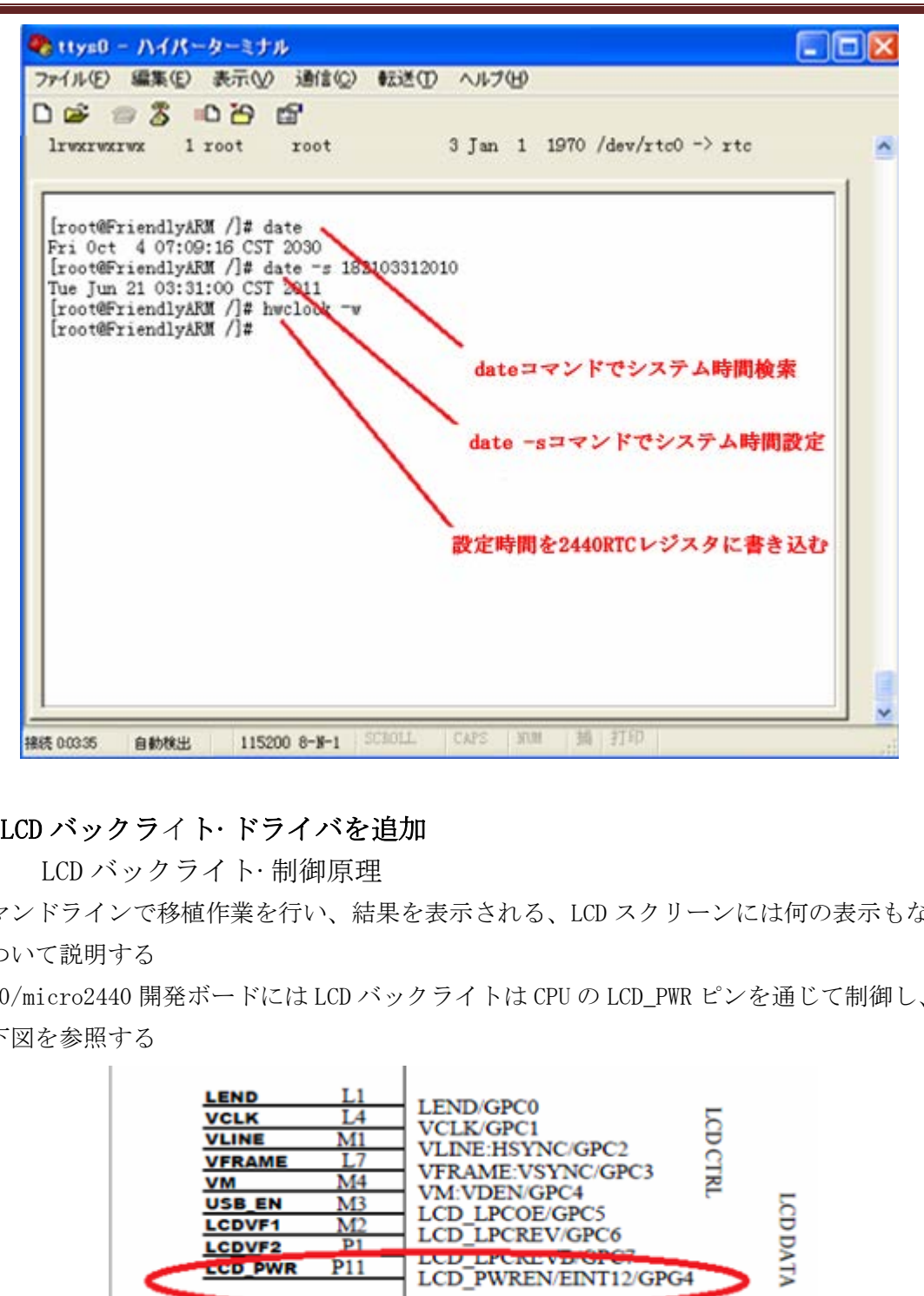

#### 3.11 LCD バックライト·ドライバを追加

3.11.1 LCD バックライト·制御原理

今までコマンドラインで移植作業を行い、結果を表示される、LCD スクリーンには何の表示もない。本節 からこれについて説明する

mini2440/micro2440 開発ボードには LCD バックライトは CPU の LCD\_PWR ピンを通じて制御し、GPG4 と 対応する。下図を参照する

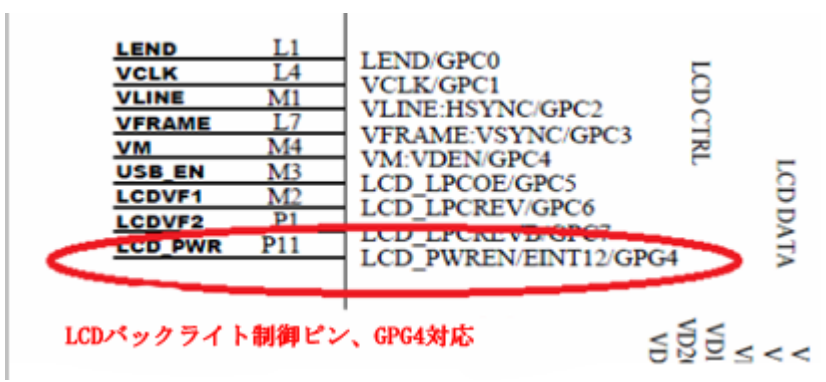

LCD\_PWR 出力はハイレベル 奇数゛1゛になる場合、バックライトをオンし、出力はローレベル 偶数゛0゛ になる場合、バックライトをオフする(注:ここで、バックライトをオン/オフ操作するだけ、バックライ ト輝度を調整しない)

3.11.2 カーネルにバックライトドライバを追加

現在、ソフトウェアでバックライトの制御スイッチを制御するため、バックライトドライバを追加する。

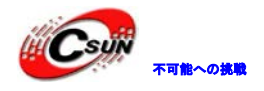

#### 実現したい効果:

コマンドターミナルにバックライトデバイスへ偶数゛0゛を送信するすると、バックライトをオフでき る、奇数 ゛1゛を送信するすると、バックライトをオンできる。ユーザーマニュアル (LCD バックライトを 制御):

注:LCD バックライトデバイスファイル:/dev/backlight

コマンドライン:echo 0 > /dev/backlight を入力する、バックライトをオフできる

コマンドライン:echo 1 > /dev/backlight を入力する、バックライトをオンできる

そして、linux-2.6.32.2/drivers/videoディレクトリ下にmini2440\_backlight.cファイルを追加する、 内容は下記の通り

;下記のヘッドファイルは全部必要ではありません、余ったコードはプログラムに影響はありません

#include <linux/errno.h> #include <linux/kernel.h> #include <linux/module.h> #include <linux/slab.h> #include <linux/input.h> #include <linux/init.h> #include <linux/serio.h> #include <linux/delay.h> #include <linux/clk.h> #include <linux/miscdevice.h> #include <linux/gpio.h> #include <asm/io.h> #include <asm/irq.h> #include <asm/uaccess.h> #include <mach/regs-clock.h> #include <plat/regs-timer.h> #include <mach/regs-gpio.h> #include <linux/cdev.h> #undef DEBUG //#define DEBUG #ifdef DEBUG ermo.h><br>kermel.h><br>module.h><br>module.h><br>alab.h><br>int.h><br>serio.h><br>delay.h><br>pio.h><br>npo.h><br>access.h><br>regs-clock.h><br>gs-timer.h><br>pio.h><br>access.h><br>regs-clock-b=<br>regs-clock-b=<br>regs-clock-b=<br>regs-clock-b=<br>pio.h><br>regs-clock-b=<br>pio.h><br>

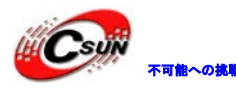

```
日昇テクノロジーなら可能にする
```

```
#define DPRINTK(x...) {printk(\quadFUNCTION \quad"(%d): ", LINE );printk(##x);}
#else
#define DPRINTK(x...) (void)(0)
#endif
;バックライトドライバを backligh と定義し、/dev/backlight に保存します
#define DEVICE_NAME
"backlight"
;バックライト変数を bl_state と定義し、バックライトのオン/オフ状態を記録します
static unsigned int bl_state;
;バックライトスイッチ関数を設定し、バックライト変数を逆転します
static inline void set_bl(int state)
{ 
       bl_state = !!state; // bl_state 変数逆転
       s3c2410_gpio_setpin(S3C2410_GPG(4), bl_state); //レジスタ GPG4 に結果を書き込む
} 
;バックライトステータス読み取り
static inline unsigned int get_bl(void)
\{return bl_state;
} 
; アプリからパラメータを読み取り、カーネルに伝送します
static ssize_t dev_write(struct file *file, const char *buffer, size_t count, loff_t * ppos)
{ 
       unsigned char ch;
       int ret;
       if (count == 0) {
           return count;
       } 
       ; copy from user 関数でユーザーレイヤ/アブリレイヤからパラメータを読み取り
       ret = copy_from_user(&ch, buffer, sizeof ch) ? -EFAULT : 0;
       if (ret) \{return ret;
       } 
       ch &= 0x01; //奇数か偶数かを判断
              スイッチ関数を設定し、バックライト変数を逆転します<br>ioid set_bl(int state)<br>e = !!state; // bl_state 変数逆転<br>e = !!state; // bl_state 変数逆転<br>()_gpio_setpin(S3C2410_GPG(4), bl_state); //レジスク GPG4 に結果を書き込む<br><br>ステータス読み取り<br>bl_state;<br>s<br><ラメータを読み取り、カーネルに伝送します<br>ele
```

```
株式会社日昇テクノロジー たいさい たいにん あい
                                                                                        日昇テクノロジーなら可能にする 
       set_bl(ch); //バックライトステータス設定
      return count;
} 
;カーネルパラメータをユーザーレイヤ/アブリレイヤの read 関数に伝送します
static ssize_t dev_read(struct file *filp, char *buffer, size_t count, loff_t *ppos)
{ 
      int ret;
      unsigned char str[] = \{0, 11\};
      if (count == 0) {
            return 0;
      } 
       ; copy to user 関数でカーネルパラメータをユーザーレイヤ/アブリレイヤに伝送します
       ret = copy_to_user(buffer, str + get_bl(), sizeof(unsigned char) ) ? -EFAULT : 0;
       if (ret) {
            return ret;
       } 
       return sizeof(unsigned char);
} 
; デバイス操作セット
static struct file operations dev fops = {
       owner: THIS_MODULE,
       read:dev_read,
       write: dev write,
};
static struct miscdevice misc = {
       .minor = MISC_DYNAMIC_MINOR,
       .name = DEVICE_NAME,
       fops = \&dev_fops,; デバイス初期化、ブートカーネルを有効にします
static int __init dev_init(void)
                 := 0) {<br>
m 0;<br>
user 関数でカーネルバラメータをユーザーレイヤ/ブブリレイヤに伝送します<br>
user(buffer, str + get_bl0, sizeof(unsigned char)) ? -EFAULT : 0;<br>
r_to_user(buffer, str + get_bl0, sizeof(unsigned char)) ? -EFAULT : 0;<br>
rn ret;<br>
ecof(unsigned ch
```
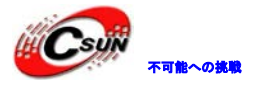

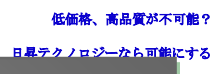

```
{ 
        int ret;
        ret =misc_register(\&misc);
        printk (DEVICE_NAME"¥tinitialized¥n");
        ;バックライトピン初期化、 GPG4 を出力
        s3c2410_gpio_cfgpin(S3C2410_GPG(4), S3C2410_GPIO_OUTPUT);
        ; ブートカーネル時、バックライト・オン
        set bl(1);
        return ret;
} 
static void exit dev exit(void)
{ 
        misc_deregister(&misc);
} 
module init(dev init); //バックライト·ドライバ·モジュール登録
module_exit(dev_exit); //バックライト·ドライバ·モジュールアンインストール
MODULE_LICENSE("GPL");
MODULE_AUTHOR("FriendlyARM Inc.");
                 et:<br>
it dev_exit(void)<br>
register(&mise);<br>
v_snit); //バックライト・ドライバ·モジュール登録<br>
v_exit); //バックライト・ドライバ·モジュールアンインストール<br>
ENSE("GPL");<br>
HOR("FriendlyARM Inc.");<br><br>設定オプションをカーネル設定メニューに追加し、<br>
vers/video/Keonf ig をオープンし、下図を参照し位置に追加する<br>
1
```
次にバックライト設定オプションをカーネル設定メニューに追加し、 linux-2.6.32.2/drivers/video/Kconfig をオープンし、下図を参照し位置に追加する

```
config FB_S3C2410_DEBUG
      bool "S3C2410 lcd debug messages"
      depends on FB_S3C2410
      help
         Turn on debugging messages. Note that you can set/unset at run time
         through sysfs
#MINI2440 に バックライト・ドライバ・コンフィギュレーションを加えます
config BACKLIGHT_MINI2440
      tristate "Backlight support for mini2440 from FriendlyARM"
      depends on MACH_MINI2440 && FB_S3C2410
      help
         backlight driver for MINI2440 from FriendlyARM
```
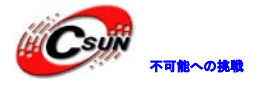

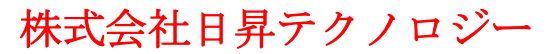

config FB\_SM501

tristate "Silicon Motion SM501 framebuffer support" depends on FB && MFD\_SM501 select FB\_CFB\_FILLRECT select FB\_CFB\_COPYAREA select FB\_CFB\_IMAGEBLIT

linux-2.6.32.2/drivers/video/Makefile をオープンし、設定定義に基づき、ドライバターゲットファイ ルを追加し、下図を参照する

# the test framebuffer is last  $obj*(CONFIGFB VIRTUAL)$   $+= vfb.o$ 

#video output switch sysfs driver obj-\$(CONFIG\_VIDEO\_OUTPUT\_CONTROL) += output.o

obj- $(CONFIG$  BACKLIGHT MINI2440) += mini2440 backlight.o

ここまでカーネルに mini2440 のバックライトドライバは移植された、カーネルソースコードルートディ レクトリに make menuconfig を実行し、次のサブメニューを順に選択する uffer is last<br>B\_VIRTUAL) += vfb.o<br>tch sysfs driver<br>IDEO\_OUTPUT\_CONTROL) += output.o<br>ACKLIGHT\_MINI2440) += mini2440\_backlight.o<br>に mini2440 のパックライトドライバは移植された、カーネルソースコードル<br>uconfig を実行し、次のサブメニューを順に選択する<br>><br>-<br>t …><br>ンを探し、下図を参照する<br>ド

Device Drivers ---> Graphics support ---> <\*> Support for frame buffer devices --->

該当設定オプションを探し、下図を参照する

カーネルソースコードルートディレクトリに make menuconfig を実行し、次のサブメニューを順に選択す る。該当設定オプションを探し、下図を参照する

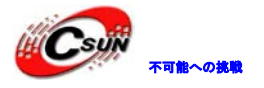

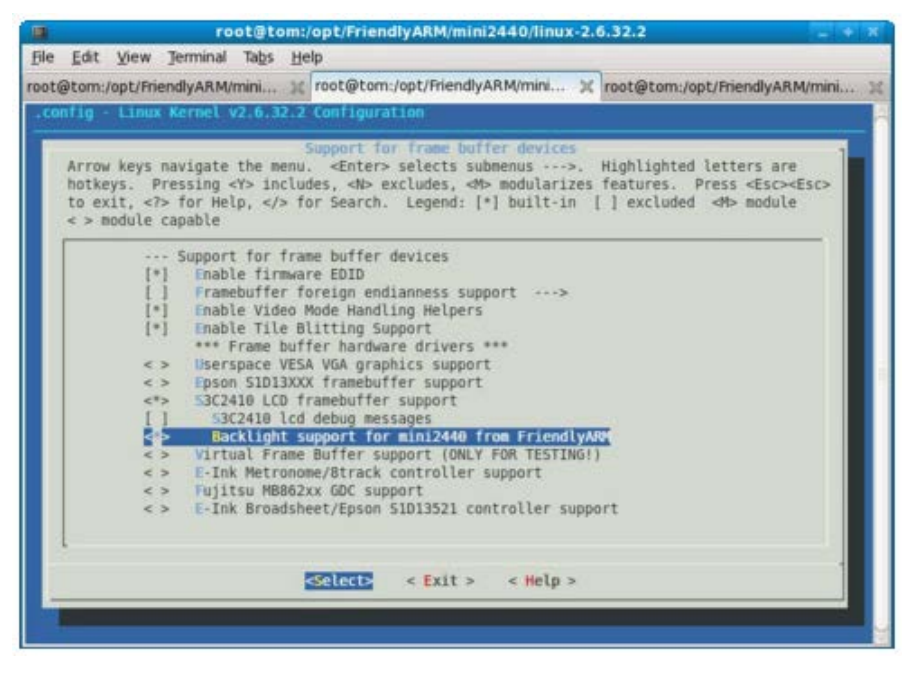

スペースを押し、先に追加された mini2440 オプションを選択、保存、カーネル設定メニューを終了し、 コマンドライン:make zImage を実行し、arch/arm/boot/zImage を生成する、supervivi の゛k゛機能を使用 し、開発ボードにプログラミング、起動すると、バックライトはオンにする。

#### 3.12 LCD ディスプレイドライバを移植

3.12.1 LCD ドライバ基礎知識

Linux-2.6.32.2 カーネルは S3C2440 の LCD コントローラドライバをサポートした。先ず、2440 LCD コン トローラとドライバ関連の LCD 基礎知識を説明する

注:TFT LCD、即ちトゥルーカラーを紹介する。

LCD ドライバの最も肝心な点はクロック周波数(Clock frequency)の設定のことで、クロック周波数の設定 は間違えたら LCD のディスプレイは点滅、または表示しない場合がある。一方、LCD の Datasheet にはデフ ォルト周波数があり、例えば mini2440 に使用する Toppoly 3.5゛LCD、データマニュアルは下記の通り:

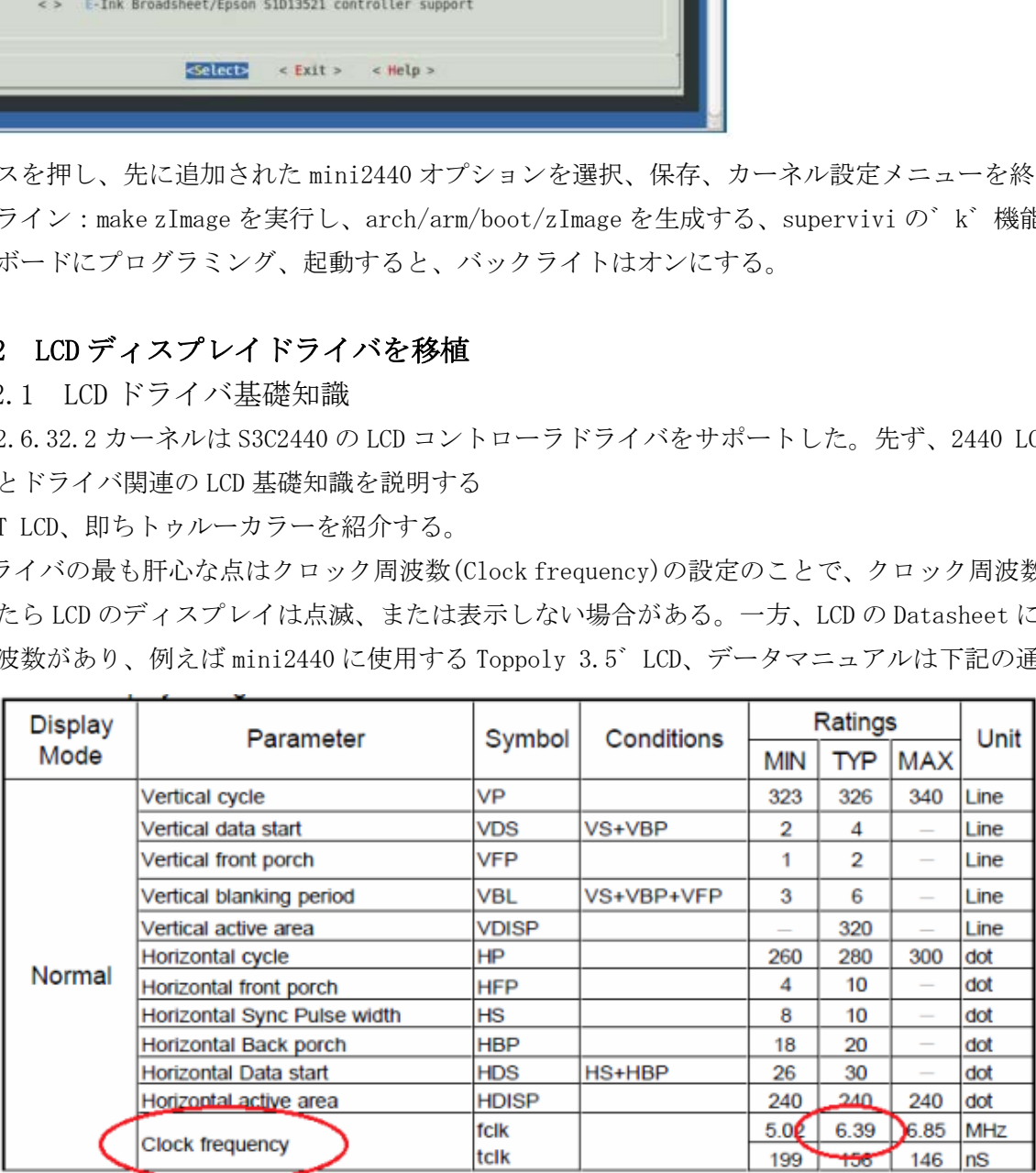

デフォルト周波数は 6.39MHz で、6.4MHz に近く、範囲は 5M-6.85MHz で、S3C2440 の LCD コントローラと

関連設定は CLKVAL で、設定を通じて、LCD インタフェースの VCLK ピンに LCD の必要なクロック周波数を生 成する。CLKVAL と VCLK の関係は 2440 データシートで(411 ページ)、次の説明がある

The rate of VCLK signal depends on the CLKVAL field in the LCDCON1 register. Table 15-3 defines the relationship of VCLK and CLKVAL. The minimum value of CLKVAL is 0

関連数学関係式は下記の通り

 $\vert$  VCLK(Hz) = HCLK/ $\vert$ (CLKVAL+1)x2)

結論

 $VCLK = HCLK / ((CLKVAL+1)*2)$ 

HCLK について、開発ボードは 400Mhz で実行し、bootloader のソースコードのヘッダファイルで分かる、 下図を参照する

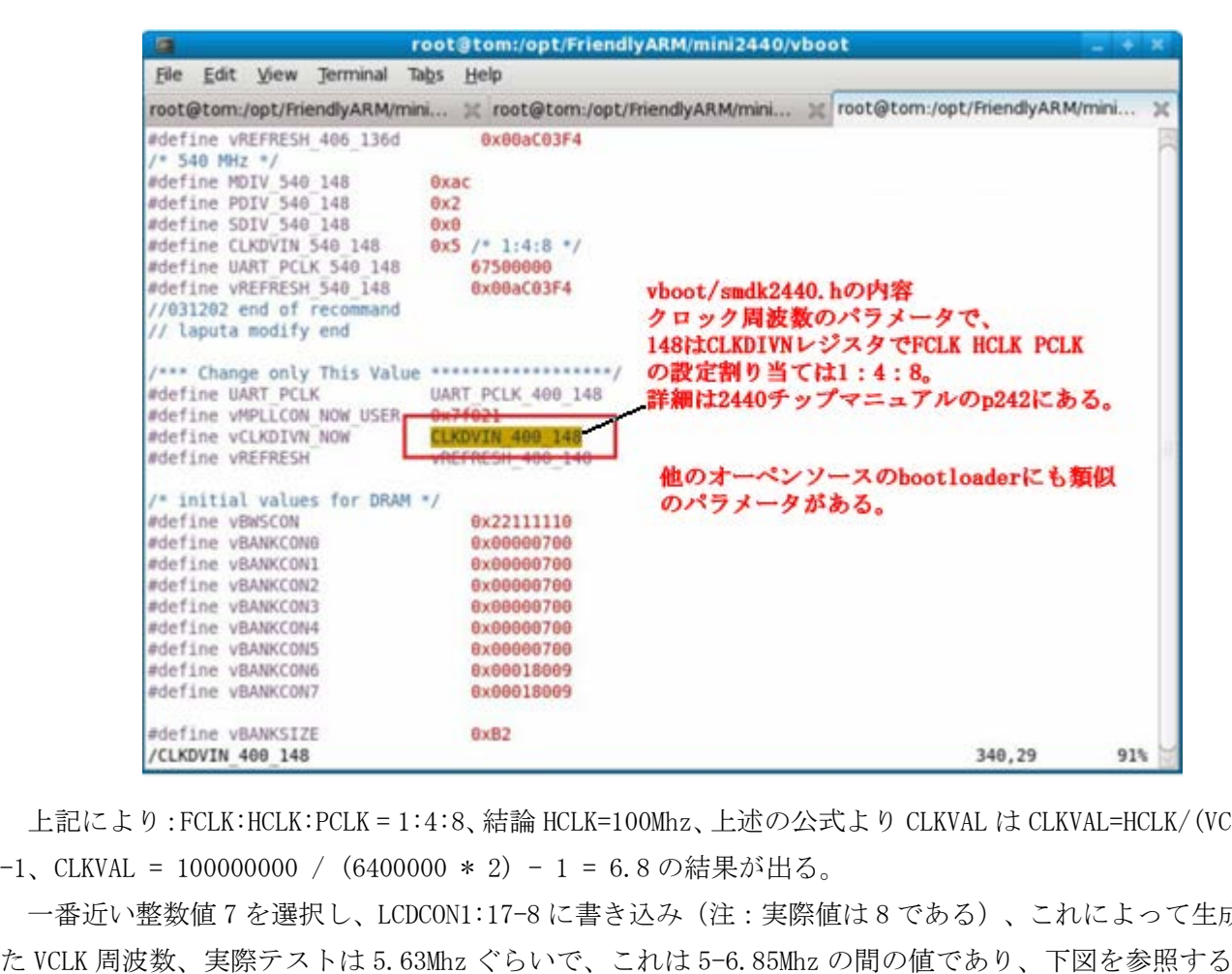

上記により:FCLK:HCLK:PCLK = 1:4:8、結論 HCLK=100Mhz、上述の公式より CLKVAL は CLKVAL=HCLK/(VCLK\*2) -1、CLKVAL = 100000000 / (6400000 \* 2) - 1 = 6.8 の結果が出る。

一番近い整数値 7 を選択し、LCDCON1:17-8 に書き込み(注:実際値は 8 である)、これによって生成され

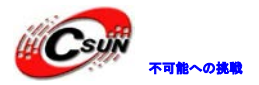

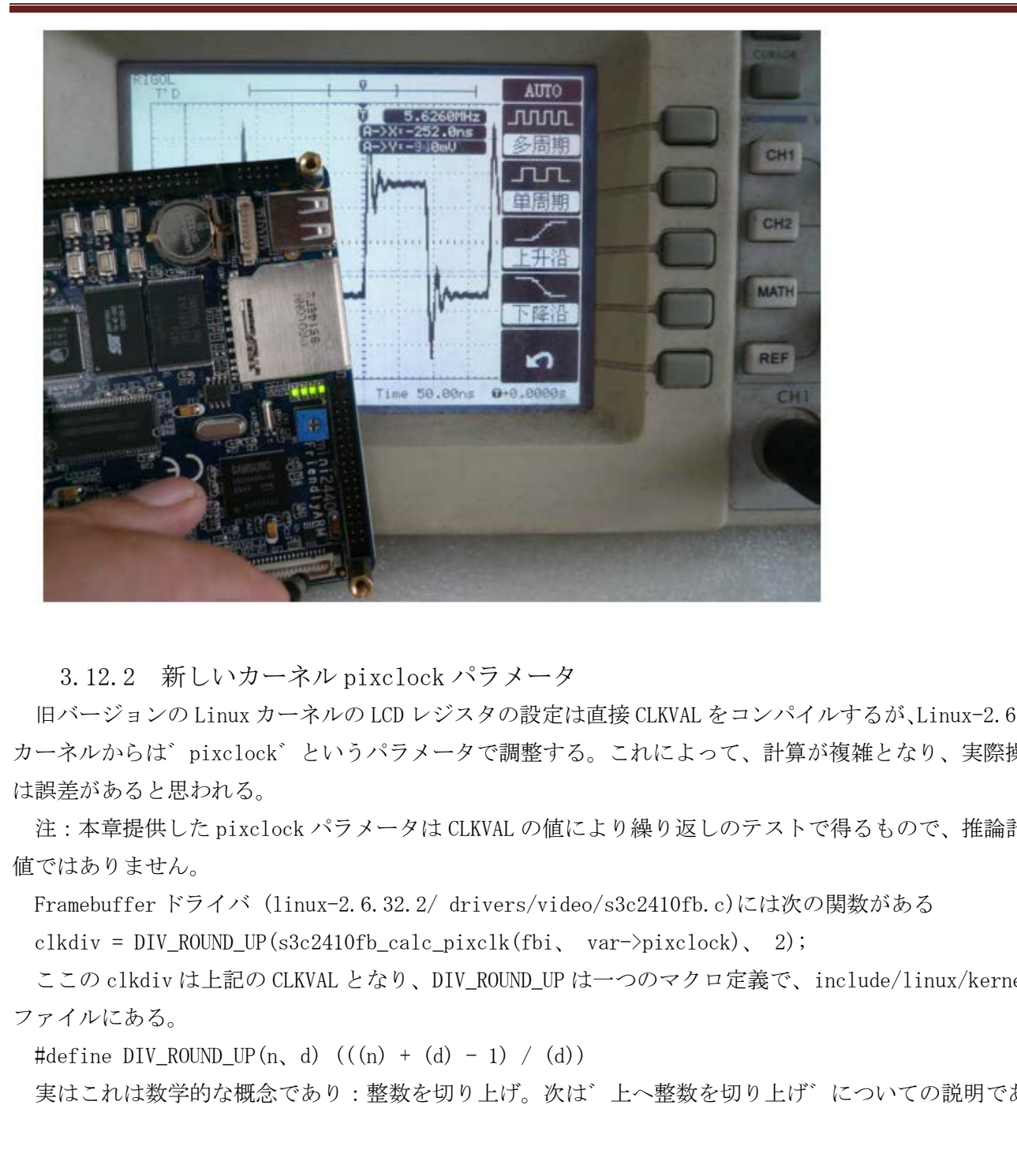

3.12.2 新しいカーネル pixclock パラメータ

旧バージョンの Linux カーネルの LCD レジスタの設定は直接 CLKVAL をコンパイルするが、Linux-2.6.32.2 カーネルからは゛pixclock゛というパラメータで調整する。これによって、計算が複雑となり、実際操作で は誤差があると思われる。

注:本章提供した pixclock パラメータは CLKVAL の値により繰り返しのテストで得るもので、推論計算の 値ではありません。

Framebuffer ドライバ (linux-2.6.32.2/ drivers/video/s3c2410fb.c)には次の関数がある

clkdiv = DIV ROUND UP(s3c2410fb calc pixclk(fbi、 var->pixclock)、 2);

ここの clkdiv は上記の CLKVAL となり、DIV\_ROUND\_UP は一つのマクロ定義で、include/linux/kernel.h ファイルにある。

#define DIV ROUND UP(n, d)  $((n) + (d) - 1) / (d)$ 

実はこれは数学的な概念であり:整数を切り上げ、とへ整数を切り上げ、についての説明である

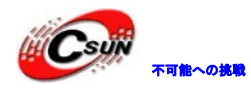

本アルゴリズムに対して、除数は "2"で、゛(n/2)+0.5゛を対応するする整数値と理解できる。だから、 ここで、誤差を予想される。即ち、n 値は一定の範囲があり、ここの n は゛s3c2410fb\_calc\_pixclk(fbi、 var->pixclock)゛ であり、だから上記の公式は次のように変更されできる clkdiv= s3c2410fb calc pixclk(fbi、 var->pixclock)/2 + 0.5、そして s3c2410fb calc pixclk(fbi、

1. 問題 A,B は整数であり、そして A>1, B>1 ┌A / B┐すなわち A / B の値を上丸めます。 A/B が割り切れる時は、最終値は A/B の値です。 割り切れない場合、戻り値は int(A/B) + 1 算式の使用例:ダイナミックに増やすバッファが一つであり、増やすステップは B,増やすバッファのサイ ズは A にしたい場合、本算数で A のサイズを計算し、増やすバッファのサイズを適合に割り当てられる。余 った部分は B より多くない 2. 方法  $int(A+B-1)/B)$ 3. HUNTON の証明 上丸めは UP で表示します A>1、B>1;そして A、B は共に整数であり、A=NB+M N は負でない整数、M は 0 から B-1 までの数字、  $A/B = N + M/R$  $(A+B-1)/B = N + 1 + (M-1)/B;$ M は 0 になる時、  $UP(A/B) = N$ .  $int(A+B-1)/B) = N + int(1 - 1/B) = N$ M は 1 ~ B-1 の範囲の場合、0 <= M-1 <= B-2  $UP(A/B) = N + 1$  $int((A+B-1)/B) = N + 1 + int((M-1)/B) = N + 1$ 即ち A>1、B>1 の整数に A、B : /E E E A 本算数でA のサイズを計算し、増やすバッファのサイズを適合に割り当てられたい場合、本算数でA のサイズを計算し、増やすバッファのサイズを適合に割り当てら<br>- B より多くない 2. 方法<br>B - D - B - S - 文字<br>- B - S - S - 文字<br>- B - N - S<br>- D - S<br>- T - N - S<br>- D - N - S<br>- N - S<br>- N - S<br>- N - S<br>- N - S<br>- N

var->pixclock)関数は inux-2.6.32.2/drivers/video/s3c2410fb.c に次のように定義される

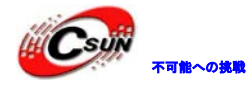

```
\frac{\text{A}}{\text{83c2410fb}} calc pixclk()
* 
* calculate divisor for clk->pixclk
*/
static unsigned int s3c2410fb_calc_pixclk(struct s3c2410fb_info *fbi,
                                                                      unsigned long pixclk)
{ 
            unsigned long \text{clk} = \text{fbi} > \text{clk} rate;
            unsigned long long div;
            /* pixclk is in picoseconds, our clock is in Hz
               * 
            * Hz \cdot > picoseconds is / 10^-12
            */
          ;関数計算の結果
          div = (unsigned long long)clk * pixclk;
          div >>= 12; /* div / 2^12 */
          do_div(div, 625 * 625UL * 625); /* div / 5^12 */
          dprintk("pixclk %ld, divisor is %ld¥n", pixclk, (long)div);
          return div;
                      k is in picoseconds, our clock is in Hz<br>picoseconds is / 10^-12<br>#の結果<br>signed long long)elk * pixelk;<br>12; /* div / 2^12 */<br>iv, e25 * e25UL * e25); /* div / 5^12 */<br>"pixelk %ld, divisor is %ldYn", pixelk, (long)div);<br>viv;<br>c
```
clkdiv=clk\*pixclk/(10^12)/2 + 0.5 を出し、プリントアウトした結果を検証したら、ここの clk は HCLK である、static void s3c2410fb\_activate\_var(struct fb\_info \*info)関数の説明より次の関係を出し: CLKVAL=clkdiv-1

2440 データシートから得る公式 CLKVAL=HCLK/(VCLK\*2) -1 と結び付け、次の゛ソフト゛結果が出る(゛ソ フト゛は誤差範囲)

Pixclk=(HCLK-VLCK)x10^12/HCLK\*VCLK

Toppoly 画面を例として

HCLK=100Mhz=100、000、000Hz

VLCK=6.4Mhz=6400、000Hz

計算は:pixclk =146250、単位は ps(picoseconds)で、実際の設定値 170000 と誤差がある

その他 Linux カーネルドキュメントには既に一つ pixclock を計算する方法があり、

linux/Documentation/fb/framebuffer.txt を参照する。

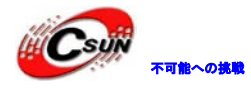

パラメータに対して理解し難い方々は、検証済みの移植パラメータで設定する方法をお勧める。

3.12.3 カーネルに各種 LCD タイプのサポートを追加

arch/arm/mach-s3c2440/mach-mini2440.c をオープンし、最初の LCD デバイスプラットフォームのコード を削除する

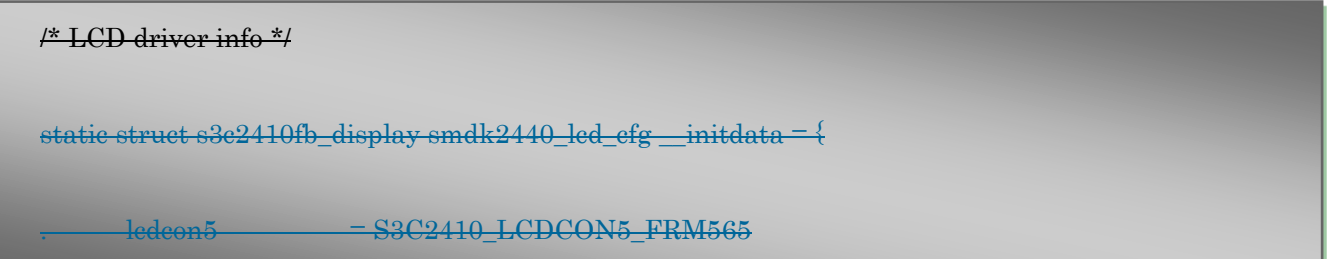

日昇テクノロジー

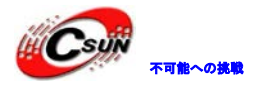

ノロジーなら可能にする

S3C2410\_LCDCON5\_INVVLINE | S3C2410\_LCDCON5\_INVVFRAME + S3C2410\_LCDCON5\_PWREN | S3C2410\_LCDCON5\_HWSWP,

 $t$  type  $=$  S3C2410 LCDCON1 TFT.

 $\text{.width} = 240.$ 

 $heigh \t= 320.$ 

.pixclock = 166667, /\* HCLK 60 MHz, divisor 10 \*/

```
~\cdot xres ~ - 240,
```

```
\frac{1}{2} \frac{-320}{1}
```
 $\frac{1}{2}$ .bpp  $\frac{-16}{7}$ 

 $\text{left margin} = 20,$ 

 $\frac{m}{n}$   $\frac{m}{n}$  = 8,

 $\frac{1}{2}$ .hsync\_len = 4,

 $\frac{1}{2}$  where margin = 8.

 $\frac{1}{2}$  lower margin = 7,

 $\frac{1}{\text{w} + \text{w}} = 4$ ,

#### };

static struct s3c2410fb\_mach\_info smdk2440\_fb\_info \_\_initdata =  $\{$ 

 $\frac{1}{10}$ .displays = &smdk2440 lcd cfg, .num\_displays = 1, .default display  $= 0$ ,  $\begin{aligned} &\text{look} &=-166667, \prime^{\ast} \text{HCLK 60 MHz, divisor 10.34}\\ &=-240,\\ &=-320,\\ &-30,\\ &\text{mergin}=-20,\\ &\text{mergin}=-4,\\ &\text{Hermagni}=-4,\\ &\text{Hermagni}=-4,\\ &\text{H00b}=\text{mach-info-} \text{omdk2440-fb} \text{.} \text{inifo} &-\text{initdata=4}\\ &\text{days=}\text{&}\text{semdk2440-de-} \text{ofg},\\ &-\text{display=}-1,\\ &\text{Out\_display=0},\\ &-\text{Oran$ 

#### $\#$ if 0

/\* currently setup by downloader \*/  $-\theta$ xaa $940659$ 

 $\frac{1}{2}$ .gpccon\_mask = 0xfffffffff

 $\frac{1}{2}$ .gpcup  $= 0 \times 0000$ 

 $.$ gpcup\_mask = 0xffffffff

 $-9xaa84aaa0$ 

.gpdcon\_mask = 0xffffffff,

 $-\theta$ x0000faff,

.gpdup\_mask = 0xffffffff,

#### #endif

 $\frac{1}{\text{measel}} = ((0 \times \text{CFG}) \& 27) + 1 \le 4.$ 

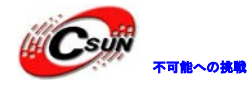

移植コードを追加する、次のように示す

/\* LCD driver info \*/

;NEC 3.5"LCD コンフィギュレーション/パラメータ #if defined(CONFIG\_FB\_S3C2410\_N240320)

#define LCD\_WIDTH 240 #define LCD\_HEIGHT 320 #define LCD\_PIXCLOCK 100000

#define LCD\_RIGHT\_MARGIN 36 #define LCD\_LEFT\_MARGIN 19 #define LCD\_HSYNC\_LEN 5

#define LCD\_UPPER\_MARGIN 1 #define LCD\_LOWER\_MARGIN 5 #define LCD\_VSYNC\_LEN 1

;シャップ 8"LCD コンフィギュレーション/パラメータ #elif defined(CONFIG\_FB\_S3C2410\_TFT640480) #define LCD\_WIDTH 640 #define LCD\_HEIGHT 480 #define LCD\_PIXCLOCK 80000 IGHT\_MARGIN 36<br>
EFT\_MARGIN 19<br>
SYNC\_LEN 5<br>
PPER\_MARGIN 1<br>
OWER\_MARGIN 5<br>
SYNC\_LEN 1<br>
D<br>
D =>>7 4 \\* a l -> y -> y >/// 7 x -- y<br>
DNFIG\_FB\_S3C2410\_TFT640480)<br>
IDHT 460<br>
IXCLOCK 80000<br>
IGHT\_MARGIN 67<br>
EFT\_MARGIN 67<br>
EFT\_MARG

#define LCD\_RIGHT\_MARGIN 67 #define LCD\_LEFT\_MARGIN 40 #define LCD\_HSYNC\_LEN 31

#define LCD\_UPPER\_MARGIN 25 #define LCD\_LOWER\_MARGIN 5 #define LCD\_VSYNC\_LEN 1

; Toppoly 3.5"LCD コンフィギュレーション/パラメータ #elif defined(CONFIG\_FB\_S3C2410\_T240320) #define LCD\_WIDTH 240 #define LCD\_HEIGHT 320 #define LCD\_PIXCLOCK 146250//170000

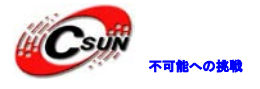

日昇テクノロジーなら可能にする

#define LCD\_RIGHT\_MARGIN 25 #define LCD\_LEFT\_MARGIN 0 #define LCD\_HSYNC\_LEN 4

#define LCD\_UPPER\_MARGIN 1 #define LCD\_LOWER\_MARGIN 4 #define LCD\_VSYNC\_LEN 1

; Innolux 7"LCD コンフィギュレーション/パラメータ #elif defined(CONFIG\_FB\_S3C2410\_TFT800480) #define LCD\_WIDTH 800 #define LCD\_HEIGHT 480 #define LCD\_PIXCLOCK 11463//40000

#define LCD\_RIGHT\_MARGIN 67 #define LCD\_LEFT\_MARGIN 40 #define LCD\_HSYNC\_LEN 31

#define LCD\_UPPER\_MARGIN 25 #define LCD\_LOWER\_MARGIN 5 #define LCD\_VSYNC\_LEN 1

;LCD2VGA(解像度 1024x768)モジュールコンフィギュレーション/パラメータ #elif defined(CONFIG\_FB\_S3C2410\_VGA1024768) #define LCD\_WIDTH 1024 #define LCD\_HEIGHT 768 #define LCD\_PIXCLOCK 80000 DTH 800<br>IGHT 480<br>CLOCK 11463//40000<br>3HT\_MARGIN 67<br>FT\_MARGIN 40<br>YNC\_LEN 31<br>PER\_MARGIN 25<br>WER\_MARGIN 25<br>WER\_MARGIN 5<br>TNC\_LEN 1<br>度 1024x768)モジュールコンフィギュレーション/パラメータ<br>NFIG\_FB\_S3C2410\_VGA1024768)<br>DTH 1024<br>IGHT 768<br>CCLOCK 80000<br>SH

#define LCD\_RIGHT\_MARGIN 15 #define LCD\_LEFT\_MARGIN 199 #define LCD\_HSYNC\_LEN 15

#define LCD\_UPPER\_MARGIN 1 #define LCD\_LOWER\_MARGIN 1 #define LCD\_VSYNC\_LEN 1 #define LCD\_CON5 (S3C2410\_LCDCON5\_FRM565 | S3C2410\_LCDCON5\_HWSWP)

#endif

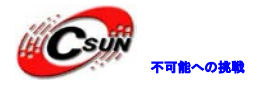

株式会社日昇テクノロジー たいさい たいに あい

#### #if defined (LCD\_WIDTH)

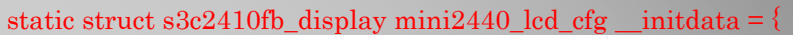

#### #if !defined (LCD\_CON5)

 $#e$ 

 $#e$ 

};

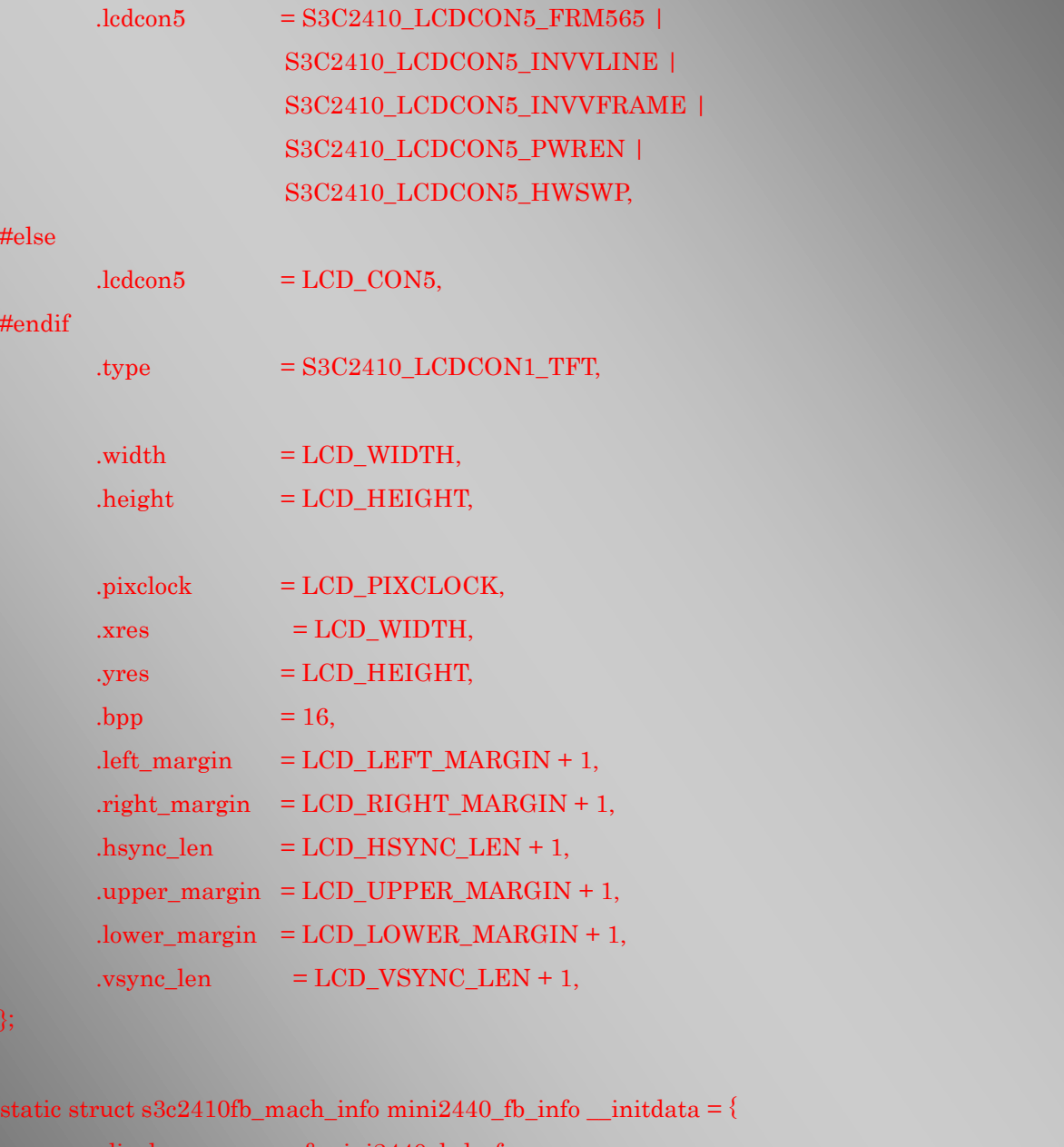

.displays  $=$   $\&$  mini2440\_lcd\_cfg, .num\_displays  $= 1$ , .default\_display  $= 0$ , .gpccon  $= 0xaa955699$ ,

.gpccon\_mask =  $0x$ ffc $003$ cc, .gpcup  $= 0x0000$ ffff,

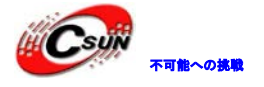

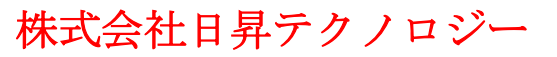

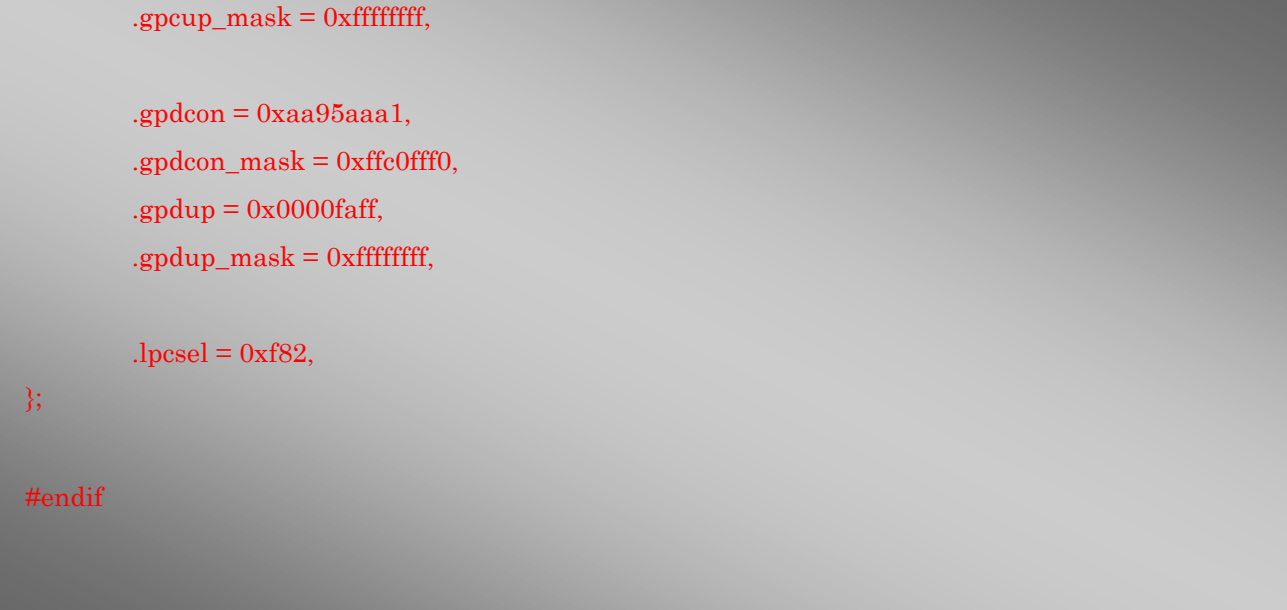

次に drivers/video/Kconfig をオープンし、1935 行ぐらいの位置でに次の設定情報を追加する

```
config FB_S3C2410_TFT640480
 config FB_S3C2410_DEBUG
   bool "S3C2410 lcd debug messages"
   depends on FB_S3C2410
   help
       Turn on debugging messages. Note that you can set/unset at run time
       through sysfs
 choice
   prompt "LCD select"
   depends on FB_S3C2410
   help
       S3C24x0 LCD size select
 config FB_S3C2410_T240320
   boolean "3.5 inch 240X320 Toppoly LCD"
   depends on FB_S3C2410
   help
      3.5 inch 240X320 Toppoly LCD
 config FB_S3C2410_N240320
   boolean "3.5 inch 240X320 NEC LCD"
   depends on FB_S3C2410
   help
      3.5 inch 240x320 NEC LCD
                   90/Kconfig をオープンし、1935 行ぐらいの位置でに次の設定情報を追加する<br>110_DEBUG<br>1d debug messages"<br>0_S3C2410<br>9_S3C2410<br>spised:<br>fs<br>SSC2410<br>CD size select<br>0_17240320<br>10_T240320<br>h 2403220<br>cD size select<br>0.00 size select
```
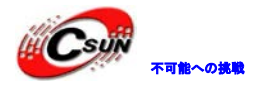

boolean "8 inch 640X480 L80 LCD" depends on FB\_S3C2410 help 8 inch 640X480 LCD

config FB\_S3C2410\_TFT800480 boolean "7 inch 800x480 TFT LCD" depends on FB\_S3C2410 help 7 inch 800x480 TFT LCD

config FB\_S3C2410\_VGA1024768 boolean "VGA 1024x768" depends on FB\_S3C2410 help VGA 1024x768

#### Endchoice

#### config BACKLIGHT\_MINI2440

tristate "Backlight support for mini2440 from FriendlyARM" depends on MACH\_MINI2440 && FB\_S3C2410 help

backlight driver for MINI2440 from FriendlyARM

config FB\_SM501

tristate "Silicon Motion SM501 framebuffer support" depends on FB && MFD\_SM501 select FB\_CFB\_FILLRECT select FB\_CFB\_COPYAREA shoodean "VGA 1024x768"<br>boolean "VGA 1024x768"<br>depends on FB\_S3C2410<br>help<br>VGA 1024x768<br>dehoice<br>dehoice<br>fig BACKLIGHT\_MINI2440<br>dehoice<br>fig BACKLIGHT\_MINI2440<br>depends on MACH\_MINI2440 && FB\_S3C2410<br>help<br>backlight driver for

これで LCD ドライバの移植が完了する。上述方式で他型の LCD ドライバも追加できる。小サイズの pixclock パラメータは Toppoly 3.5 "を参照し、640x480 解像度以上のタイプのパラメータは 8゛LCD のを参照し、使 用 LCD の長さ・幅も変更する必要がある。

3.12.4 カーネルを設定し、開発ボードにダウンロードし、テストする コマンドライン:make menuconfig を入力し、カーネル設定に入り、次のサブメニューに従い順に選択す

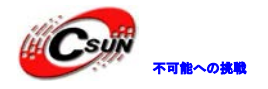

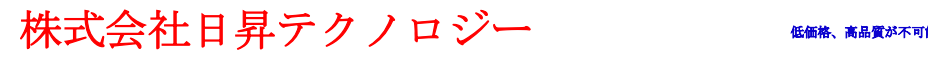

Device Drivers --->

Graphics support --->

<\*> Support for frame buffer devices --->

LCD select  $(3.5 \text{ inch } 240\text{X}320 \text{ Toppoly }$  LCD)  $\cdots$ >

る

下図を参照する LCD モデルの設定オプションが出る

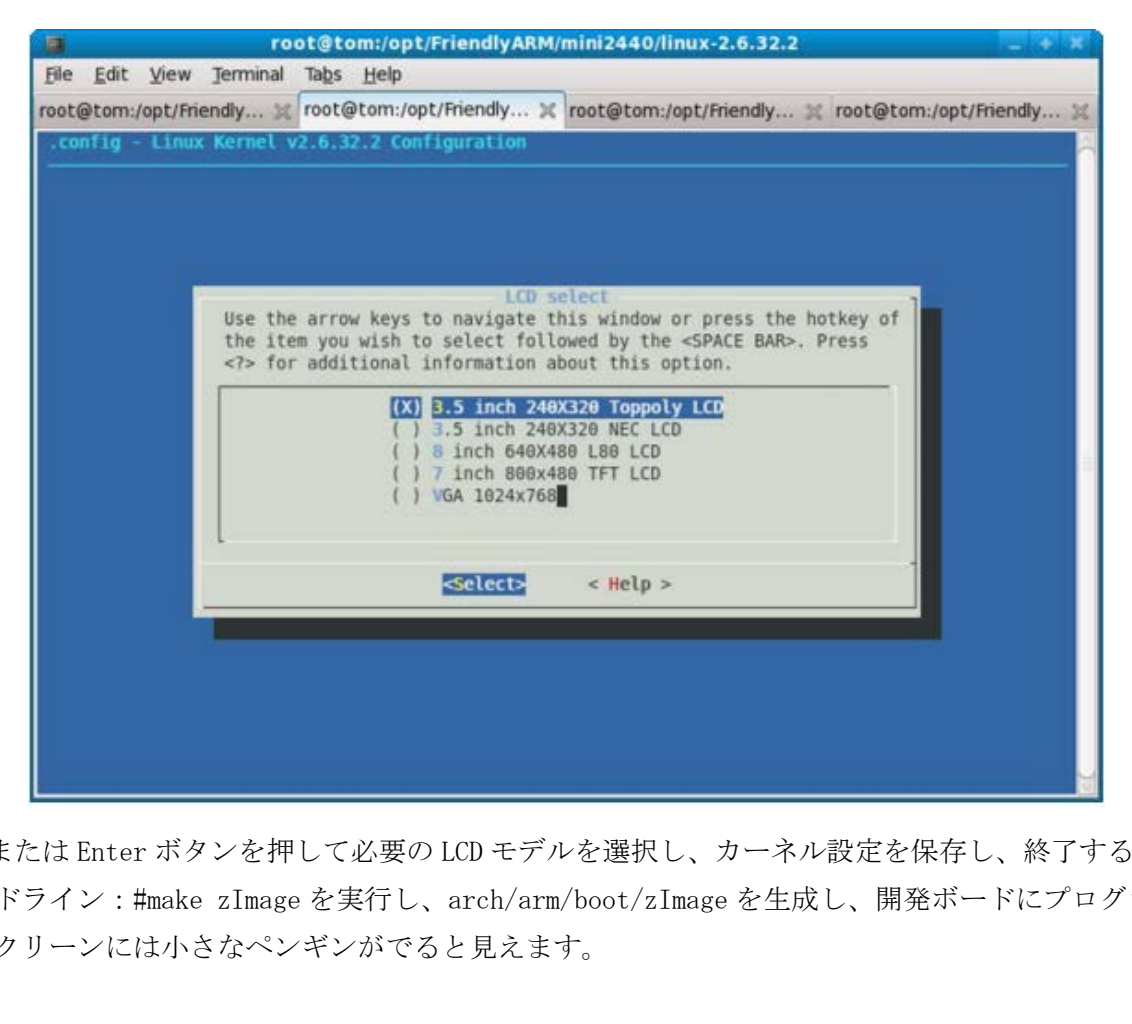

space または Enter ボタンを押して必要の LCD モデルを選択し、カーネル設定を保存し、終了する コマンドライン:#make zImage を実行し、arch/arm/boot/zImage を生成し、開発ボードにプログラミン グし、スクリーンには小さなペンギンがでると見えます。

#### 3.13 Linux Logo を変更

3.13.1 コマンドラインツールで Linux LOGO を変更 Linux システムは起動する時、下記の画像が表示する

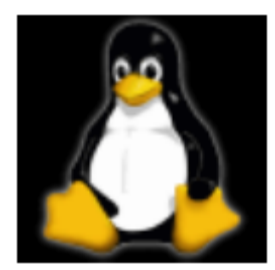

対応するするファイルは linux-2.6.32.2/drivers/video/logo/linux\_logo\_clut224.ppm

画像の logo ファイルを変更する方法はたくさんあり、よく使われるのは netpbm ツールセットである。

゛netpbm゛はコマンドラインのツールで、多数のフォーム画像を変換できる、ここで、png フォームを例 として、PNG ファイルを必要の Linux LOGO 画像へ変換する。

仮に、変換されるファイルの名前は linux\_logo.png で、まず png 画像は pnm に変換される

# pngtopnm linux logo.png  $>$  linux logo.pnm

png 画像のの色は 224 に制限される

# pnmquant 224 linux logo.pnm > linux logo clut224.pnm

最後に png 画像は必要の Linux LOGO 画像を変換する

# pnmtoplainpnm linux\_logo\_clut224.pnm > linux\_logo\_clut224.ppm

最後、linux\_logo\_clut224.ppm は linux-2.6.32.2/drivers/video/logo の対応画像を取り替えるだけ

3.13.2 グラフィカル LogoMaker で Linux LOGO を作成

ユーザーに便利に使用させるように LogoMaker を使用し設計し、これは Fedora 9 プラットフォームに基 づいて開発し、実はこの最下層が呼び出すのは上述コマンドラインツールである。実行結果は浮動小数点エ ラーな場合、Fedora9 を使用する時下記図のようなエラーが出る場合、netpbm ツールを正しくインストール されていないと思う(マニュアルの手順に従い Fedora9 プラットフォームをインストール)

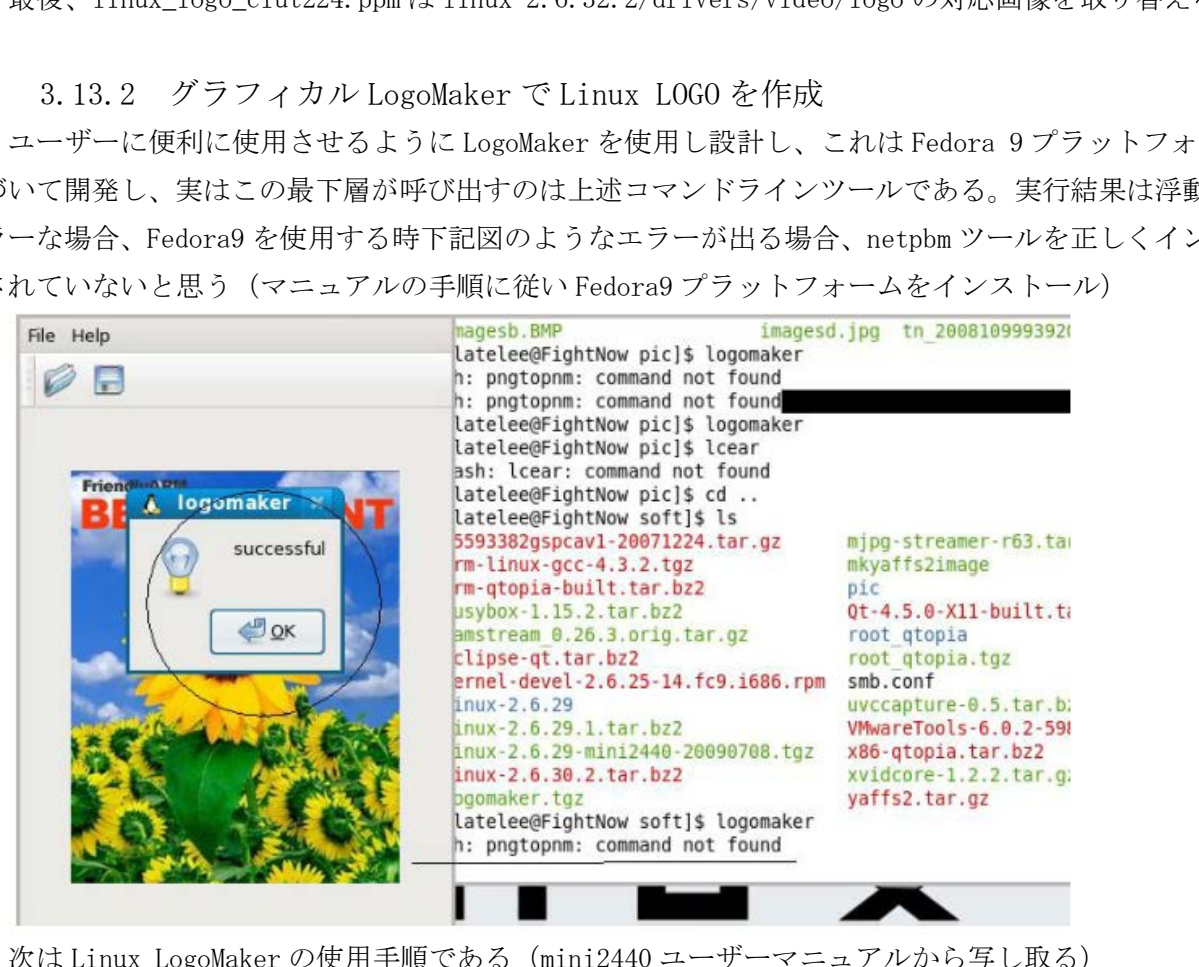

次は Linux LogoMaker の使用手順である(mini2440 ユーザーマニュアルから写し取る) まずユーザーマニュアルに従い logomaker ツールプログラムをインストールし、任意コマンドライン: logomaker を入力し、起動する。花の画像が表示する、下図を参照する

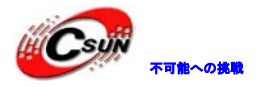

ノロジーなら可能

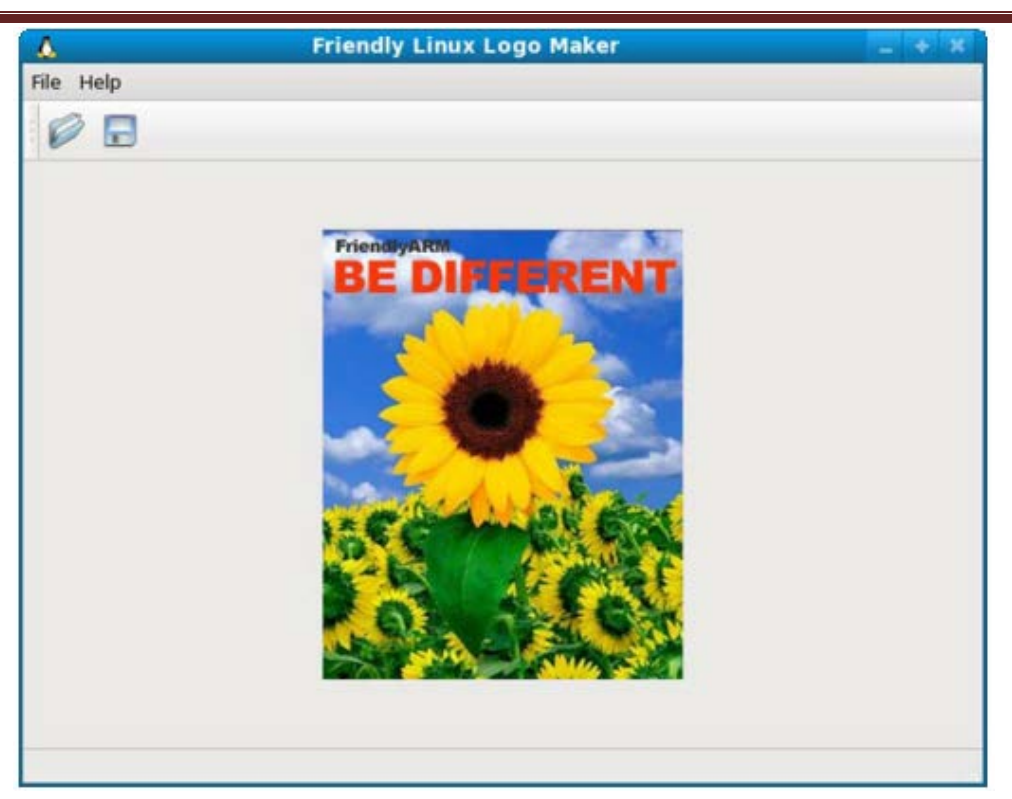

File->Open a picture file…、またはショ—トカットキ—Ctrl+O を使用し、画像ファイルをオープン、フ ァイルウィンドウで画像を選択

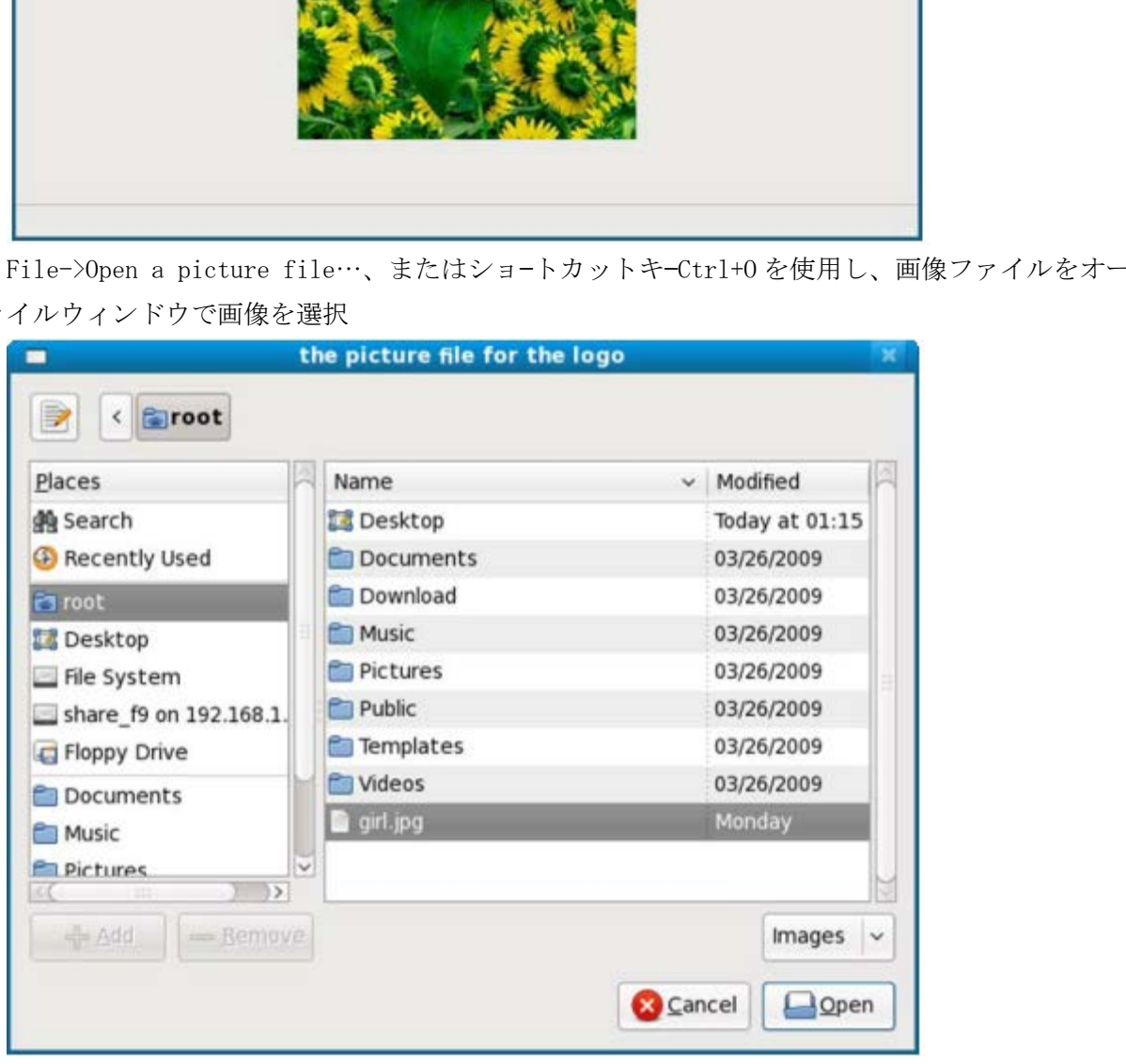

画像は logomaker ウィンドウで表示するる、下図を参照する

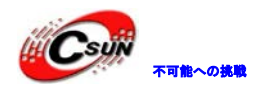

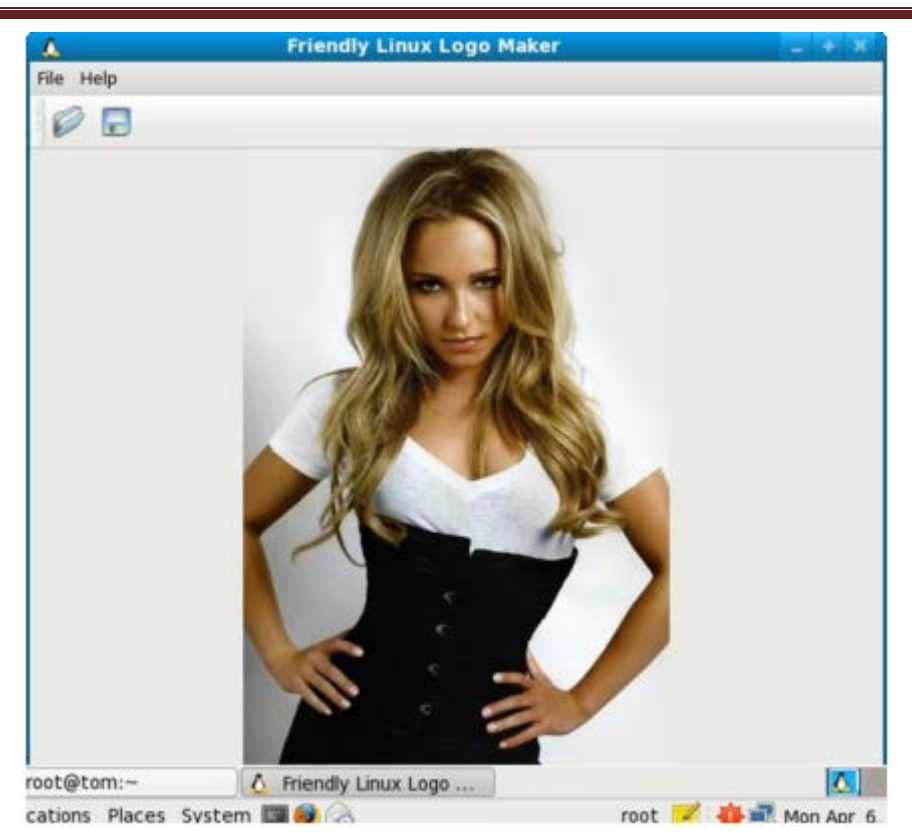

File->Convert the picture to a Linux Logo File、またはショ—トカットキ—Crtl+C を使用し、ファイル ディレクトリ保存、保存ディレクトリを選択し、ファイル名前は linux\_logo\_clut224.ppm と自動的に保存 する。このファイルを linux-2.6.32.2/drivers/video/logo ディレクトリ下の同名ファイルを入れ替える。

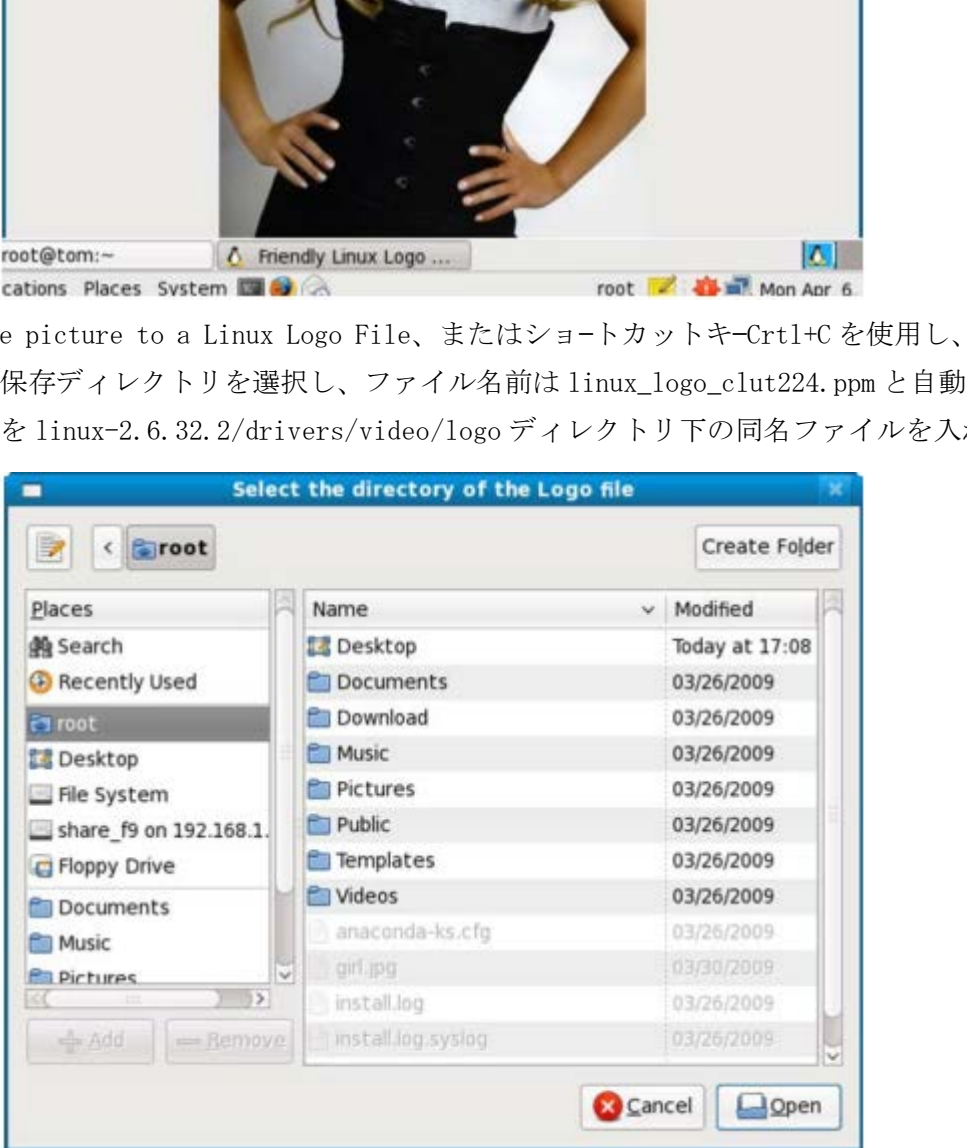

LogoMaker の説明は下図を参照する(メニュー゛help->About゛をクリックするだけ、これをオープンする)

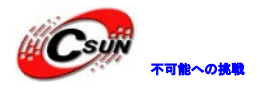

### 株式会社日昇テクノロジー たいしょう たいにん あいしょう

日昇テクノロジーなら可能にする

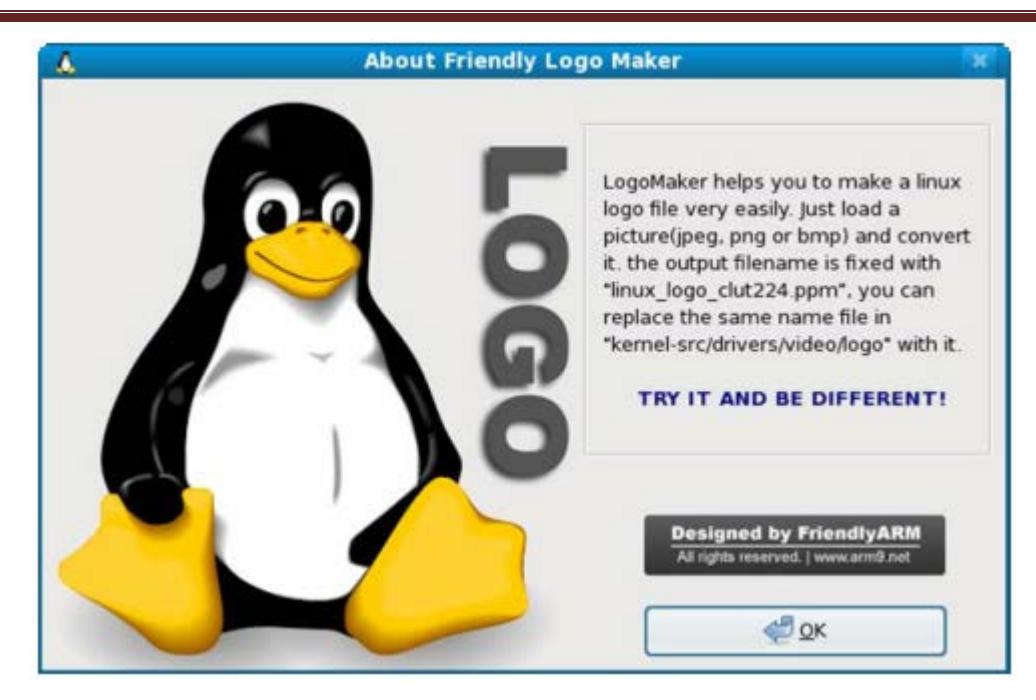

#### 3.14 ADC ドライバ追加

3.14.1 S3C2440 の ADC とタッチ·スクリーン·インタフェースについて

Linux-2.6.32.2 カーネルは S3C2440 をサポートする ADC ドライバプログラムを提供しないため、自分で設 計必要となり、ドライバはキャラクタデバイスで、drivers/char ディレクトリ下にある、ドライバプログラ ムのファイルの名前は mini2440\_adc.c である

S3C2440 チップには AD 入力とタッチ·スクリーン·インタフェースは共同の A / D コンバータを使用し、2440 データシート第16章節を参照する

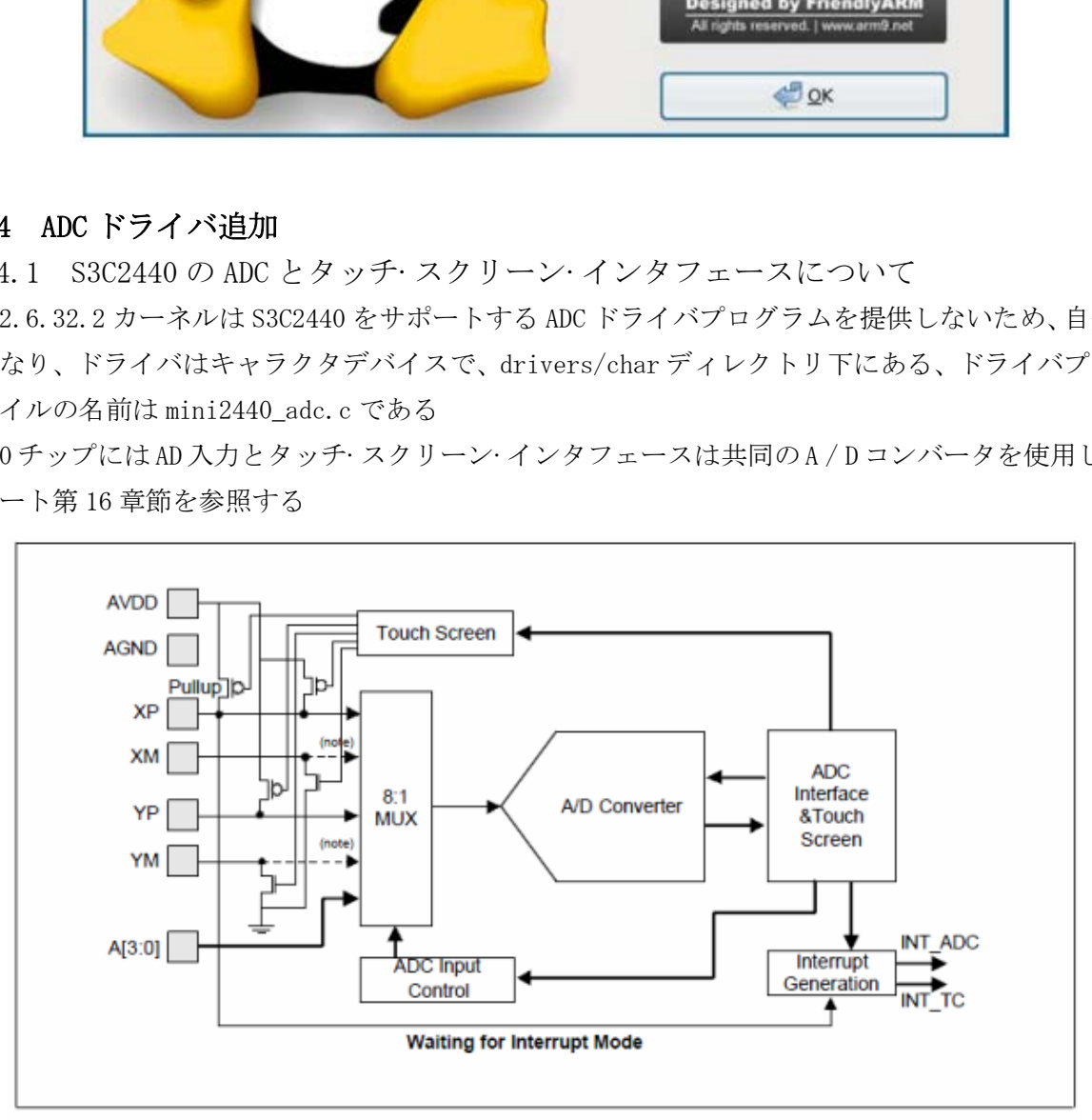

Figure 16-1. ADC and Touch Screen Interface Functional Block Diagram

3.14.2 カーネルに ADC ドライバを追加

ADC ドライバとタッチ·スクリーンドライバは共存させるには、A / D コンバータリソースを共用の問題を

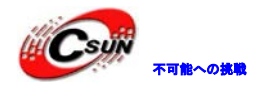

解決する必要がある、ADC ドライバプログラムにグロバル゛ADC\_LOCK゛ セマフォ変数を定義し、ADC ドライ バプログラムの内容とコメントは下記の通り

#include <linux/errno.h> #include <linux/kernel.h> #include <linux/module.h> #include <linux/slab.h> #include <linux/input.h> #include <linux/init.h> #include <linux/serio.h> #include <linux/delay.h> #include <linux/clk.h> #include <linux/wait.h> #include <linux/sched.h> #include <asm/io.h> #include <asm/irq.h> #include <asm/uaccess.h> #include <mach/regs-clock.h> #include <plat/regs-timer.h>

#include <plat/regs-adc.h> #include <mach/regs-gpio.h> #include <linux/cdev.h> #include <linux/miscdevice.h>

#### ; ネイティブカーネルに含まれていないため、ヘッダファイルは定義します

#include "s3c24xx-adc.h"

#undef DEBUG //#define DEBUG #ifdef DEBUG #define DPRINTK(x...)  $\{print_k(\text{FUNCTION} \_\text{w}(0, d)) : \text{``}, \_\_\_\text{LINE} \_\text{''}, \text{''}$ #else #define DPRINTK(x...) (void)(0) #endif elk.h><br>wait.h><br>scheel.h><br>nccess.h><br>regs-clock.h><br>maccess.h><br>regs-adc.h><br>regs-adc.h><br>regs-adc.h><br>miscdevice.h><br>miscdevice.h><br>miscdevice.h><br>x-ネルに含まれていないため、ヘッダファイルは定義します<br>xx-adc.h"<br>Gewarde.h

; ADC 変換デバイス名を定義します、/dev/adc に保存します #define DEVICE\_NAME "adc" static void \_\_iomem \*base\_addr;

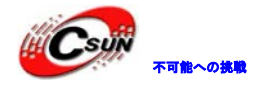

; ADC デバイス構造を定義します typedef struct { wait\_queue\_head\_t wait; int channel; int prescale; }ADC\_DEV; ; グローバルセマフォ・ステートメントし、タッチパネルドライバと A/D 変換器を共有します DECLARE\_MUTEX(ADC\_LOCK); ; ADC ドライバは A / D 変換器リソースの状態変数の保有状態判断 static int  $OwnADC = 0$ ; static ADC\_DEV adcdev; static volatile int ev\_adc = 0; static int adc\_data; static struct clk \*adc\_clock; ; ADC レジスタ定義 #define ADCCON (\*(volatile unsigned long \*)(base\_addr + S3C2410\_ADCCON)) //ADC control #define ADCTSC (\*(volatile unsigned long \*)(base\_addr + S3C2410\_ADCTSC)) //ADC touch screen control #define ADCDLY (\*(volatile unsigned long \*)(base\_addr + S3C2410\_ADCDLY)) //ADC start or Interval Delay #define ADCDAT0 (\*(volatile unsigned long \*)(base\_addr + S3C2410\_ADCDAT0)) //ADC conversion data 0 #define ADCDAT1 (\*(volatile unsigned long \*)(base\_addr + S3C2410\_ADCDAT1)) //ADC conversion data 1 #define ADCUPDN (\*(volatile unsigned long \*)(base\_addr + 0x14)) //Stylus Up/Down interrupt status #define PRESCALE DIS  $(0 \le 14)$ #define PRESCALE EN  $(1 \leq 14)$ #define  $\text{PRSCVL}(x)$  ((x) << 6) #define ADC\_INPUT(x)  $((x) \leq 3)$ = 0;<br> ede<br/>v;<br> ade\_clock;<br> \*ade\_clock;<br> \*ade\_clock;<br> experimental long \*)<br/>(base\_addr + S3C2410\_ADCCON)) //ADC control (\*(volatile unsigned long \*)<br/>(base\_addr + S3C2410\_ADCDIX)) //ADC start or (\*(volatile unsign

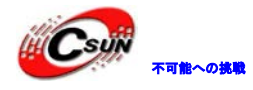

```
;"AD 入力オン"マクロを定義します
#define START_ADC_AIN(ch, prescale) ¥ 
 do{ ¥ 
     ADCCON = PRESCALE\_EN | PRSCVL(prescale) | ADC\_INPUT((ch)); ¥
     ADCCON |= ADC_START; ¥
 \}while(0);ADC 割り込みハンドラ関数
static irqreturn_t adcdone_int_handler(int irq, void *dev_id)
{ 
 ; ADC ドライバが"A/D 変換器"ソースがある場合、 ADC レジスタから変換結果を読み取ります
 if (OwnADC) {
     adc_data = ADCDAT0 & 0x3ff;
     ev\text{adc} = 1;
     wake_up_interruptible(&adcdev.wait);
 } 
 return IRQ_HANDLED;
} 
;ADC read 関数、ユーザーレイヤ/アブリレイヤデバイスの(read)関数
static ssize_t s3c2410_adc_read(struct file *filp, char *buffer, size_t count, loff_t *ppos)
{ 
 char str[20];
 int value;
 size_t len;
 ;"A/D 変換器" ソース有効性判断
 if (down_trylock(\&ADC_LOCK) == 0) {
     OwnADC = 1; //"A/D 変換器" ソースステータスを有効に標識
     START_ADC_AIN(adcdev.channel, adcdev.prescale); //変換開始
     wait_event_interruptible(adcdev.wait, ev_adc); //端末を介して変換の結果を待ちます
     ev\text{adc} = 0;
     DPRINTK("AIN[%d] = 0x\%04x, %d\timessimidation and adc_data, ADCCON & 0x80 ? 1:0);
             日昇テクノロジー
```
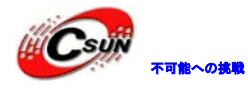

ロジーから可能に

```
;変換結果を value に与えます。ユーザーレイヤ/アブリレイヤに伝送準備します
       value = adc_data;
       ; "A/D 変換器"ソースリリース
       OwnADC = 0;up(&ADC_LOCK);
  } else {
       ;"A/D 変換器" ソースなし、值は゛-1゛となり
       value = -1;
  } 
  len = sprintf(str, "%d\\$1", value);
  if (count >= len) {
       ; 変換結果をユーザーレイヤ/アブリレイヤに伝送します
       int r = copy_to_user(buffer, str, len);return r ? r : len;
  } else {
       return -EINVAL;
  } 
} 
; ADC デバイス関数をオープン、ユーザー・モード・アプリケーションの open と対応します
static int s3c2410_adc_open(struct inode *inode, struct file *filp)
{ 
  ; 割り込みキュー初期化
  init_waitqueue_head(&(adcdev.wait));
  ; デフォルト・チャネルは"0"
  adcdev.channel=0;
  adcdev.prescale=0xff;
  DPRINTK( "adc opened¥n");
  return 0;
} 
static int s3c2410_adc_release(struct inode *inode, struct file *filp)
  DPRINTK( "adc closed¥n");
                 tr, "%d¥n", value);<br>
o) {<br>
d; をユーザーレイヤ/アプリレイヤに伝送します<br>
r : len;<br>
r : len;<br>
r : len;<br>
NNVAL;<br>
sty をオープン、ユーザー・モード・アプリケーションの open と対応します<br>
J_ade_open(struct inode *inode, struct file *filp)<br>
-----------------------------------
```
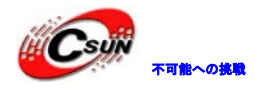

```
return 0;
} 
static int s3c2410_adc_release(struct inode *inode, struct file *filp)
{
   DPRINTK( "adc closed¥n");
   return 0;
} 
static struct file_operations dev_fops = {
   owner: THIS_MODULE,
   open: s3c2410_adc_open,
   read:s3c2410_adc_read,
   release: s3c2410_adc_release,
};
static struct miscdevice misc = {
   .minor = MISC_DYNAMIC_MINOR,
   .name = DEVICE_NAME,
   fops = \&dev_fops,};
static int __init dev_init(void)
{ 
   int ret;
   base_addr=ioremap(S3C2410_PA_ADC,0x20);
   if (base_addr == NULL) {
        printk(KERN_ERR "Failed to remap register block¥n");
        return -ENOMEM;
  } 
  \text{adc\_clock} = \text{clk\_get}(\text{NULL}, \text{ "adc"});if (!adc_clock) {
        printk(KERN_ERR "failed to get adc clock source¥n");
        return -ENOENT;
  clk_enable(adc_clock);
                    FHIS_MODULE,<br>3e2410_ade_open,<br>ade_read,<br>no_ade_release,<br>cdevice misc = {<br>J_DYNAMIC_MINOR,<br>CE_NAMIE,<br>pops,<br>ew_init(void)<br>ew_init(void)<br>ew_init(void)<br>== NULL) {<br>RN_ERR "Failed to remap register blockYn");<br>NOMEM:
```
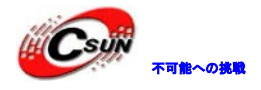

```
/* normal ADC */
  ADCTSC = 0;;割り込み登録
  ret = request_irq(IRQ_ADC, adcdone_int_handler, IRQF_SHARED, DEVICE_NAME, &adcdev);
  if (ret) \{iounmap(base_addr);
       return ret;
  } 
  ;デバイス登録
  ret =misc_register(\&misc);
  printk (DEVICE_NAME"¥tinitialized¥n");
  return ret;
} 
static void __exit dev_exit(void)
{ 
  ;割り込みリリース
  free_irq(IRQ_ADC, &adcdev);
  iounmap(base_addr);
  if (adc_clock) {
       clk_disable(adc_clock);
      clk_put(adc_clock);
       adc clock = NULL;} 
  misc_deregister(&misc);
} 
; タッチスクリーンドライバに使用できるように、セマフォ"ADC_LOCK"をエクスポートします
EXPORT_SYMBOL(ADC_LOCK);
module_init(dev_init);
module_exit(dev_exit);
MODULE_LICENSE("GPL");
MODULE_AUTHOR("FriendlyARM Inc.");
                ister(&mise);<br>
CE_NAME"¥tinitialized¥n");<br>
dev_exit(void)<br>
dev_exit(void)<br>
anddr);<br>
anddr);<br>
le(adc_clock);<br>
= NULL;<br>
= NULL;<br>
er(&mise);
```
上記のドライバプログラムには、簡単なヘッダファイル头文件゛s3c24xx-adc.h゛を含め、これは

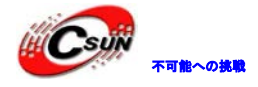

drivers/char ディレクトリ下にある、内容は下記の通り

#ifndef \_S3C2410\_ADC\_H\_ #define \_S3C2410\_ADC\_H\_

#define ADC\_WRITE(ch, prescale) ((ch)<<16|(prescale))

#define ADC\_WRITE\_GETCH(data) (((data)>>16)&0x7) #define ADC\_WRITE\_GETPRE(data) ((data)&0xff)

#endif /\* \_S3C2410\_ADC\_H\_ \*/

その後、drivers/char/Makefile ファイルをオープンし、大体 114 行に ADC ドライバプログラム目標モジ

obj-\$(CONFIG\_JS\_RTC) += js-rtc.o  $j$ s-rtc-y = rtc.o  $obj-(COMFIG_MINI2440_ADC)$  +=  $min2440_Ad$ c.o # Files generated that shall be removed upon make clean clean-files := consolemap\_deftbl.c defkeymap.c 日昇テクノロジー

ュールを追加する

次に drivers/char/Kconfig をオープンし、ADC ドライバ設定オプションを追加する

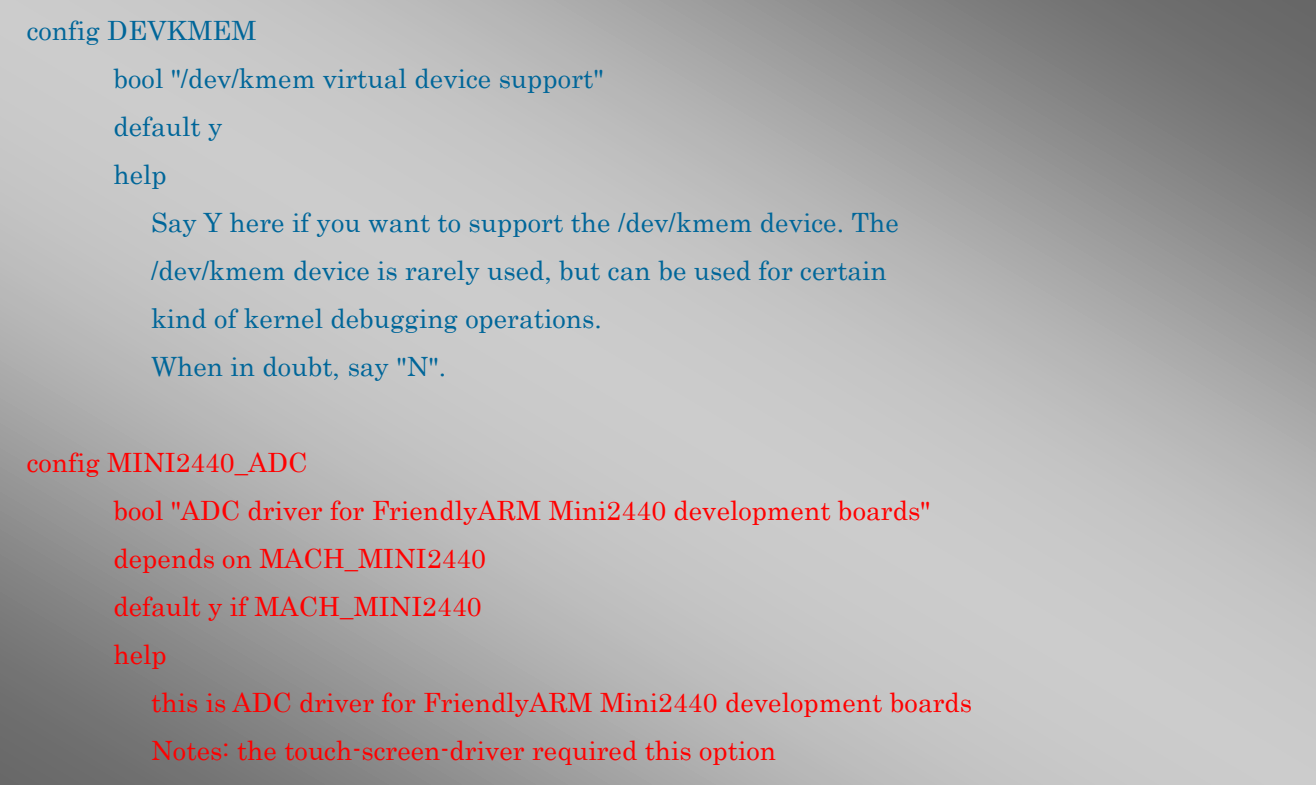

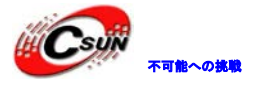

config BFIN\_JTAG\_COMM tristate "Blackfin JTAG Communication" depends on BLACKFIN help

カーネルに ADC ドライバを追加し、カーネルソースコードディレクトリのコマンドライン:make menuconfig を実行し、次のサブメニューを順に選択し、先に追加した ADC ドライバ設定オプションを探す スペースバーを押して、ADC 設定オプションを選択する

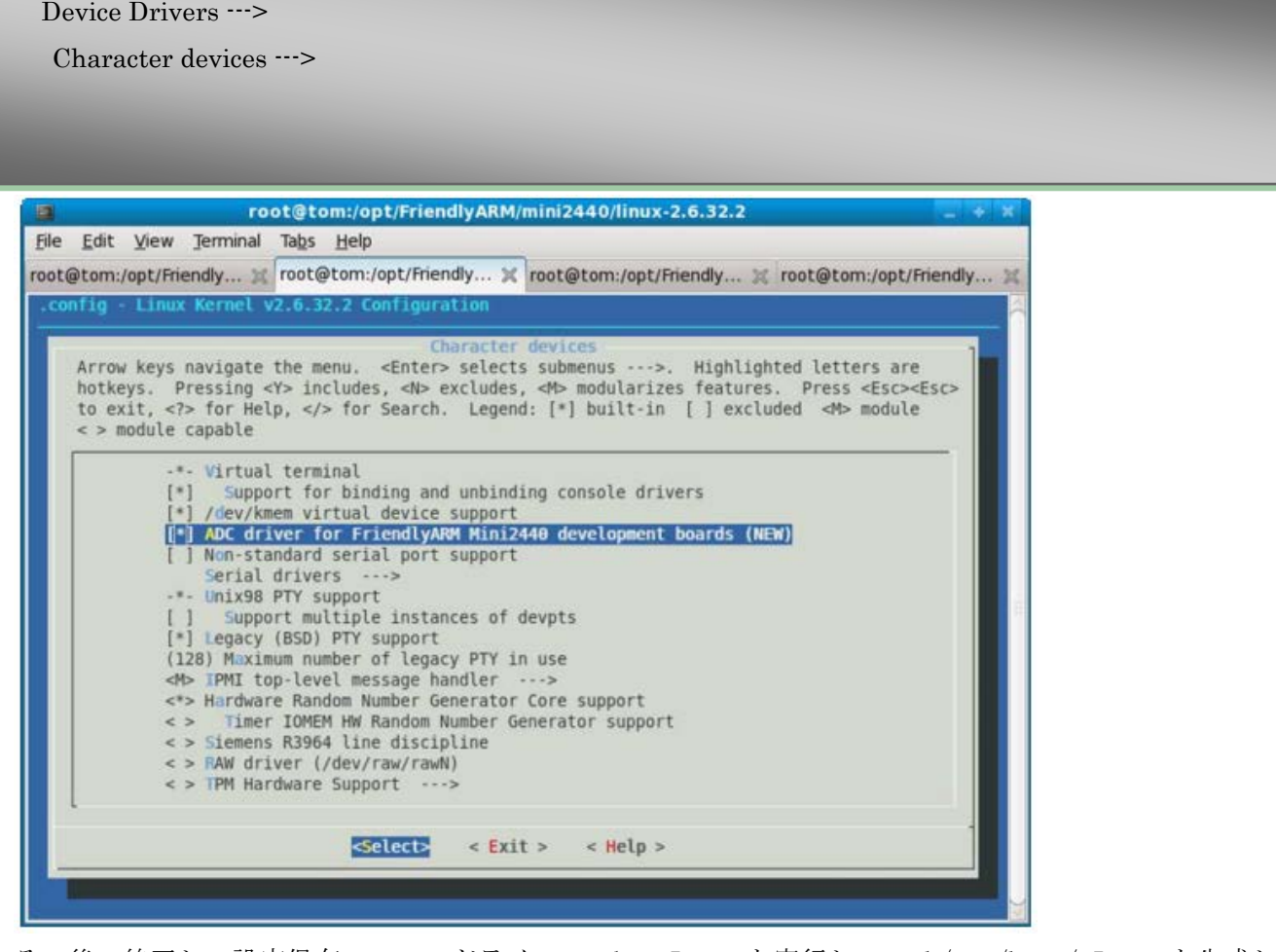

その後、終了し、設定保存、コマンドライン:make zImage を実行し、arch/arm/boot/zImage を生成し、 supervivi の゛k゛コマンドを使用し、開発ボードにプログラミング

### 3.14.3 ADC テストプログラム

ここで既存ファイルシステムを使用する。中に adc-test コマンドがあり、ソースコード:

#include <sys/ioctl.h> #include <stdio.h> #include <unistd.h> #include <stdlib.h> #include <sys/types.h> #include <sys/stat.h>

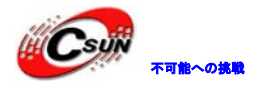

```
#include <fcntl.h>
#include <linux/fs.h>
#include <errno.h>
#include <string.h>
int main(void)
{ 
   fprintf(stderr, "press Ctrl-C to stop¥n");
   int fd = open("/dev/adc", 0);if (fd < 0) {
         perror("open ADC device:");
         return 1;
   } 
   for(;;) {
         char buffer[30];
         int len = read(fd, buffer, sizeof buffer -1);
         if (\text{len} > 0) {
               buffer[len] = 'Y0';int value = -1;
               sscanf(buffer, "%d", &value);
               printf("ADC Value: %d¥n", value);
         } else {
               perror("read ADC device:");
                return 1;
          } 
         usleep(500* 1000);
   } 
   close(fd);
perror<br>
"open ADC device");<br>
return 1;<br>
}<br>
}<br>
{cor(:) {<br>
char buffer[30];<br>
int len = read(fd, buffer, size<br>of buffer-1);<br>
if (len > 0) {<br>
buffer[len] = 'V';<br>
int value = -1;<br>
secan(buffer, "%d", &value);<br>
printf("ADC Value
```
゛adc-test゛テストプログラムは既にファイルシステムに統合されるため、開発ボードのコマンドライン ターミナルに adc-test を入力し、開発ボードの W1 可変抵抗を回転すると、ADC 変換の結果も変化すると見 つけて、タッチスクリーンを押すと、゛-1゛を出力し、ドライバプログラムの設定と同じ、下図を参照する

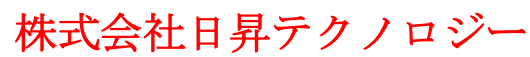

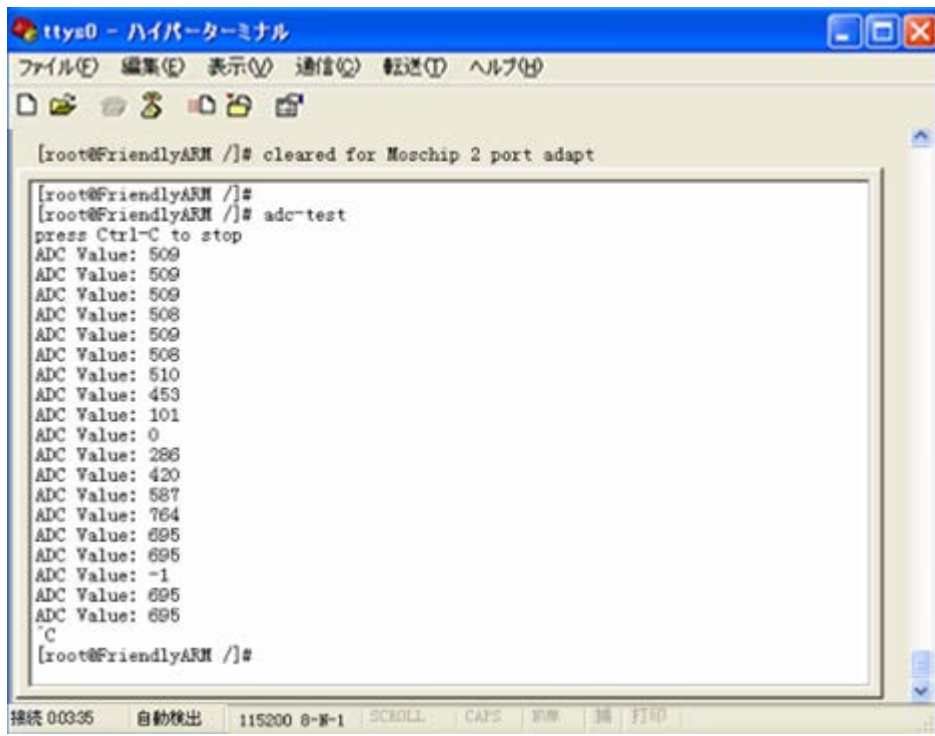

### 3.15 タッチスクリーンドライバを追加(詳しい原理分析を付き)

3.15.1 カーネルにタッチスクリーンドライバプログラムを追加

Linux-2.6.32.2 カーネルは S3C2440 をサポートするタッチスクリーンドライバを含まないため、自分で s3c2410\_ts.c を設計し、linux-src/drivers/input/touchscreen ディレクトリ下にあり、s3c2410\_ts.c ファ イルを追加、次の内容をコピーする

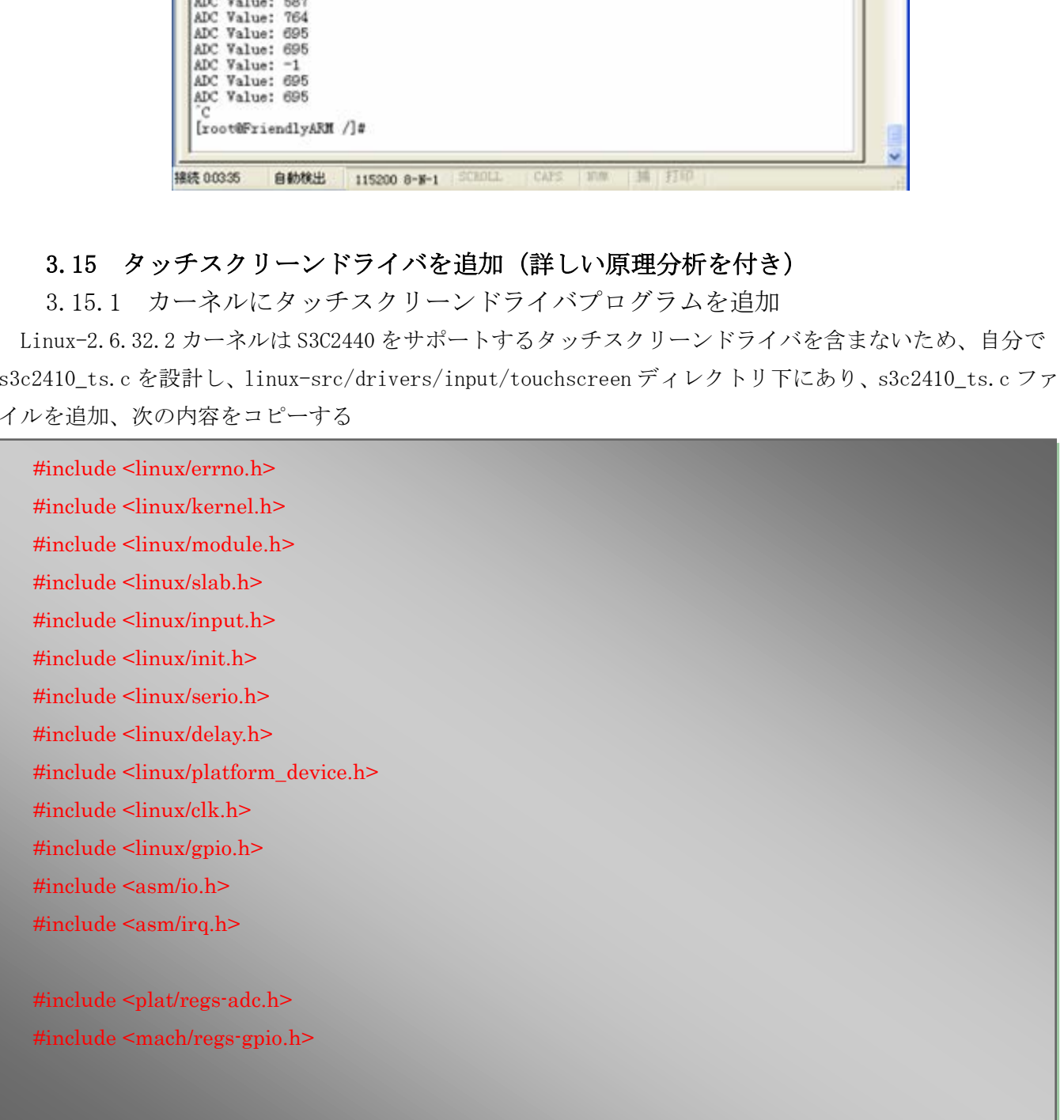

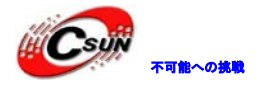

### /\* For ts.dev.id.version \*/ #define S3C2410TSVERSION 0x0101

#define WAIT4INT(x)  $(((x) \leq 8) | Y$ S3C2410\_ADCTSC\_YM\_SEN|S3C2410\_ADCTSC\_YP\_SEN|S3C2410\_ADCTSC\_XP\_SEN|¥ S3C2410\_ADCTSC\_XY\_PST(3))

#define AUTOPST (S3C2410\_ADCTSC\_YM\_SEN | S3C2410\_ADCTSC\_YP\_SEN |S3C2410\_ADCTSC\_XP\_SEN | ¥ S3C2410\_ADCTSC\_AUTO\_PST | S3C2410\_ADCTSC\_XY\_PST(0))

static char \*s3c2410ts\_name = "s3c2410 TouchScreen";

static struct input dev \*dev; static long xp; static long yp; static int count;

extern struct semaphore ADC\_LOCK; static int  $OwnADC = 0$ ;

static void \_\_iomem \*base\_addr;

static inline void s3c2410 ts\_connect(void)

### {

{

```
s3c2410_gpio_cfgpin(S3C2410_GPG(12), S3C2410_GPG12_XMON);
   s3c2410_gpio_cfgpin(S3C2410_GPG(13), S3C2410_GPG13_nXPON);
   s3c2410 gpio cfgpin(S3C2410 GPG(14), S3C2410 GPG14 YMON);
   s3c2410_gpio_cfgpin(S3C2410_GPG(15), S3C2410_GPG15_nYPON);
} 
                       22410_ADCTSC_AUTO_PST | S3C2410_ADCTSC_XY_PST(0))<br>410ts_name = "s3c2410 TouchScreen";<br>ut_dev *dev;<br>ut_dev *dev;<br>OC = 0;<br>em *base_addr;<br>s3c2410_ts_connect(void)<br>efgpin(S3C2410_GPG(12), S3C2410_GPG13_XMON);<br>efgpin(S3C2410_GP
```
#### static void touch\_timer\_fire(unsigned long data)

```
unsigned long data0;
unsigned long data1;
int updown;
```
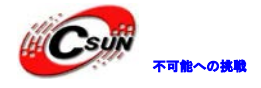

```
data0 = ioread32(base addr+S3C2410 ADCDAT0);data1 = ioread32(base_addr+S3C2410_ADCDAT1);
  updown=(!(data0&S3C2410_ADCDAT0_UPDOWN))&&(!(data1 & S3C2410_ADCDAT0_UPDOWN));
  if (updown) {
       if (count != 0) {
            long tmp;
            tmp = xp;xp = yp;yp = tmp;xp \ge 2;vp \gg= 2;input_report_abs(dev, ABS_X, xp);
            input_report_abs(dev, ABS_Y, yp);
            input report key(dev, BTN TOUCH, 1);
            input_report_abs(dev, ABS_PRESSURE, 1);
            input sync(dev);
       } 
       xp = 0;yp = 0;count = 0;
       iowrite32(S3C2410_ADCTSC_PULL_UP_DISABLE|AUTOPST, ase_addr+S3C2410_ADCTSC);
       iowrite32(ioread32(base_addr+S3C2410_ADCCON)|S3C2410_ADCCON_ENABLE_START,
base_addr+S3C2410_ADCCON);
  \} else \{count = 0;
       input report key(dev, BTN TOUCH, 0);
       input report abs(dev, ABS_PRESSURE, 0);
       input_sync(dev);
                 || xp || xp || xp || xp || xp || xp || xp || xp || xp || xp || xp || xp || xp || xp || xp || xp || xp || xp || xp || xp || xp || xp || xp || xp || xp || xp || xp || xp || xp || xp || xp || xp || xp || xp || xp || xp || xp
```
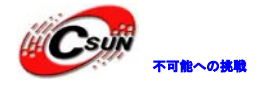

```
iowrite32(WAIT4INT(0), base_addr+S3C2410_ADCTSC);
          if (OwnADC) {
               OwnADC = 0;up(&ADC_LOCK);
          } 
    } 
  } 
  static struct timer_list touch_timer =
          TIMER_INITIALIZER(touch_timer_fire, 0, 0);
  static irqreturn_t stylus_updown(int irq, void *dev_id)
  { 
     unsigned long data0;
     unsigned long data1;
     int updown;
     if (down_ttrylock(&ADC\_LOCK) == 0) {
          OwnADC = 1;
          data0 = iored32(base addr+S3C2410 ADCDAT0);data1 = ioread32(base_addr+S3C2410_ADCDAT1);
  updown = (|data0 \& S3C2410 ADCDATAUPDOWN)\&&(|data1 \&S3C2410_ADCDAT0_UPDOWN));
          if (updown) {
               touch_timer_fire(0);
          } else {
               OwnADC = 0;up(&ADC_LOCK);
         } 
    } 
                     NITIALIZER(ttouch_timer_fire, 0, 0);<br>
t stylus_updown(int irq, void *dev_id)<br>
data0;<br>
data1;<br>
sk(&ADC_LOCK) == 0) {<br>
= 1;<br>
read32(base_addr+S3C2410_ADCDAT0);<br>
read32(base_addr+S3C2410_ADCDAT1);<br>
ata0 & S3C2410_ADCDAT0_UPDO
```

```
return IRQ_HANDLED;
```
static irqreturn\_t stylus\_action(int irq, void \*dev\_id)

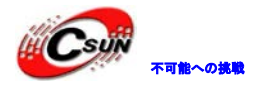

```
{ 
  unsigned long data0;
  unsigned long data1;
  if (OwnADC) {
      data0 = ioread32(base_addr+S3C2410_ADCDAT0);
      data1 = ioread32(base_addr+S3C2410_ADCDAT1);
      xp += data0 & S3C2410_ADCDAT0_XPDATA_MASK;
      yp += data1 & S3C2410_ADCDAT1_YPDATA_MASK;
      count++;
      if \frac{\text{count} < (1 < 2)}{5}iowrite32(S3C2410_ADCTSC_PULL_UP_DISABLE | AUTOPST,
base_addr+S3C2410_ADCTSC);
          iowrite32(ioread32(base_addr+S3C2410_ADCCON)|S3C2410_ADCCON_ENABLE_START,
base_addr+S3C2410_ADCCON);
      } else {
          mod_timer(&touch_timer, jiffies+1);
          iowrite32(WAIT4INT(1), base_addr+S3C2410_ADCTSC);
      } 
  } 
  return IRQ_HANDLED;
} 
static struct clk *adc_clock;
static int __init s3c2410ts_init(void)
{ 
  struct input_dev *input_dev;
  \text{adc\_clock} = \text{clk\_get}(\text{NULL}, \text{ "adc"});if (!adc_clock) {
      printk(KERN_ERR "failed to get adc clock source¥n");
      return -ENOENT;
  clk_enable(adc_clock);
               日昇テクノロジー
```
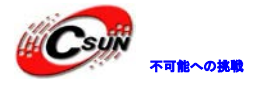

```
base_addr=ioremap(S3C2410_PA_ADC,0x20);
if (base\_addr == NULL) {
     printk(KERN_ERR "Failed to remap register block¥n");
     return -ENOMEM;
} 
/* Configure GPIOs */
s3c2410_ts_connect();
iowrite32(S3C2410_ADCCON_PRSCEN | S3C2410_ADCCON_PRSCVL(0xFF),¥ 
          base_addr+S3C2410_ADCCON);
iowrite32(0xffff, base_addr+S3C2410_ADCDLY);
iowrite32(WAIT4INT(0), base_addr+S3C2410_ADCTSC);
/* Initialise input stuff */
input dev = input allocate device();
if (!input_dev) {
     printk(KERN_ERR "Unable to allocate the input device !!¥n");
     return -ENOMEM;
} 
dev = input\_dev;dev\text{-}evbit[0] = BIT(EVSYN) + BIT(EVKEY) + BIT(EVABS);dev->keybit[BITS_TO_LONGS(BTN_TOUCH)] = BIT(BTN_TOUCH);
input set abs params(dev, ABS X, 0, 0x3FF, 0, 0);
input_set_abs_params(dev, ABS_Y, 0, 0x3FF, 0, 0);
input_set_abs_params(dev, ABS_PRESSURE, 0, 1, 0, 0);
                addr+S3C2410_ADCCON);<br>
If, base_addr+S3C2410_ADCDLY);<br>
T4INT(0), base_addr+S3C2410_ADCTSC);<br>
put_allocate_device();<br>
{<br>
{<br>
{<br>
RN_ERR "Unable to allocate the input device !!Yn");<br>
NOMEM;<br>
NOMEM;<br>
<br>
=<br>
PHT(EV_SYN) | BIT(EV_K
```

```
dev->name = s3c2410ts name;
devid.bustype = BUS RS232;
dev->id.vendor = 0xDEAD;
dev->id.product = 0xBEEF;
dev->id.version = S3C2410TSVERSION;
```

```
/* Get irqs */
if (request irq(IRQ_ADC, stylus_action, IRQF_SHARED|IRQF_SAMPLE_RANDOM,
```
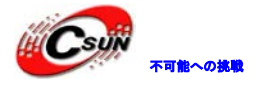

```
"s3c2410 \arctan", dev)) {
        printk(KERN_ERR "s3c2410_ts.c: Could not allocate ts IRQ_ADC !¥n");
        iounmap(base_addr);
        return -EIO;
  } 
  if (request_irq(IRQ_TC, stylus_updown, IRQF_SAMPLE_RANDOM,
             "s3c2410_action", dev)) {
        printk(KERN_ERR "s3c2410_ts.c: Could not allocate ts IRQ_TC !¥n");
        iounmap(base_addr);
        return -EIO;
  } 
  printk(KERN_INFO "%s successfully loaded¥n", s3c2410ts_name);
  /* All went ok, so register to the input system */
  input_register_device(dev);
   return 0;
} 
static void __exit s3c2410ts_exit(void)
{ 
  disable_irq(IRQ_ADC);
  disable_irq(IRQ_TC);
  free_irq(IRQ_TC,dev);
  free irq(IRQ_ADC,dev);
  if (adc_clock) {
        clk disable(adc_clock);
        clk put(adc clock);
        adc clock = NULL;} 
  input unregister device(dev);
  iounmap(base_addr);
module_init(s3c2410ts_init);
module_exit(s3c2410ts_exit);
                   INFO "%s successfully loadedYn", s3c2410ts_name);<br>so register to the input system */<br>device(dev);<br>s3c2410ts_exit(void)<br>Q_ADC);<br>Q_TC);<br>Q_TC);<br>NDC,dev);<br>NDC,dev);<br>\Phi = (decal);<br>NDC,dev);<br>\Phi = (decal);
```
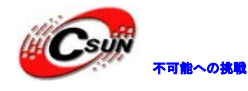

その後 linux-2.6.32.2/drivers/input/touchscreen/Makefile に該当ソースコードのターゲットモジュー ルを追加し、図の赤い部分のように示す

obj-\$(CONFIG\_TOUCHSCREEN\_WM97XX\_ZYLONITE) += zylonite-wm97xx.o  $obj*(CONFIG_TOUCHSCREEN_W90X900)$   $+= w90p910_t$ s.o  $obj - $(CONFIG_TOUCHSCREEN_PCAP)$   $+=$   $peap_ts.o$ obj-\$(CONFIG\_TOUCHSCREEN\_S3C2410) += s3c2410\_ts.o

次に linux-2.6.32.2/drivers/input/touchscreen/Kconfig ファイルをオープンし、次の赤い部分を追加

#### menuconfig INPUT\_TOUCHSCREEN

bool "Touchscreens"

help

Say Y here, and a list of supported touchscreens will be displayed.

This option doesn't affect the kernel.

If unsure, say Y.

#### if INPUT\_TOUCHSCREEN

#### config TOUCHSCREEN\_S3C2410

tristate "Samsung S3C2410 touchscreen input driver"

depends on MACH\_MINI2440 && INPUT && INPUT\_TOUCHSCREEN && MINI2440\_ADC

#### help

Say Y here if you have the s3c2410 touchscreen.

If unsure, say N.

To compile this driver as a module, choose M here: the module will be called s3c2410\_ts. UT\_TOUCHSCREEN<br>
Macreens"<br>
I here, and a list of supported touchscreens will be displayed.<br>
option doesn't affect the kernel.<br>
sure, say Y.<br>
HSCREEN<br>
SRCREEN<br>
SRCREEN<br>
MACH\_MINI2440 && INPUT && INPUT\_TOUCHSCREEN && MINI244

#### config TOUCHSCREEN\_ADS7846

tristate "ADS7846/TSC2046 and ADS7843 based touchscreens" depends on SPI\_MASTER depends on  $HWMON = n \mid \mid HWMON$ help

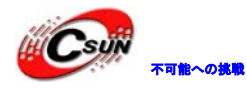

し、カーネル設定に mini2440 のタッチスクリーンドライバオプションを追加する ここまで、カーネルにタッチスクリーンドライバの追加完了

3.15.2 カーネルを設定し、コンパイルし、タッチスクリーンドライバをテスト コマンドライン:make menuconfig を実行し、次のサブメニューを順に選択し、先追加したタッチスクリ ーンドライバを探す

Device Drivers --->

Input device support --->

[\*] Touchscreens --->

スペースバーを押して、タッチスクリーンドライバ設定オプションを選択する

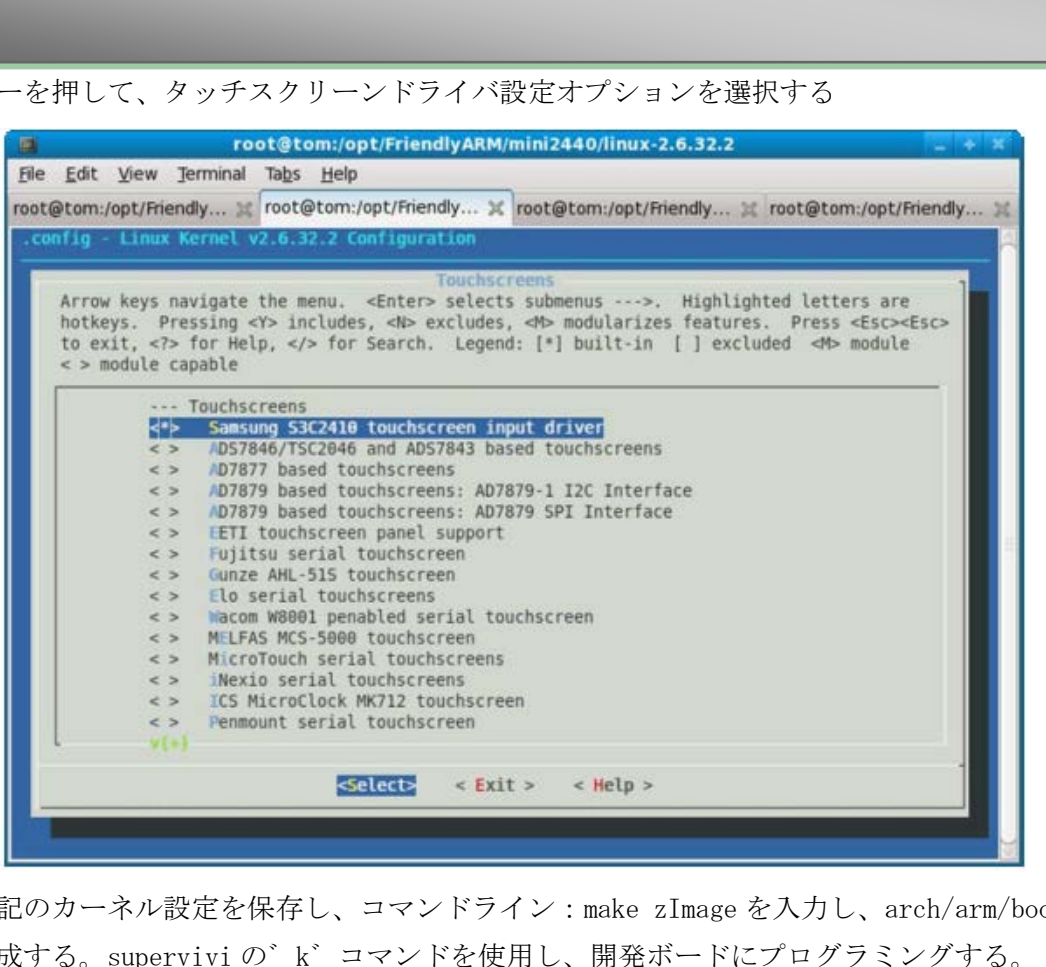

完了後、上記のカーネル設定を保存し、コマンドライン:make zImage を入力し、arch/arm/boot/zImage ファイルを生成する。supervivi の゛k゛コマンドを使用し、開発ボードにプログラミングする。 デフォルトのファイルシステム root\_qtopia を使用し、スクリーンにキャリブレーション·インタフェー

スを確認できる。

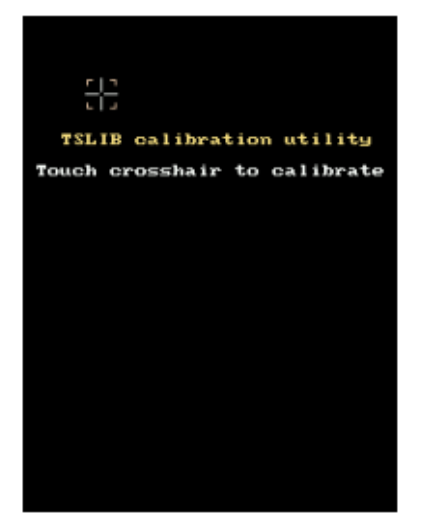

スクリーンに従いタッチペンで、十字型のクロスポイントをクリックする、qtopia システムに入る

3.15.3 タッチスクリーンドライバ原理の詳しい説明

下記のネット文章はタッチスクリーンドライバ原理について詳しく分析する。

mini2440 タッチスクリーンドライバプログラム分析

By JeefJiang July、8th、2009

これは mini2440 ドライバ分析シリーズの第三弾の文章で、本文は三つ部分に分けられ、第一部分はハー ドウェア知識を説明し、タッチスクリーンの原理と SCC2440 SOC のタッチスクリーンはどのように操作す るかと含める。第二部分は入力デバイスのサブシステムのフレームワークを分析し、そして該当のコード 分析を行う。第三部分は上述の原理を使用し、mini2440 タッチスクリーンドライバを分析する。第四部分 はテストとチェックを紹介する

1、必要のハードウェアの準備知識

1.1、抵抗式タッチスクリーン操作原理

タッチスクリーンはディスプレイの表面に付着し、ディスプレイと合わせて使用する、タッチポイント はスクリーンにある座標位置を計測できれば、ディスプレイに対応する座標点の表示内容またはアイコン より、タッチ者の意図を分かれる。タッチスクリーンは、その技術原理に基づいて 5 つタイプに分けられ る:ベクトル·圧力感知型、抵抗型、キャパシタンス型、赤外線型、弾性表面波型。その中で、組み込みシ ステムで抵抗型タッチスクリーンはより多く使われる、抵抗型タッチスクリーンは 4 層の透明複合フィル ムスクリーンで、一番下はガラスやプレキシガラスで構成するベース層で、一番上は外表面が硬化処理を 経て、滑らかで、スクラッチのことを防ぐプラスチック層で、真ん中には 2 つの金属導電層であり、それ ぞれベース層の上とプラスチック層の裏にあり、二つの導電層の間にこれらを分ける多く小さな透明隔離 点がある。 「タッチペンで、十字型のクロスポイントをクリックする、qtopia システムに、<br>ダッチペンで、十字型のクロスポイントをクリックする、qtopia システムに、<br>イスクリーンドライバ原理の詳しい説明<br>イタッチスクリーンドライバ原理について詳しく分析する。<br>アメテスクリーンドライバ原理について詳しく分析する。<br>F、8th、2009<br>ドライバ分析シリーズの第三弾の文章で、本文は三つ部分に分けられ、第一部<br>に、タッチスクリーンの原理と SCC

指がスクリーンに触れる時、二つの導電層は、タッチ·ポイントに接触している

タッチスクリーンの 2 つの金属導電層はタッチスクリーンの二つ作業面であり、作業面毎の両端にエポ キシ銀ペーストが塗りつけられ、該当動作面の一対電極と呼ばれ、一つ作業面の電極に上へ電圧を印加す ると、該当作業面には均一な連続パラレル電圧分布を形成する。X 方向の電極に上へある確定電圧を印加し、 Y 方向の電極に上へある確定電圧を印加しない場合、X パラレル電圧フィールドに、接触点の電圧値は Y+(ま たは Y-)電極に反映され、Y +電極の接地電圧の大きさの計測を通じて、接触点の X 座標値を取得できる。

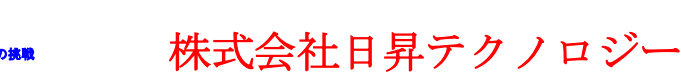

同様に Y 電極に上へある電圧を印加し、X 電極に上へある電圧を印加しない場合、X+電極の電圧の計測を通 じて接触点の XY 座標値を分かる。抵抗式タッチスクリーンは四線式と五線式があり、四線式タッチスクリ ーンの X 作業面と Y 作業面は二つ導電層にそれぞれかけられ、四つリードはタッチスクリーンの X 電極対 と Y 電極対にそれぞれ接続し、五線式タッチスクリーンの X 作業面と Y 作業面はガラス下部の導電層にか けられるが、動作の時、まだタイムシェアリングに電圧を印かし、即ち二つ方向の電圧フィールドに同一 作業面にタイムシェアリングに動作させる、外側導電層がただ導体と電圧測定用電極として使われる。従 って、五線式タッチスクリーンは五つリードが必要である

1.2 S3C2440 の中のタッチ·スクリーン·インタフェース

SOC S3C2440 のタッチ·スクリーン·インタフェースは ADC インタフェースと結び付ける、詳しくは次の通 り

コンバージョン率:PCLK=50MHz の時、デバイダは 49 に設定されると、10 ビットのコンバージョン計算 は下記の通り: : PCLK=50MHz の時、デバイダは 49 に設定されると、10 ビットのコンバージ:<br>equency is 50MHz and the prescaler value is 49、<br>eq. = 50MHz/(49+1) = 1MHz<br>= 1/(1MHz / 5cycles) = 1/200KHz = 5 us<br>Fr was designed to operate at maximum 2.5MHz clock、 so the c

When the GCLK frequency is 50MHz and the prescaler value is 49,

 $A/D$  converter freq. =  $50MHz/(49+1)$  = 1MHz

Conversion time =  $1/(1$ MHz / 5cycles) =  $1/200$ KHz = 5 us

This A/D converter was designed to operate at maximum 2.5MHz clock, so the conversion rate can go up to 500 KSPS.

タッチスクリーン·インタフェースのモードは下記のタイプがあり

普通 ADC コンバージョンモード

独立 X/Y 位置コンバージョンモード

自動 X/Y 位置コンバージョンモード

割り込み待ちモード

我々は主にタッチ·スクリーン·インタフェースの割り込み待ちモードと自動 X/Y 位置コンバージョンモ ードを受信する(ドライバプログラムに使われる)

自動コンバージョンモードの操作プロセスは下記の通りであり:タッチ·スクリーンは X、Y のタッチ位 置の自動コンバージョンを制御し、コンバージョンが完了してから、データはそれぞれレジスタ ADCDAT0

と ADCDAT1 に保存され、また、INT\_ADC 割り込みが起き、コンバージョン完了を知らせる

割り込み待ちモード

Touch Screen Controller generates interrupt (INT TC) signal when the Stylus is down. Waiting for Interrupt Modesetting value is rADCTSC=0xd3; // XP\_PU、 XP\_Dis、 XM\_Dis、 YP\_Dis、 YM\_En. タッチした後、タッチスクリーンコントローラは INT TC 割り込みを生成し、四つピンの設定は下記の通 りであり

ピン XP XM YP YM

状態 PULL UP/XP Disable Disable (初期値はそうである) Disable Enable

設定 1 0 1 1

割り込みが起きてから X/Y の位置データは独立 X/Y 位置コンバージョンモードと自動 X/Y 位置コンバー ジョンモードを選択し、読み取る。自動 X/Y 位置コンバージョンモードを使用し、読み取る時、既に設定 されたレジスタを変更する必要があり、既存の基礎に 3C2410\_ADCTSC\_PULL\_UP\_DISABLE |

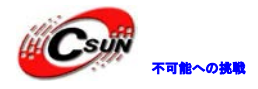

S3C2410\_ADCTSC\_AUTO\_PST |S3C2410\_ADCTSC\_XY\_PST(0) データがコンバージョンしてから、割り込みも起きる 2、入力サブシステムのモデル分析 2.1 全体的なフレームワーク 入力サブシステムは三つ部分を含まれる:デバイスドライバ、入力コア、イベントハンドラ 第一部分は各バスに接続された入力デバイスドライバで、SOC にこのバスは仮想バス platformbus を使え る、これらの役割は最下層のハードウェア入力が統一イベント·タイプに変更されるのことで、入力コア (Input core)に報告する 第二部分:入力コアの役割は下記の通りであり (1)input\_register\_device() used to を呼び出し、デバイスを追加し、input\_unregister\_device() を呼び出し、デバイスを取り外す(次はタッチスクリーンドライブと結び付け、説明する) (2)/PROC のもとに該当のデバイス情報を生成される、次の例はこのようにである: /proc/bus/input/devices showing a USB mouse: I: Bus=0003 Vendor=046d Product=c002 Version=0120 N: Name="Logitech USB-PS/2 Mouse M-BA47" P: Phys=usb-00:01.2-2.2/input0 H: Handlers=mouse0 event2 B: EV=7 B: KEY=f0000 0 0 0 0 0 0 0 0 B: REL=103 (3)イベント·ハンドラーはイベントを処理すると知らせ 第三部分はイベント·ハンドラーである 入力サブシステムは必要なプロセッサを含まれ、例えばマウス、キ―ボード、joystick、タッチスクリ ーン、event handler と呼ばれる汎用のプロセッサ(カーネルファイル evdev.C に対する)注意を頂きたい 点は、カーネルバージョンの発展に従い、event handler はより多い異なるハードウェアの入力イベントを 処理する時に使われる。Linux2.6.29 バージョンに残る特定デバイスイベント処理はただマウスと joystick があり、これはますます多い入力デバイスが event handler を通じてユーザースペースとやり取りを行わ れ、イベント処理層の主な役割はユーザースペースとやり取りを行うことである。Linux はユーザースペー スにすべてのデバイスがファイルとして処理でき、普通のドライバプログラムに fops インタフェースが提 供され、/dev のもとに該当のデバイスファイル nod を生成し、入力サブシステムのドライバのなか、これ らの動作は全部イベントハンドラ層に完成される。evdev.C の関連コードを見る static int \_\_ init evdev\_init(void) { return input register handler(&evdev handler); } 上記のはモジュールの登録プロセスである、システム初期化の時呼び出される。 初期化プロセスは簡単、evdev\_handler に保存される: static struct input handler evdev handler = {  $e$  event  $\qquad \qquad =$  evdev event. ベージャッパパインファベンターシャンインと細い下り、Resyファインタン<br>に該当のデバイ情報を生成される、次の例はこのようにである:<br>devices showing a USB mouse:<br>or=046d Product=c002 Version=0120<br>h USB-PS/2 Mouse M-BA47"<br>net -2.2/input0<br>h USB-PS/2 Mouse M-BA47"<br>1.2-2.2/input0<br>0 e vent2

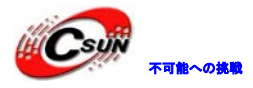

# 株式会社日昇テクノロジー たいさい たい たい

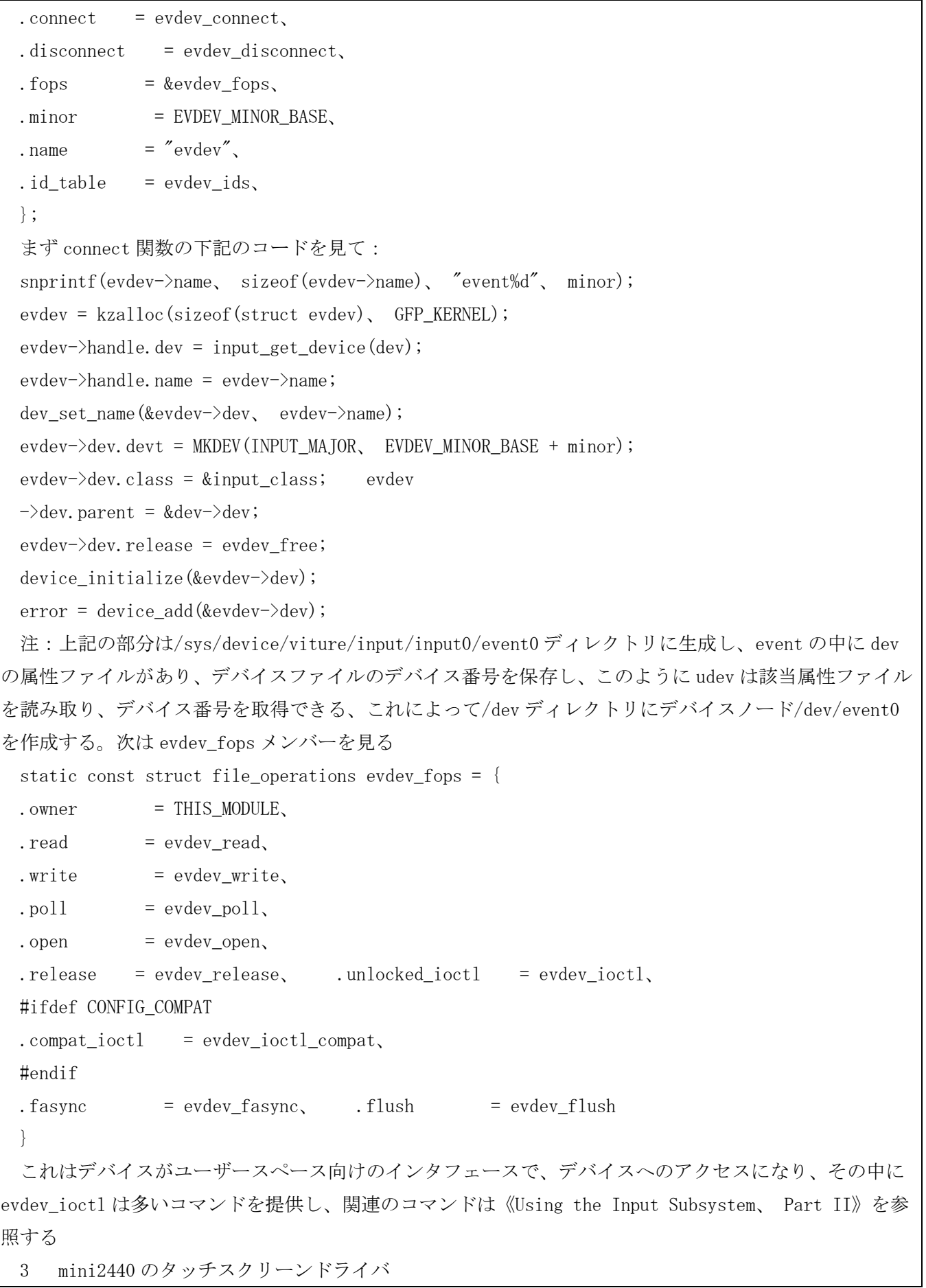

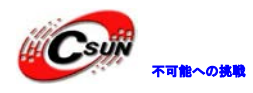

```
3.1 初期化
 static int __init s3c2410ts_init(void)
  { 
 struct input dev *input dev;
 adc clock = clk get(NULL, "adc");
 if (!adc_clock) { 
 printk(KERN_ERR "failed to get adc clock source\n");
 return -ENOENT; 
 } 
 clk enable(adc_clock);
 //クロックを取得し、APB BUS の周辺デバイスをマウントし、クロック制御が必要で、ADC と類似のデバ
イスである。
 base_addr=ioremap(S3C2410_PA_ADC、0x20); 
 I/O メモリは直接にアクセスできず、マッピングされる必要があり、I/O に仮想アドレスを割り当てし、
これらの仮想アドレスは__iomem で説明し、直接にアクセスできない、専門の関数を使用する必要があり、
例えば iowrite32 
  if (base\_addr == NULL) {
 printk(KERN_ERR "Failed to remap register block\n");
 return -ENOMEM; 
 } 
 /* Configure GPIOs */ 
 s3c2410_ts_connect();
 iowrite32(S3C2410_ADCCON_PRSCEN | S3C2410_ADCCON_PRSCVL(0xFF), \
 base_addr+S3C2410_ADCCON);// プリ分割・オン/分割係数・設定する
  iowrite32(0xffff、 base_addr+S3C2410_ADCDLY);//ADC 遅延時間を設定し、割り込み待ちモードのもと
に、INT TC を起こる間隔時間を表示する
 iowrite32(WAIT4INT(0)、 base_addr+S3C2410_ADCTSC); 
 割り込み待ちモードに従い TSC を設定する
 次は入力デバイスの登録
 /* Initialise input stuff */ 
 input dev = input allocate device();
 //allocate memory for new input device、入力デバイスにメモリを割り当てる際に使用され、また、
入力デバイスの初期化設定をする
 if (!input dev) {
 printk(KERN_ERR "Unable to allocate the input device !!\\rap");
 return -ENOMEM; 
  } 
                 Jock),<br>
L、APB BUS の周辺デバイスをマウントし、クロック制御が必要で、ADC と類<br>
p(S3C2410_PA_ADC、0x20);<br>
にアクセスできず、マッピングされる必要があり、I/O に仮想アドレスを割り<br>
スは__iomem で説明し、直接にアクセスできない、専門の関数を使用する必要<br>
NULL) {<br>
"Failed to remap register blockYn");<br>
"Failed to remap
```
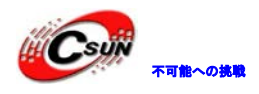

 $dev = input\_dev;$ 

 $dev \rightarrow evbit[0] = BIT(EV_SYN)$  | BIT(EV\_KEY) | BIT(EV\_ABS);

//イベントタイプを設定する

 $dev-\lambda keybit[BITS TO LONGS(BTN TOUCH)] = BIT(BTN TOUCH)$ ;

input\_set\_abs\_params(dev、 ABS\_X、 0、 0x3FF、 0、 0);

input set abs params(dev, ABS Y, 0, 0x3FF, 0, 0);

input\_set\_abs\_params(dev、 ABS\_PRESSURE、 0、 1、 0、 0);

上記の四つプログラム分はイベントタイプを設定する code で、まず、イベントタイプを説明し、よく使 われるイベントタイプ EV\_KEY、EV\_MOSSE、 EV\_ABS(タッチスクリーンのような絶対座標イベントを受信す るに使用される)、タイプ毎のイベントは異なるタイプのコード code がある、

例えば ABS\_X、ABS\_Y、これらのコードは該当の value がある

 $dev$  $>$ name = s3c2410ts\_name;

 $dev$  $\rightarrow$ id.bustype = BUS\_RS232;

 $dev$  $\rightarrow$ id.vendor = 0xDEAD;

 $dev$  $\rightarrow$ id.product = 0xBEEF;

 $dev$  $\rightarrow$ id.version = S3C2410TSVERSION;

//上記は入力デバイスの名前と id であり、これらの情報は入力デバイスの ID 情報であり、

cat /proc/bus/input/devices、

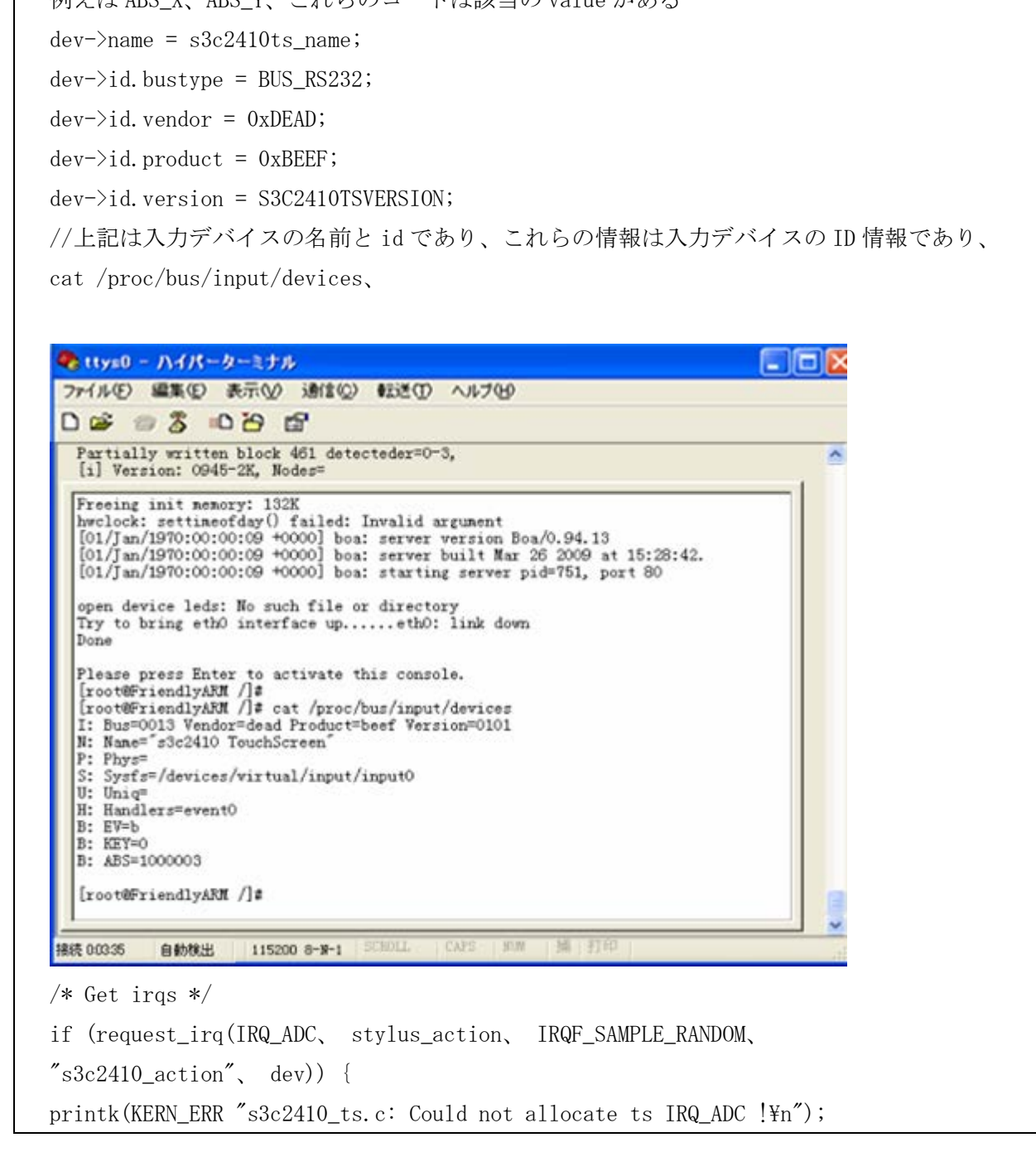

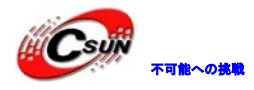

```
iounmap(base_addr); 
  return -EIO; 
  } 
  if (request_irq(IRQ_TC、 stylus_updown、 IRQF_SAMPLE_RANDOM、
  "s3c2410\_action", dev) {
  printk(KERN_ERR "s3c2410_ts.c: Could not allocate ts IRQ_TC !\nmid\!\nmid\!\nmid");
  iounmap(base_addr); 
  return -EIO; 
  } 
  printk(KERN_INFO "%s successfully loaded\n", s3c2410ts_name);
  /* All went ok, so register to the input system */input_register_device(dev); 
  //デバイスの基本情報と基本機能は設定完了し、直接登録できる
       return 0; 
 } 
  割り込み処理
  stylus_action と stylus_updown 二つ割り込みハンドラ関数、ペンでタッチするする時、stylus_updown
に入る、
  static irqreturn_t stylus_updown(int irq、 void *dev_id) 
  { 
  unsigned long data0;
  unsigned long data1;
  int updown; 
  //注:タッチスクリーンドライバモジュールに、ADC_LOCK がある。そしてその機能は常に一つドライバ
プログラムのみが ADC の割り込みラインを使用と保証する。mini2440adc モジュールも ADC を使用するため、
ロックがある限り、起動 ADC に入れる。注:LDD3 で信号はスリープの原因で ISR に適合しないが、
down_trylock は例外で、スリープに入れない。
  if (down trylock(\&ADC LOCK) == 0) {
  OwnADC = 1;
  data0 = ioread32(base_addr+S3C2410_ADCDAT0);
  data1 = iored32(baseaddr+S3C2410 ADCDATA);updown = (!(data0 & S3C2410_ADCDAT0_UPDOWN)) && (!(data1 & 
  S3C2410_ADCDAT0_UPDOWN));
  if (updown) {//means down 
  touch_timer_fire(0);//タイマー関数、普通関数として呼び出し、ADC を起動する
                  "sscreessrurry roadeorm"、"sscreentots_name)",<br>"so register to the input system */<br>evice (dev):<br>情報と基本機能は設定完了し、直接登録できる<br>"<br>stylus_updown 二つ割り込みハンドラ関数、ペンでタッチするする時、stylus<br>"<br>tstylus_updown (int irq、 void *dev_id)<br>"<br>tstylus_updo
```
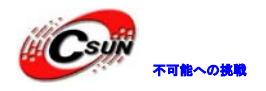

```
} else { 
0wnADC = 0;
up(&ADC_LOCK);//
} 
} 
return IRQ_HANDLED; 
} 
static void touch_timer_fire(unsigned long data) 
{ 
unsigned long data0;
unsigned long data1;
int updown; 
data0 = ioread32(base_addr+S3C2410_ADCDAT0);
data1 = ioread32(base_addr+S3C2410_ADCDAT1); 
updown = (!(data0 & S3C2410_ADCDAT0_UPDOWN)) && (!(data1 & 
S3C2410_ADCDAT0_UPDOWN));
if (updown) {//means down 
//四回コンバージョンしてからイベント報告を行う
if (count != 0) {
long tmp; 
tmp = xp;xp = yp;yp = tmp;//使用するクリーンは 240*320 であり、プロトのスクリーンの X、Y 軸を変換する。
\langle xp \rangle > 2;
yp \gg= 2;input report abs(dev, ABS X, xp);
input_report_abs(dev、 ABS_Y、 yp); 
//デバイス X、Y 値
input_report_key(dev、 BTN_TOUCH、 1);
input report abs(dev、 ABS PRESSURE、 1);
input_sync(dev); 
//タッチスクリーンイベントの情報、次の報告を間隔に使用される
} 
xp = 0;yp = 0;ia);<br>(base_addr+S3C2410_ADCDAT0);<br>(base_addr+S3C2410_ADCDAT1);<br>0 & S3C2410_ADCDAT0_UPD0WN)) && (!(datal &<br>UPD0WN));<br>eans down<br>aンしてからイベント報告を行う<br>{<br>(dev, ABS_X, xp);<br>(dev, ABS_X, xp);<br>(dev, ABS_X, xp);
```
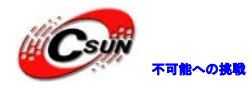

 $count = 0;$ 

```
iowrite32(S3C2410_ADCTSC_PULL_UP_DISABLE | AUTOPST、
base_addr+S3C2410_ADCTSC);
iowrite32(ioread32(base_addr+S3C2410_ADCCON) |
S3C2410_ADCCON_ENABLE_START、 base_addr+S3C2410_ADCCON);
//ADC を起動できず、或いは ACD は四回にコンバージョンした後 ADC を起動する
} else { 
//Up 状態な場合、報告を提出し、スクリーンをタッチ待ちモードに入る
count = 0;input_report_key(dev、 BTN_TOUCH、 0);
input_report_abs(dev、 ABS_PRESSURE、 0); 
input_sync(dev); 
iowrite32(WAIT4INT(0)、 base_addr+S3C2410_ADCTSC); 
if (OwnADC) { 
0wnADC = 0;
up(&ADC_LOCK);
} 
} 
} 
static irqreturn_t stylus_action(int irq、 void *dev_id) 
{ 
unsigned long data0;
unsigned long data1;
if (OwnADC) { 
data0 = iored32(base addr+S3C2410 ADCDATA0);data1 = ioread32(base_addr+S3C2410_ADCDAT1);
xp == data0 & S3C2410 ADCDATO XPDATA MASK;
yp += data1 & S3C2410_ADCDAT1_YPDATA_MASK; 
count++; 
//データを読み取る
if (count < (1<<2)) {//四回より小さくなる場合、再度にコンバージョンを起動する
iowrite32(S3C2410_ADCTSC_PULL_UP_DISABLE | AUTOPST、
base_addr+S3C2410_ADCTSC);
              日昇テクノロジー
```
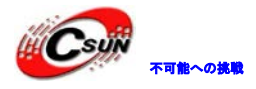

iowrite32(ioread32(base\_addr+S3C2410\_ADCCON) | S3C2410\_ADCCON\_ENABLE\_START、 base\_addr+S3C2410\_ADCCON); } else {//四回を超える場合、1ms を待ってからデータの報告を行う mod\_timer(&touch\_timer、 jiffies+1); iowrite32(WAIT4INT(1), base\_addr+S3C2410\_ADCTSC); } } return IRQ\_HANDLED; } 全体からのコンバージョンのプロセスを説明する: (1)タッチスクリーンは、タッチを感じた場合、updown ISR に入る、ADC\_LOCK を取得する場合、 touch\_timer\_fire を呼び出し、ADC を起動する (2)ADC コンバージョン、四回より小さくなる場合、コンバージョンし続き、四回が完了してから、 SysTick のタイマーを起動し、ADC を停止し、即ちこの期間内に、ADC は停止の状態である (3)このようにスクリーンのジッターを防げる。 (4)一つ SysTick 周期が届き、タッチスクリーンはまだタッチ状態な場合、コンバージョンデータを報 告し、また ADC を再度起動し、(2)を繰り返す --<br>ジョンのプロセスを説明する:<br>リーンは、タッチを感じた場合、updown ISRに入る、ADC\_LOCKを取得する場合<br>|呼び出し、ADC を起動する<br>|デび出し、ADC を停止し、即ちこの期間内に、ADC は停止の状態である<br>|そのリーンのジッターを防げる。<br>|スタリーンのジッターを防げる。<br>|周期が届き、タッチスクリーンはまだタッチ状態な場合、コンバージョンデ<br>|度起動し、(2)を繰り返す<br>|史リリースされた場合、リリースイベ

(5)タッチペンをリリースされた場合、リリースイベントを報告し、また、タッチスクリーンは割り込 み待ちモードに戻ります。

4 テストとキャリブレーション

アプリケーションの書きについて《Using the Input Subsystem、 Part II》を参照する 、入力デバイ スの API を説明し、タッチスクリーンをキャリブレーションする時、タッチスクリーンの座標に LCD の座 標と対応させ、この対応はマッピングする必要があり、このマッピングプロセスはキャリブレーションで あり、我々は、線形アルゴリズムのマッピング方法を提供する。

#### 3.16 USB 外部デバイス設定

Linux-2.6.32.2 カーネルは USB 外部デバイスに対するサポートは豊かで、S3C2440 の USB Host ドライバ サポートを含めるため、カーネルを設定するだけ、次は各種 USB 外部デバイスの詳しい設定手順である

3.16.1 USB キ―ボード、スキャナ、マウスの設定とテスト

カーネルソースコードディレクトリのターミナルに make menuconfig を入力し、次のサブメニューオプシ ョンを順に選択する

Device Drivers --->  $[*]$  HID Devices --->

カーネル設定メニューが出る

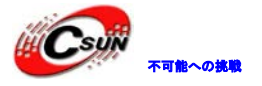

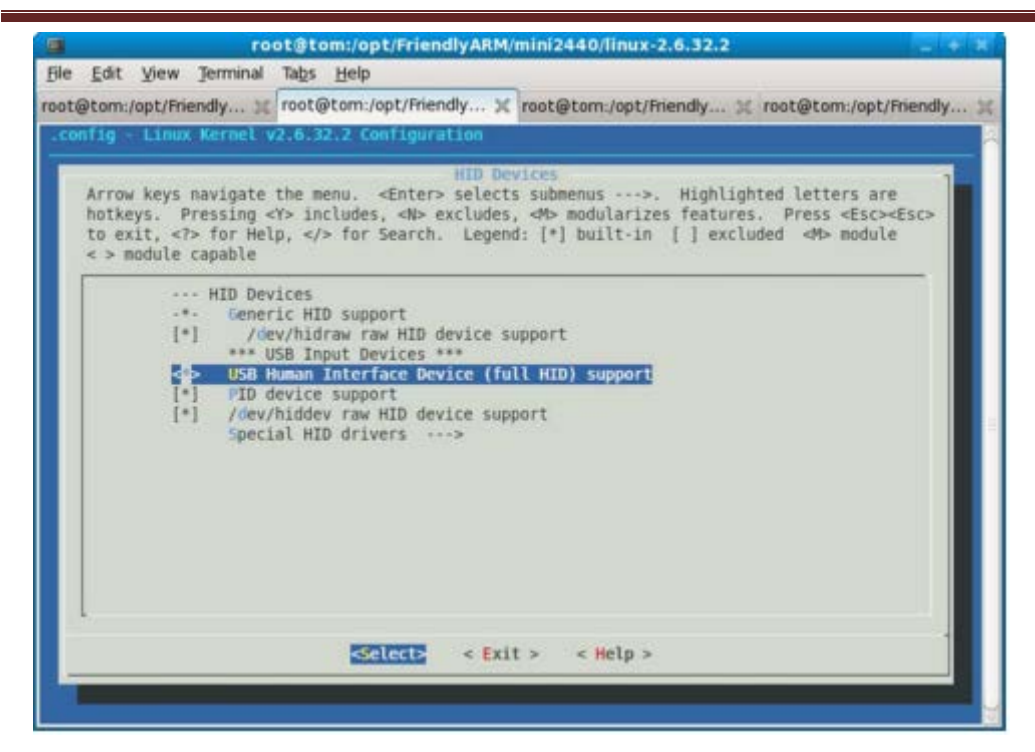

スペースキ―を押して、゛USB Human Interface Device (full HID) support゛を選択し、このように、 USB ボタンボードとマウスオプションを設定する

注:ここの設定オプションが対応するカーネルソースコードディレクトリは:

linux-2.6.32.2/drivers/hid/usbhid であり、その中の USB キ―ボードとバーコードスキャナの原理は同じ

3.16.2 USB キ―ボード、スキャナ、マウスをテスト

カーネルソースコードルートディレクトリに移動し、make zImage を実行し、生成した新カーネルを開発 ボードにプログラミングし、ファイルシステム root\_qtopia を使用し、テストする。USB キ―ボード、マウ スとタッチスクリーンを同時にサポートする、また、ホットスワップをサポートし、使用しやすい。前の手 順にタッチスクリーンのクリックを通じて既に qtopia グラフィックスシステムに入ったため、ここで直接 USB HUB を探し、USB マウスとキ―ボード、USB バーコードスキャナなどに接続できる。マウスを使用してア プリケーションを見つける、例えば qtopia の"付箋"機能、起動するとキ―ボードで、各英語文字を入力で **マスキーを押して、「USB Human Interface Device (full HID) support'を選択し、このよう<br>
3.3 ボタンボードとマウスオプションを設定する<br>
注:ここの設定オプションが対応するカーネルソースコードディレクトリは:<br>
ilinux-2.6.32.2/drivers/hid/ushird であり、その中の USB キーボードとバーコードスキャナの原理は<br>
1.1inux-2.6.32.2/dri** き、USB バーコードスキャナで、バーコードを直接にスキャンし、入力できる。下図を参照する

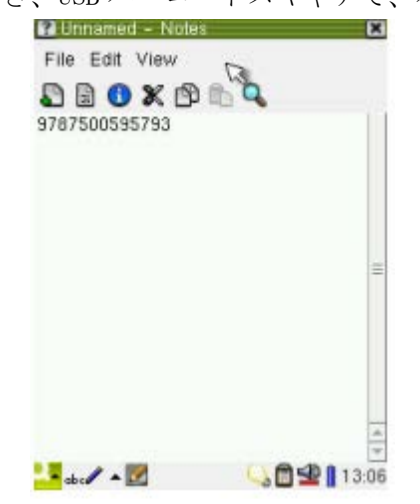

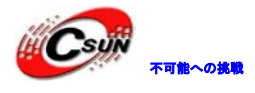

3.16.3 USB メモリードライバを設定

USB メモリードライバは SCSI コマンドを使用するため、まず SCSI サポートを追加する Device Drivers メニューに SCSI device support を選択し、Enter で入る

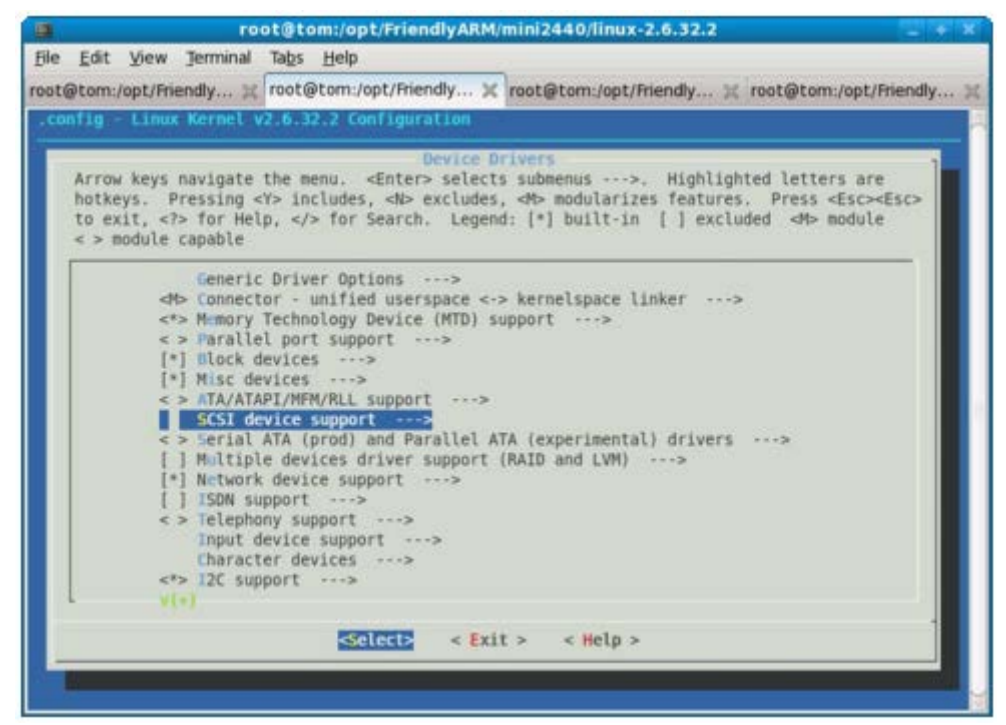

#### 次スペースキ―を押し、オプションを選択する

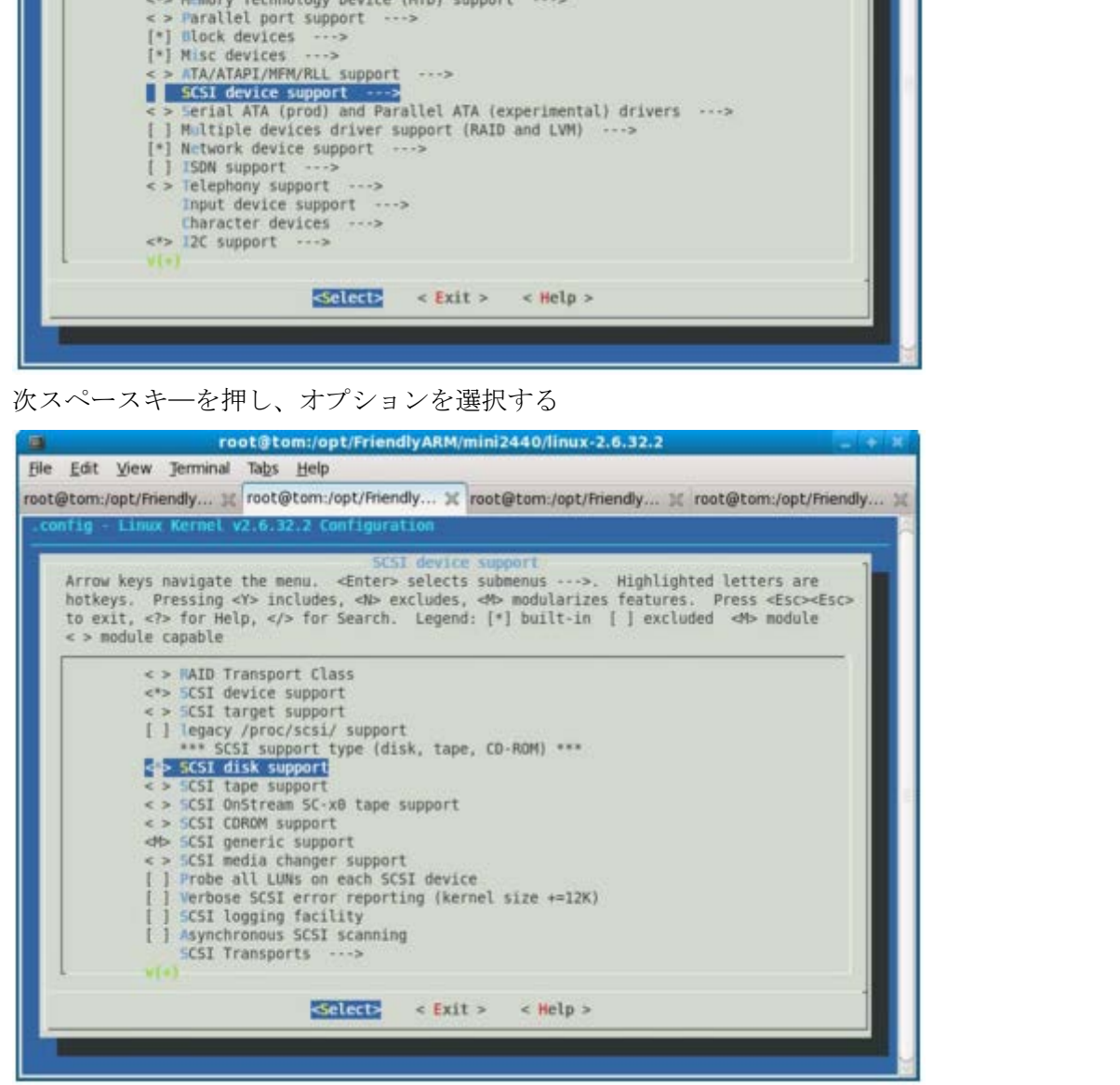

Device Drivers メニューに戻り、USB support を選択し、Enter ボタンを押して USB support メニューに 入る、゛<\*> USB Mass Storage support゛を探して、選択する、下図を参照する

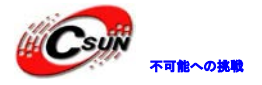

# 株式会社日昇テクノロジー おものに はんない

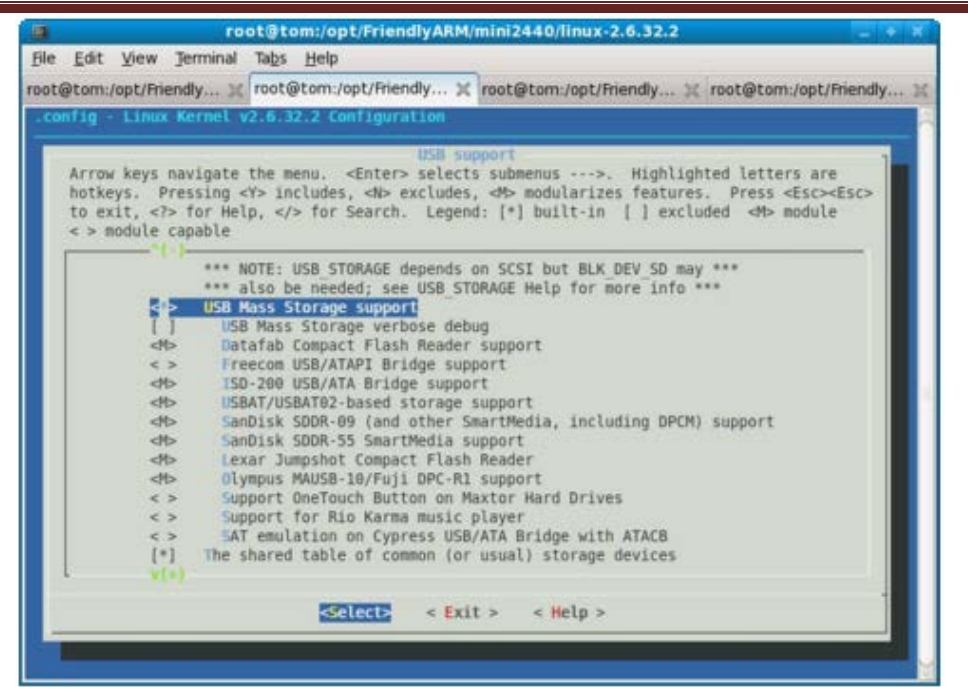

汎用 USB メモリードライバなどのモバイルメモリは多数 FAT/FAT32 フォーマットを使用し、だから FAT32 ファイルシステムのサポートを追加する必要があり、カーネル設定メインメニューのもとに次のメニューオ プションを順に選択

File systems ---> FAT32 ファイルシステム設定サブメニューに入り、図にように選択する

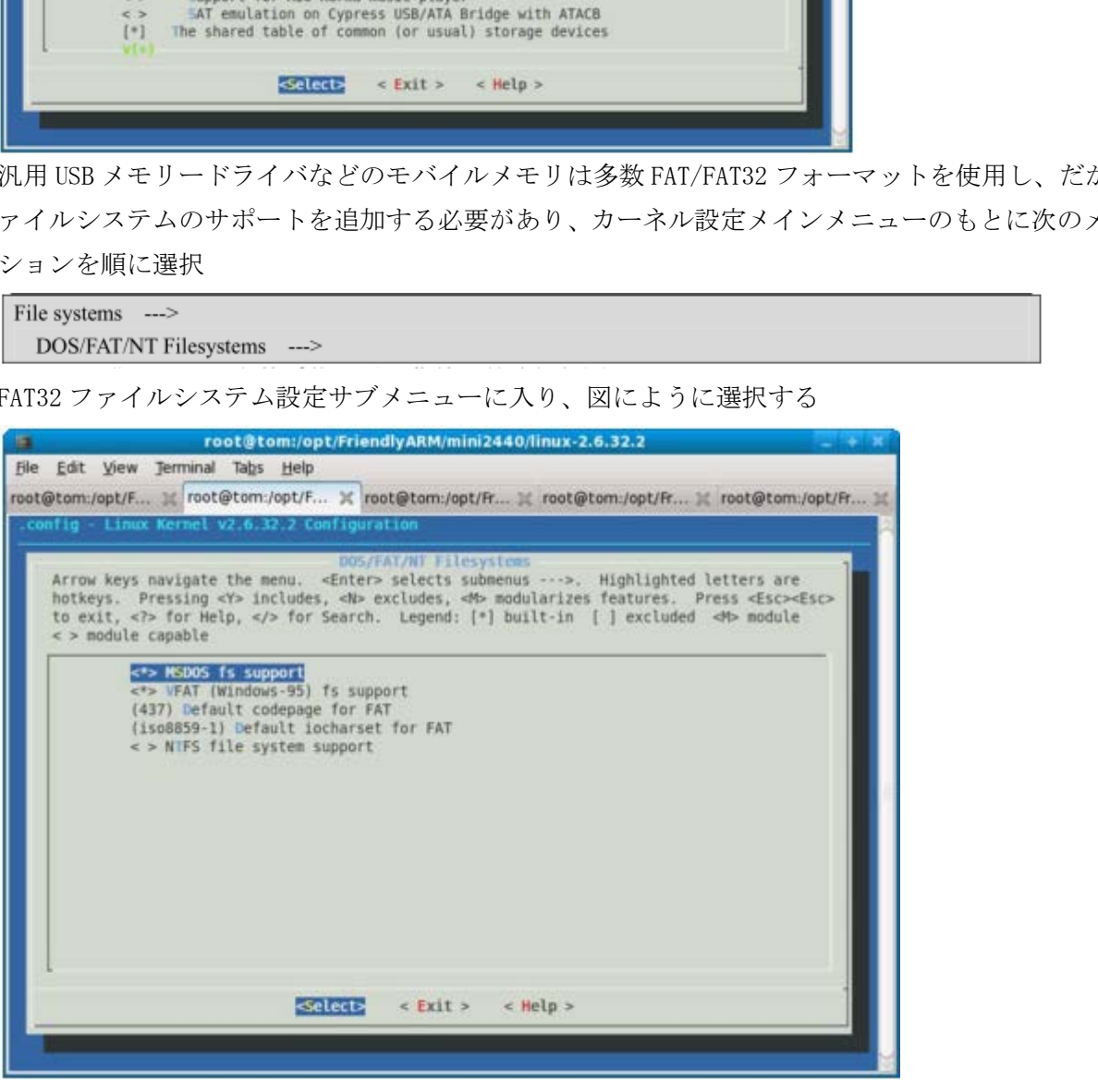

゛File systems゛メニューで゛-\*- Native language support --->゛を選択し、日本語、中国語と英語 のエンコーディングをサポートできる。下図を参照する

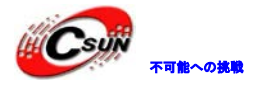

# 株式会社日昇テクノロジー たいしゃ たい

| <b>ITE</b>                    | root@tom:/opt/FriendlyARM/mini2440/linux-2.6.32.2<br><b>START START</b>                                                                                                    |  |
|-------------------------------|----------------------------------------------------------------------------------------------------|--|
| <b>File</b>                   | Edit View Terminal Tabs Help                                                                                                    |  |
|                               | root@tom:/opt/F a root@tom:/opt/F a root@tom:/opt/Fr a root@tom:/opt/Fr a root@tom:/opt/Fr a                                                                                                    |  |
|                               | config - Linux Kernel v2.6.32.2 Configuration                                                                                                    |  |
|                               | Native Language support<br>Arrow keys navigate the menu. <enter> selects submenus ---&gt;. Highlighted letters are<br/>hotkeys. Pressing <y> includes, <n> excludes, <m> modularizes features. Press <esc><esc><br/>to exit, <? > for Help,  for Search. Legend: [*] built-in [ ] excluded <m> module<br/><math>\epsilon</math> &gt; module capable</m></esc></esc></m></n></y></enter>                                                                                                    |  |
|                               | - Native language support<br>(cp437) Default NLS Option<br>Codepage 437 (United States, Canada)<br>ビキン<br>Codepage 737 (Greek)<br><b>db</b><br>db.<br>Codepage 775 (Baltic Rim)<br>Codepage 850 (Europe)<br><b>db</b><br><b>db</b><br>Codepage 852 (Central/Eastern Europe)<br>db.<br>Codepage 855 (Cyrillic)<br>Codepage 857 (Turkish)<br><b>db</b><br>Codepage 860 (Portuguese)<br><b>db</b><br>db.<br>Codepage 861 (Icelandic)<br>Codepage 862 (Hebrew)<br>db.<br>db.<br>Codepage 863 (Canadian French)<br>Codepage 864 (Arabic)<br><b>db</b><br><b>db</b><br>Codepage 865 (Norwegian, Danish)<br>Codepage 866 (Cyrillic/Russian)<br><b>db</b> |  |
|                               | V(*)                                                                                                    |  |
|                               | $<$ Help $>$<br><b>eselect&gt;</b><br>$<$ Exit >                                                                                                    |  |
|                               |                                                                                                    |  |
| $\lt^*$<br>$\lt^*$<br>$\lt^*$ | 次のコーディングを選択する<br>Codepage 437 (United States, Canada)<br>NLS ISO 8859-1 (Latin 1; Western European Languages)<br><b>NLS UTF-8</b>                                                                                                    |  |
|                               |                                                                                                    |  |
| 終了、設定保存。                      |                                                                                                    |  |
|                               |                                                                                                    |  |
| 3.16.4                        | USB メモリードライバをテスト                                                                                                    |  |
|                               | 上述の手順に続き、カーネルソースコードルートディレクトリから make zImage を実行し、生成                                                                                                    |  |
|                               | ネルは開発ボードにプログラミングし、USB メモリードライバを先ず差し込み、システムが起動                                                                                                    |  |
|                               | マンドラインのコンソールに入り、この時の USB メモリードライバに次の情報が出る。                                                                                                    |  |
|                               |                                                                                                    |  |
|                               |                                                                                                    |  |
|                               |                                                                                                    |  |
|                               |                                                                                                    |  |
|                               |                                                                                                    |  |
|                               |                                                                                                    |  |
|                               |                                                                                                    |  |
|                               |                                                                                                    |  |
|                               |                                                                                                    |  |

次のコーディングを選択する

上述の手順に続き、カーネルソースコードルートディレクトリから make zImage を実行し、生成した新カ ーネルは開発ボードにプログラミングし、USB メモリードライバを先ず差し込み、システムが起動してから コマンドラインのコンソールに入り、この時の USB メモリードライバに次の情報が出る。

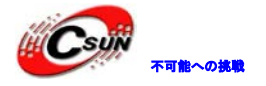

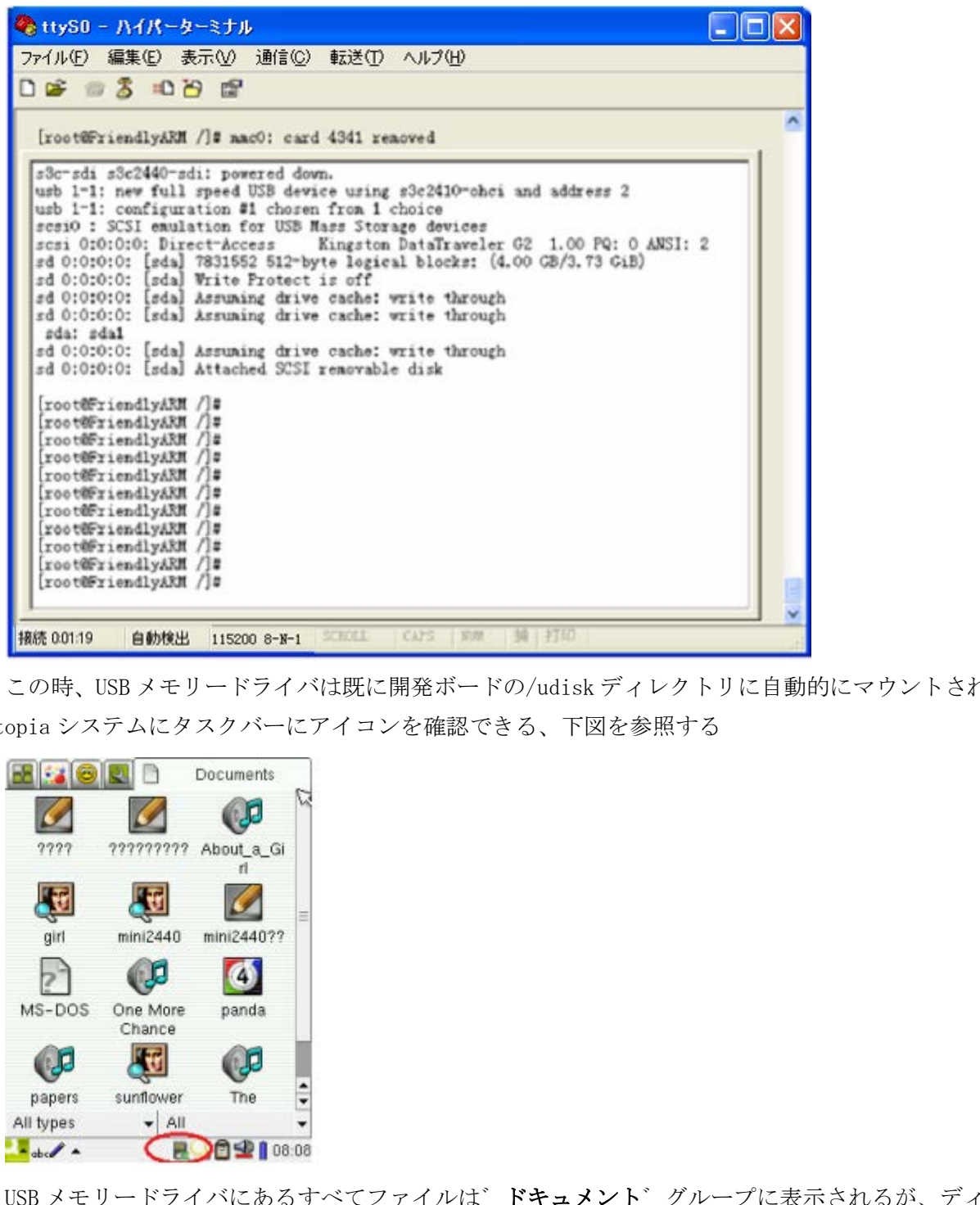

この時、USB メモリードライバは既に開発ボードの/udisk ディレクトリに自動的にマウントされ、同時に Qtopia システムにタスクバーにアイコンを確認できる、下図を参照する

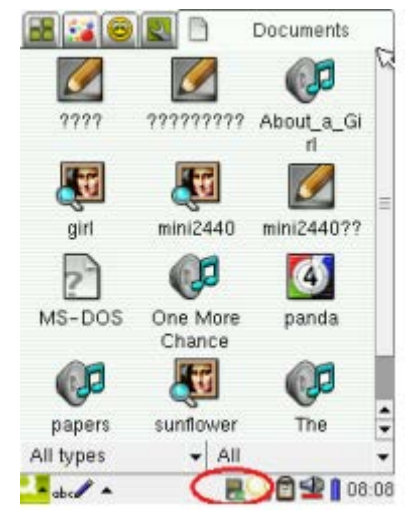

USB メモリードライバにあるすべてファイルは゛ドキュメント゛グループに表示されるが、ディレクトリ 名前は表示しない、ファイルは多すぎると、リストはかなり数がある。

説明:Qtopia は Qtopia 2.2.0 プラグインを通じて USB メモリードライバを自動マウントできる、MMC/SD カードまたは USB メモリードライバの第一のパーティションとして識別する。フォーマットは VFAT/FAT32/FAT16 などで、USB メモリーや SD カードを識別出来る場合、VFAT/FAT32/FAT16 のフォーマット を先ず確認する必要がある。

3.16.5 USB カメラの設定とテスト

Linux カーネルバージョンをよく更新される理由はドライバサポートを追加するのが主な一つ原因である。

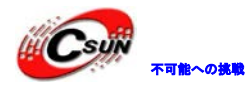

### 株式会社日昇テクノロジー たいしょう たいにん あいしょう

ディレクトリ Linux-2.6.32.2 は既にほとんど USB カメラドライバをサポートするが、メーカーの USB カメ ラドライバが上層に提供するインターフェースは異なり、カーネルがカメラをサポートしても、普通の USB カメラアプリケーションは認識できない。次はカーネルに USB カメラを設定する手順である Device Drivers メニューに Multimedia devices を選択し、Enter で入る

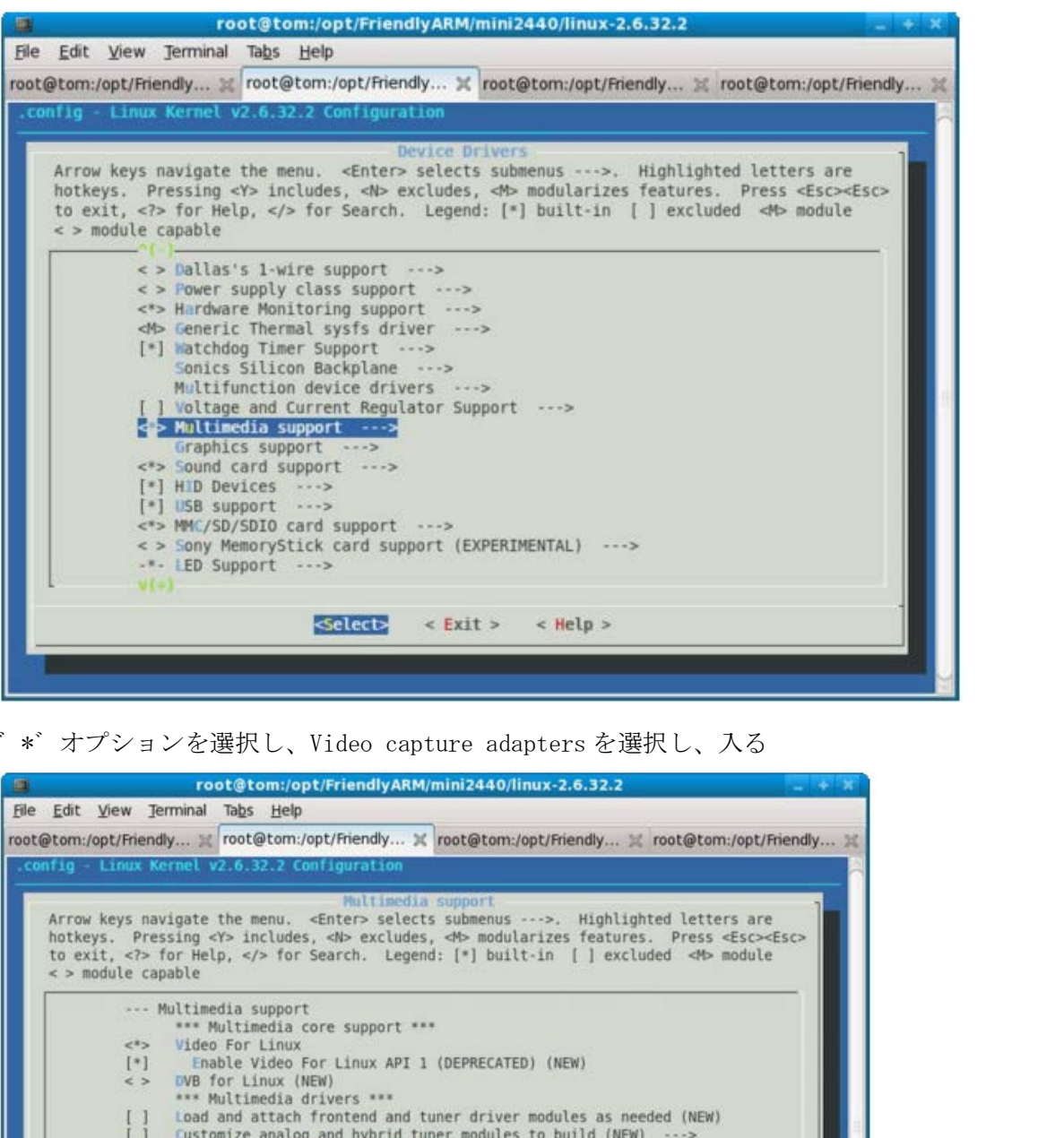

゛\*゛オプションを選択し、Video capture adapters を選択し、入る

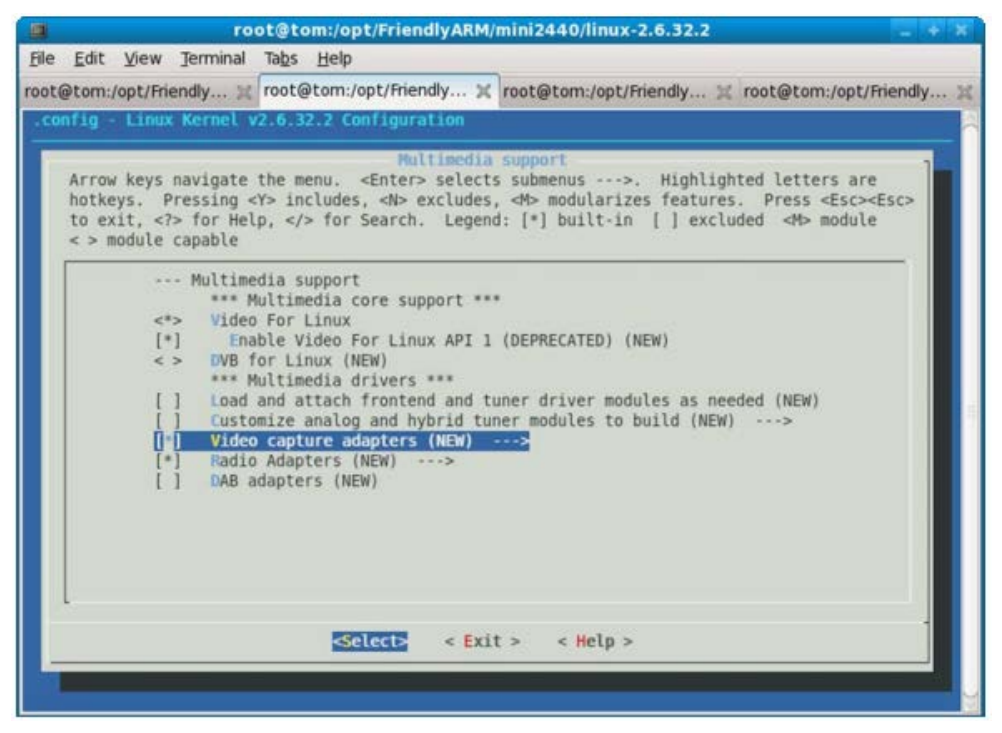

メニューでオプションを探し、入る

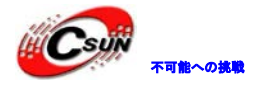

### 株式会社日昇テクノロジー おおもの

日昇テクノロジーなら可能にする

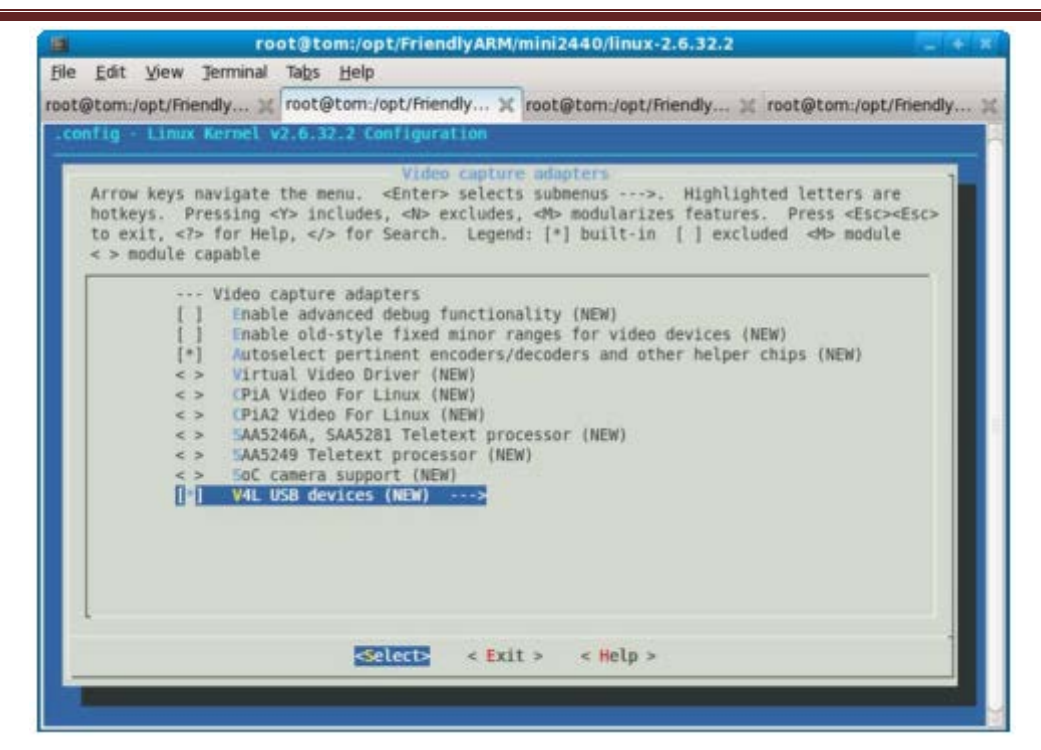

#### GSPCA based webcams を選択し、入る

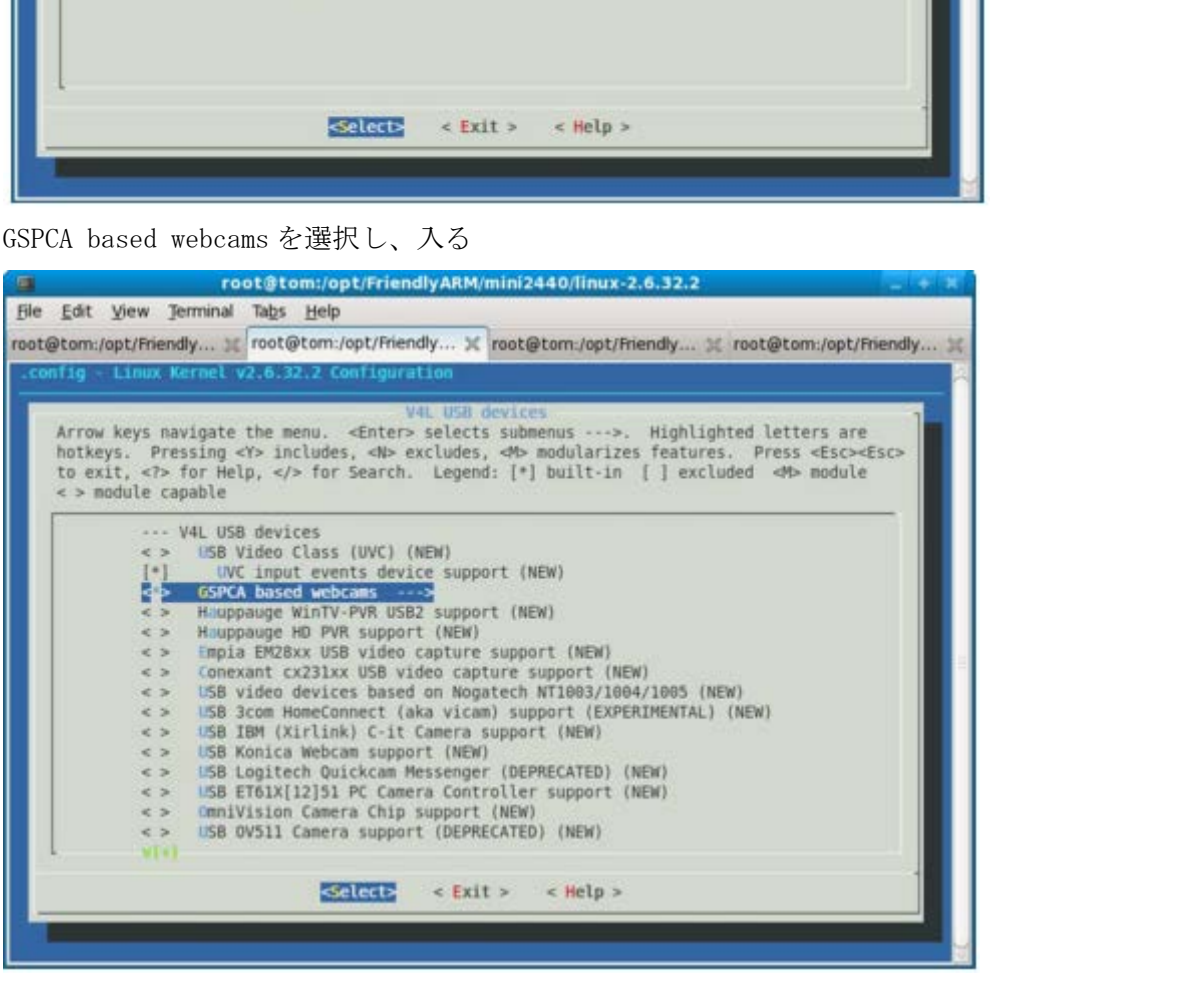

GSPCA はユニバーサルタイプの USB カメラドライバプログラムであり、サポート項目をすべて選択、下図 を参照する。

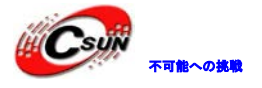

--- GSPCA based webcams

- <\*> ALi USB m5602 Camera Driver
- <\*> STV06XX USB Camera Driver
- <\*> GL860 USB Camera Driver
- <\*> Conexant Camera Driver
- <\*> Etoms USB Camera Driver
- <\*> Fujifilm FinePix USB V4L2 driver
- <\*> Jeilin JPEG USB V4L2 driver
- <\*> Mars USB Camera Driver
- <\*> Mars-Semi MR97310A USB Camera Driver
- <\*> OV519 USB Camera Driver
- <\*> OV534 USB Camera Driver
- <\*> Pixart PAC207 USB Camera Driver
- <\*> Pixart PAC7311 USB Camera Driver
- <\*> SN9C20X USB Camera Driver
- <\*> SONIX Bayer USB Camera Driver
- <\*> SONIX JPEG USB Camera Driver
- <\*> SPCA500 USB Camera Driver
- <\*> SPCA501 USB Camera Driver
- <\*> SPCA505 USB Camera Driver
- <\*> SPCA506 USB Camera Driver
- <\*> SPCA508 USB Camera Driver
- <\*> SPCA561 USB Camera Driver
- <\*> SQ Technologies SQ905 based USB Camera Driver
- <\*> SQ Technologies SQ905C based USB Camera Driver <\*> OV519 USB Camera Driver<br>
<\*> CV513 USB Camera Driver<br>
<\*> Pixart PAC207 USB Camera Driver<br>
<\*> Pixart PAC207 USB Camera Driver<br>
<\*> SN9C20X USB Camera Driver<br>
<\*> SN0C20X USB Camera Driver<br>
<\*> SN0C20X USB Camera Drive
- <\*> Syntek DV4000 (STK014) USB Camera Driver
- <\*> SUNPLUS USB Camera Driver
- <\*> T613 (JPEG Compliance) USB Camera Driver
- <\*> TV8532 USB Camera Driver
- <\*> VC032X USB Camera Driver
- 

ここまでユニバーサルタイプの USB カメラドライバを設定した、新しいカーネルバージョンの場合、項目 も追加する

3.16.6 USB カメラをテスト

カーネルソースコードディレクトリに make zImage を実行し、生成されたカーネルを開発ボードにプログ ラミングし、デフォルト・ファイルシステム root\_qtopia を使用し、USB カメラダイナミックプレビューと

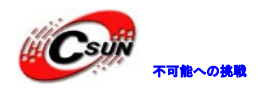

#### 撮影プログラムがある

カメラを開発ボードの USB Host ポートと接続、゛USB カメラ゛プログラムをクリックし、撮影画面に入り フォーカス、パラメーターを設定出来る。゛Snap゛で撮影する。撮った写真はドキュメントグループに保存 される。

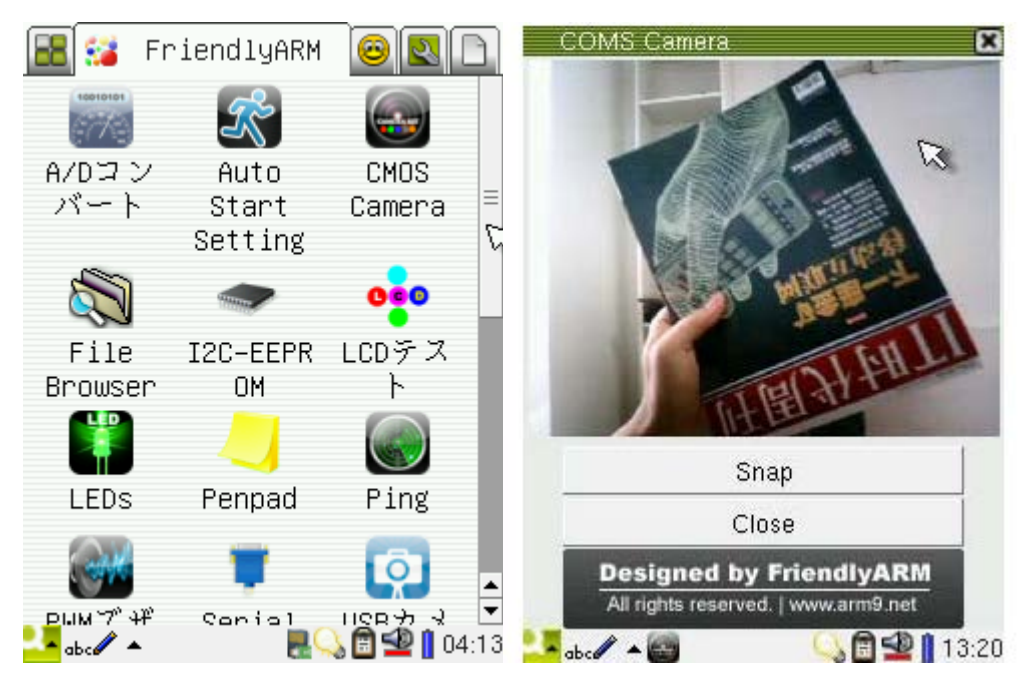

備考:

良くある質問:USB カメラは Web ブラウザブラウザで見れません

mjpeg ソフトウェアを使用し、ネットを通じて USB カメラを制御、ブラウザでアクセスする時、次の情報 が出る

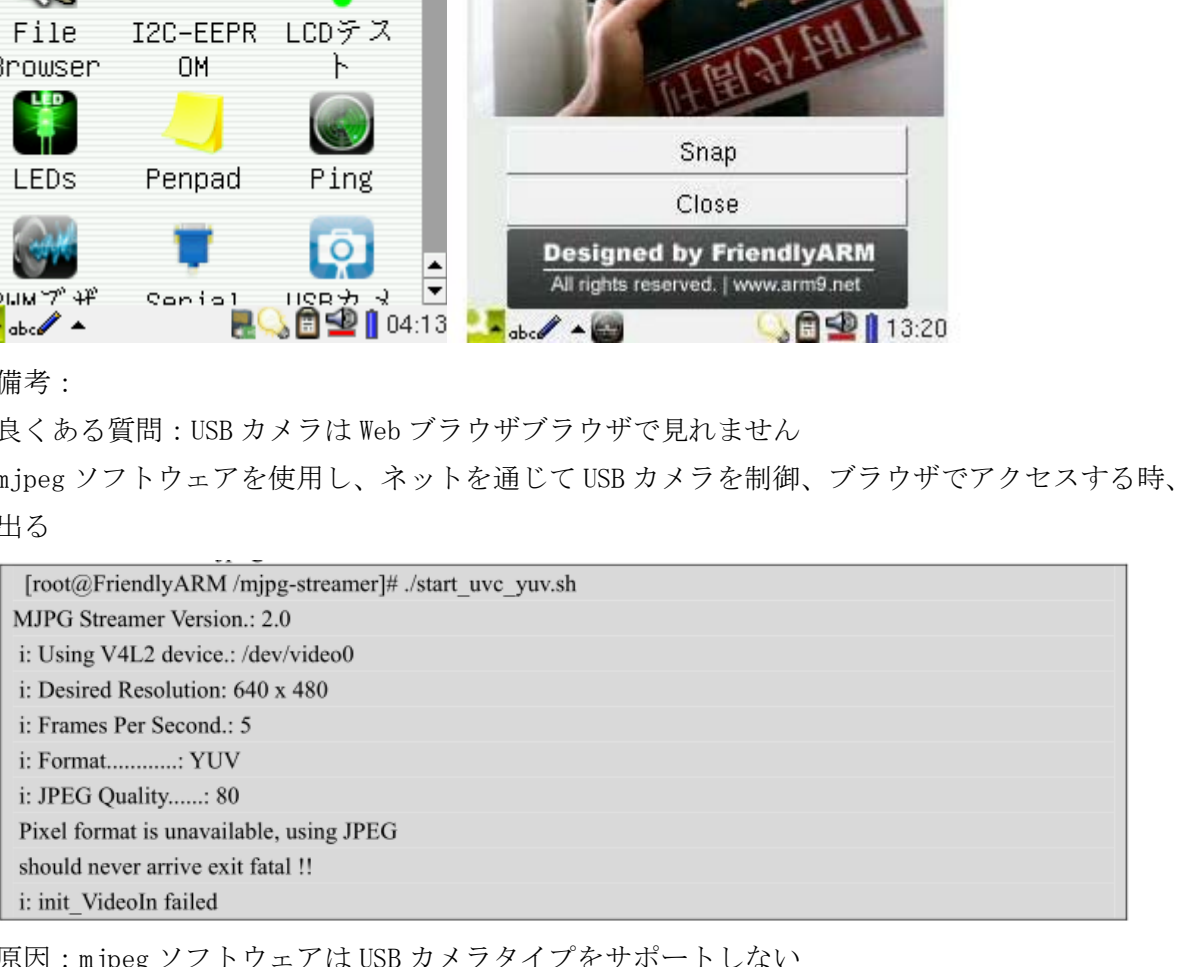

原因:mjpeg ソフトウェアは USB カメラタイプをサポートしない

解決方法:

(1) 別タイプの USB カメラに変更

(2) USB カメラドライバプログラムインタフェースをサポートするように、mjpeg のソースコードを変更 する

説明:Linux-2.6.32 などのハイバージョンカーネルはユニバーサルタイプの USB カメラドライバをサポー トするが、ドライバ毎に上層に提供する画像ディコードインターフェースは異なるため、mjpeg ソフトウェ アは一部分モデルの USB カメラしか認識できない。提供する Qtopia バージョンの US B カメラダイナミック プレビュープログラムはユーザーのフィード・バックより、より多い USB カメラが上層に提供する画像ディ

コードインターフェースサポートを追加する。

3.16.7 USB 無線 LAN の設定とテスト

新しい Linux-2.6.32.2 カーネルは多数 USB カメラドライバをサポートし、他に USB 無線 LAN もサポート し、次は USB 無線 LAN を追加する手順である

まずワイヤレスネットワークプロトコルを追加し、メインメニューに Netwoking support を選択し、Enter で入る

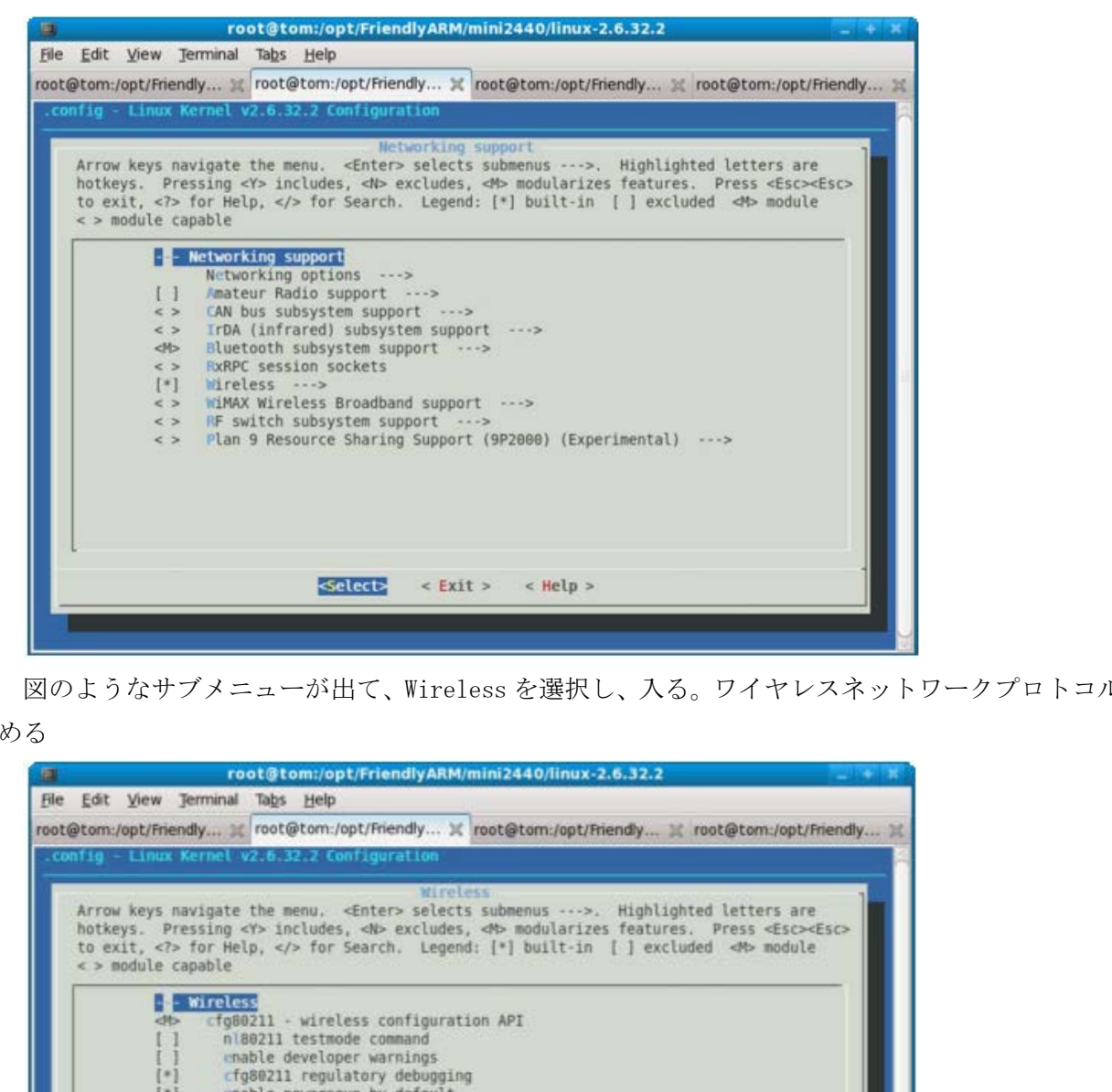

図のようなサブメニューが出て、Wireless を選択し、入る。ワイヤレスネットワークプロトコルを設定始

める

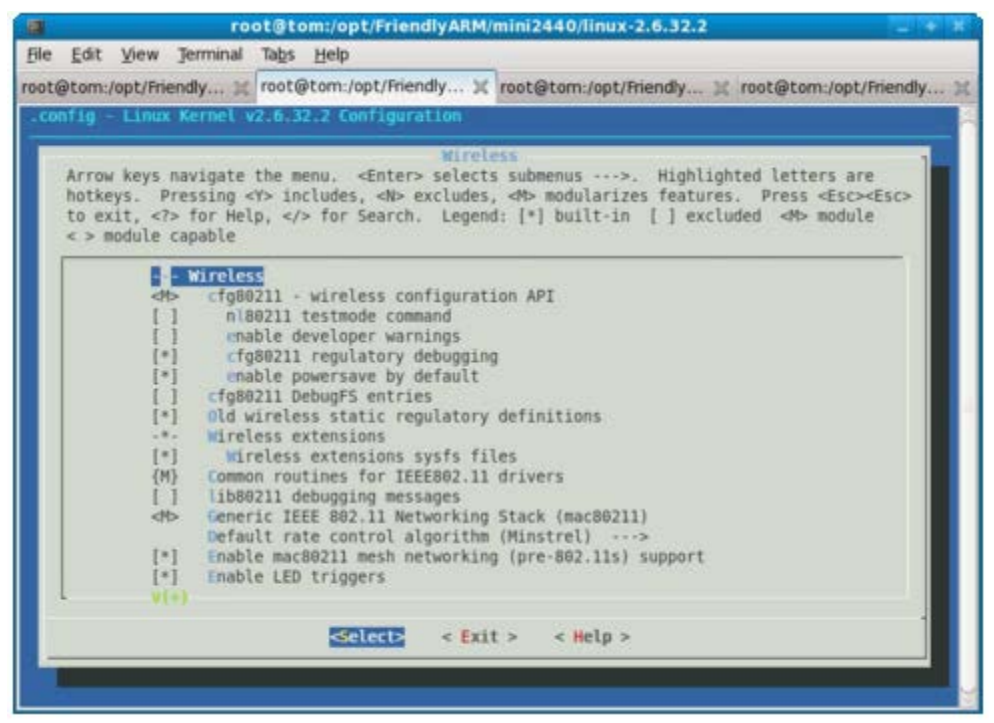

゛\*゛の各項設定を選択する

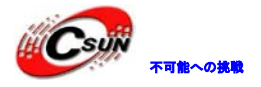

### 株式会社日昇テクノロジー おおもの

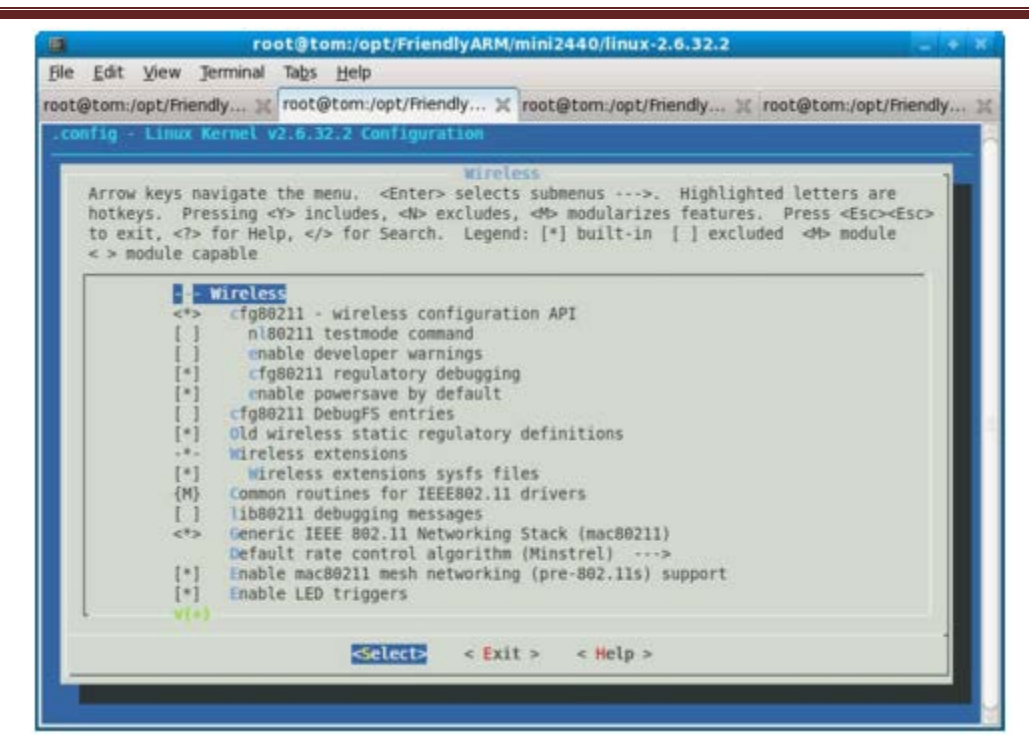

カーネル設定メインメニューに戻り、Device Drivers を選択して入る。ワイヤレスネットワークカードの ドライバを設定する、下図を参照する

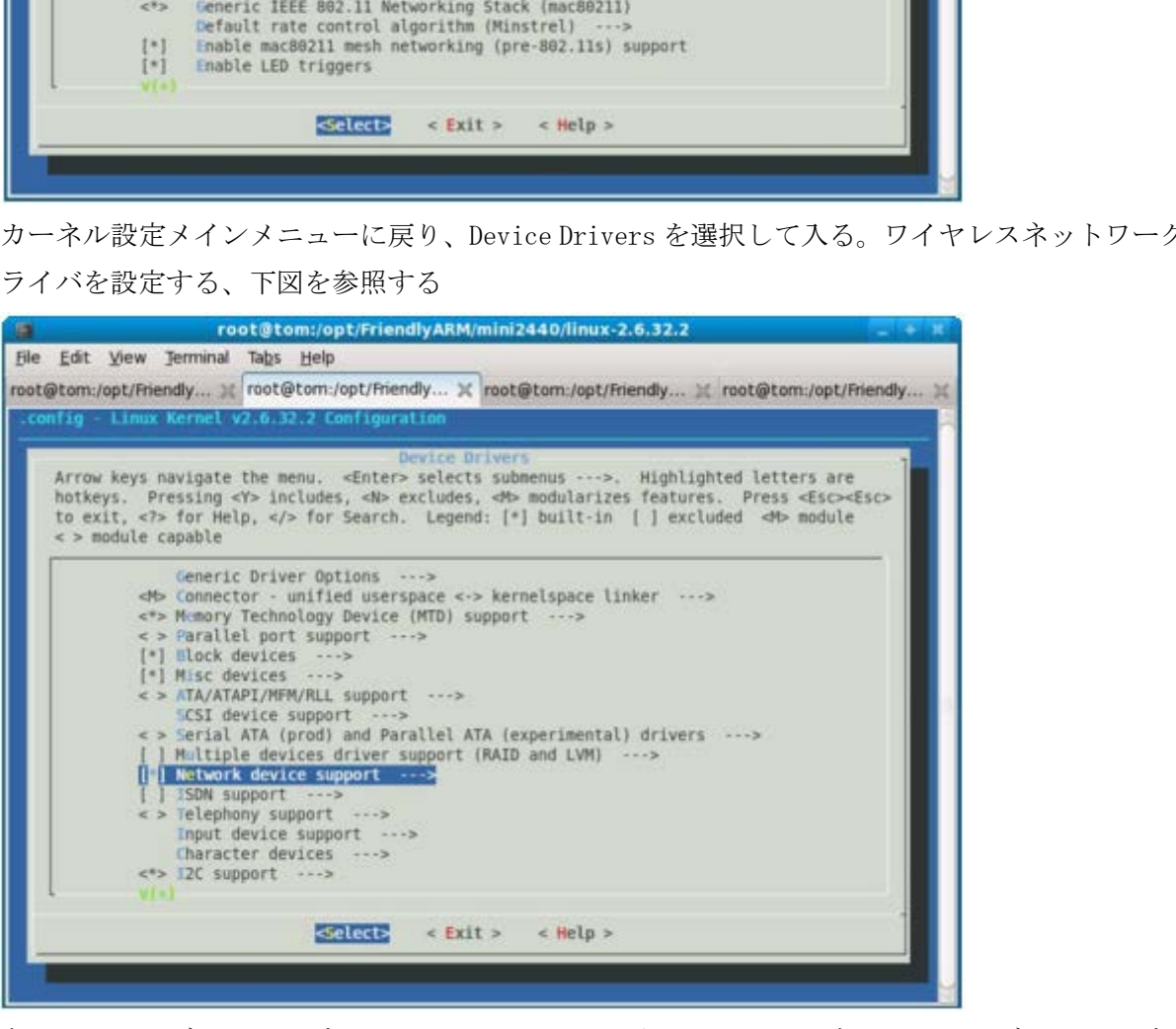

ネットワークデバイスサブメニューに入り、図のようにワイヤレスネットワークデバイスサブオプション を探し、入る
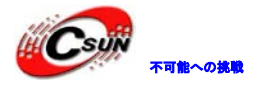

### 株式会社日昇テクノロジー おおもの

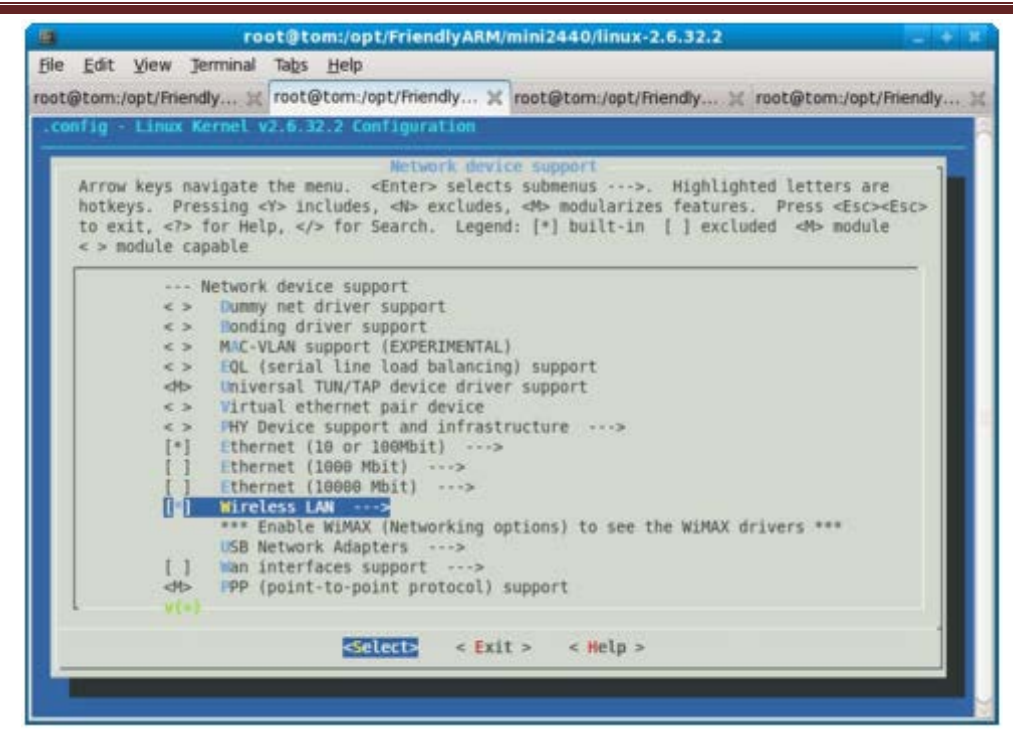

また゛[\*] Wireless LAN (IEEE 802.11) ---> ゛ サブメニューを選択して入り、各モデル USB 無線 LAN 設定を選択する。実際の情況よりテストを選択し、付属 DVD は Linux-2.6.32.2 カーネルを移植する。全 て選択。

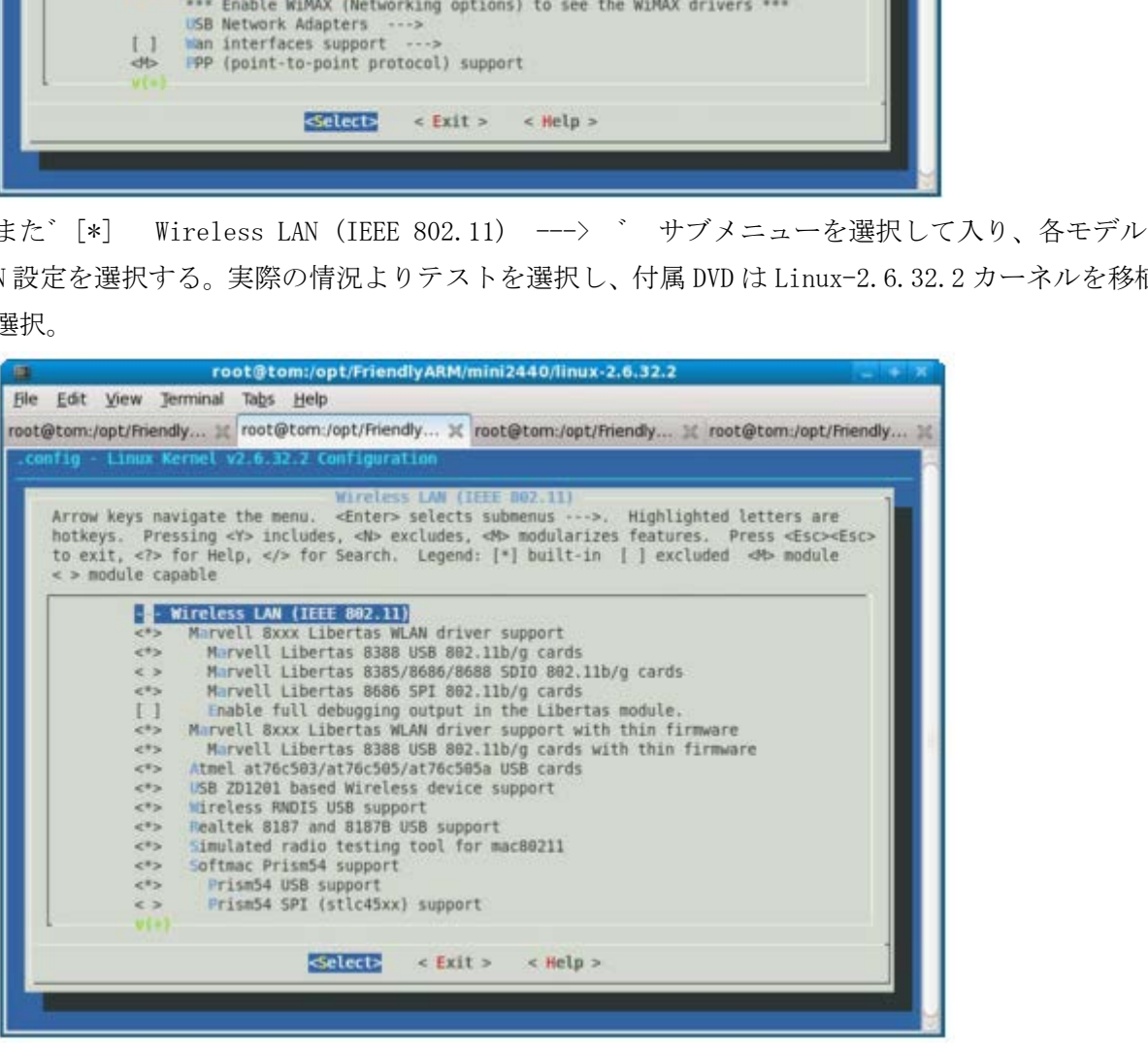

3.16.8 USB 無線 LAN をテスト

3.16.9 USB シリアル変換を設定

3.16.10 USB シリアル変換テスト

#### 3.17 SD カードドライバを移植

3.17.1 カーネルに SD デバイスドライバを登録

Linux-2.6.32.2 は既に S3C2440 チップの SD カードドライバがあり、初期化コードに SD プラットフォーム デバイス構造を追加するだけ、arch/arm/mach-s3c2440/mach-mini2440.c をオープンし、nand flash プラッ トフォーム構造に、次の赤いコードを追加する。

```
; mini2440.c top に SD カードデバイス構造の必要なヘッダファイルを追加します
#include <linux/mmc/host.h>
#include <plat/mci.h>
static struct platform_device mini2440_device_eth = \{.name = "d m 9000",.id = -1,
       .num_resources = ARRAY_SIZE(mini2440_dm9k_resource),
       resource = min2440_dm9k_resource,.\text{dev} = \{.platform_data = \&mini2440_dm9k_pdata,
       },
};
/* MMC/SD */
static struct s3c24xx_mci_pdata mini2440_mmc_cfg = {
.gpio_detect = S3C2410_GP<sub>G</sub>(8),
.gpio_wprotect = S3C2410_GPH(8),
.set_power = NULL,
.ocr_avail = MMC_VDD_32_33|MMC_VDD_33_34,
                  form_device mini2440_device_eth = {<br>
 = "dm9000",<br>
= -1,<br>
nurces = ARRAY_SIZE(mini2440_dm9k_resource),<br>
= mini2440_dm9k_pesource,<br>
= {<br>
data = &mini2440_dm9k_pdata,<br>
4<br>
4xx_mci_pdata mini2440_mmc_cfg = {<br>
C2410_GPG(8),<br>
```
SD カード構造デバイスをターゲットプラットフォームデバイスセットに追加され、下図を参照する

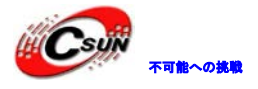

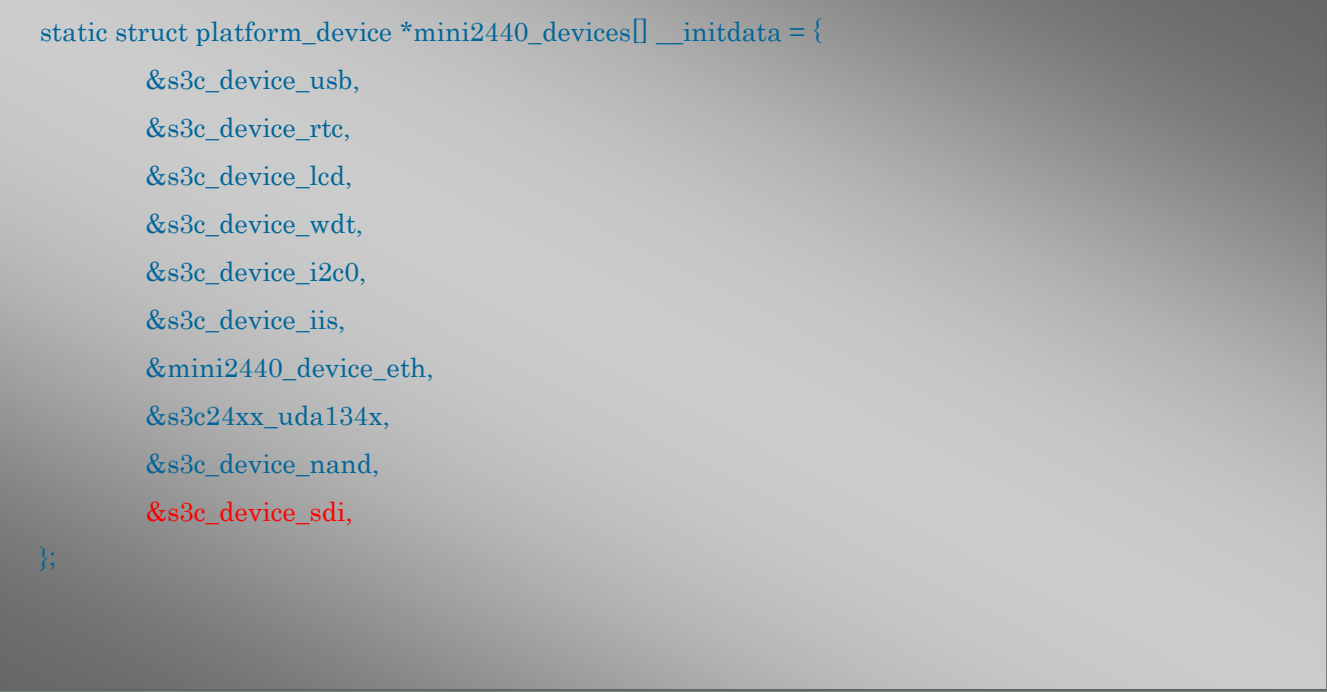

SD カードのドライバプログラム最下層操作は実際にソースコード

linux-2.6.32.2/drivers/mmc/host/s3cmci.c を対応し、テストによると、カーネルプリントアウト情報を含

;遅延関数のヘッダファイル #include <linux/delay.h> static void pio\_tasklet(unsigned long data) { struct s3cmci\_host \*host = (struct s3cmci\_host \*) data; s3cmci\_disable\_irq(host, true); udelay(50); //ここで遅延関数を加えます vice\_sdi,<br>
バプログラム最下層操作は実際にソースコード<br>vers/mmc/host/s3cmci.c を対応し、テストによると、カーネルブリントアウト<br>
ジッテイル<br>
lelay.h><br>
sklet(unsigned long data)<br>
mci\_host \*host = (struct s3emci\_host \*) data;<br>
sable\_irq(host, true);<br>
); //ここで遅延関数を加えます<br>
io\_a

if (host->pio\_active == XFER\_WRITE) do\_pio\_write(host);

まれる場合、SD カードは正常に認識されて使える。プリントアウト情報がない場合、不安定になり、該当プ ログラムに遅延コードを追加する、上図を参照する SD カードの移植は完了。

3.17.2 SD カードをテスト

上記の手順に続き、カーネルソースコードディレクトリに make zImage を実行し、生成されたカーネルは 開発ボードにプログラミングし、まず、SD カードを差し込まず(差し込む時のプリントアウト情報を確認す るため)、システムが起動してから、コマンドラインコンソールに入り、この時 SD カードを差し込むと、 次の情報を見える

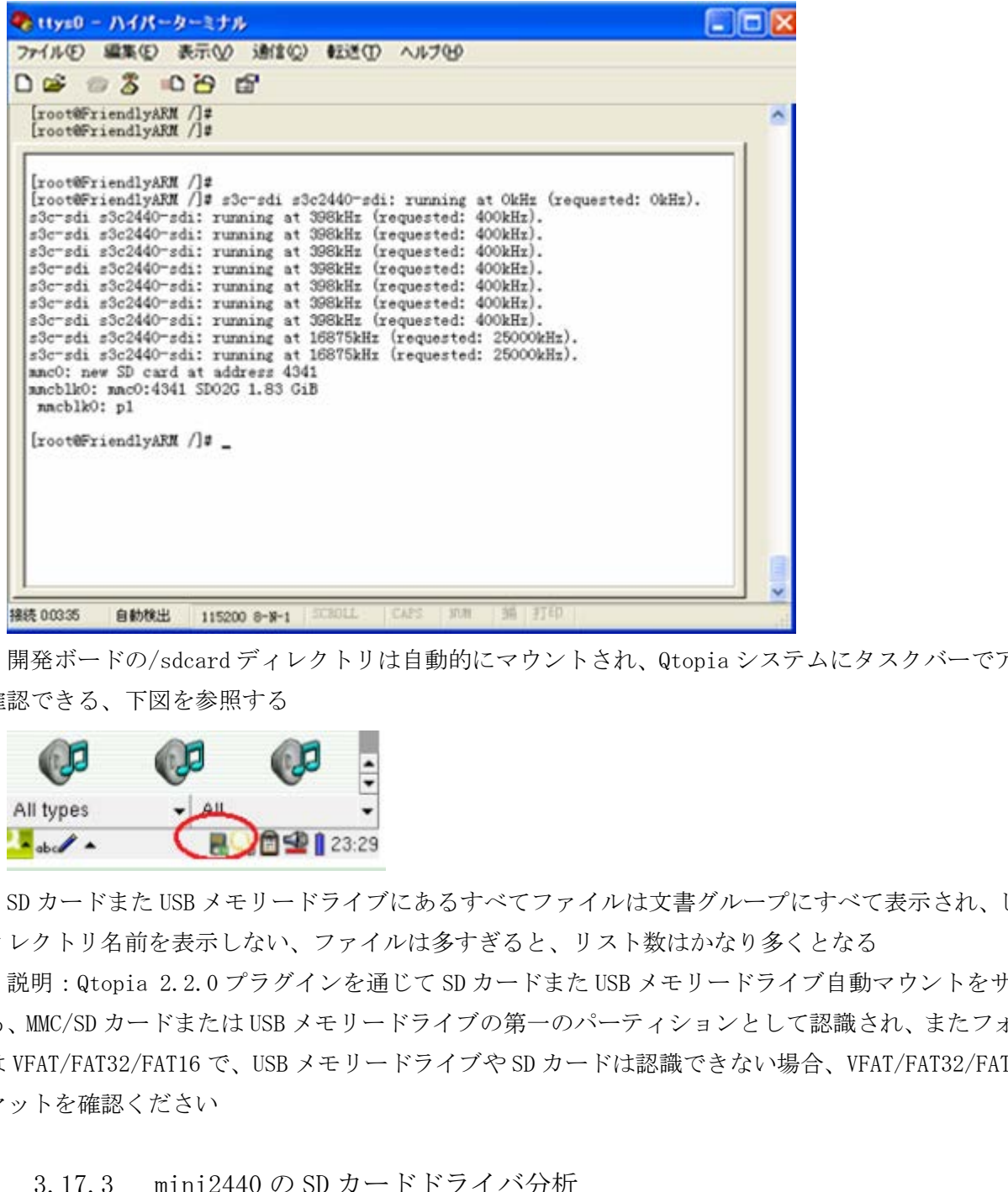

開発ボードの/sdcard ディレクトリは自動的にマウントされ、Qtopia システムにタスクバーでアイコンを 確認できる、下図を参照する

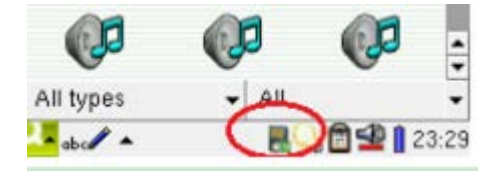

SD カードまた USB メモリードライブにあるすべてファイルは文書グループにすべて表示され、しかし、デ ィレクトリ名前を表示しない、ファイルは多すぎると、リスト数はかなり多くとなる

説明:Qtopia 2.2.0 プラグインを通じて SD カードまた USB メモリードライブ自動マウントをサポートす る、MMC/SD カードまたは USB メモリードライブの第一のパーティションとして認識され、またフォーマット は VFAT/FAT32/FAT16 で、USB メモリードライブや SD カードは認識できない場合、VFAT/FAT32/FAT16 フォー マットを確認ください

3.17.3 mini2440 の SD カードドライバ分析

#### 参考資料

1.SD Memory Card Specifications / Part 1. Physical Layer Specification; Version 1.0 2.LDD3 CHAPTER-16 BLOCK DEVICE 3. http://www.sdcard.org

1. ハードウェア基礎

SD(セキュリティデジタル)と MMC(マルチメディアカード)

SD は、一般に、共通の SD メモリカードであり、MMC は、メモリカード規格の以前の一種 であり、現在 SD 規格によって置換されているフラッシュメモリカード規格である。 SDIO(セキュリティ·デジタル I / O) SDIO は、SDIO の名前通り、SD I / O インタフェースの意味、 これは少し抽象的な解釈かもしれない。具体的に説明するように、SD メモリーカードの 規格はもともとあったが、今では SD にいくつかのペリフェラル·インターフェースを挿入 するために使用することができ、そのような技術が SDIO。 SDIO 自体は外部の周辺機器を接続するための SD I / O ピンを介して、非常に単純な技術 であり、SD I / O を経由で外部と接続し、それはまた、SD 上の I/O が外部とデータを転送 します。そして、SD アソシエーションのメンバーは完全な SDIO スタックドライバを出し、 SDIO 周辺機器(我々は SDIO カードと呼ばれる)の開発と応用は非常に普及している。 そこに携帯電話やハンドヘルドデバイスからサポートする SDIO 機能(SD 標準は、もとも とモバイル機器に対して開発されたもの)が多くなり、そして、数多くの SDIO 周辺機器も 開発されている、携帯に外部周辺機器をより簡単に接続され、開発上にも拡張性がある。 (内蔵ペリフェラル不要)。 現在の一般的な SDIO 周辺機器(SDIO カード)次のとおり。 Wi-Fi カード(無線ネットワークカード) CMOS センサーカード(カメラモジュール) GPS カード GSM / GPRS モデムカード Bluetooth カード ラジオ/ TV カード SDIO アプリケーションは、組込みシステムの将来になる最も重要なインターフェース技 術の一つであり、現在の GPIO タイプ SPI インタフェースに置き換えられる。 SD / SDIO 転送モードは、次の三種類がある。 SPI モード(必須) 1 ビットモード 4 ビットモード SD の MMC モード SD はまた MMC メモリを読むことができ、MMC 規格に述べた通り、MMC メモリは必ずしも SPI モード(ただし、1 ビットモードをサポートするようにしてください)をサポートした いのですが、市販の MMC カードは殆ど SPI モードをサポートする。そこで、MMC メモリカー ドを読み取るために SD カードを SPI モードに設定する。 SD の MMC モードが MMC カードを読み取るために使用されるもの、SD の SPI モードは MMC モードを使用されるが、物理特性は異なる。 は 5510 カードレイスからサポーする SDIO 機能(2D 環準上の SDIO の<br>ハンドヘルドデバイスからサポートする SDIO 機能(SD 環準は、もとも)<br>して開発されたもの)が多くなり、そして、数多くの SDIO 周辺機器も<br>帯に外部周辺機器をより簡単に核続され、開発上にも拡張性がある。<br>不要)。<br>100 周辺機器(SDIO カード)次のとおり。<br>(無線ネットワークカード)<br>カード(カメラモジュール)<br>デムカード<br>ビード<br>ビ

 MMC SPI モードの最大伝送速度:20 メガビット/秒 SD SPI モードの最大伝送速度:25 メガビット/秒 混乱を避けるため、SPI/MMC モードと SPI/SD モードを分けて書く。

2. MMC サプシステムの基本フレームワーク仕組み

残念ながら、カーネルは私たちに MMC サプシステムに関するドキュメントを提供されな く、google に検索しても、関連の文章を見つけないから、自分でコード分析を勉強する。 MMC サプシステムのコードは kernel/driver/MMC のもとにあり、現在の MMC サプシステムは あるフォーマットのメモリカード:SD、SDIO、MMC をサポートします。MMC サプシステムは 三つ部分に分けられる

HOST 部分は異なるホストに対するプログラムで、ドライバプログラムエンジニアがプラ ットフォームの特性よりこの部分を完成する

CORE 部分は全体 MMC のコアメモリで、異なるプロトコルと規格の実現を完成し、HOST 層 のドライバにインタフェース関数を提供する

CARD 部分:これらのメモリカードは、ブロック·デバイスであるから、SD カードはどの ようにブロック·デバイスになるかを実現する

3.HOST 層分析

HOST 層は特定のホストに対するドライバプログラムを実現し、ここで、mini2440 の s3cmci.c を例として分析する。platform\_driver\_register(&s3cmci\_2440\_driver)を使用 し、プラットフォームデバイスを登録し、次に probe 関数をメイン説明する。この関数に、 CORE との関係は次の三つことを通じて実現する、まず、mmc\_host 構造を割り当てられ

(sizeof(struct s3cmci\_host)にご注意)、このように mmc\_host から s3cmci\_host を見つ けられる、組み込みと組み込まれる構造は相手を見つけると言う技術は Linux カーネルに よく使われる。これから、MMC-> pos に値を与える、s3cmci\_ops 構造はいくつかの重要な 関数を実現し、後は説明する、mmc 構造の多くのメンバーに値を与える、最後に mmc 構造は MMC サブシステムに追加し、mmc\_alloc\_host と mmc\_add\_host の具体てきな役割は次の章節 に説明する、この三つのコマンドは MMC ドライバ層を書くには必要である がハイレオリック・レジョン、<br>よりこの部分を完成する<br>MCのコアメモリで、異なるプロトコルと規格の実現を完成し、HOST 層<br>Vエース関数を提供する<br>のメモリカードは、プロック・デバイスであるから、SDカードはどの<br>イスになるかを実現する<br>イスになるかを実現する<br>イスになるかを実現する<br>イスになるかを実現する<br>イスになるかを実現する<br>エストに対するドライバプログラムを実現し、ここで、mini2440の<br>イスになるかを実現する<br>ストに対

mmc = mmc\_alloc\_host(sizeof(struct s3cmci\_host)、 &pdev->dev);

 $mmc-\rangle$ ops = &s3cmci ops;

……………

s3cmci\_ops に四つ関数を含める:

static struct mmc host ops s3cmci ops = {

 $.request = s3cmci request$ 

 $.set\_ios = s3cmci_set_ios$ 

 $.get\_ro$  =  $s3cmci\_get\_ro$ ,

.get cd  $=$  s3cmci card present.

```
};
```
簡単のものから分析し、これらの関数は core 部分に呼び出される

s3cmci\_get\_ro:この関数は GPIO から読み取ってカードは保護されるかどうか判断する s3cmci\_card\_present:この関数は GPIO から読み取ってカードが存在するかどうか判断 する s3cmci set ios: s3cmci set ios(struct mmc host \*mmc, struct mmc ios \*ios) コア層から受信した ios よりハードウェアの IO を設定し、ピン・コンフィグ、クロック・ 有効、バス帯域幅設定などを含まれる。 s3cmci\_request:この関数は最も重要で複雑な関数で、コマンドとデータの送信と受信 を実現し、CORE 部分はコマンドやデータを送信する時、この関数を呼び出し、mrq リクエ ストを伝送する static void s3cmci\_request(struct mmc\_host \*mmc、 struct mmc\_request \*mrq) { struct s3cmci\_host \*host = mmc\_priv(mmc); host- $\text{3}$ status = "mmc request";  $host$  $>$ cmd\_is\_stop = 0; host- $\text{Im} \eta = \text{m} \eta$ ; if  $(s3cmci\_card\_present(mmc) == 0)$  $dbg(host, dbg_error, "$ %s: no medium present\n", \_\_func\_);  $host\rightarrow mrq\rightarrow cmd\rightarrow error = -ENOMEDIUM;$ mmc\_request\_done(mmc、 mrq);//カードがない場合、リクエストを終了する } else s3cmci\_send\_request(mmc); } 次には s3cmci\_send\_request(mmc)を見て: この関数はリクエストの時、データを伝送するか、またはコマンドを伝送するかと判断 し、データの場合 s3cmci\_setup\_data を呼び出し、S3C2410\_SDIDCON レジスタを設定し、その後、SDITIMER レジスタを設定し、このようにバス幅を設定した、DMA を使用するかどうか、データ伝送モ ードを起動するかどうか、次の割り込みを有効になる:  $i$ msk = S3C2410 SDIIMSK FIFOFAIL | S3C2410 SDIIMSK DATACRC | S3C2410\_SDIIMSK\_DATATIMEOUT | S3C2410\_SDIIMSK\_DATAFINISH; DMA でデータを送信するか、または FIFO でデータを送信するかと判断する if (host->dodma) because host- $\lambda$ dodma = 0, so we don't use it res = s3cmci\_prepare\_dma(host、 cmd->data);//DMA 送信を準備する、 else res = s3cmci\_prepare\_pio(host、 cmd->data);.//FIFO 送信を準備する コマンドの場合:s3cmci\_send\_command()というコマンド送信関数を呼び出し、datesheet に説明するプロセスは大体同じで、SD 規格のコマンドフォーマットについて参考資料 1 を st \*host = mmc\_priv(mmc);<br>mmc request";<br>p = 0;<br>present(mmc) == 0) {<br>rr. "%s: no medium presentYn", \_\_func\_\_);<br>error = -ENOMEDIUM;<br>(mmc, mrq);//カードがない場合、リクエストを終了する<br>est(mmc);<br>d\_request(mmc)を見て:<br> $\lambda$ -pakety = --------------

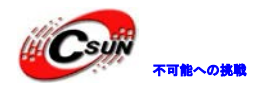

日昇テクノロジーなら可能にする

```
参照する
 writel(cmd->arg、 host->base + S3C2410_SDICMDARG);/*先にパラメータレジスタを書
き込む
 ccon = cmd->opcode & S3C2410_SDICMDCON_INDEX;//コマンド種類を設定
 ccon |= S3C2410 SDICMDCON SENDERHOST | S3C2410 SDICMDCON CMDSTART;
 /*with start 2bits*/ 
  if (cmd->flags & MMC_RSP_PRESENT) 
 ccon | = S3C2410 SDICMDCON WAITRSP;
 /*wait rsp*/ 
 if (cmd->flags & MMC_RSP_136) 
 ccon | = S3C2410 SDICMDCON LONGRSP;
 //respose のタイプを確認
 writel(ccon, host->base + S3C2410_SDICMDCON);
  コマンドチャンネルを分析してから、データチャンネルを分析し、まず FIFO 方式でどの
ように伝送を実現するかを分析する
  s3cmci_prepare_pio(host、 cmd->data)を分析し
 rw より読み取り/書き込みを判断し
 if (rw) {
 do_pio_write(host); 
 /* Determines SDI generate an interrupt if Tx FIFO fills half*/ 
 enable_imask(host、 S3C2410_SDIIMSK_TXFIFOHALF); 
 } else { 
 enable_imask(host、 S3C2410_SDIIMSK_RXFIFOHALF 
  | S3C2410_SDIIMSK_RXFIFOLAST);
 } 
  データは SD に書き込まれる場合、do_pio_write を呼び出し、FIFO にデータを充填し、
64 ビットの FIFO は 33 ビットより少ない場合、割り込みが生じる、SD からデータを読み取
る場合、まず割り込みを有効にする、FIFO は 31 ビットより多くになる場合、割り込みサー
ビスプログラムを呼び出し、割り込みサービスプログラムは do_pio_read FIFO のデータを
呼び出し、読み取る
 次に do_pio_write を分析し
  to ptr = host-\}base + host-\}sdidata;fifo_free(host)は fifo の残り容量を検出するために使用される
  while ((\text{fifo} = \text{fifo\_free}(\text{host})) > 3)if (!host->pio_bytes) {
 res = get data buffer(host, &host->pio bytes,
  /* If we have reached the end of the block、 we have to 
  * write exactly the remaining number of bytes. If we 
                  shcancock<br>
デを確認<br>
st->base + S3C2410_SDICMDCON);<br>
ルを分析してから、データチャンネルを分析し、まず FIFO 方式でどの<br>
るかを分析する<br>
io (host、 cmd->data)を分析し<br>
書き込みを判断し<br>
#き込みを判断し<br>
1; generate an interrupt if Tx FIFO fills half*/<br>
t、 S3C2410_SDIMSK_FXFIFOHALF)
```
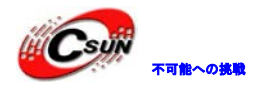

日昇テクノロジーなら可能にする

```
* in the middle of the block、 we have to write full 
 * words、 so round down to an even multiple of 4. */ 
 if (fifo >= host->pio_bytes)//fifo の容量は pio_bytes より大きい場合、最後にこの
ブロックを読み取ることを明らかにする
 fifo = host-\text{pio} bytes;
 /* because the volume of FIFO can contain the remaning block*/ 
 else 
 fifo = fifo & 3;/*round down to an even multiple of 4*/host->pio_bytes -= fifo;//余った文字を更新する
 host-\pipio count += fifo;/*chang the value of pio bytes*/
 fifo = (fifo + 3) >> 2;//ビット数は文字数に変換される
 /*how many words fifo contain、every time we just writ one word*/ 
 ptr = host\rightarrow pio_ptr;while (fifo--) 
 writel(*ptr++、 to_ptr);// FIFO へ書き込む. 
 host\rightarrow pio\_ptr =ptr;} 
 注釈一: MMC コアは mrq->data メンバーに struct scatterlist 表を割り当てられ、スキ
ャッター·ギャザーをサポートするために使用され、この方法を通じて、物理における一致
しないメモリページは連続的な配列に組み立てられる、大きなバッファを割り当てること
を避ける
 コードを見て
 if (host->pio_sgptr >= host->mrq->data->sg_len) {
 dbg(host, dbg_debug, "no more buffers (\frac{1}{2})\n".
 host->pio_sgptr、 host->mrq->data->sg_len); 
 return -EBUSY; 
  } 
 sg = &host->mrq->data->sg[host->pio_sgptr];
     *bytes = sg->length;// ページバッファの長さ
 *pointer = sg_virt(sg); ページアドレスは仮想アドレスにマッピングされる
 host->pio_sgptr++;ここで、プログラムは一回マッピングを完了することを現れる
  このように mmc リクエスト毎に対して scatterlist 表の一つページ(ブロック)を処理
するだけ、フルリクエストを完了するのは sg_len をマッピングする必要がある
 Mmc 書きデバイスのリクエストプロセスをまとめて
 s3cmci_prepare_pio の中、始めに do_pio_write を呼び出し、FIFO 空間は 3 より大きく
なって、また、scatterlist を取得できる場合、FIFO へデータを書き始め、FIFO 容量は 3
より小さくなる場合、TXFIFOHALF 割り込み・オンする、サービスプログラムを割り込みす
                := 1110;,*chang the varie of pro_bytes*/<br>
) >> 2;//ビット数は文字数に変換される<br>
fifo contain, every time we just writ one word*/<br>
ptr;<br>
to_ptr);// FIFOへ書き込む.<br>
ptr;<br>
dmrq->data メンバーに struct scatterlist 表を割り当てられ、スキ<br>
ナポートするために使用され、この方法を
```
る時、TFDET を検出すると、FIFO でスペースがあると表示し、この時、TXFIFOHALF 割り込 みをオフし、do\_pio\_write を呼び出し、書き込む データの流れは次の通りであり:scatterlist---------->fifo------------>sdcard Mmc 読み取りデバイスのリクエストのプロセスデータの流れは次の通りであり:sdcard --------> fifo ---------->scatterlist、データの読み取りプロセスと割り込みのトリガ について、s3cmci\_prepare\_pio の中の enable\_imask(host、 S3C2410\_SDIIMSK\_RXFIFOHALF、S3C2410\_SDIIMSK\_RXFIFOLAST); SD カードからデータを読 み取らない場合、割り込みを引き起こす、S3C2410\_SDIIMSK\_RXFIFOLAST から引き起こすプ ロセスは 次に割り込みサービスプログラムを分析し static irqreturn\_t s3cmci\_irq(int irq、 void \*dev\_id) 該当プログラムはすべてステータスレジスタを取得する  $mci_csta = readl(host-\delta)base + S3C2410_SDICMDSTAT);$  $mci_dsta = readl(host-\delta)base + S3C2410_SDIDSTA);$  $mci\_dent$  = readl(host->base + S3C2410\_SDIDCNT); mci  $fsta = readl(host-\delta)$ ase + S3C2410 SDIFSTA); mci  $imsk = readl(host-\delta)$ base + host- $\delta$ sdiimsk); これらは割り込み処理の根拠とする DMA モードではない場合、データの受送信を処理する if (!host->dodma) { if  $(\text{host}\text{-}\text{pio}\text{-}active == \text{XFER}\text{-}\text{WRITE})$  && (mci\_fsta & S3C2410\_SDIFSTA\_TFDET)) { /\*This bit indicates that FIFO data is available for transmit when DatMode is data transmit mode. If DMA mode is enable、 sd host requests DMA operation.\*/ disable\_imask(host、 S3C2410\_SDIIMSK\_TXFIFOHALF); tasklet\_schedule(&host->pio\_tasklet); 注: tasklet の遅延機能を使用し、割り込みサービス時間を短縮する、遅延関数 pio\_tasklet に do\_pio\_write と do\_pio\_read を呼び出す host- $\rightarrow$ status = "pio tx"; } if ((host->pio\_active == XFER\_READ) && (mci\_fsta & S3C2410\_SDIFSTA\_RFDET)) { disable\_imask(host、 S3C2410 SDIIMSK RXFIFOHALF | S3C2410\_SDIIMSK\_RXFIFOLAST); tasklet schedule(&host->pio\_tasklet); - solution ind, volution(hereofter)<br>
すべてズテータスレジスタを取得する<br>
(host->base + S3C2410\_SDIOMDSTAT);<br>
(host->base + S3C2410\_SDIDSTA);<br>
(host->base + S3C2410\_SDIDSTA);<br>
(host->base + host->sdiimsk);<br>
(host->base + host->sdiimsk);<br>

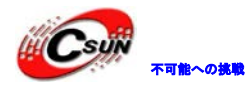

```
host-\rightarrowstatus = "pio rx";
  } 
  次の多くkのコードは他のタイプの割り込みに対する処理である
  最後に DMA モードを分析し、このモードで CPU の介入が必要ではない、S3C2440 の DMA
は四つチャンネルがあり、チャンネル 0 を選択する
  static int s3cmci prepare dma(struct s3cmci host *host、 struct mmc_data *data)
  { 
  int dma_len、 i; 
  int rw = (data \rightarrow flags \& MMC_DATA_WRITE) ? 1 : 0;
  BUG ON((data->flags & BOTH DIR) == BOTH DIR);
  s3cmci_dma_setup(host、 rw ? S3C2410_DMASRC_MEM : S3C2410_DMASRC_HW);//注一
  s3c2410_dma_ctrl(host->dma, S3C2410_DMAOP_FLUSH);
  dma_len = dma_map_sg(mmc_dev(host->mmc)、 data->sg、 data->sg_len、
  (rw) ? DMA_TO_DEVICE : DMA_FROM_DEVICE);//注二
  if (dma_len == 0)return -ENOMEM; 
  host-\lambda_{ma\_complete} = 0;host-\lambdadmatogo = dma len;
  for (i = 0; i < dma_len; i^{++}) {
  int res; 
  dbg(host、 dbg_dma、 "enqueue %i:%u@%u\n"、 i、
  sg_dma_address(&data->sg)、
  sg dma len(\&data->sg));
  res = s3c2410_dma_enqueue(host->dma、 (void *) host、
  sg_dma_address(\&data->sg)、
  sg dma len(\&data->sg));
  if (res) { 
  s3c2410_dma_ctrl(host->dma、 S3C2410_DMAOP_FLUSH);
  return -EBUSY; 
  } 
                     chost, rw? S3C2410_DMASRC_MEM : S3C2410_DMASRC_HW);//注一<br>(host->dma, S3C2410_DMASRC_MEM : S3C2410_DMASRC_HW);//注一<br>p_sg(mmc_dev(host->mmc), data->sg, data->sg_len,<br>VICE : DMA_FROM_DEVICE);//注二<br>)<br>)<br>te = 0;<br>dma_len; i++) {<br>
```
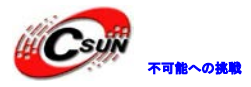

} s3c2410\_dma\_ctrl(host->dma、 S3C2410\_DMAOP\_START); return 0; } 注一:この関数はまず s3c2410\_dma\_devconfig を呼び出し、DMA 送信元/ターゲットのタイ プとアドレスを設定する。メモ:ここのデバイス host->mem->start + host->sdidata は実 は SDIDATA レジスタのアドレス値であり、SD カードを書き込むと、ターゲットアドレスで あり、ではなければ、ソースアドレスである、これから s3c2410\_dma\_set\_buffdone\_fn(host->dma、 s3cmci\_dma\_done\_callback)を呼び出す DMA チャンネル 0 のコールバック関数を設定する 注二: dma\_len = dma\_map\_sg(mmc\_dev(host->mmc)、 data->sg、 data->sg\_len、 (rw) ? DMA\_TO\_DEVICE : DMA\_FROM\_DEVICE); ここで、スキャッタ/ギャザーマッピング (P444、LDD3) を行い、戻り値は伝送される DMA バッファの数であり、sg\_len より小さいな場合はある、即ち sg\_len と dma\_len は違うの である sg\_dma\_address(&data->sg)、戻り値はバス (DMA) アドレス sg\_dma\_len(&data->sg)); 戻り値はバッファの長さである。 最後に呼び出すのは s3c2410\_dma\_enqueue(host->dma、 (void \*) host、 sg\_dma\_address(&data->sg)、 sg dma  $len(\&data->sg))$ ; 各 DMA バッファに行列に并んで、処理を待つ s3c2410\_dma\_ctrl(host->dma、 S3C2410\_DMAOP\_START); DMA を起動する これによって DMA バッファは scatterlist と繋がる。データを書き込む時、scatterlist のデータは上記のマッピング関係のため、DMA バッファに直接にコピーされる、データを読 み取る時、これとは逆に。すべて処理は CPU の介入が必要ではない、自動的に完成する 4. CORE 層分析 CORE 層は異なるプロトコルと規格を実現させ、そして、HOST 層のドライバにインタフェ ース関数を提供する、HOST 層に呼び出された二つ関数は次の通り mmc\_alloc\_host(sizeof(struct\_s3cmci\_host), &pdev->dev); mmc\_add\_host(mmc); この二つ関数から始め、CORE 層と HOST 層はどのようにお互いににやり取りすることを分 析する まず、mmc\_alloc\_host 関数を見て dev set name( $&\text{host}-\geq \text{class}}\text{dev}$ , "mmc%d", host- $\geq \text{index}$ ); host- $>$ parent = dev; ITODIe\_INTOSt / June , Solaci\_June\_Jone\_Tariback)をす5-H」<br>P.38(mmc\_dev (host->mmc)、 data->sg、 data->sg\_len、<br>VICE : DMA\_FROM\_DEVICE) ;<br>ダ/ギャザーマッピング (P444、LDD3) を行い、戻り値は伝送される DMA<br>、sg\_len より小さいな場合はある、即ち sg\_len と dma\_len は違うの<br>d

host- $>$ class dev.parent = dev; host- $>$ class dev.class = &mmc host class; device\_initialize(&host->class\_dev); 上記関数は/SYS/CLASS/mmc\_host 下に mmc0 ディレクトリを生成する、クラス・デバイス を追加し、2.6.21 以降のバージョンにクラス・デバイスの class\_device は device に取り 替えられ、LDD3P387 の内容は古い。 INIT\_DELAYED\_WORK(&host->detect, mmc\_rescan); 動作キューを初期化、遅延関数は mmc\_rescan で、最後に host に対してデフォルト設定 を行う、probe 関数の後で再設定する mmc\_add\_host(mmc)を分析する; device\_add(&host->class\_dev);クラス・デバイスを追加する。 その中で mmc\_start\_host を呼び出す void mmc\_start\_host(struct mmc\_host \*host) { mmc\_power\_off(host); mmc\_detect\_change(host、 0); } mmc\_power\_off に ios に対して設定を行い、その後 mmc\_set\_ios(host)を呼び出す;  $host\rightarrow}$ ios.power\_mode = MMC\_POWER\_OFF;  $host\rightarrowios.bus\_width = MMC_BUS\_WIDTH_1;$ host->ios.timing = MMC\_TIMING\_LEGACY; mmc\_set\_ios(host); mmc\_set\_ios(host)のキ―関数 host->ops->set\_ios(host、 ios);set\_ios は前の set\_ios = s3cmci\_set\_ios である 次に mmc\_detect\_change(host、 0)を見て;最後関数 mmc\_schedule\_delayed\_work(&host->detect、 delay)は; 前の遅延関数 mmc\_rescan を呼び出す mmc\_power\_up(host);//この関数は前の mmc\_power\_off と類似、起動時必要な ios を設定 する mmc\_go\_idle(host); //CMD0 、from inactive to idle mmc\_send\_if\_cond(host、 host->ocr\_avail);// SD\_SEND\_IF\_COND を送信し、SD2.0 カー ドを使用する時、設定コマンド /\*suppot for 2.0 card\*/ \* ...then normal SD... \*/  $err = mmc$  send app op cond(host, 0, &ocr); if  $(lerr)$  { if (mmc\_attach\_sd(host、 ocr)) /class\_dev),> フハ・フハ・フロハを足がりる。<br>
t\_host を呼び出す<br>
sot (struct mmc\_host \*host)<br>
st);<br>
sot (struct mmc\_host \*host)<br>
st);<br>
constrained to the CDWER\_OFF;<br>
dth = MMC\_DUNER\_OFF;<br>
dth = MMC\_DUNER\_OFF;<br>
dth = MMC\_DUNER\_OFF;<br>
dth = M

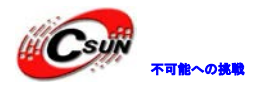

mmc\_power\_off(host); goto out; } 上記は、SD カードプロトコルの SD カード起動流れに従い、非アクティブモード、カード 認識モードとデータ伝送モードの三つモードで合計9つの状態変換を含む。関連規格を参 照し、次の三章図を参照し、モードと状態、状態変換を理解する SD カードの初期状態は inactive 状態で mmc\_go\_idle(host)を呼び出してからコマンド CMD0 を送信し、IDLE 状態にさせるため mmc\_go\_idle を分析し memset(&cmd, 0, sizeof(struct mmc\_command)); cmd.opcode = MMC\_GO\_IDLE\_STATE; //MMC\_GO\_IDLE\_STATE は CMD0 コマンドである cmd.arg = 0;//このコマンドはパラメ—タ—がない cmd.flags =  $MMC_RSP_SPI_R1$  |  $MMC_RSP_NONE$  |  $MMC_CMD_BC$ ; err = mmc\_wait\_for\_cmd(host、 &cmd、 0);//注 1 を参照  $mmc\_delay(1);$ 注 1:mmc\_wait\_for\_cmd(host、 &cmd、 0)はコマンド送信用。 memset( $\&$ mrq, 0, sizeof(struct mmc\_request)); memset(cmd- $\rangle$ resp, 0, sizeof(cmd- $\rangle$ resp)); cmd->retries = retries; mrq.cmd = cmd;コマンドは mmc リクエストに組み込まれる cmd->data = NULL;mmc コマンドの data 部分は NULL に設定され、伝送するのはコマンド であり、データではないことを現れる mmc\_wait\_for\_req(host、 &mrq);// 肝心な部分 該当関数には mmc\_start\_request を呼び出し、この関数は host->ops->request(host、 mrq)を呼び出し、この request 関数はこの前の部分に分析する s3cmci\_request である。次 のことを見て err = mmc\_send\_app\_op\_cond(host,  $0$ , &ocr);//注一 if  $(lerr)$  { if (mmc\_attach\_sd(host、 ocr))//注二 mmc\_power\_off(host); goto out; 注一:実際には ACMD41 コマンドを送信し、このコマンドは SDcard の許可する電圧範囲 値を取得するに使用され、これは応用コマンドのため、送信する前に CMD\_55 コマンドを送 信する必要がり、実行してから card 状態は READY が取得した電圧範囲値になって、ocr に 保存される、mmc\_attach\_sd(host、 ocr)を呼び出し、この電圧範囲はホストの要求を確認 し、満たすことできない場合、power\_off ホストである 注二:mmc\_attach\_sd はマッチ、カード初期化機能を実現する -<br>Soly India, 7 Max 100 1102, Sinit は Galo コマンドはのの<br>RSP\_SPI\_R1 | MMC\_RSP\_NONE | MMC\_CMD\_BC;<br>or\_cmd(host、 &cmd、 0);//注 1 を参照<br>or\_cmd(host、 &cmd、 0);//注 1 を参照<br>or\_cmd(host、 &cmd、 0);//注 1 を参照<br>or\_cmd(host、 &cmd、 0);<br>iteries;<br>o

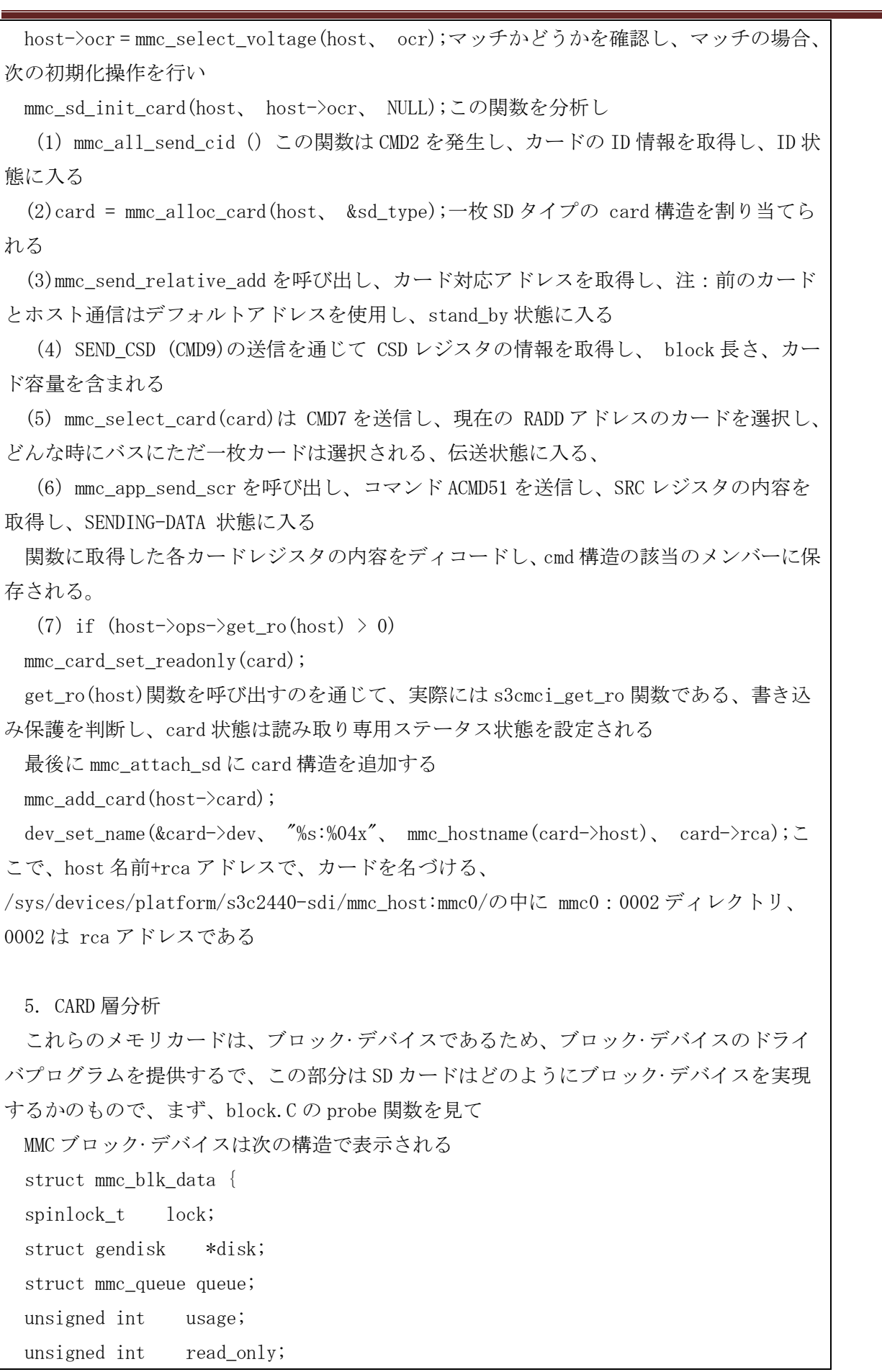

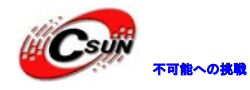

# <mark>( Csujy) <sub>不可能への挑戦</sub> 株式会社日昇テクノロジー たい は価格、高島質が不可能?</mark>

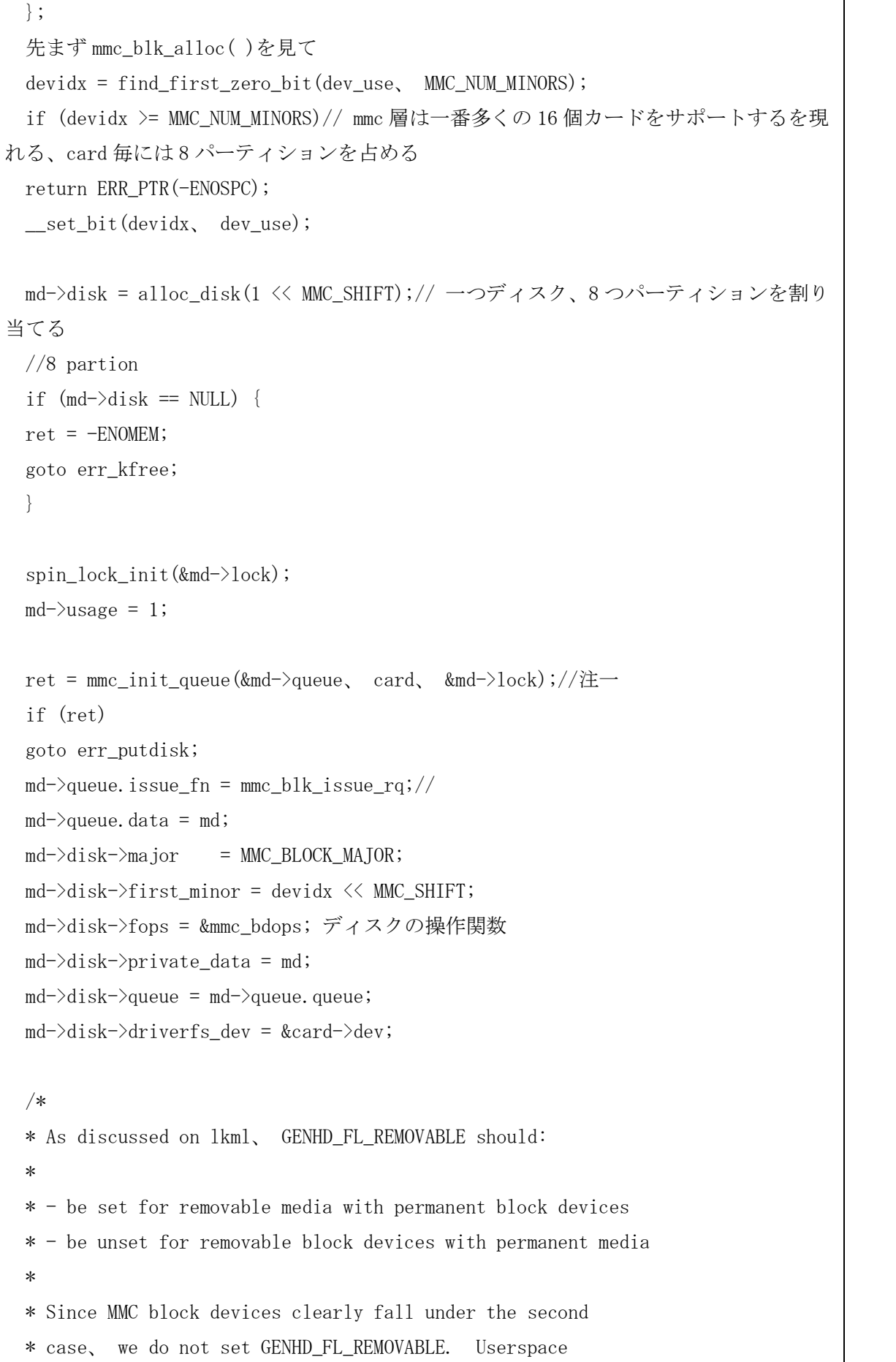

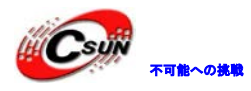

\* should use the block device creation/destruction hotplug \* messages to tell when the card is present. \*/ sprintf(md->disk->disk name、 "mmcblk%d"、 devidx);//名前は/proc/device の中に 出る /sys/block の中に"mmcblk0 がある blk queue hardsect size(md->queue.queue、 512);// ハードウェアセクタの容量を設 定する } 注一: mq->queue = blk\_init\_queue(mmc\_request、 lock);初期化、request 関数はキューとバ インドされる if  $(l_{mq}\rightarrow_{queue})$ return -ENOMEM;  $mq$ ->queue->queuedata = mq;  $mq$ ->req = NULL; blk\_queue\_prep\_rq(mq->queue、 mmc\_prep\_request); //コマンドの前処理、ドライバプログラムは evl\_next\_request に戻る前に、チェックと 前処理リクエストのメカニズムを提供し、LDD3 P485 を参照する //command prepare process blk\_queue\_ordered(mq->queue、 QUEUE\_ORDERED\_DRAIN、 NULL);// //barrier request バリアリクエスト、再度組み合わせることより発生するエラーを防ぐ、 設定は標準に達してからリクエストデータはタイムリーにメディアに書き込まれることを 保証する。  $mq$  $>$ sg = kmalloc(sizeof(struct scatterlist) \* host->max\_phys\_segs、 GFP\_KERNEL); if  $(!mq->sg)$  {  $ret = -ENOMEM;$ goto cleanup\_queue; } sg\_init\_table(mq->sg, host->max\_phys\_segs); } //scatterlist 構造体を割り当てる mq->thread = kthread\_run(mmc\_queue\_thread、 mq、 "mmcqd");最後にカーネルスレッ ドを設定し、スレッドの関連関数は mmc\_queue\_thread で、これは重要で後程分析する。 これから mmc\_blk\_set\_blksize を呼び出し、block の長さは 512 に設定される。 すべて準備してからディスク add\_disk(md->disk) をアクティベーションする; init\_queue(mmc\_request、 lock);初期化、request 関数はキューとバ<br>data = mq;<br>q(mq->queue、 mmc\_prep\_request);<br>理、ドライバプログラムは evl\_next\_request に戻る前に、チェックと<br>メカニズムを提供し、LDD3 P485 を参照する<br>e process<br>d(mq->queue、 QUEUE\_ORDERED\_DRAIN、 NULL);//<br>からリクエ

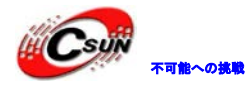

最後に request 関数を分析する: \* \* Generic MMC request handler. This is called for any queue on a \* particular host. When the host is not busy、 we look for a request \* on any queue on this host、 and attempt to issue it. This may \* not be the queue we were asked to process.即ち、elv\_next\_request から戻られた req は必ずしも mq->req ではない \*/ static void mmc\_request(struct request\_queue \*q) { struct mmc\_queue  $mq = q-\lambda$ queuedata; struct request \*req; int ret; if  $(!mq)$  { printk(KERN\_ERR "MMC: killing requests for dead queue\n"); while  $((req = elv\_next\_request(q)) != NULL)$  { do {  $ret = \Delta h k$  end request (req.  $-EI0$ , blk\_rq\_cur\_bytes(req));//処理できるリクエストはない場合、このリクエストを使う } while (ret); } return; } if  $(lmq \rightarrow req)$ wake\_up\_process(mq->thread);//注一 } 注一:LDD3 で紹介するブロックデバイス方法と異なって、bio 構造に関連するデバイス はない、リクエストが取得する時、データブロックの送信は mq->thread スレッドを呼び出 すことにより実現できる、スレッドは実際には mmc\_queue\_thread 関数である static int mmc queue thread(void \*d) { struct mmc\_queue \*mq = d; struct request\_queue  $\ast q = \text{mq}$ ->queue;  $current->flags$  =  $PF_MEMALLOC;$ down(&mq->thread\_sem); do { struct request \*req = NULL; \*mq - q /queueuata,<br>req;<br>"MMC: killing requests for dead queue\n");<br>v\_next\_request(q)) != NULl) {<br>request(req, -EIO,<br>(req));//処理できるリクエストはない場合、このリクエストを使う<br>mq->thread);//注一<br>mq->thread);//注一<br>ポポ得する時、データブロックの送信はmq->threadスレッドを

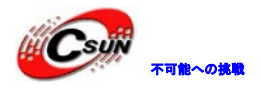

```
spin lock irq(q-\rangle)queue lock);
set_current_state(TASK_INTERRUPTIBLE);
if (lblk_queue_plugged(q))req = elv\_next\_request(q);ma\rightarrowreq = req;
spin_unlock_irq(q->queue_lock);
```
if  $(l_{\text{req}})$  {

```
if (kthread_should_stop()) { 
set_current_state(TASK_RUNNING); 
break; 
}
```

```
up(&mq->thread_sem); 
schedule();
```
down(&mq->thread\_sem); continue;

```
}
```

```
set_current_state(TASK_RUNNING);
```

```
// 
mq->issue_fn(mq, req);//注一
} while (1); 
up(&mq->thread_sem);
```

```
return 0;
```

```
} 
注一:issue_fn 関数:
brq. data. sg = mq>sg;
brq.data.sg_len = mmc-queue_map_sg(mq);
/* 
* Adjust the sg list so it is the same size as the 
* request. 
*/ 
if (brg.data.blocks != req->nr sectors) {
int i, data_size = brq.data.blocks \langle \langle 9; \ranglestruct scatterlist *sg; 
for_each_sg(brq.data.sg、 sg、 brq.data.sg_len、 i) {
                     em);<br>_sem);<br>_sem);<br>e (TASK_RUNNING);<br>req);//注一<br>em);<br><br>数 :<br><br>>>g;<br>>>g;<br>= mmc_queue_map_sg(mq);<br><br>list_so it is the same size as the
```
 $data_size = sg$  >length;

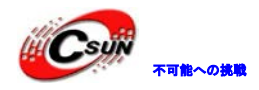

if  $(data_size \le 0)$  {  $s$ g->length += data size;  $i++$ ; break; } } brq. data. sg  $len = i$ ; } 上記のコードは scatterlist を準備するため、データ伝送のバッファ mmc\_wait\_for\_req(card->host、 &brq.mrq);次に host へリクエストを送信し、この関数 はよく分かるはずで、この最後は host->ops->request(host、 mrq)である、このようにド ライバプログラムの request と繋がり、今回の cmd—>data データメンバは空になくなった のため、起動するのはデータ伝送である。 6. 実験 デフォルトプラットフォームの情報が変更され  $.get_to$  =  $s3cmci.get_to$  $.get_c d = s3cmci_card_present,$ static struct s3c24xx\_mci\_pdata s3cmci\_def\_pdata = { /\* This is currently here to avoid a number of if (host->pdata) \* checks. Any zero fields to ensure reaonable defaults are picked. \*/ .detect\_invert=0、 .wprotect\_invert=1、 .gpio\_detect=1、 .gpio wprotect =  $1 \sqrt{ }$ }; 問題: host\_dodma は 1 を設定する場合、/sdcard で内容がない、/proc/devices にも対応デバイ スがない プリントアウト情報から見て: 7>mmc0: clock 0Hz busmode 1 powermode 1 cs 0 Vdd 21 width 0 timing 0 <6>s3c2440-sdi s3c2440-sdi: running at 0kHz (requested: 0kHz). <7>mmc0: clock 197753Hz busmode 1 powermode 2 cs 0 Vdd 21 width 0 timing 0 <6>s3c2440-sdi s3c2440-sdi: running at 198kHz (requested: 197kHz).  $\langle 7 \rangle$ mmc0: clock 197753Hz busmode 1 powermode 2 cs 1 Vdd 21 width 0 timing 0 <6>s3c2440-sdi s3c2440-sdi: running at 198kHz (requested: 197kHz).  $\langle 7 \rangle$ mmc0: starting CMD0 arg 00000000 flags 000000c0 <7>s3c2440-sdi s3c2440-sdi: CMD[OK] #1 op:0 arg:0x00000000 flags:0x08c0 retries:0 、この成反は nost Zops Zrequest thost, map (の)、このようにト<br>requestと繋がり、今回の cmd->data データメンバは空になくなった<br>はデータ伝送である。<br>トフォームの情報が変更され<br>Scenci\_card\_present、<br>c24xx\_mci\_pdata s3cmci\_def\_pdata = {<br>c24xx\_mci\_pdata s3cmci\_def\_pdata = {<br>ntly here t

R0:0x00000000

<7>mmc0: req done (CMD0): 0: 00000000 00000000 00000000 00000000 コマンドは成功に送信された、こうなる原因は?

ここまで、データとコマンドフローに従い、MMC サブシステムの基本構造を分析した。

#### 3.18 UDA1341 オーディオドライバを移植

3.18.1 初期化ファイルに UDA1341 デバイス構造を追加 Linux-2.6.32.2 は既に UDA1341 オーディオドライバを十分にサポートし、

```
; ファイルの最初にヘッダファイルを加えます
#include <sound/s3c24xx_uda134x.h>
; LCD プラットフォームデバイス後に UDA1341 デバイス構造を加えます
static struct s3c24xx_uda134x_platform_data s3c24xx_uda134x_data = {
          .13 \text{clk} = S3C2410 \text{ GPB}(4),.13_data = S3C2410_GPB(3),
          .13 mode = S3C2410 GPB(2),
          .model = UDA134X_UDA1341,
};
                     にヘッダファイルを加えます<br>'s3e24xx_uda134x.h><br>'オームデバイス後に UDA1341 デバイス構造を加えます<br>'Arx_uda134x_platform_data s3e24xx_uda134x_data = {<br>S3C2410_GPB(4),<br>= S3C2410_GPB(2),<br>o = S3C2410_GPB(2),<br>UDA134X_UDA1341,<br>form_device s3e24xx_uda134x = {<br>
```

```
static struct platform_device s3c24xx_uda134x = {
        .name = "s3c24xx_dda134x",
        .dev = {
```

```
.platform data = &s3c24xx uda134x data,
```
};

}

```
; カーネルに UDA1341 デバイスプラットフォームを登録します
static struct platform device *mini2440_devices\parallel _ initdata = {
       &s3c_device_usb,
       &s3c_device_rtc,
       &s3c_device_lcd,
       &s3c_device_wdt,
       &s3c_device_i2c0,
       &s3c_device_iis,
       &mini2440_device_eth,
       &s3c24xx_uda134x,
```
&s3c\_device\_nand,

#### 株式会社日昇テクノロジー おいちゃん あい

arch/arm/mach-s3c2440/mach-mini2440.c ファイルに UDA1341 プラットフォームデバイスの制御ポートを 登録するだけ、mach-mini2440.c をオープンし、次の内容を追加する

こうして、UDA1341 オーディオドライバを追加できた、その後、カーネルに該当ドライバを設定する

3.18.2 カーネルに UDA1341 ドライバデバイスを設定

カーネルソースコードディレクトリに make menuconfig を入力し、カーネル設定、次のサブメニューを順 に選択し、オーディオドライバ設定メニューを探す

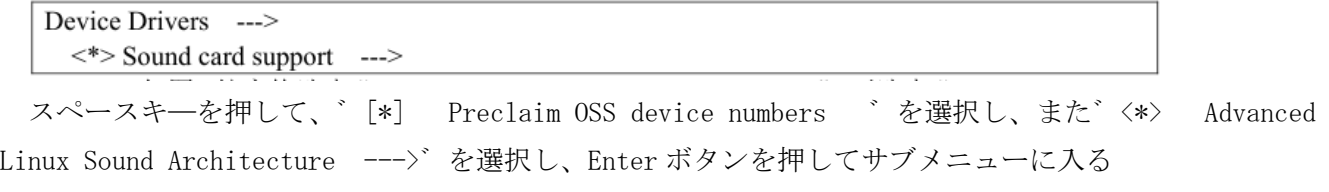

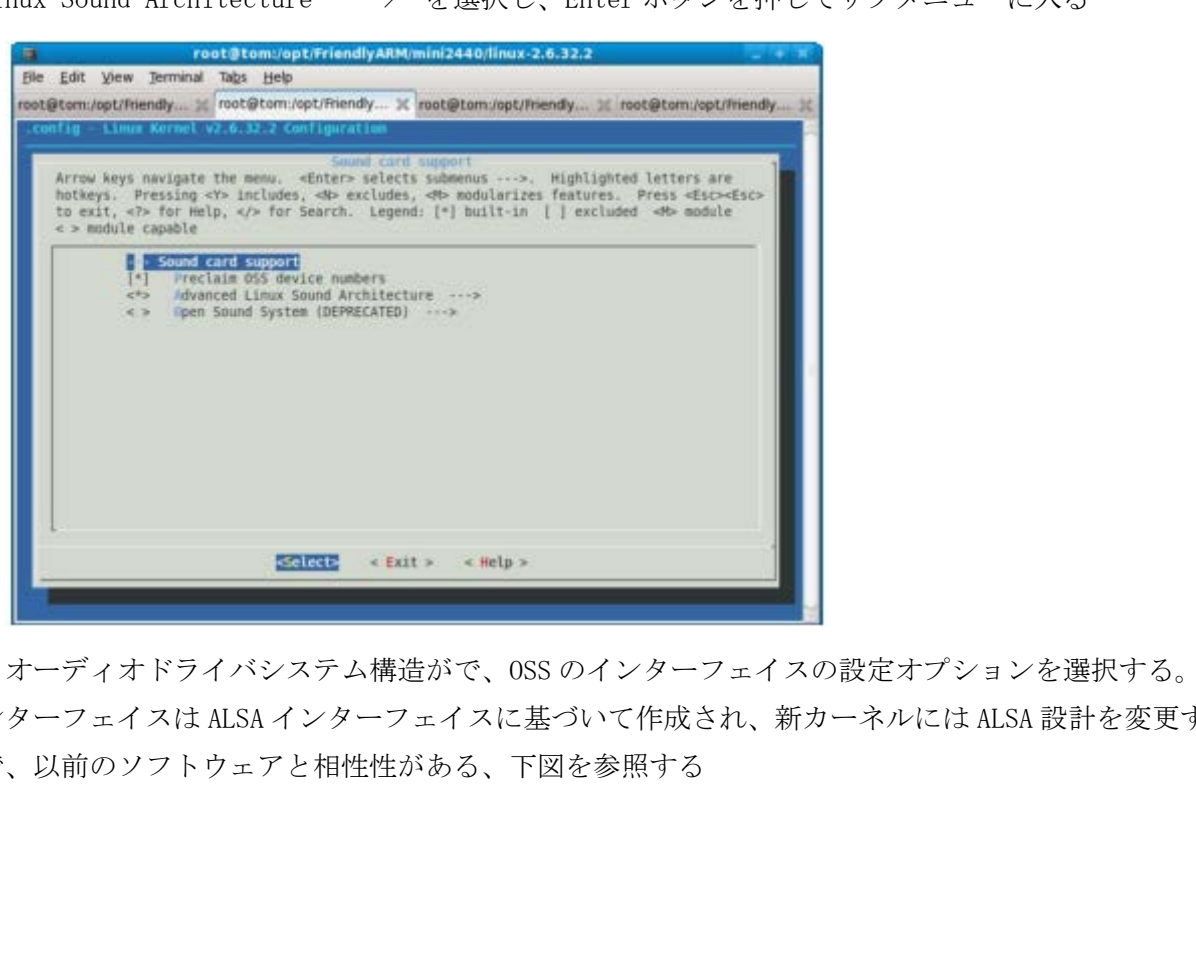

オーディオドライバシステム構造がで、OSS のインターフェイスの設定オプションを選択する。OSS のイ ンターフェイスは ALSA インターフェイスに基づいて作成され、新カーネルには ALSA 設計を変更する、ここ で、以前のソフトウェアと相性性がある、下図を参照する

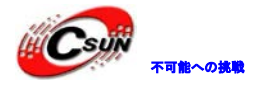

### 株式会社日昇テクノロジー おおもの

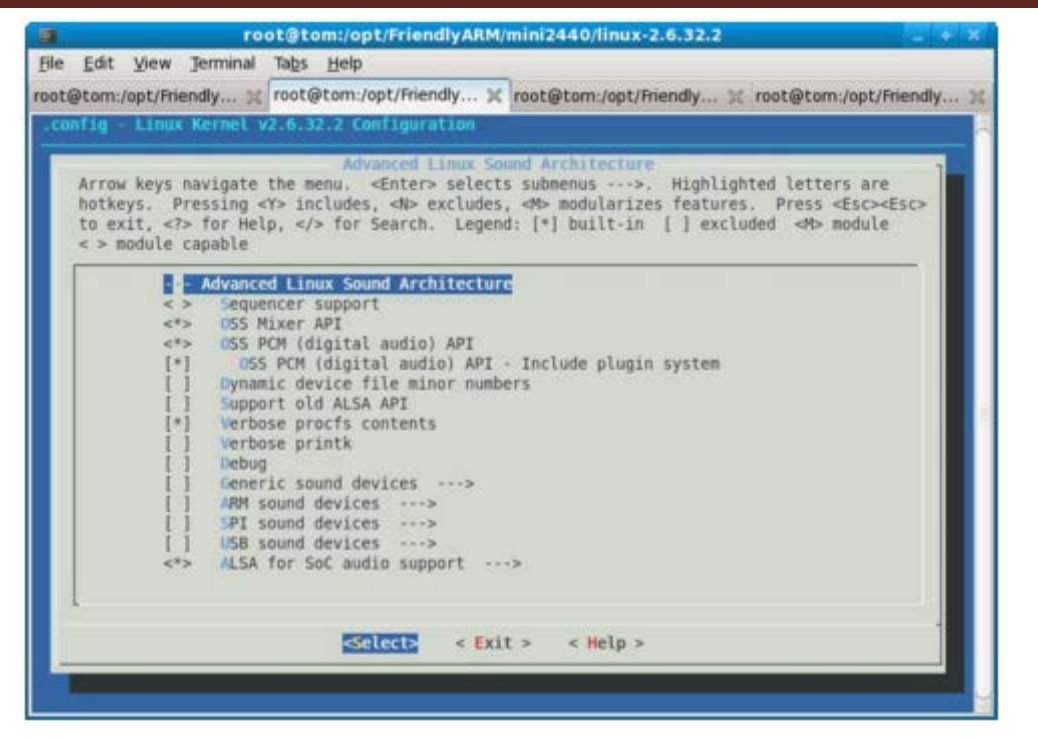

゛<\*> ALSA for SoC audio support --->゛サブメニューを選択し、Enter で入る

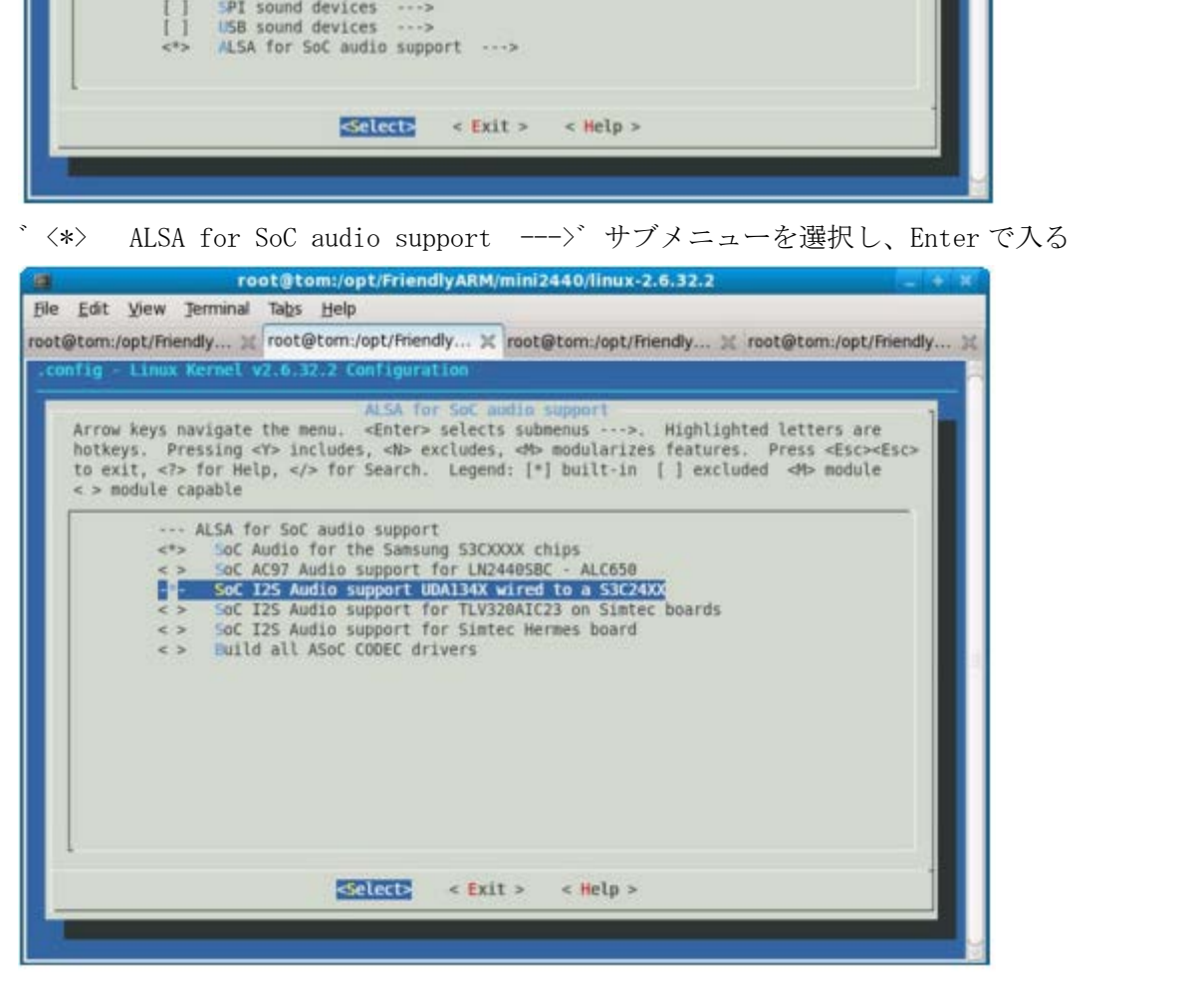

ここで、S3C24xx シリーズチップ(S3C2410/2440/2443 などを含まれる)のため作成される設定オプション を見て linux-2.6.32.2/sound/soc/s3c24xx/Makefile ファイルをオープンする、下図を参照する

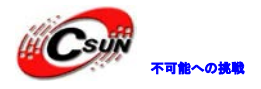

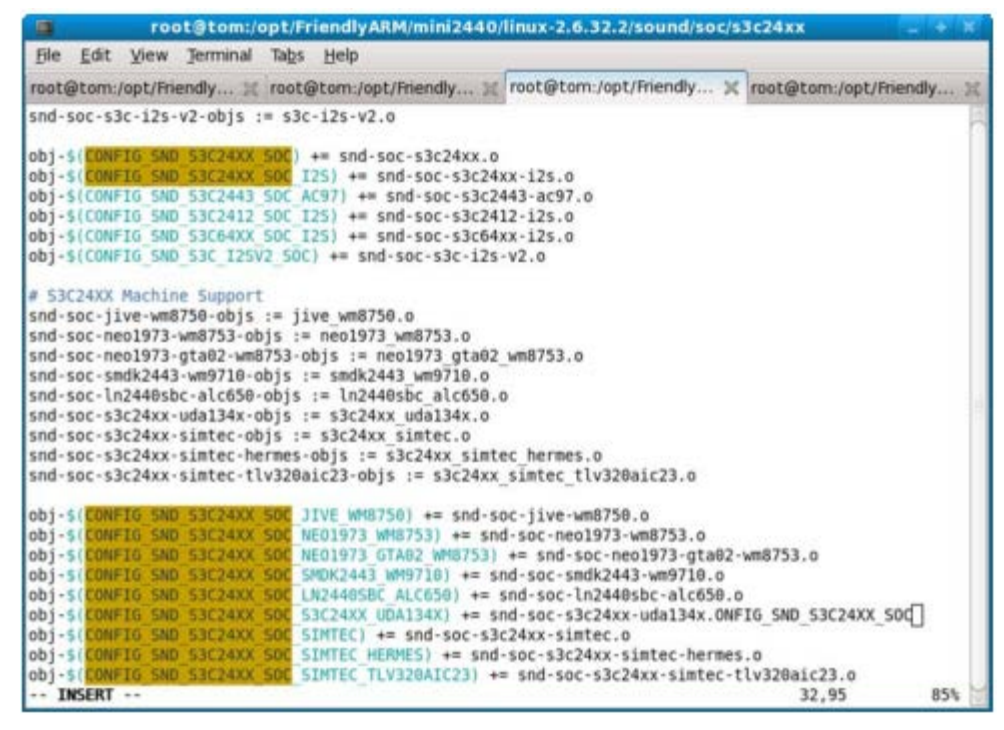

開発ボードは UDA1341 オーディオチップを使用し、゛-\*- SoC I2S Audio support UDA134X wired to a S3C24XX゛を選択する

3.18.3 MP3 再生テスト

カーネルソースコードディレクトリで make zImage を実行し、生成したカーネルイメージファイルは開発 ボードにプログラミングし、デフォルト・ファイルシステム root\_qtopia を使用し、システム起動後、madplay ソフトウェアを使用し、mp3 を再生/テストする、スピーカーまたはヘッドフォンを開発ボードの緑オーディ オ出力コンセントに接続。テストを行う、下図を参照する

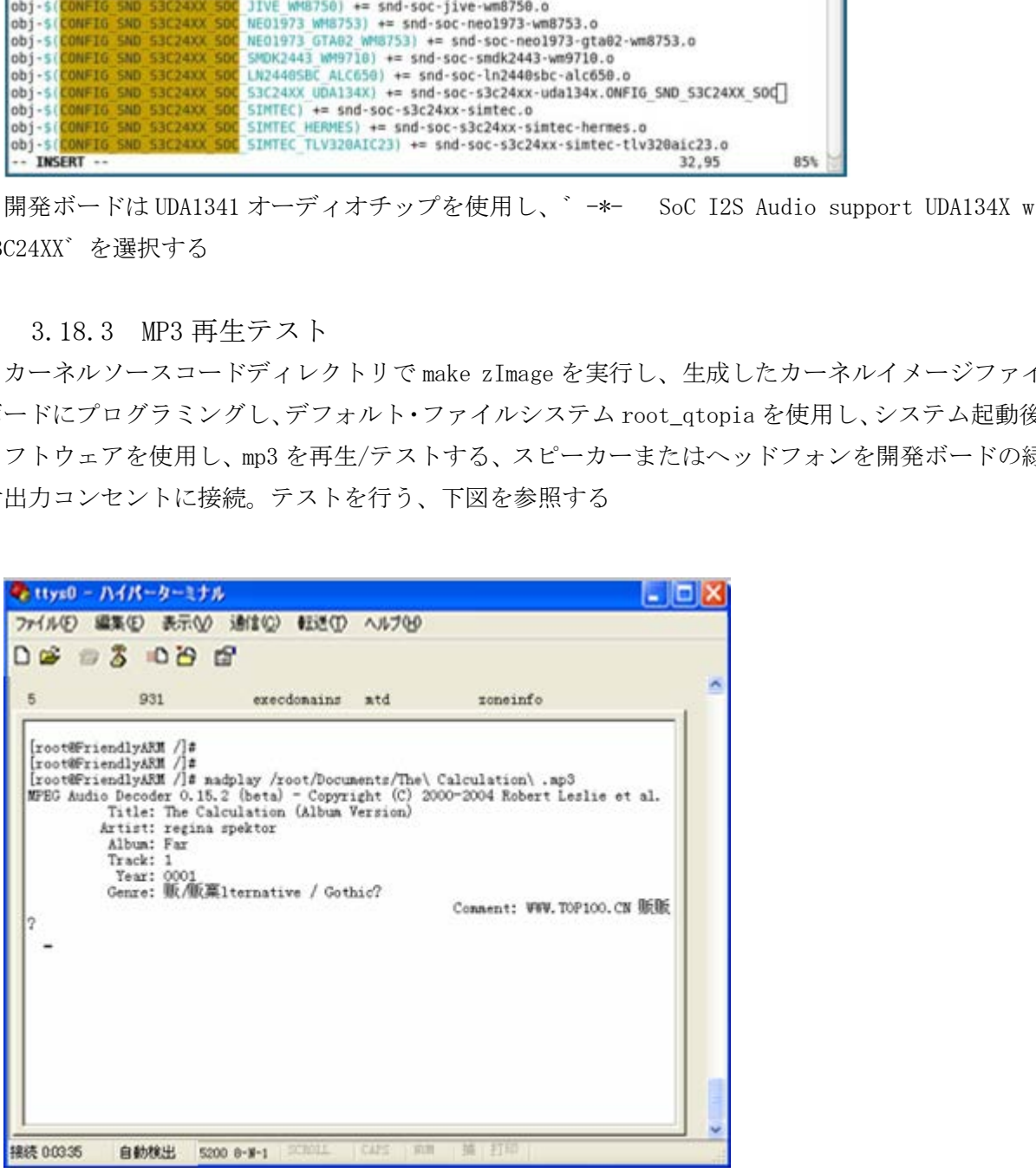

3.18.4 ドライバでのレコーディングコード修正

ここまで mp3 の再生は正常で行われるが、録音プログラムを使用し、録音の時音声は聞こえなかった、そ れは開発ボードの録音回路は SMDK2440 のターゲットボードの回路と異なる

Mini2440 開発ボードの録音回路は下図のようになる

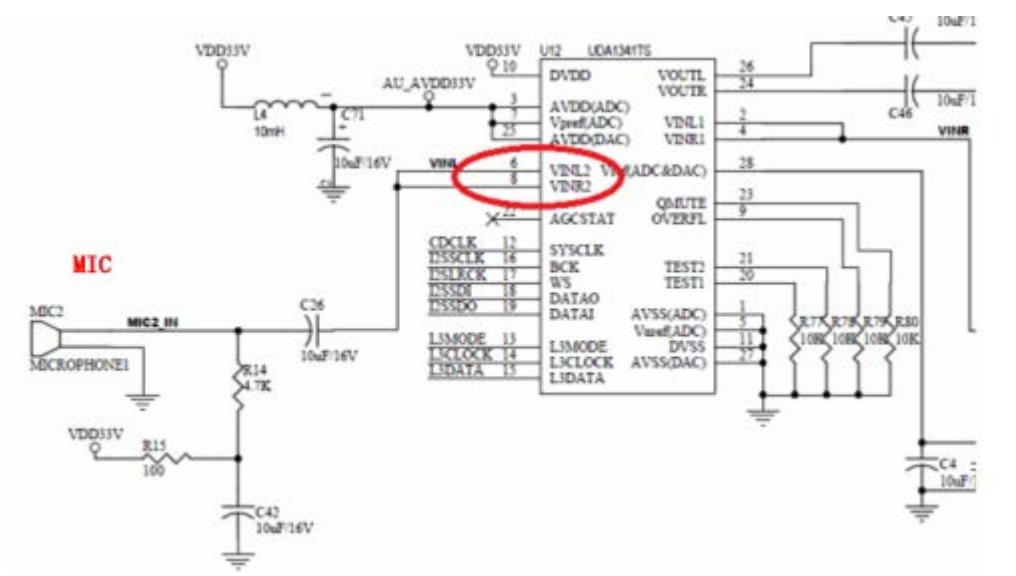

mini2440 開発ボードの録音チャンネルは VIN2 で、SMDK2440 のは VIN1、linux-2.6.32.2/sound/soc/codecs/ uda134x.c をオープンし、大体 201 行に次の赤いコードを追加する

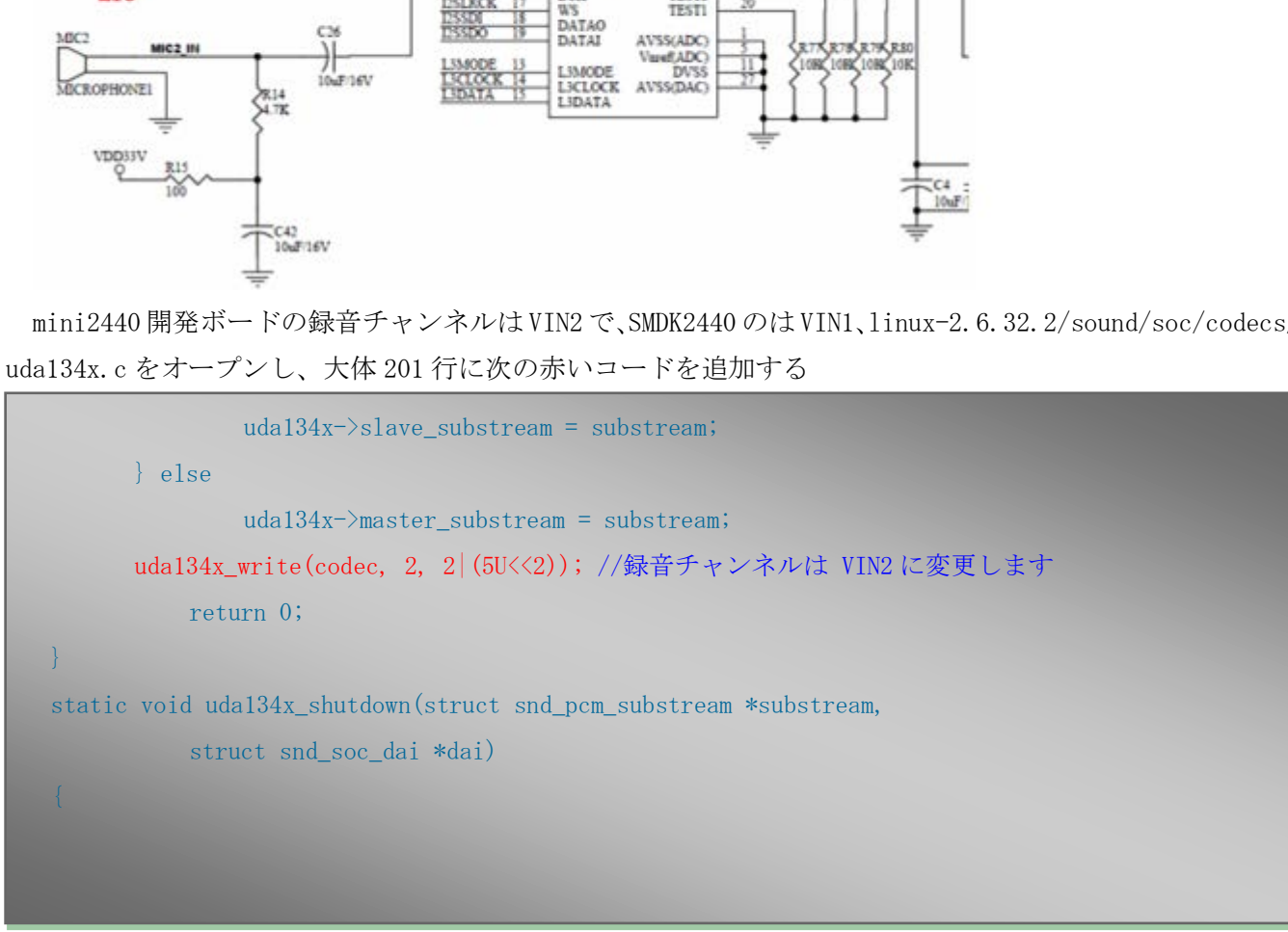

録音ドライバは修正完了、カーネルソースコードディレクトリ下に make zImage を実行し、カーネルをコ ンバイルし、開発ボードにプログラミング

3.18.5 録音テスト

Qtopia の"ボイスレコーダー"のテストプログラムをオープンし、下図を参照する

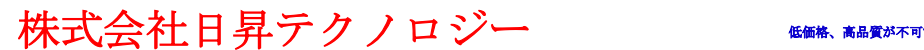

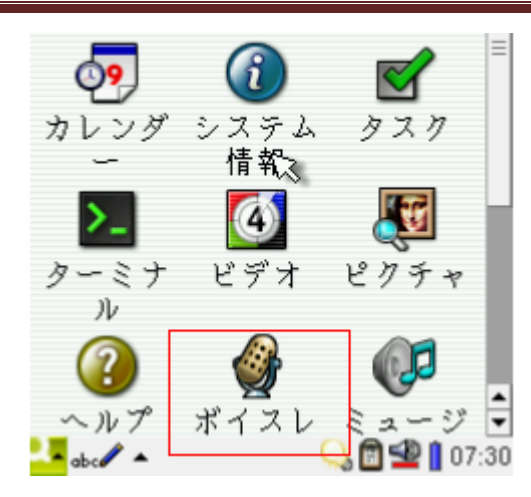

゛REC゛ボタンをクリックし、録音する、マイクで話し、録音の波形を確認でき、゛STOP゛ボタンで終了、 下図を参照する

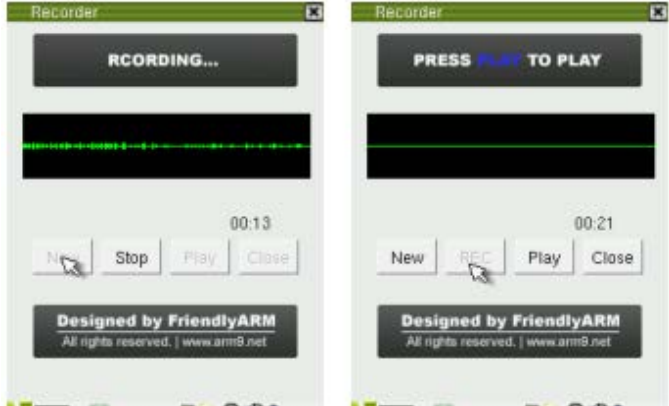

゛PLAY゛で再生、録音オーディオファイルは゛WAV゛フォーマットでドキュメントに保存される

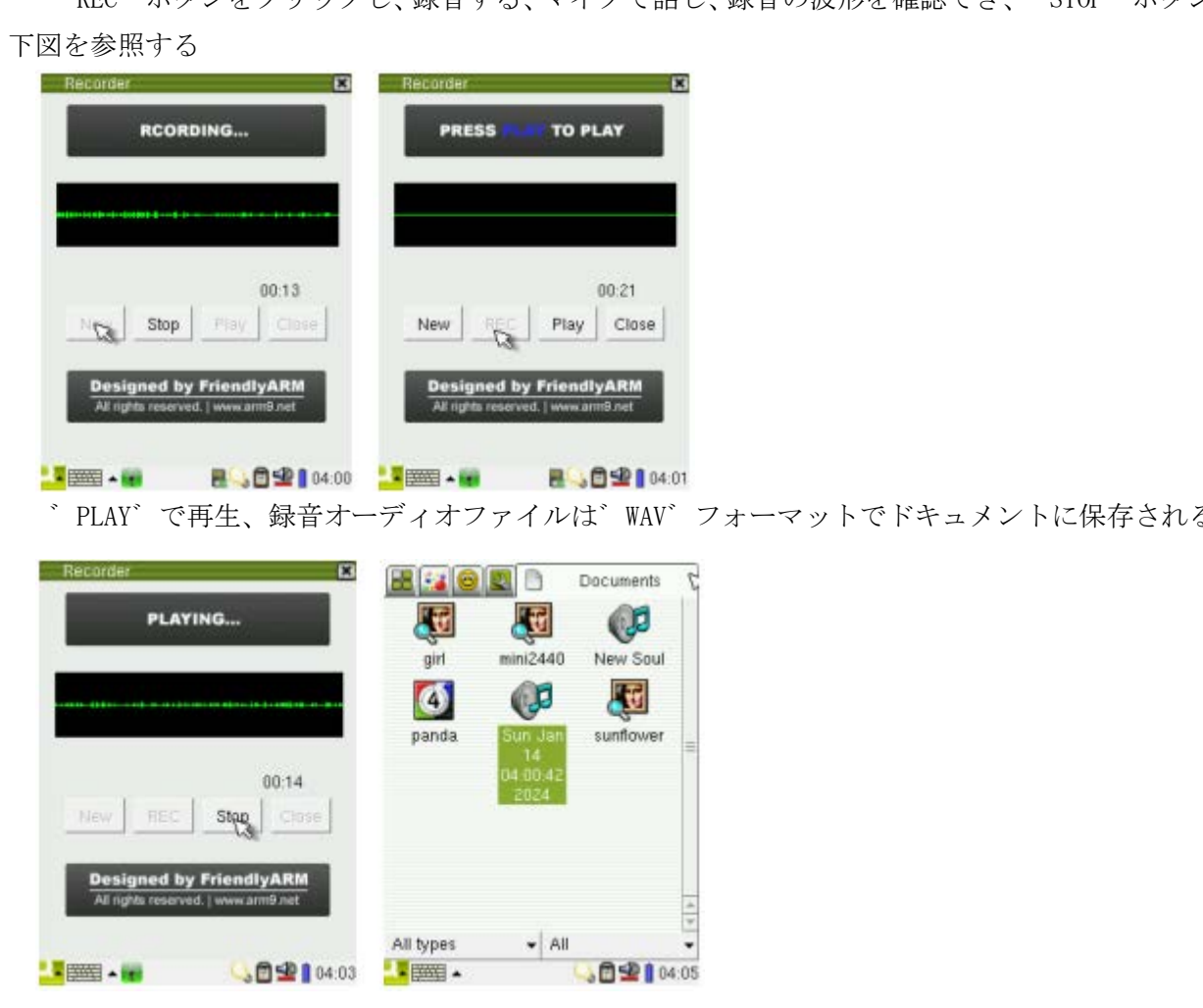

説明:Qtopia 2.2.0 システムは録音プログラムを持って"ボイスメモ"で録音するが、ハードウェア上ボー ドのマイクを正常に使用、録音できない。コードのフォーマットを維持するため、修正しなかった。

#### 3.19 シリアルポートドライバを修正

3.19.1 UART2 を一般シリアルポートドライバに変更 S3C2440 チップは 3 つのシリアルがあり、UART0、1、2、ダウンロードした Linux-2.6.32.2 はパーフェク

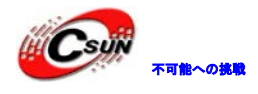

トな UART0、1 ドライバを備えて、UART2 では赤外線通信(Irda)として使用されるため、普通のシリアルとし て使用されるように、UART2 ドライバを修正する必要がある、

先ず、S3C2440 シリアルの部分レジスタの説明を見る、下図のとおり

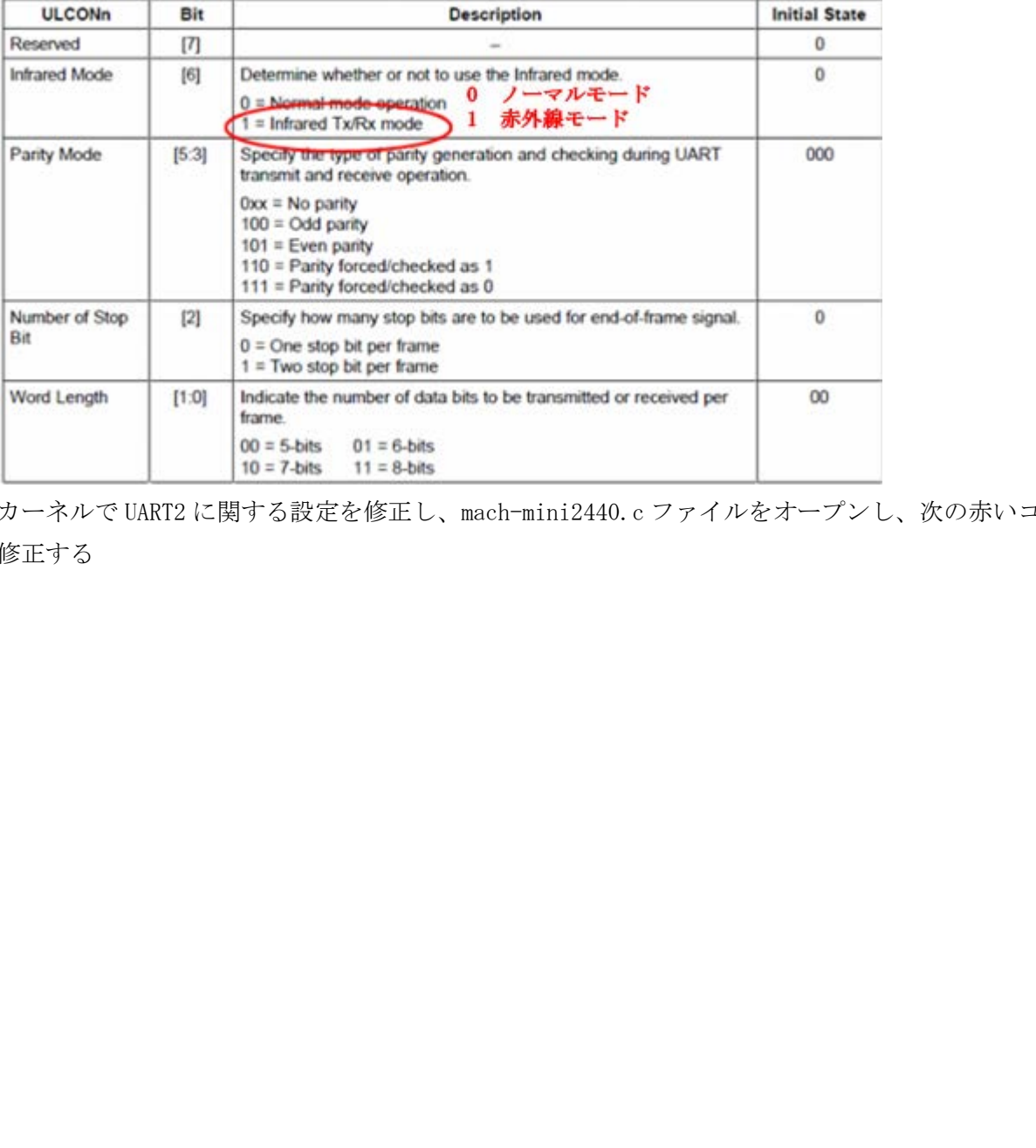

カーネルで UART2 に関する設定を修正し、mach-mini2440.c ファイルをオープンし、次の赤いコードに従 い修正する

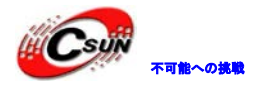

| static struct s3c2410_uartcfg mini2440_uartcfgs[] $\text{\_}initdata = \{$ |                            |                 |                                                                 |
|----------------------------------------------------------------------------|----------------------------|-----------------|-----------------------------------------------------------------|
|                                                                            | $[0] = \{$                 |                 |                                                                 |
|                                                                            |                            | .hwport         | $= 0,$                                                          |
|                                                                            |                            | .flags          | $= 0,$                                                          |
|                                                                            |                            | .ucon           | $= 0x3c5,$                                                      |
|                                                                            |                            | .ulcon          | $= 0x03,$                                                       |
|                                                                            |                            | $.\mathbf{u}$   | $= 0x51,$                                                       |
|                                                                            | $\},$                      |                 |                                                                 |
|                                                                            | $[1]\textcolor{gray}{=}\{$ |                 |                                                                 |
|                                                                            |                            | .hwport         | $= 1,$                                                          |
|                                                                            |                            | .flags          | $= 0,$                                                          |
|                                                                            |                            | .ucon           | $= 0x3c5,$                                                      |
|                                                                            |                            | .ulcon          | $= 0x03,$                                                       |
|                                                                            |                            | .ufcon          | $= 0x51,$                                                       |
| $\},$                                                                      |                            |                 |                                                                 |
|                                                                            |                            |                 | /* UART2を一般シリアルポートに変更します */                                     |
|                                                                            | $[2] = {$                  |                 |                                                                 |
|                                                                            |                            | .hwport         | $= 2,$                                                          |
|                                                                            |                            | .flags          | $= 0,$                                                          |
|                                                                            |                            | $. \text{ucon}$ | $= 0x3c5,$                                                      |
|                                                                            |                            | $. ulcon$       | $= 0x03,$                                                       |
|                                                                            |                            | .ufcon          | $= 0x51,$                                                       |
|                                                                            | }.                         |                 |                                                                 |
| $\}$ ;                                                                     |                            |                 |                                                                 |
|                                                                            |                            |                 | 初期化、linux-2.6.32.2/drivers/serial/samsung.c をオーペンし、次の赤いコードを追加する |
|                                                                            |                            |                 |                                                                 |
|                                                                            |                            |                 |                                                                 |
|                                                                            |                            |                 |                                                                 |
|                                                                            |                            |                 |                                                                 |
|                                                                            |                            |                 |                                                                 |

初期化、linux-2.6.32.2/drivers/serial/samsung.c をオーペンし、次の赤いコードを追加する

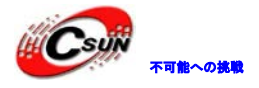

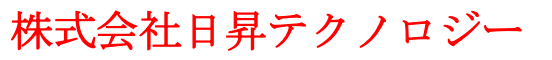

//ヘッダファイルを加えます #include <linux/gpio.h> #include <mach/regs-gpio.h> ourport- $\geq$ tx claimed = 1;  $dbg("s3c24xx\text{ serial startup }ok\yen$ "); /\* the port reset code should have done the correct \* register setup for the port controls \*/ //シリアルポート 2 の対応ポート初期化 if (port->line ==  $2)$  { s3c2410\_gpio\_cfgpin(S3C2410\_GPH(6), S3C2410\_GPH6\_TXD2); s3c2410\_gpio\_pullup(S3C2410\_GPH(6), 1); s3c2410\_gpio\_cfgpin(S3C2410\_GPH(7), S3C2410\_GPH7\_RXD2); s3c2410\_gpio\_pullup(S3C2410\_GPH(7), 1); } return ret; ster setup on the pote controls<br>
\* "<br>
\* "<br>
\* "<br>
\* - <br>
\* 2の対応ポート初期化<br>
\* sine = 2) {<br>
sine = 2) {<br>
sine sine fignin(S3C2410\_GPH(6), S3C2410\_GPH6\_TXD2);<br>
sine 2410\_gpio\_pullup(S3C2410\_GPH(7), S2C2410\_GPH7\_RXD2);<br>
sine 2410\_g

UART2 修正完了

3.19.2 シリアルポートテスト

カーネルソースコードディレクトリに戻り、make zImage を実行し、再度に生成するカーネルは開発ボー ドにプログラミングし、root\_qtopia ファイルシステムを使用し、グラフィカルインターフェースシリアル アシスタントテストプログラムがあるため、テストに便利になる

mini2440 開発ボードは UART2 を RS232 ポートではなく、CON3 ピンを通じて引き出され、RS232 変換ケーブ ルが必要とする。下図を参照する

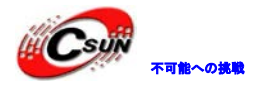

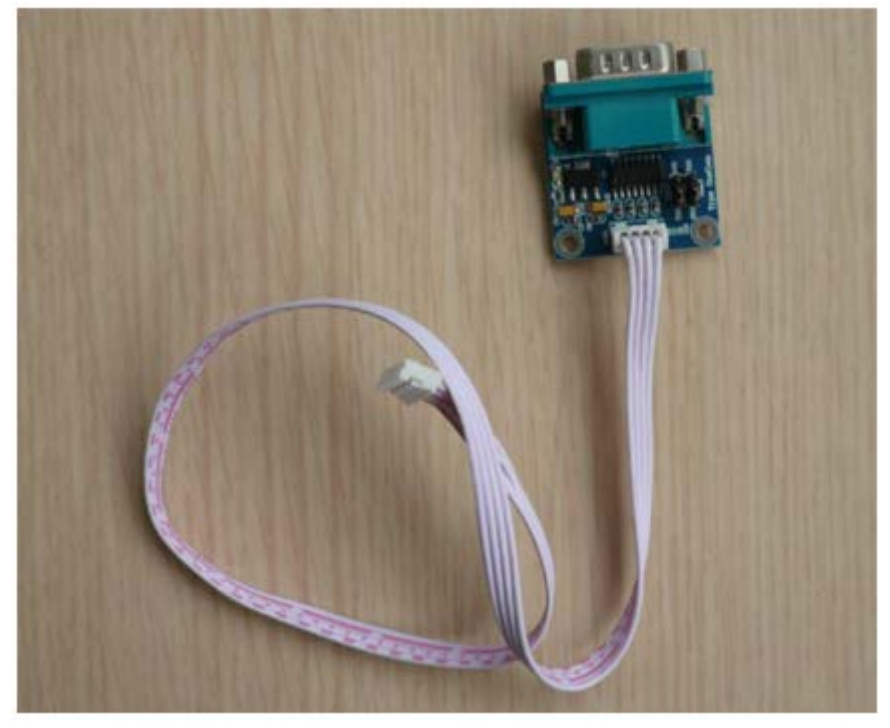

mini2440 開発ボードの CON3 インタフェースに接続し、下図を参照する

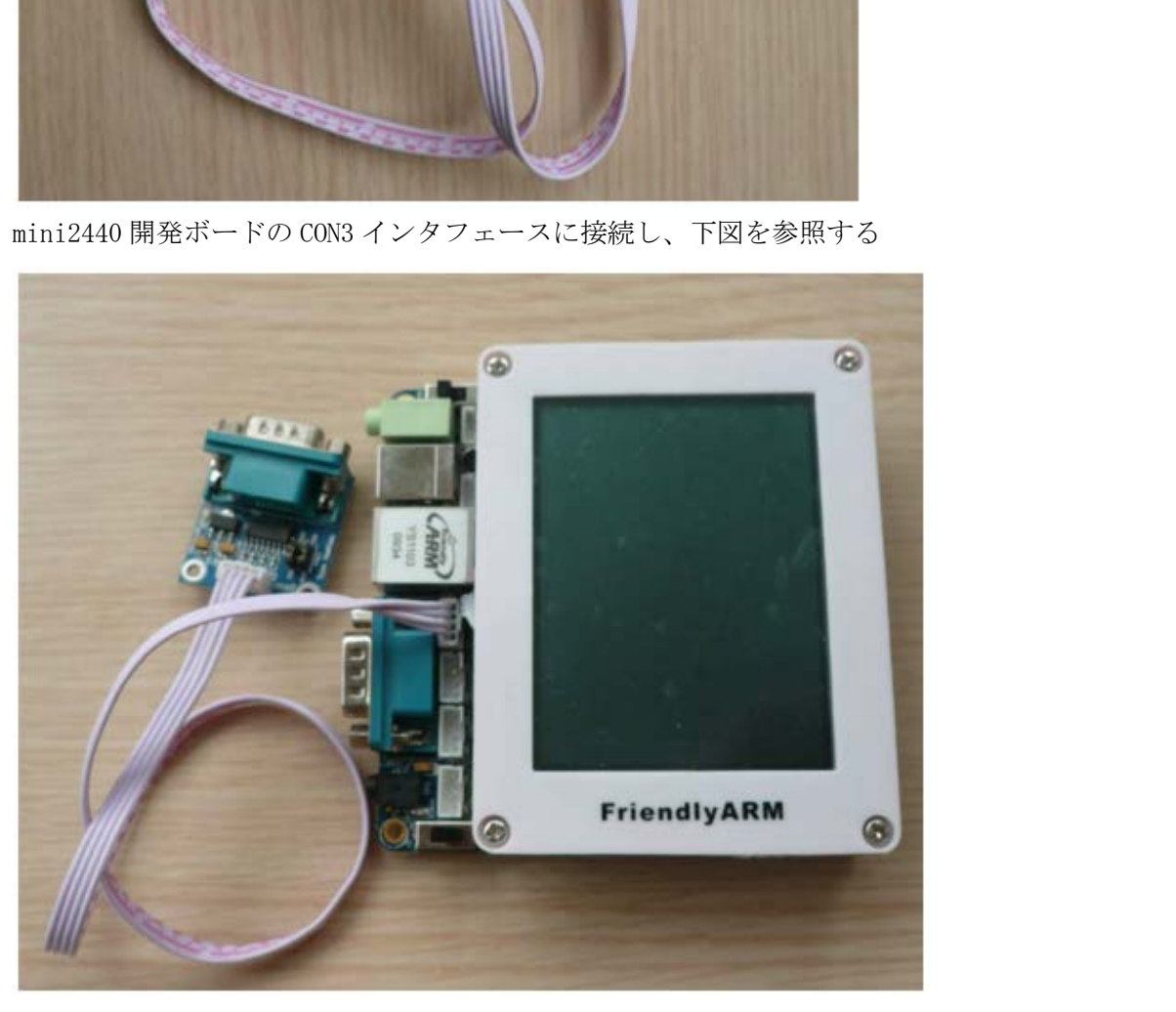

引き出したシリアルはケーブルを通じて、コンピュータのシリアルに接続し、開発ボードの電源に接続し、 S2 を nand 起動に切り替え、通電する。Qtopia システムに入り、シリアルアシスタントをクリック、対応の プログラムインターフェースをオープンする、下図を参照する

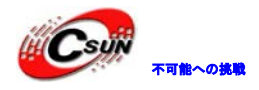

# 株式会社日昇テクノロジー おおもの

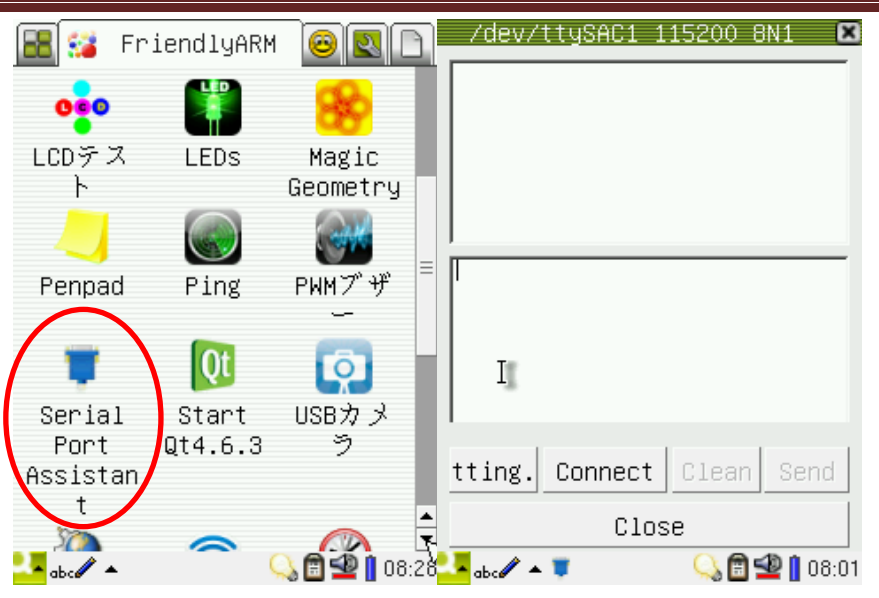

プログラムウィンドウのデフォルト設定は゛ttySAC1 115200 8N1 [C]゛で、

- シリアルデバイス:/dev/ttySAC1、シリアル UART1 に対応する

-ボーレート:115200

-データビット:8

- フロー制御:なし

-ストップビット:1

- [C]:文字モードを表示し、[H]は 6 進数モードを表示する

上図には2つのエディットボックスがあり、上記のエディットボックスは受信したデータを表示するに使 用され、実際にはコンパイル不可で、下記のエディットボックスは USB ボタンボードや Qtopia のソフトキ ―ボードを通じて取得入力する

UART2 をテストするには、゛Setting゛をクリックし、設定ウィンドウで/dev/ttySAC2 を選択し、メイン インターフェイスに戻る、開発ボードシリアル/dev/ttySAC2 をオープンし、Connect をクリック、エディッ ト下のウィンドウに文字を入力し、Send ボタンで接続するシリアルデバイスへデータを送信できる、Windows ハイパーターミナルを通じて、受信したデータの表示である(注:ターミナルに対応するシリアルは 115200 8N1 を設定必要) | マイン・ボース - 『 - Search - Search - Search - Search - Search - Search - Search - Search - Search - Search - Search - Search - Search - Search - Search - Search - Search - Search - Search - Search - Search - Search - Searc

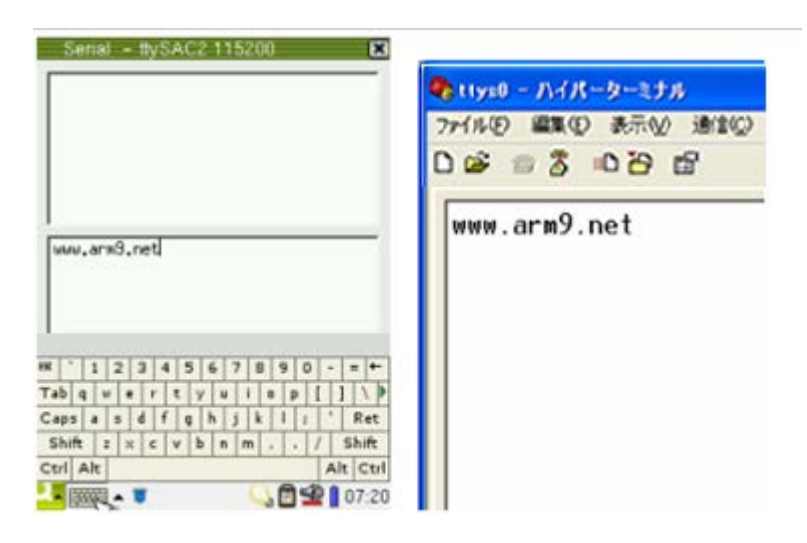

#### 株式会社日昇テクノロジー おおもの あいかん

#### 3.20 I2C-EEPROM ドライバの移植

3.20.1 カーネルに I2C ドライバを設定

Linux-2.6.32.2 は S2C2440 の I2C インタフェースにパーフェクトなドライバをサポートしている、カー ネルに設定するだけで使用できる

注: Linux-2.6.32.2 カーネル内のデフォルト mini2440 defconfig は既に I2C ドライバを設定済み。カ ーネルソースコードディレクトリに make menuconfig を実行し、カーネルの設定メインメニューに入り、順 に選択し、次のサブメニューに入る

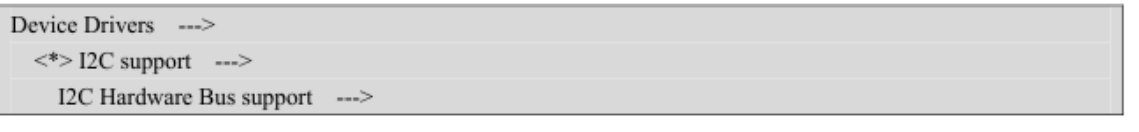

゛<\*> S3C2410 I2C Driver゛を選択、ここの S3C2410 は S3C2440 にも適用し、I2C ポートはレジスタ定義 と同じ

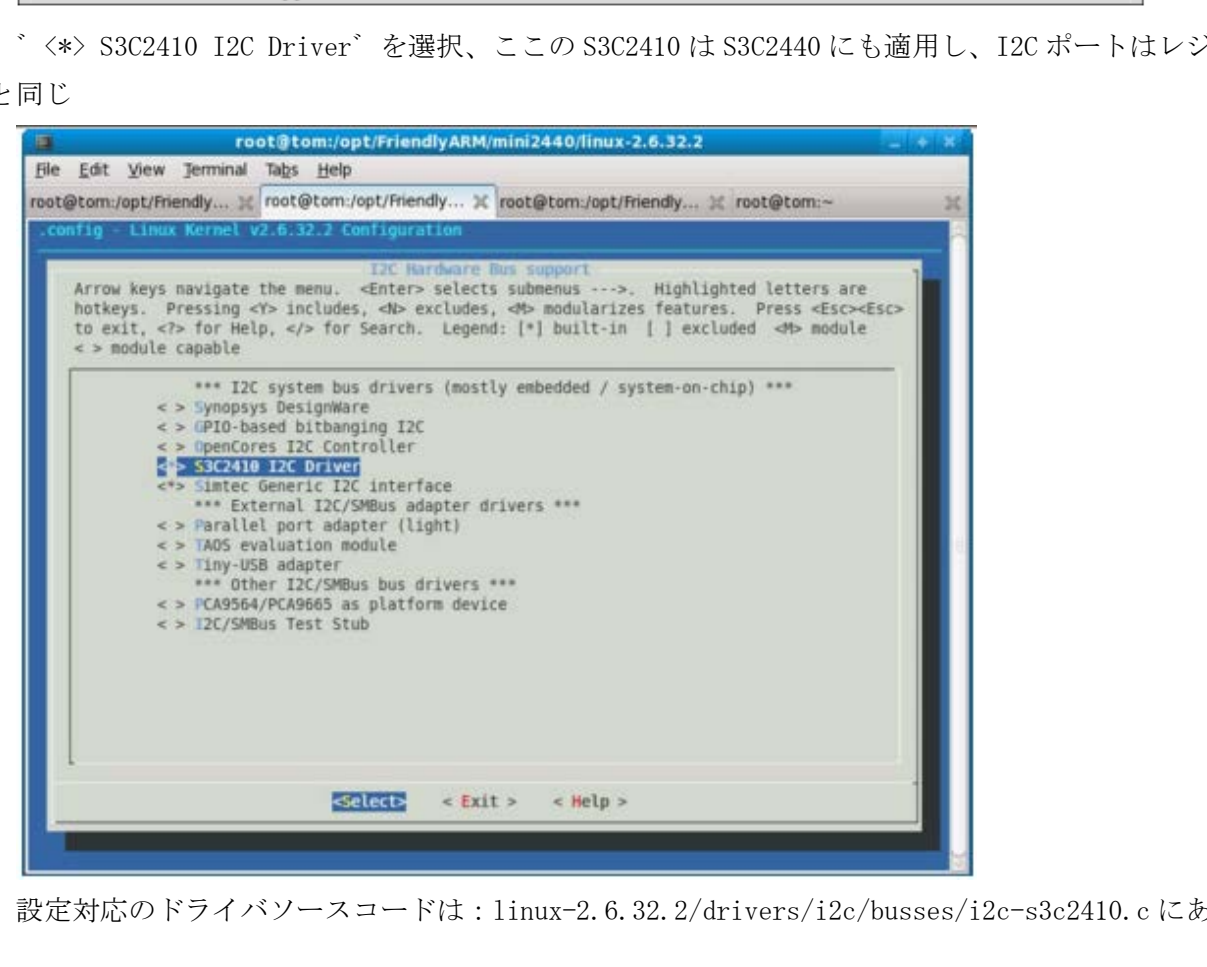

設定対応のドライバソースコードは:linux-2.6.32.2/drivers/i2c/busses/i2c-s3c2410.c にある。

#### 3.20.2 I2C-EEPROM をテスト

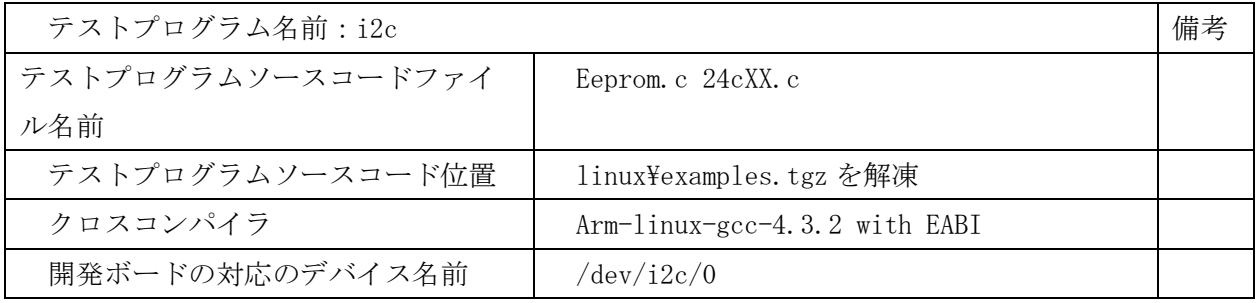

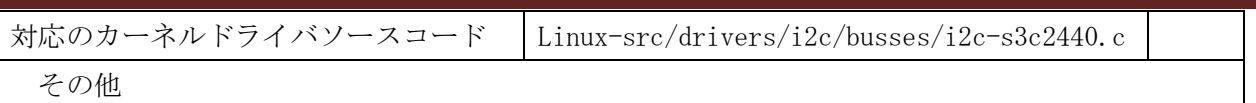

Mini2440 は I2C バスに基づいて EEPROM チップをマウントする、これは AT24C08 で、このチップを書きこ み、読み取ることを通じて、I2C バスドライバをテストできる

カーネルルート·ディレクトリ下に make zImage を実行し、生成されたカーネルは開発ボードにプログラ ミングし、root\_qtopoia を使用する。この中には I2C-EEPROM テストプログラムを含む、コマンドラインと グラフィカル·インターフェースがあり、コマンドラインテストプログラムの名前は゛i2c゛となる。 コマンドライン:i2c –w を入力すると、ボードの 24C08 デバイスデータ(0x00-0xff を書き込まれる

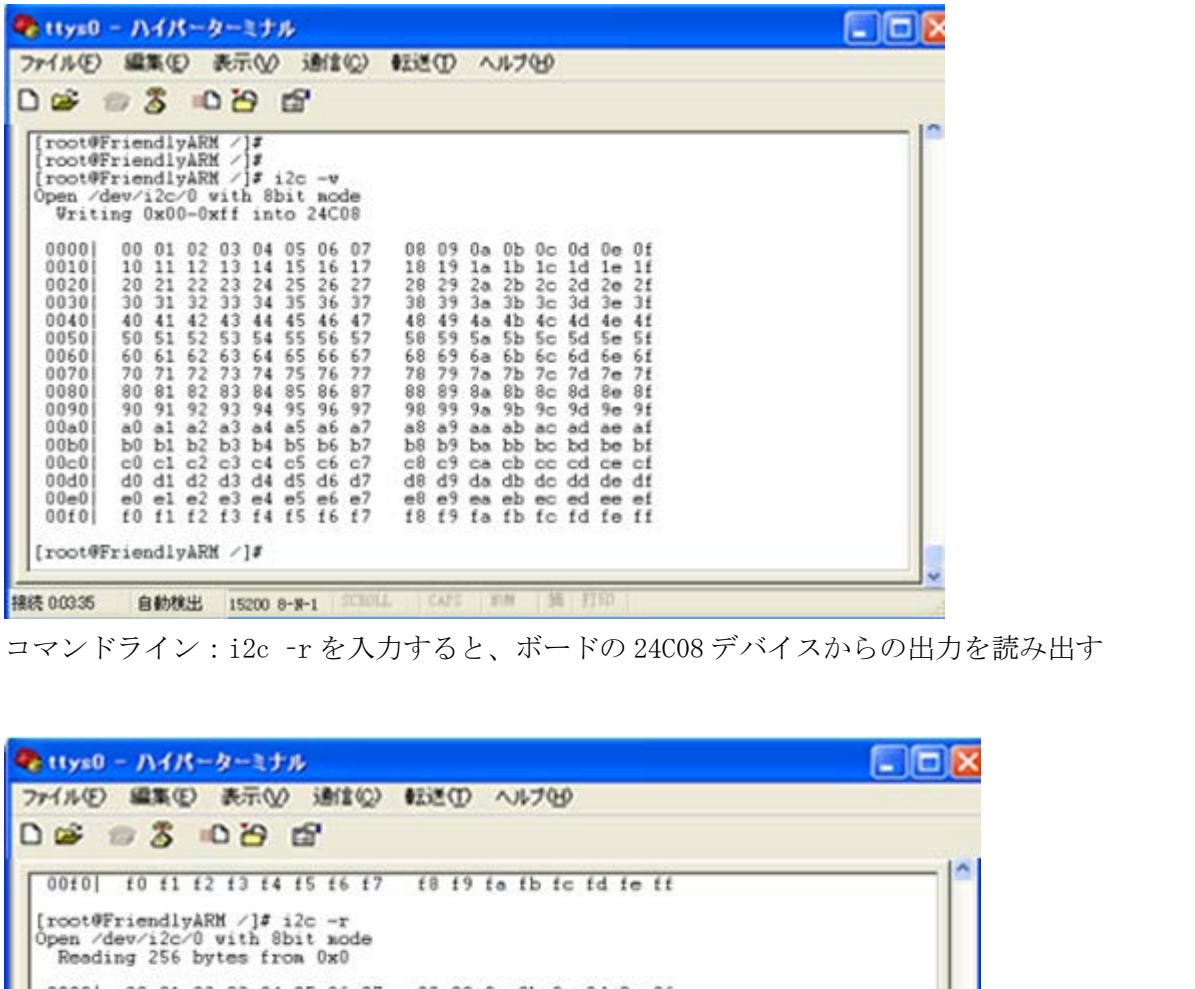

コマンドライン:i2c –r を入力すると、ボードの 24C08 デバイスからの出力を読み出す

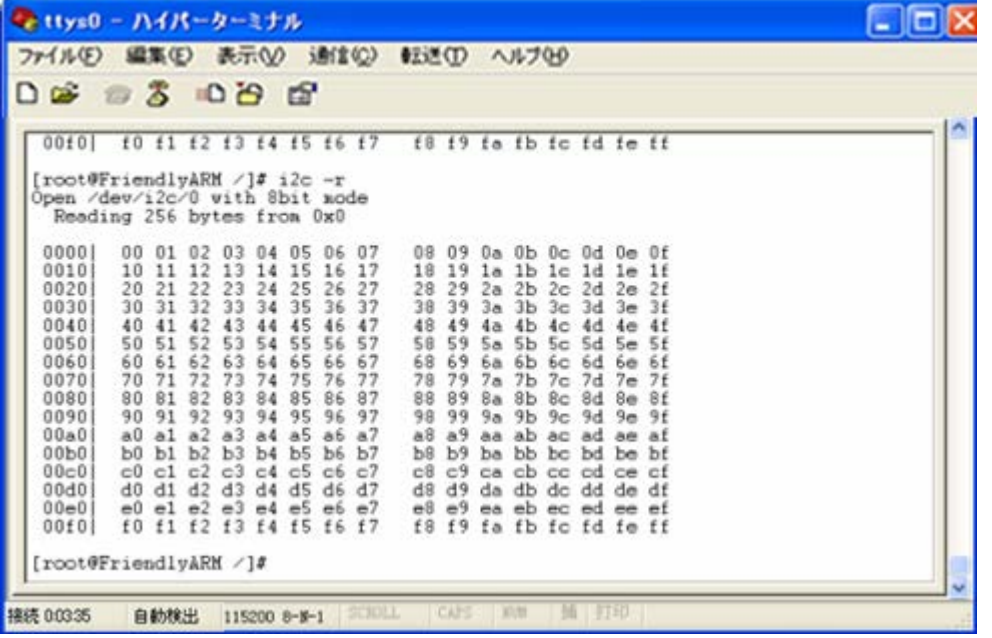

#### 3.21 ウォッチドッグドライバ移植

3.21.1 カーネルでウォッチドッグドライバ・コンフィグ

Linux-2.6.32.2 カーネルはパーフェクトな S3C2440 ウォッチドッグドライバがあり、設定するだけで使用 できる。

注: Linux-2.6.32.2 カーネルのデフォルトの mini2440 defconfig は既にウォッチドッグドライバを設 定した、ここでそれをオープンし、確認できる

カーネルソースコードディレクトリに make menuconfig を実行し、カーネルの設定メインメニューに入り、 順に選択し、次のサブメニューに入る

Device Drivers --->

ウォッチドッグ設定メニューをオープン、S2C2410/2440 のウォッチドッグ設定オプションを選択する

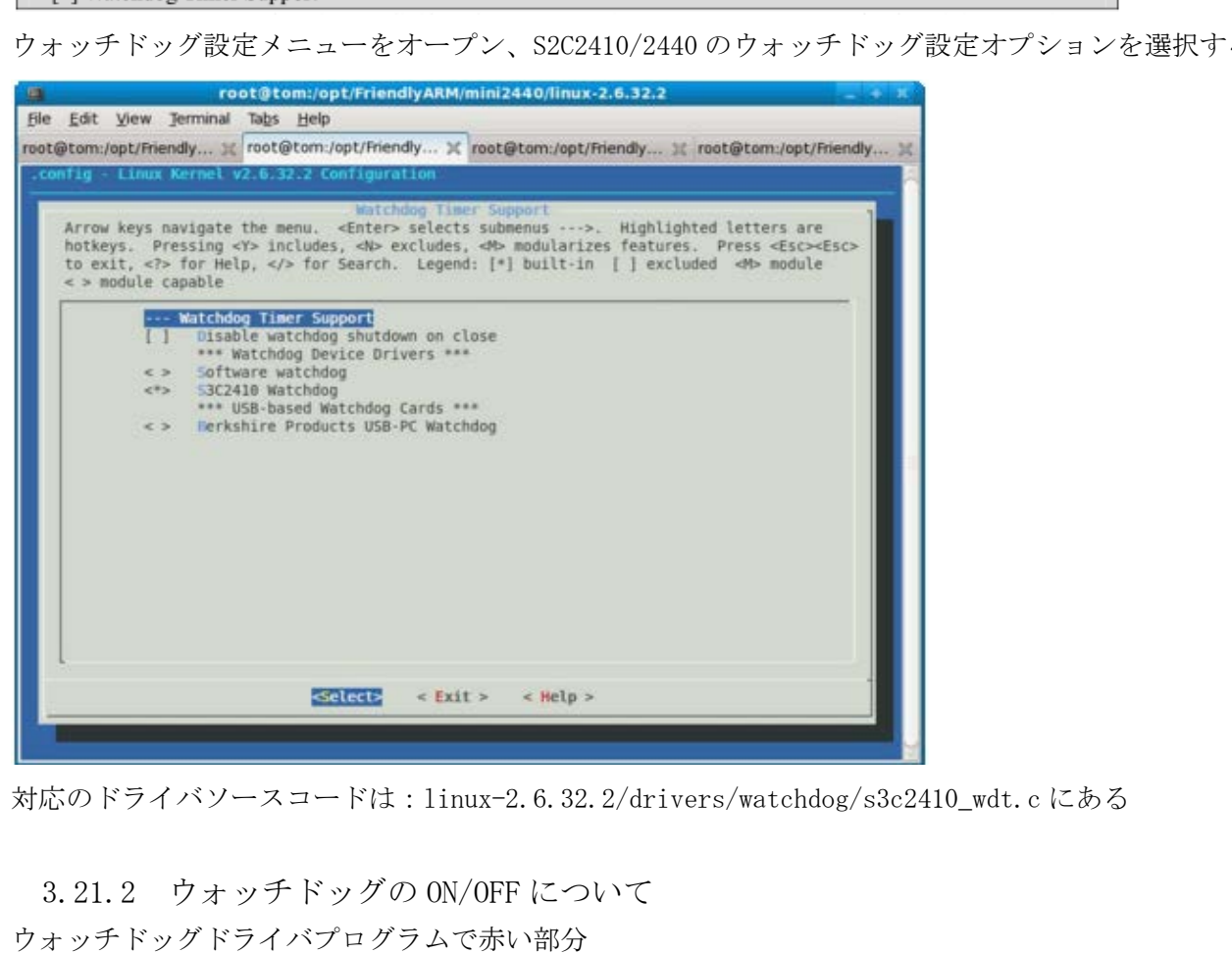

対応のドライバソースコードは:linux-2.6.32.2/drivers/watchdog/s3c2410\_wdt.c にある

3.21.2 ウォッチドッグの ON/OFF について ウォッチドッグドライバプログラムで赤い部分

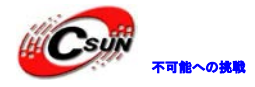

```
#define PFX "s3c2410-wdt: "
#define CONFIG_S3C2410_WATCHDOG_ATBOOT (0) 
//ウォッチドッグデフォルトの時間は 15 秒で、時間を超えると、システムが自動再起動
#define CONFIG S3C2410 WATCHDOG DEFAULT TIME (15)
static ssize_t s3c2410wdt_write(struct file *file, const char __user *data, 
                                                               size_t len, loff_t *ppos) 
{ 
         /* 
          * Refresh the timer.
          */ 
          if (len) { 
                       if (!nowayout) { 
                                       size t i;
                                       /* In case it was set long ago */
                                       expect close = 0;
                                       for (i = 0; i != len; i++) {
                                                           char c; 
                                                           if (get\_user(c, data + i))return -EFAULT; 
                                                           if (c == 'V')expect_close = 42; 
                                       } 
                        } 
                       s3c2410wdt keepalive();
          } 
         return len; 
\begin{array}{ll} \ast/ \\ \mathrm{if} \!\!&(\mathrm{len})\!\!&(\mathrm{invayout})\!\!&(\mathrm{size}\_\mathrm{t}i\mathrm{;}\\ &\mathrm{size}\_\mathrm{t}i\mathrm{;}\\ &\hspace{1cm}/\ast\!\!&\mathrm{fn}\;\mathrm{case}\;\mathrm{it}\;\mathrm{was}\;\mathrm{set}\;\mathrm{long}\;\mathrm{ago}\;\mathrm{\ast}\!/\\ &\hspace{1cm}\mathrm{expect\_close}=0;\\ &\hspace{1cm}\mathrm{for}\;\left(i=0;\;i\;!\;!=\mathrm{len};\;i\!+\!\right)\;\left(\begin{array}{c}\mathrm{char}\;\mathrm{c} \\ \mathrm{char}\;\mathrm{c} \\ \mathrm{char}\
```
ウォッチドッグデバイス(/dev/watchdog をオープンし、ウォッチドッグデバイスに任意なデータを繰り返 し書き込み、カウントをクリアし、即ちウォッチドッグにフィードできる。゛V゛を書き込む時、ウォッチ ドッグをオフする

3.21.3 ウォッチドッグをテスト

ウォッチドッグの動作は簡単でコードを書けずに直接テストできる。

echo コマンドを使用し、/dev/watchdog へ任意のデータを書き込み、ウォッチドッグを起動する、例えば echo 0 > /dev/watchdog、下図を参照する

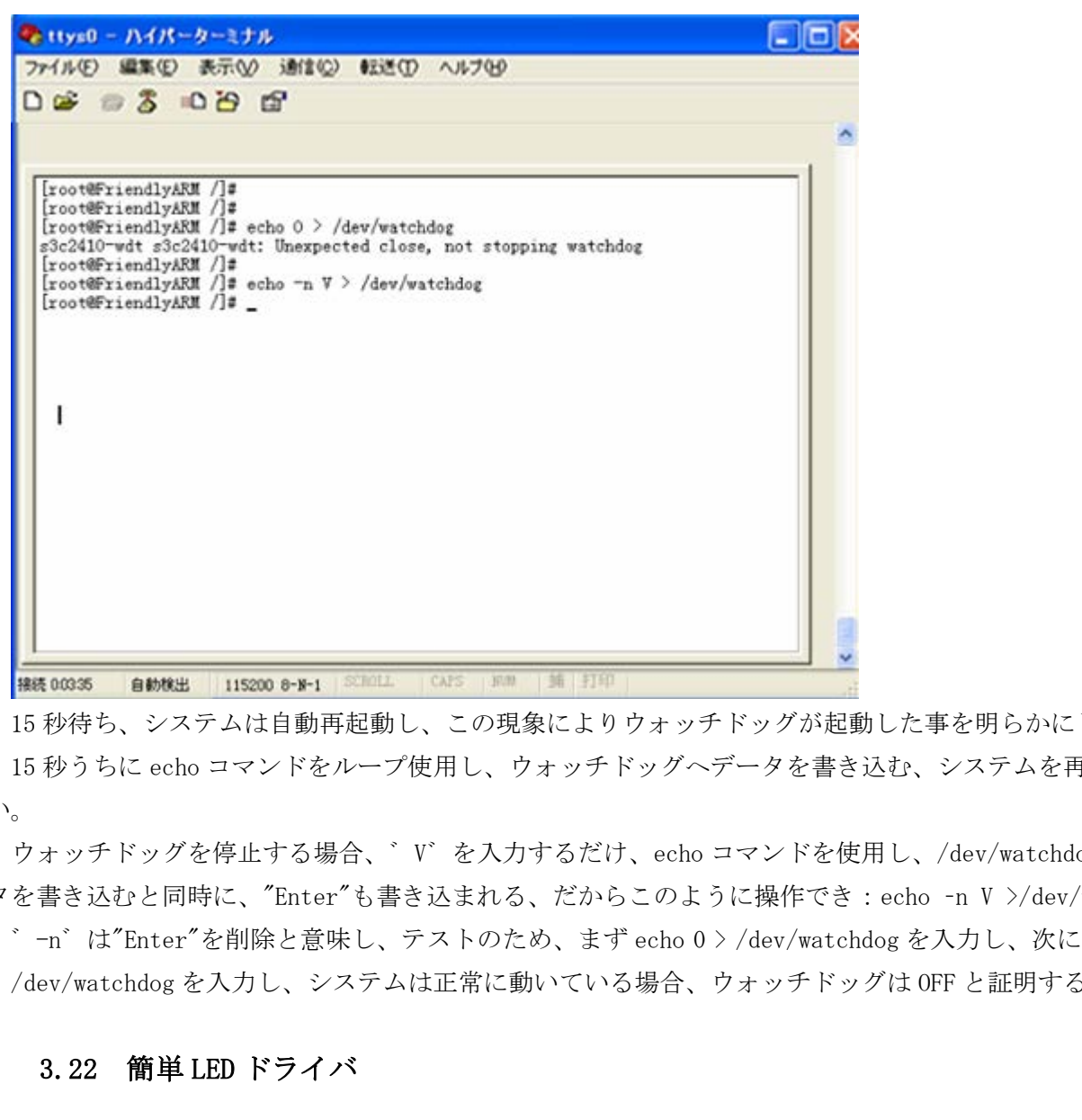

15 秒待ち、システムは自動再起動し、この現象によりウォッチドッグが起動した事を明らかにした。 15 秒うちに echo コマンドをループ使用し、ウォッチドッグへデータを書き込む、システムを再起動しな い。

ウォッチドッグを停止する場合、゛V゛を入力するだけ、echo コマンドを使用し、/dev/watchdog へデー タを書き込むと同時に、"Enter"も書き込まれる、だからこのように操作でき:echo –n V >/dev/watchdog ゛-n゛は"Enter"を削除と意味し、テストのため、まず echo 0 > /dev/watchdog を入力し、次に echo –n V > /dev/watchdog を入力し、システムは正常に動いている場合、ウォッチドッグは OFF と証明する

#### 3.22 簡単 LED ドライバ

3.22.1 LED ドライバ原理と書き込み

ドライバを書くには関連のハードウェアを理解する必要があり、例えば、使用されるレジスタ、物理アド レス、割り込みなど、mini2440 原理図には LED のハードウェア接続は次の通り
株式会社日昇テクノロジー おおもの

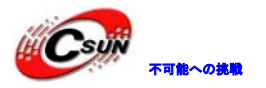

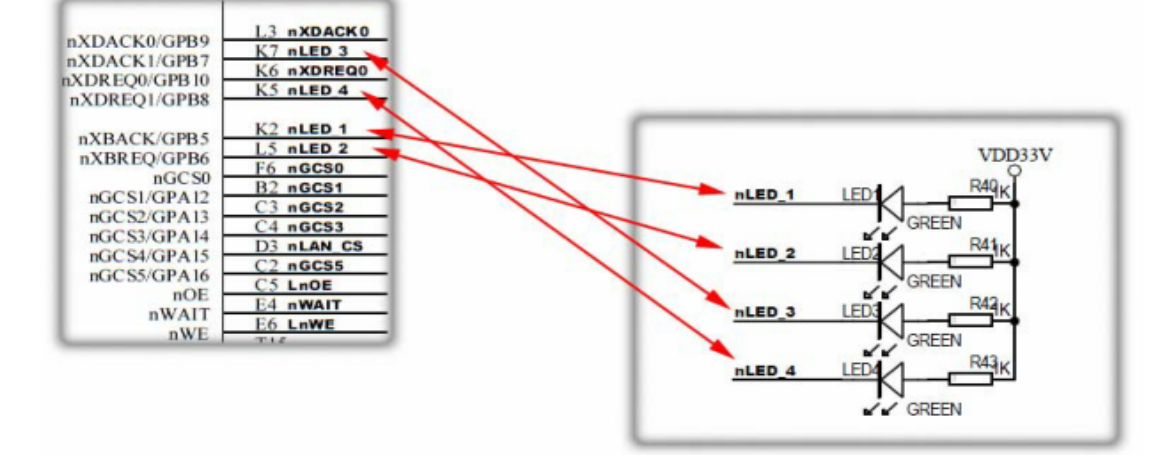

S3C2440 のデータシートを調べて、対応のハードウェアリソースは下記の通り

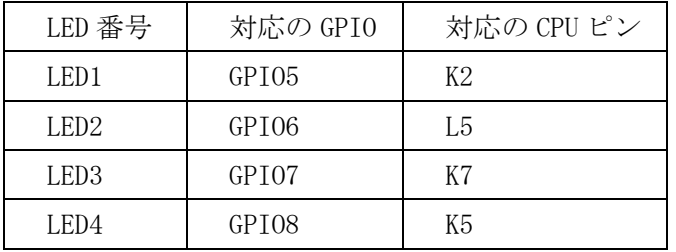

GPIO は汎用の入出力ポートの略称であり、S3C2440 チップに、ポートは再利用し、GPIO はその 1 つの機能 で、例えばここの GPB5 ポートは普通の GPIO として使用され、専用機能の nXBACK に使用される、ピンの機 能を変更できるように、該当のポートレジスタを設定する必要がある。

四つ LED は GPBCON レジスタの四組 2bit ビットを使用し、対応ピンの用途を設定する。四組 2bit ビット の機能は同じで、00 は入力、01 は出力のことを現れ、10 は特殊機能、11 は保持 、詳細は下記の通り:

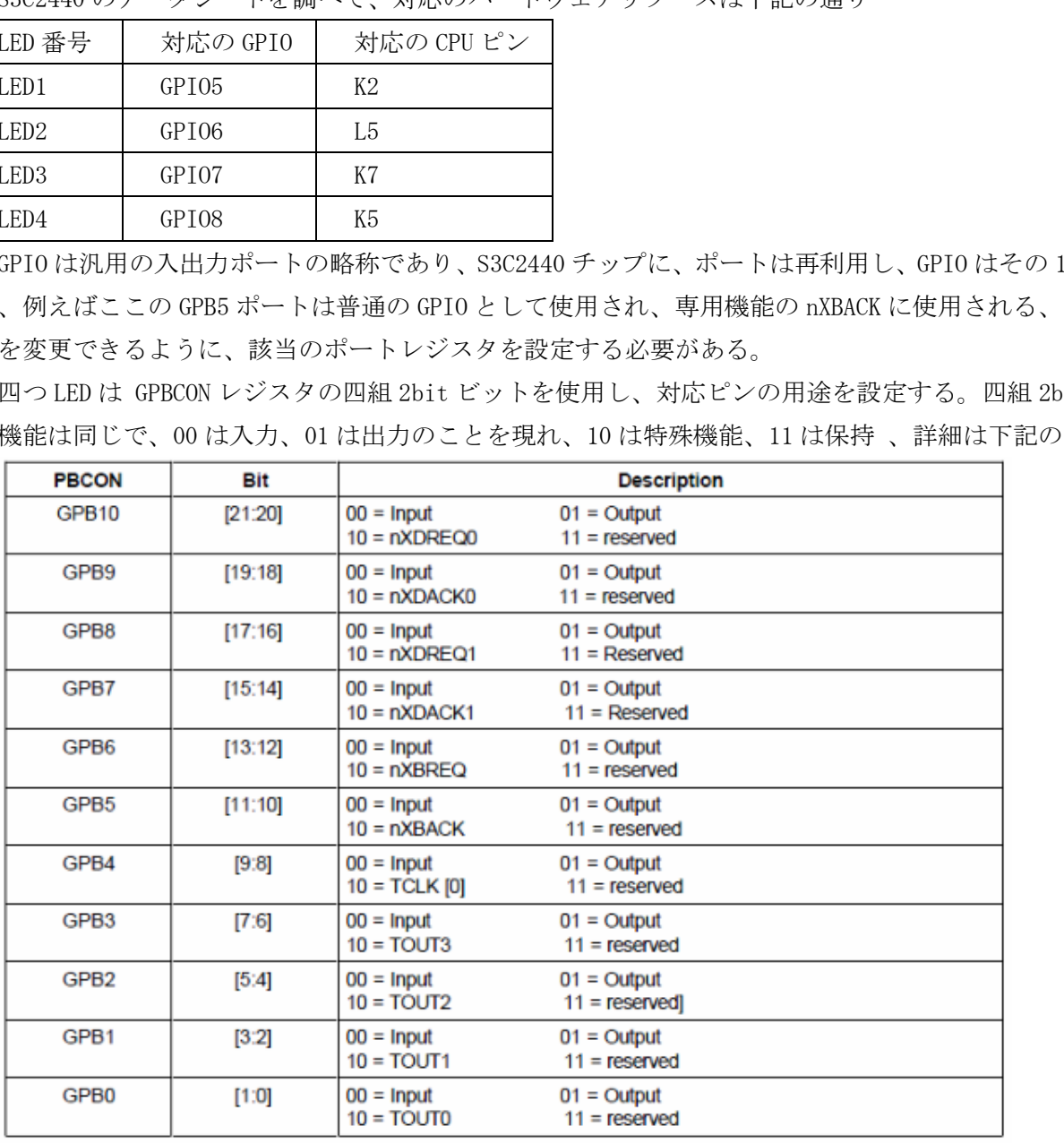

mini2440 開発ボードに、

LED1 は GPB5 を対応し、 GPB5 は [11:10]ビットを使用する

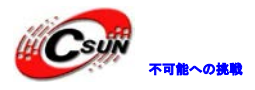

LED2 は GPB6 を対応し、 GPB6 は [12:13] ビットを使用する LED3 は GPB7 を対応し、 GPB7 は [14:15] ビットを使用する LED4 は GPB8 を対応し、 GPB8 は [16:17] ビットを使用する ドライバプログラムに LED は出力状態を設定される必要があり、即ち、GPBX は 01 を設定される

GPBDAT レジスタは四つ LED の数値状態を対応するに使用され、GPBDAT5 は GPB5 を対応し、 GPBDAT6 は GPB6 を対応する…回路図によると、GPIO 出力はローレベルの時、有効、即ち、レジスタは 0 の位置になる時、GPB5、 6、7、8 はローレベルを出力し、対応の LED は点灯する

ソフトウェアに使用される IO ポートを操作するには一般に既存の関数やマクロを呼び出す、例えば s3c2410 gpio cfgpin、どうして S3C2410 であるか、サムスンの生産する S3C2440 チップが使用するレジス タ名前とリソースの割り当ては S3C2410 と殆ど同じですから、現在の各バージョンの Linux システムに大体 同じ関数定義とマクロ定義を使用する

linux-2.6.32.2/arch/arm/plat-s3c24x/gpio.c ファイルに該当関数の定義と実現を見つけ関連定義でき る。当関数の名前は一般変更しないので、他のドライバソースコードに該当関数を含めるヘッダーファイル で見つける。gpio.c ファイルに s3c2410\_gpio\_cfgpin 関数の実現は下記の通り r、シッシュの20210 ~8の5か、ソコハンの王正りるいに476 ソンかに675<br>割り当ては 53C2410 と殆ど同じですから、現在の各パージョンの Linux シスラ<br>ロ遊義を使用する<br>rch/arm/plat-s3c2410\_gpio\_c ファイルに該当関数の定義と実現を見つけ関連。<br>一般変更しないので、他のドライバソースコードに該当関数を含めるヘッダー<br>ファイルに s3c2410\_gpio\_cfgpin 関数の実現は下記の通り

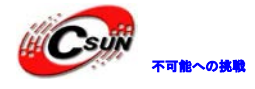

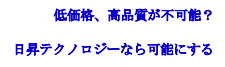

```
void s3c2410_gpio_cfgpin(unsigned int pin, unsigned int function)
\{void __iomem *base = S3C24XX_GPIO_BASE(pin);
      unsigned long mask;
      unsigned long con;
      unsigned long flags;
     if (pin < S3C2410_GPIO_BANKB) {
             mask = 1 << S3C2410_GPIO_OFFSET(pin);
     } else {
             mask = 3 \ll S3C2410_GPIO_OFFSET(pin)*2;} 
     switch (function) {
     case S3C2410_GPIO_LEAVE:
              mask = 0;
             function = 0;
             break;
     case S3C2410_GPIO_INPUT:
     case S3C2410_GPIO_OUTPUT:
     case S3C2410_GPIO_SFN2:
     case S3C2410_GPIO_SFN3:
              if (pin < S3C2410 GPIO BANKB) {
                         function = 1;
                         function &= 1;
                         function <<= S3C2410_GPIO_OFFSET(pin);
             } else {
                         function &= 3;
                         function \le = S3C2410 GPIO OFFSET(pin)*2;
             } 
     } 
     /* modify the specified register wwith IRQs off */
     local_irq_save(flags);
      con = \_raw\_readl(base + 0x00);日昇テクノロジー
```
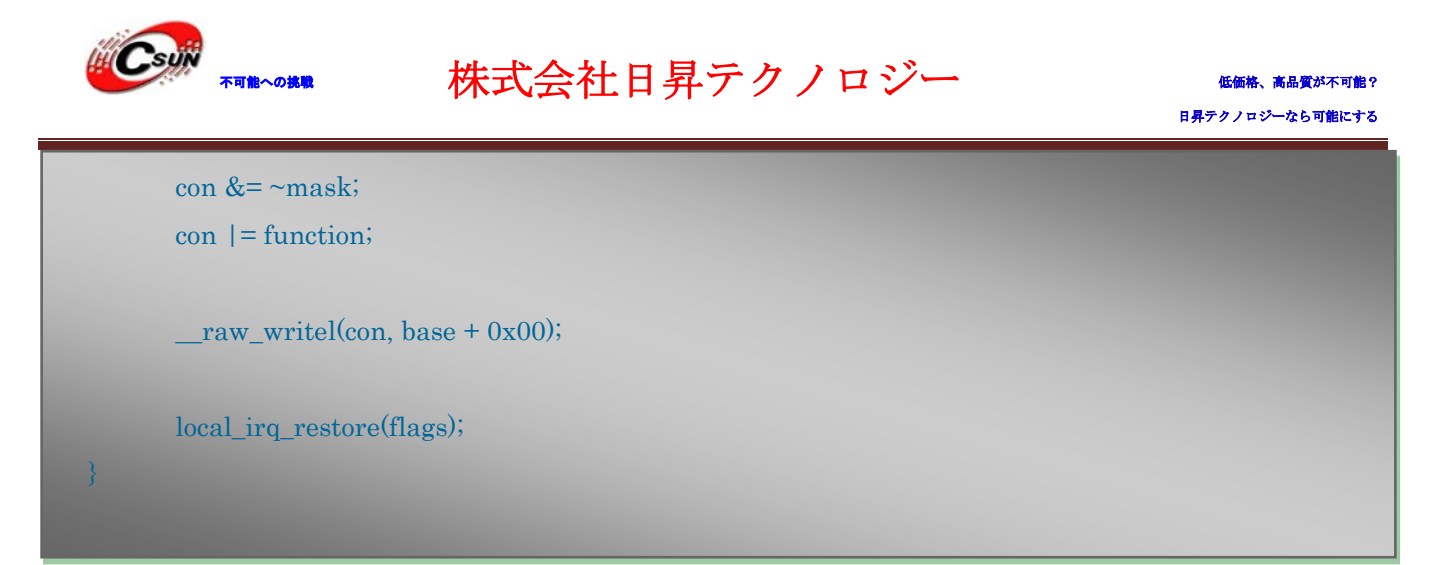

次のドライバプログラムリストに s3c2410\_gpio\_cfgpin の呼び出し情況を確認できる。他のデバイスドラ イバに関連する基本関数の呼び出し、例えば登録デバイス misc\_register、ドライバ関数を書く構造 file\_operations と Hello、Module(ユーザーマニュアルの例を参照する)のような module\_init と module\_exit 関数など。

drivers/char ディレクトリ下にドライバプログラムファイルを作成し、内容は下記の通り

#include <linux/miscdevice.h> #include <linux/delay.h> #include <asm/irq.h> #include <mach/regs-gpio.h> #include <mach/hardware.h> #include <linux/kernel.h> #include <linux/module.h> #include <linux/init.h> #include <linux/mm.h> #include <linux/fs.h> #include <linux/types.h> #include <linux/delay.h> #include <linux/moduleparam.h> #include <linux/slab.h> #include <linux/errno.h> #include <linux/ioctl.h> #include <linux/cdev.h> #include <linux/string.h> #include <linux/list.h> #include <linux/pci.h> #include <linux/gpio.h> #include <asm/uaccess.h> #include <asm/atomic.h> #include <asm/unistd.h> Hello、Module(ユーザーマニュアルの例を参照する)のような module\_init<br>ビ。<br>レクトリ下にドライバプログラムファイルを作成し、内容は下記の通り<br>misedevice.h><br>elelay.h><br>q.h><br>regs-gpio.h><br>hardware.h><br>medule.h><br>mmth><br>mmth><br>mmth><br>pmmh><br>plelay.h><br>pypes.h><br>hardware.h><br>module.h><br>mit.h><br>m

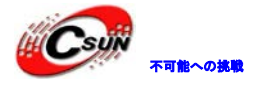

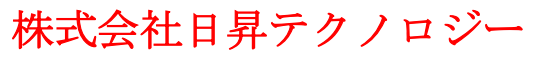

日昇テクノロジーなら可能にする

```
#define DEVICE_NAME "leds" //デバイス名(/dev/leds)
 //LED 対応の GPIO ポートリスト
 static unsigned long led table [] = \{S3C2410_GPB(5),
   S3C2410_GPB(6),
   S3C2410_GPB(7),
   S3C2410_GPB(8),
 };
 //LED 対応ポート出力のステータスリスト
 static unsigned int led_cfg_table [] = \{S3C2410_GPIO_OUTPUT,
   S3C2410_GPIO_OUTPUT,
   S3C2410_GPIO_OUTPUT,
   S3C2410_GPIO_OUTPUT,
 };
 /*ioctl 関数の実現
 * アブリレイヤ/ユーザーレイヤは ioctl 関数でカーネルヘパラメータを伝送し、LED の出力状態を制御す
る
 */
 static int sbc2440_leds_ioctl(
   struct inode *inode,
   struct file *file,
   unsigned int cmd,
   unsigned long arg)
 { 
 switch(cmd) {
   case 0:
   case 1:
      if (\arg > 4) {
          return -EINVAL;
      } 
      //アブリレイヤ/ユーザーレイヤからのパラメータ(否定演算子する)により、s3c2410_gpio_setpin
関数で LED の対応ボードレジスタを設定します。
      s3c2410_gpio_setpin(led_table[arg], !cmd);
      return 0;
   default:
      return -EINVAL;
            日昇テクノロジー
```
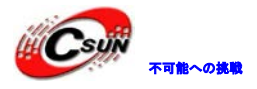

printk (DEVICE\_NAME"¥tinitialized¥n"); //初期化情報プリントアウト

return ret;

static void \_\_exit dev\_exit(void) {

misc\_deregister(&misc);

}

}

module\_init(dev\_init); //モジュール初期化、コマンド insmod/podprobe でロードする場合だけで有効しま す、他の方法でロードする場合は呼び出ししません module\_exit(dev\_exit);// モジュール・アンインストール、デバイスはモジュール方式でロードした後、コマ

ンド rmmod でアンインストールできます MODULE\_LICENSE("GPL"); //著作権情報

MODULE\_AUTHOR("FriendlyARM Inc."); //開発者情報

説明:その他デバイス(misc device)

他デバイスは組み込みシステムの汎用バイスドライバであり、Linux カーネルの include/linux ディレク トリ下に Miscdevice.h ファイルがあり、自分定義の misc device サブデバイスはここで定義される。

次に、LED デバイスのカーネル設定オプションを追加する、drivers/char/Kconfig をオープンし、以下の 赤い部分を追加する:

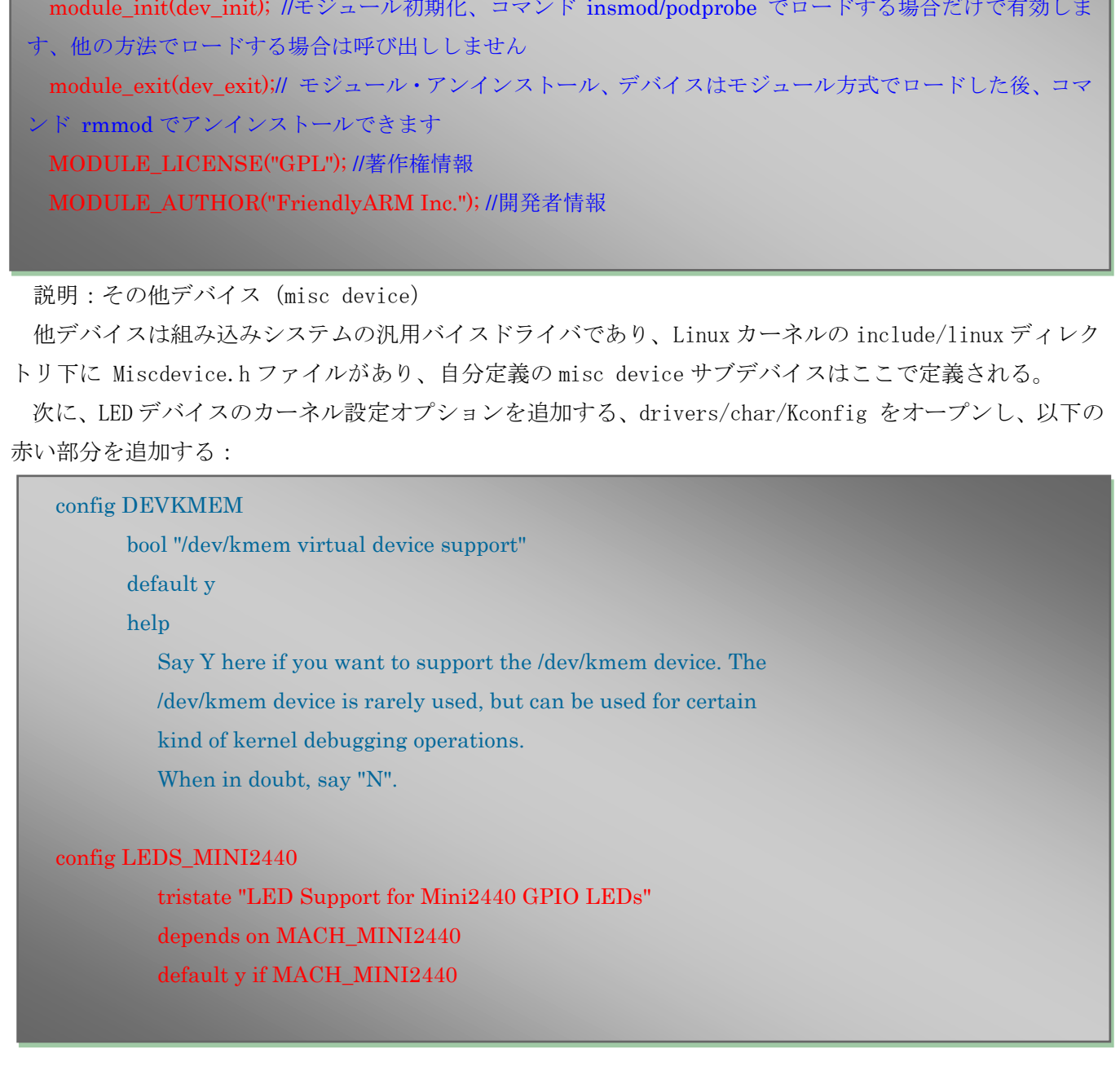

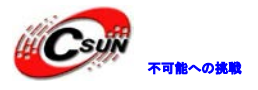

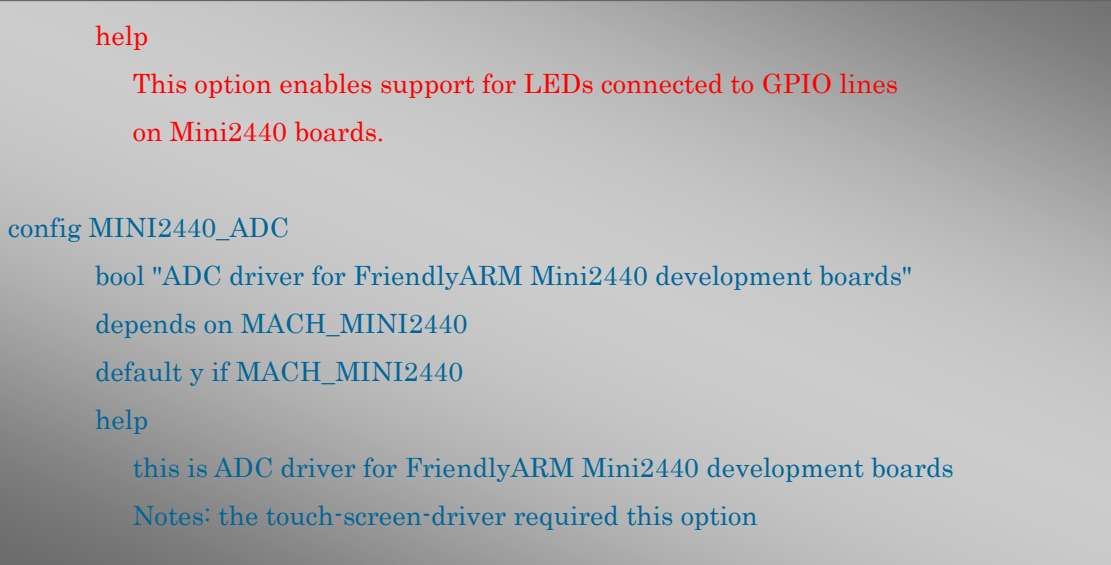

次に、ドライバの設定定義に基づき、対応するドライブのターゲット·ファイルをカーネルに追加する。 linux-2.6.32.2/drivers/char/Makefile ファイルをオープンし、次のように赤い部分を追加する:

obj- $\(CONFIG$  JS RTC) += js-rtc.o  $is$ -rtc-y = rtc.o

obj- $CONFIG$  LEDS MINI2440) += mini2440 leds.o  $obj$ - $CONFIG$ \_MINI2440\_ADC) += mini2440\_adc.o

# Files generated that shall be removed upon make clean  $clean$ -files  $\coloneqq$  consolemap deftbl.c defkeymap.c

こうして、カーネルに LED ドライバを追加した。

3.22.2 新カーネルコンパイルと LED テスト 上記の手順で、カーネルのソースコード・ディレクトリで下記のコマンドを実行する:make menuconfig カ ーネル再コンパイル、サブメニュに入る: the touch-screen-driver required this option<br>設定定義に基づき、対応するドライブのターゲット·ファイルをカーネルに追<br>vers/char/Makefile ファイルをオープンし、次のように赤い部分を追加する<br>JS\_RTC) += js-rtc.o<br><br>MINI2440\_ADC) += mini2440\_leds.o<br>d that shall be removed upon make clean<br>

LED ドライバの設定メニューに入る:

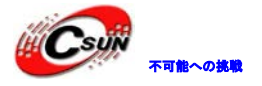

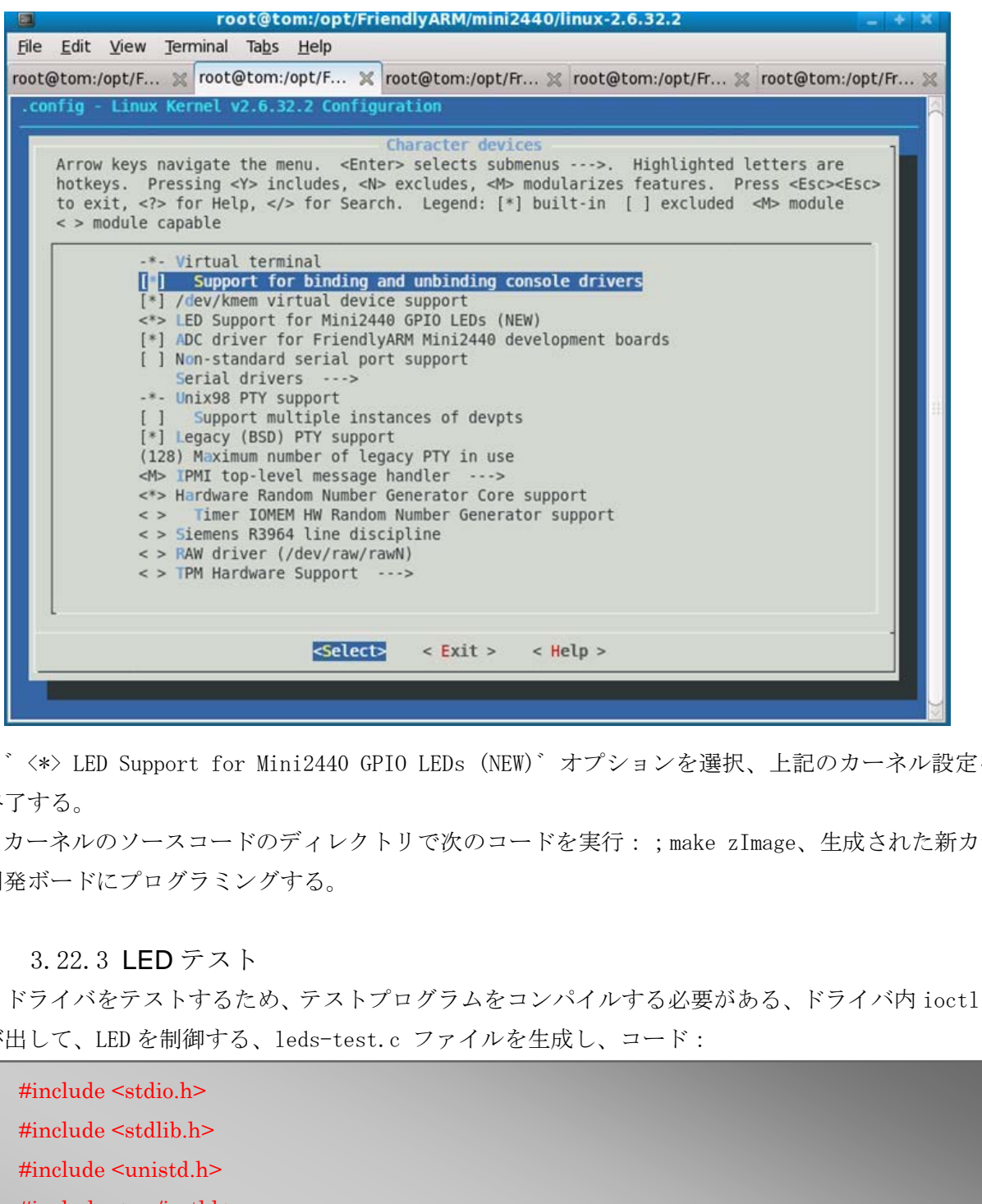

゛<\*> LED Support for Mini2440 GPIO LEDs (NEW)゛オプションを選択、上記のカーネル設定を保存し、 終了する。

カーネルのソースコードのディレクトリで次のコードを実行:;make zImage、生成された新カーネルを 開発ボードにプログラミングする。

#### 3.22.3 LED テスト

ドライバをテストするため、テストプログラムをコンパイルする必要がある、ドライバ内 ioctl 関数を呼 び出して、LED を制御する、leds-test.c ファイルを生成し、コード:

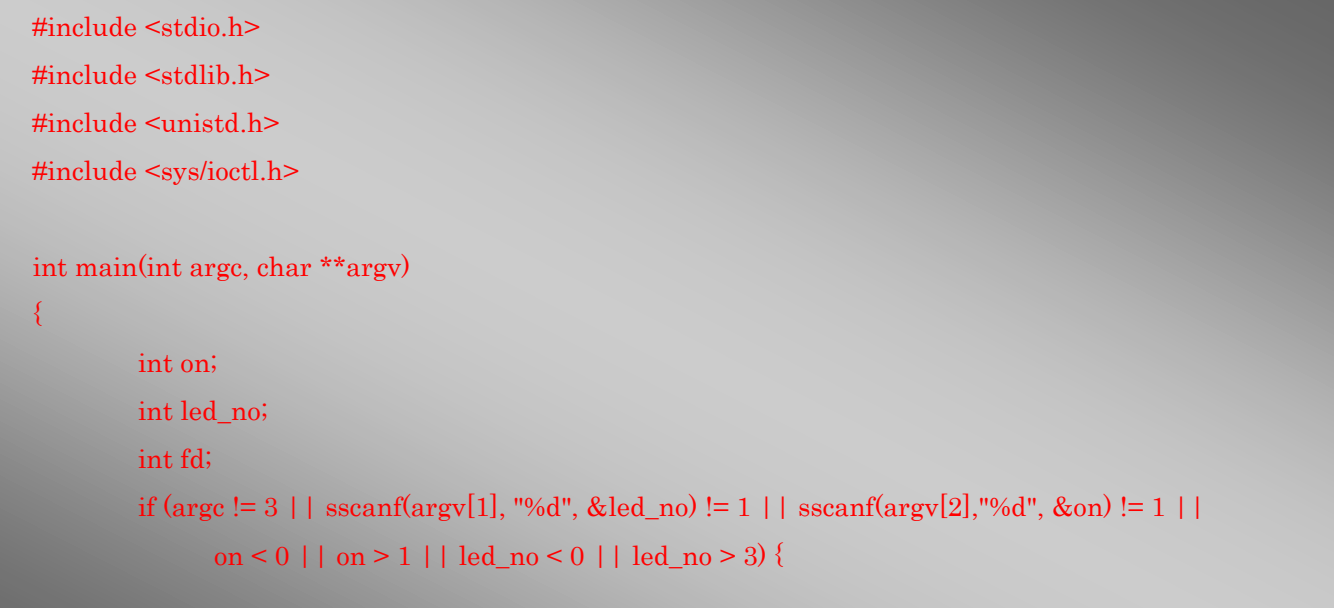

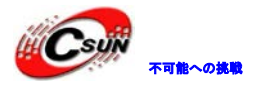

```
fprintf(stderr, "Usage: leds led_no 0|1¥n");
        exit(1);} 
fd = open("/dev/leds0", 0);if (fd < 0) {
        fd = open("/dev/leds", 0);} 
if (fd < 0) {
        perror("open device leds");
        exit(1);} 
ioctl(fd, on, led no);
close(fd);
return 0;
```
付属 DVD でテストプログラムのソースコードがあり、\linux\examples\leds ディレクトリにある、ファイ ル名は led.c。

コマンドライン:#arm-linux-gcc –o leds-test leds-test.c

実行可能なオブジェクト·ファイル leds-test を生成され、ネット ftp または USB メモリードライブで開 発ボードにプログラミングし、/home/plg ディレクトリ(注:開発ボードのデフォルトファイルシステムに は既に LED テストプログラムがあるので、ファイル名を leds-test に変更する)、開発ボードでコマンドラ イン:#/etc/rc.d/init.d/leds stop を実行する。led-player から led の制御を停止する機能である、 led-player についてはユーザーマニュアルを参照する。leds-test で led の制御方法は: n, led\_no);<br>デログラムのソースコードがあり、\inux\examples\ieds ディレクトリにあえ<br>#arm-linux-gcc -o leds-test leds-test.c<br>エクト·ファイル leds-test を生成され、ネット ftp またはUSB メモリードラ<br>ミングし、/home/plg ディレクトリ(注:開発ボードのデフォルトファイルシ<br>ログラムがあるので、ファイル名を leds-test に変更する)、

#leds-test 3 0 ; LED3 オフ

#leds-test 3 1 ; LED3 オン

1つのパラメータは制御する LED のシリアル番号、2番目のパラメータはオフ (0) またはオン (1) に対 応する LED を表示する。下図を参照する:

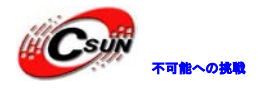

## 株式会社日昇テクノロジー たいしゃ

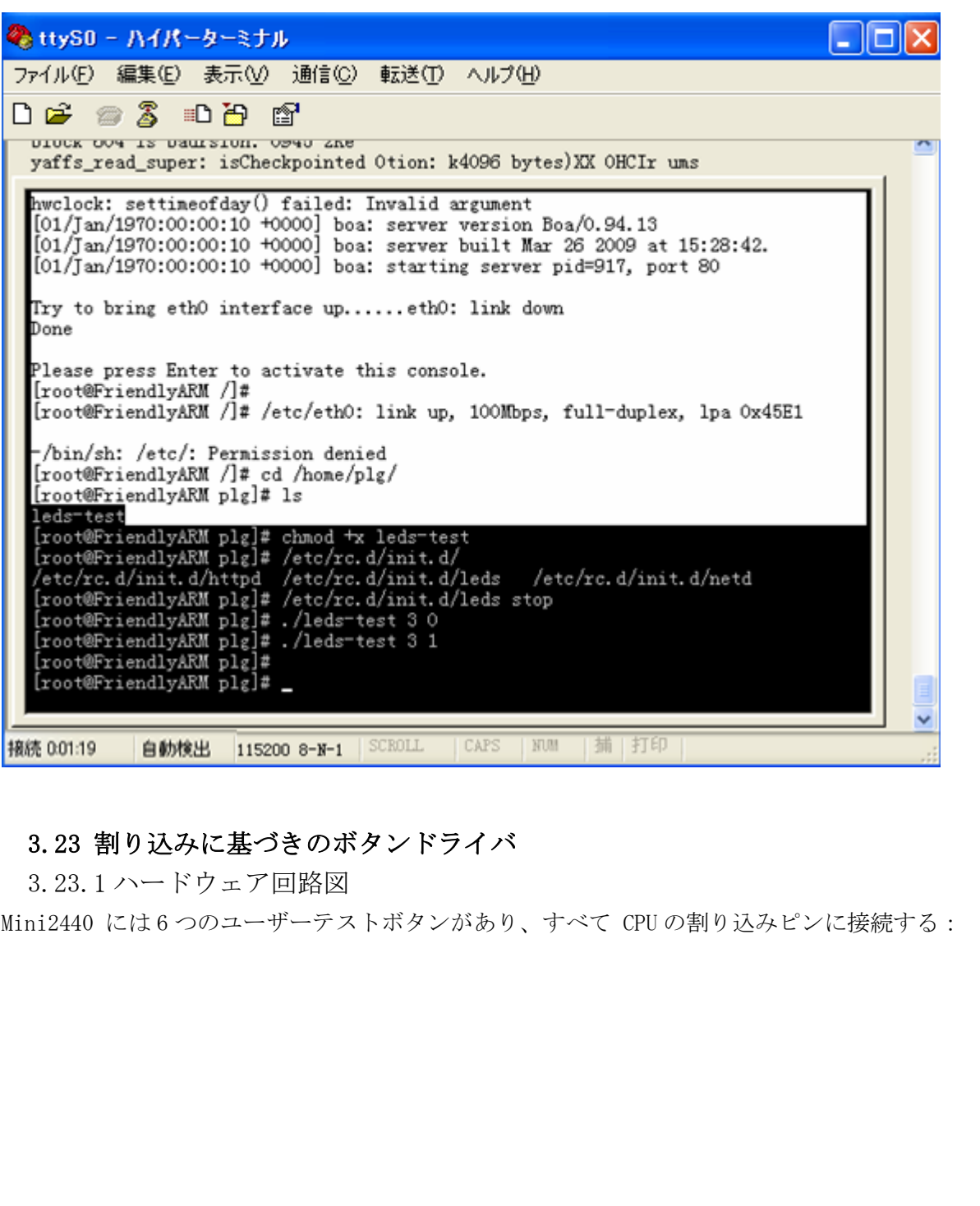

#### 3.23 割り込みに基づきのボタンドライバ

3.23.1 ハードウェア回路図

Mini2440 には6つのユーザーテストボタンがあり、すべて CPU の割り込みピンに接続する:

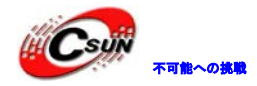

#### 株式会社日昇テクノロジー おいちゃん あい

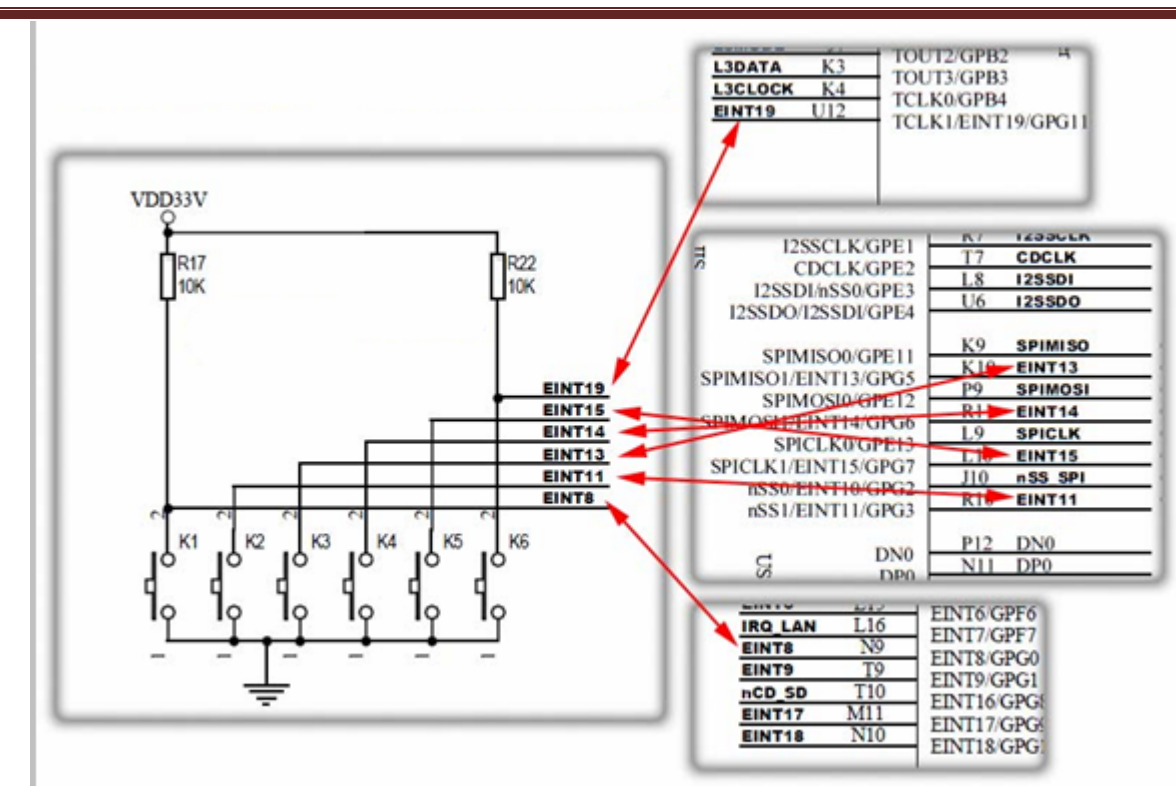

6 つのユーザーテストボタンと CPU の割り込みピンの対応関係:

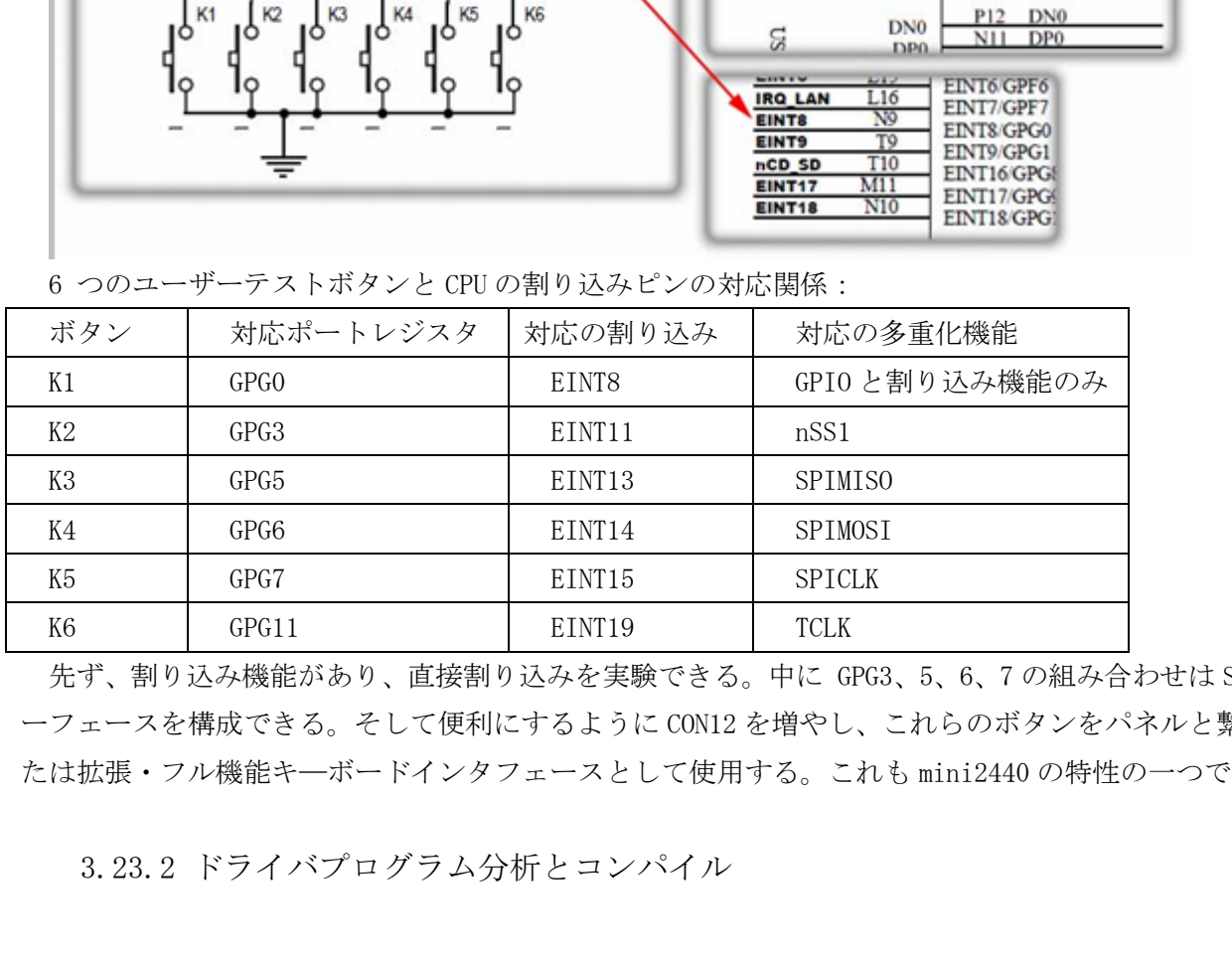

先ず、割り込み機能があり、直接割り込みを実験できる。中に GPG3、5、6、7 の組み合わせは SPI インタ ーフェースを構成できる。そして便利にするように CON12 を増やし、これらのボタンをパネルと繋がり、ま たは拡張・フル機能キ―ボードインタフェースとして使用する。これも mini2440 の特性の一つである。

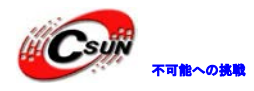

/linux-2.6.32.2/drivers/char/ディレクトリで新しいドライバプログラム mini2440\_buttons.c を作成 する:

#include <linux/module.h>

#include <linux/kernel.h> #include <linux/fs.h>

#include <linux/init.h>

#include <linux/delay.h>

#include <linux/poll.h>

#include <linux/irq.h>

#include <asm/irq.h>

#include <linux/interrupt.h>

#include <asm/uaccess.h>

#include <mach/regs-gpio.h>

#include <mach/hardware.h>

#include <linux/platform\_device.h>

#include <linux/cdev.h>

#include <linux/miscdevice.h>

#include <linux/sched.h>

#include <linux/gpio.h>

#define DEVICE\_NAME "buttons" //デバイス名

日昇テクノロジー

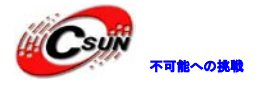

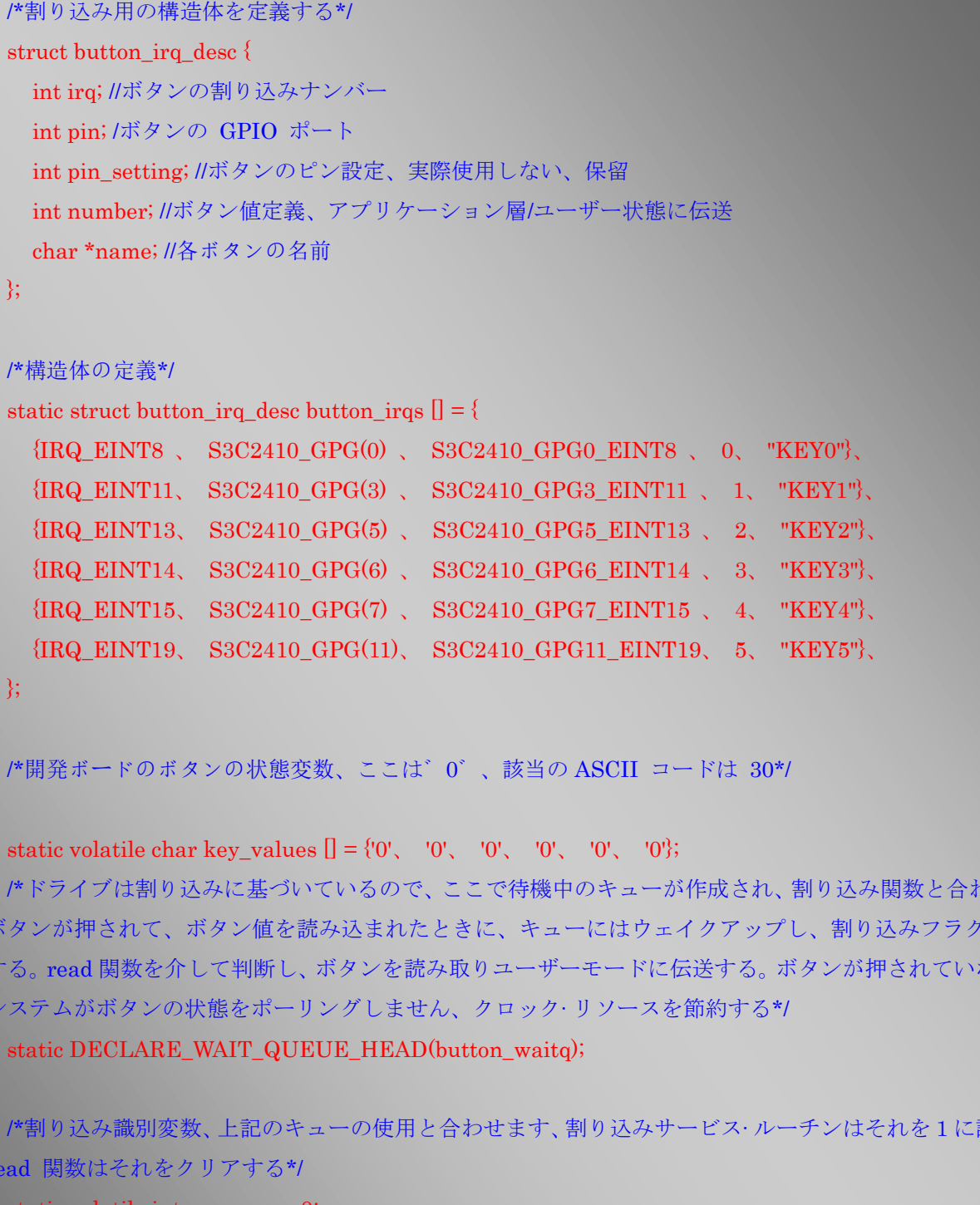

};

/\*開発ボードのボタンの状態変数、ここは゛0゛、該当の ASCII コードは 30\*/

#### static volatile char key\_values  $[] = \{0', 0', 0', 0', 0'\}$ ;

/\*ドライブは割り込みに基づいているので、ここで待機中のキューが作成され、割り込み関数と合わせます; ボタンが押されて、ボタン値を読み込まれたときに、キューにはウェイクアップし、割り込みフラグをセット する。read 関数を介して判断し、ボタンを読み取りユーザーモードに伝送する。ボタンが押されていない場合、 システムがボタンの状態をポーリングしません、クロック·リソースを節約する\*/

static DECLARE\_WAIT\_QUEUE\_HEAD(button\_waitq);

/\*割り込み識別変数、上記のキューの使用と合わせます、割り込みサービス·ルーチンはそれを1に設定する。 read 関数はそれをクリアする\*/

static volatile int ev  $press = 0$ ;

/\*ボタンドライバーの割り込みサービス·ルーチン\*/ static irqreturn\_t buttons\_interrupt(int irq、 void \*dev\_id) { struct button irq desc \*button irqs = (struct button irq desc \*)dev id; int down;

Ï

/\*ボタンが押された状態を取得\*/

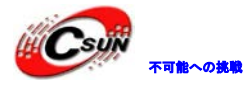

```
down = 1s3c2410\_gpio\_getpin(button\_irqs >pin);/*状態変更、ボタンが押されていない場合、レジスタの値は 1(プルアップ)、ボタンが押されたとき、レジ
スタの値は 0*/
   if (down != (key_values[button_irqs->number] & 1)) { // Changed
   /* key1 が押されたとき、 key_value[0]は゛1゛、該当の ASCII コードは 31*/
    key_values[button_irqs->number] = '0' + down;
        ev_press = 1; /*割り込みフラグを 1 に設定*/
        wake up interruptible(&button waitq); /*待機キュー・ウェイクアップ*/
   } 
    return IRQ_RETVAL(IRQ_HANDLED);
 } 
 /*
 *プログラムが open("/dev/buttons"、…)を実行する時に呼び出す、ここでの機能は 6 つボタンの割り込みを
登録する。
 *割り込みタイプは IRQ_TYPE_EDGE_BOTH、デュアルエッジ・トリガで、立ち上がりエッジと立ち下が
りエッジ共に割り込みが発生する。これはボタンの状態をよく正確に判断することです。
 */
 static int s3c24xx_buttons_open(struct inode *inode, struct file *file)
 { 
   int i;
   int err = 0;
    for (i = 0; i < sizeof(button irqs)/sizeof(button irqs[0]); i++) {
   if (button_irqs[i].irq \lt 0) {
        continue;
   } 
       /*割り込み関数登録*/
        err = request_irq(button_irqs[i].irq, buttons_interrupt, IRQ_TYPE_EDGE_BOTH,
                             button_irqs[i].name, (void *)&button_irqs[i]);
        if (err)
            break;
                  nterruptible(&button_waitq); /*待機キュー・ウェイクアップ*/<br>TTVAL(IRQ_HANDLED);<br>en("/dev/buttons"、...)を実行する時に呼び出す、ここでの機能は6つボタンの割<br>k IRQ_TYPE_EDGE_BOTH,デュアルエッジ・トリガで、立ち上がりエッジと<br>みが発生する。これはボタンの状態をよく正確に判断することです。<br>_<br>buttons_open(struct inode
```
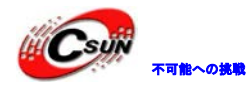

```
if (err) \{/*エラーが出ると、登録した割り込みをアンインストール、戻る*/
         i--; 
         for (i \ge 0; i-) {
         if (button_irqs[i].irq < 0) {
         continue;
         } 
         disable irq(button irqs[i].irq);
              free_irq(button_irqs[i].irq, (void *)&button_irqs[i]);
         } 
         return -EBUSY;
    } 
    /*登録成功すると、割り込みキューは 1 を標識、 read で読み取る*/
    ev_{\text{press}} = 1;
    /*正常戻り*/
    return 0;
 } 
 /*
 *この関数がシステム呼び出し関数 close(fd)と対応、ここでの機能は 6 つボタンの割り込みをアンインスト
ールする。
 */
 static int s3c24xx buttons close(struct inode *inode, struct file *file)
 { 
    int i;
    for (i = 0; i < sizeof(button_irqs)/sizeof(button_irqs[0]); i++) {
    if (button irqs[i].irq \lt 0) {
         continue;
    } 
    /*割り込みナンバーアンインストール、割り込みハンドラ関数をキャンセル*/
    free irq(button irqs[i].irq, (void *)&button irqs[i]);
    } 
    return 0;
                  BBUSY;<br>ると、割り込みキューは1を標識、 read で読み取る*/<br><br>*<br>*<br>*<br>*<br>xx_buttons_close(struct inode *inode, struct file *file)<br>xx_buttons_close(struct inode *inode, struct file *file)<br>sizeof(button_irqs)/sizeof(button_irqs[0]); i++) {<br>ps[i].irq
```
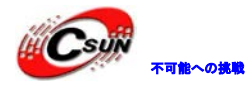

```
/*
 *プログラムの read(fd,…)関数と対応、機能はボタン値をユーザスペースに伝送する
 */
 static int s3c24xx_buttons_read(struct file *filp, char __user *buff, size_t count, loff_t *offp)
  { 
 unsigned long err;
    if (!ev_press) \{if (filp->f_flags & O_NONBLOCK)
        /*割り込みフラグは 0 で、デバイスが非ブロッキングオープンされた場合、戻り*/
        return -EAGAIN;
    else
        /*割り込みフラグは 0 で、デバイスがブロッキングオープンされた場合、休止状態に入り、ウェイ
クアップ待ち */
        wait_event_interruptible(button_waitq, ev_press);
 } 
   /*割り込みフラグクリア*/
   ev_{\text{press}} = 0;
   /*1セットボタン値はユーザー·スペースに伝送される*/
    err = copy_to_user(buff, (const void *)key_values, min(sizeof(key_values), count));
    return err ? -EFAULT : min(sizeof(key_values), count);
  } 
 static unsigned int s3c24xx_buttons_poll( struct file *file, struct poll_table_struct *wait)
  { 
    unsigned int mask = 0;
   /* poll または select を呼び出したプロセスをキューにハングし、ドライバ・ウェイクアップ待ち*/
    poll_wait(file, &button_waitq, wait);
   if (ev_press)
        mask |= POLLIN | POLLRDNORM;
    return mask;
 } 
 /*デバイス操作セット*/
 static struct file_operations dev_fops = {
    .owner = THIS_MODULE,
    .open = s3c24xx_b buttons open,
    release = s3c24xx buttons close,
    .read = s3c24xx_buttons_read,.poll = s3c24xx_buttons_poll,AGAIN;<br>*フラグは 0 で、デバイスがブロッキングオープンされた場合、休止状態に入り、<br>*L_interruptible(button_waitq, ev_press);<br>*L_interruptible(button_waitq, ev_press);<br>*<br>*M_interruptible(button_waitq, ev_press);<br>*M_interruptible(button_waitq, ev_press);<br>*M_
```
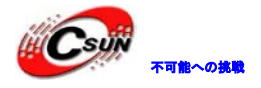

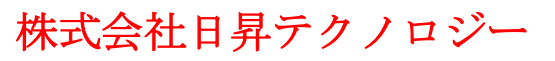

```
static struct miscdevice misc = {
    .minor = MISC_DYNAMIC_MINOR,
    .name = DEVICE_NAME,
    fops = \&dev_fops,};
  /*デバイス初期化、主はデバイスの登録*/
  static int __init dev_init(void)
  { 
    int ret;
    /*ボタンデバイスを misc デバイスとして登録し、デバイスナンバーは自動割り当てられた*/
    ret =misc_register(&misc);
    printk (DEVICE_NAME"¥tinitialized¥n");
    return ret;
 } 
 /*デバイス・アンインストール*/
  static void __exit dev_exit(void)
  { 
    misc_deregister(&misc);
 } 
  module_init(dev_init); //モジュール初期化、コマンド insmod/podprobe でロードする場合だけで有効する、
他の方法でロードする場合は呼び出さない
 module exit(dev exit); //モジュール・アンインストール、デバイスはモジュール方式でロードした後、コ
マンド rmmod でアンインストールできる
                 (スを mise デバイスとして登録し、デバイスナンバーは自動割り当てられた*)<br>gister(&mise);<br>cE_NAME"¥tinitialized¥n");<br>CE_NAME"¥tinitialized¥n");<br><br>where the set of the set of the set of the set of the set of the set of the set of the set of the<br>part); //モジ
```
MODULE\_LICENSE("GPL");//著作権情報 MODULE\_AUTHOR("FriendlyARM Inc.");// /開発者情報

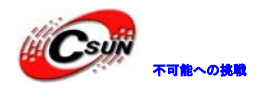

3.23.3 ボタンドライバをカーネルに追加 ボタンドライバをカーネルに加えます、 linux-2.6.32.2\_fa/drivers/char/Kconfig をオープンし、赤字 のコードを追加する: config MINI2440\_BUTTONS tristate "Buttons driver for FriendlyARM Mini2440 development boards" depends on MACH\_MINI2440 default y if MACH\_MINI2440 help this is buttons driver for FriendlyARM Mini2440 development boards config MINI2440\_BUZZER tristate "Buzzer driver for FriendlyARM Mini2440 development boards" depends on MACH\_MINI2440 default y if MACH\_MINI2440 help this is buzzer driver for FriendlyARM Mini2440 development boards config MINI2440\_ADC bool "ADC driver for FriendlyARM Mini2440 development boards" depends on MACH\_MINI2440 default y if MACH\_MINI2440 help this is ADC driver for FriendlyARM Mini2440 development boards Notes: the touch-screen-driver required this option config BFIN\_JTAG\_COMM tristate "Blackfin JTAG Communication" \_BUZZER<br><br>
Maxzer driver for FriendlyARM Mini2440 development boards"<br>
in MACH\_MINI2440<br>
if MACH\_MINI2440<br>
s buzzer driver for FriendlyARM Mini2440 development boards<br>
<br>
\_ADC<br>
driver for FriendlyARM Mini2440 development b

次に、ドライバ構成定義に基づき、ドライブのターゲットファイルをカーネルに追加する、 linux-2.6.32.2/drivers/char/Makefile をオープンし、赤字のコードを追加する:

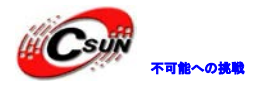

obj-\$(CONFIG\_JS\_RTC) += js-rtc.o  $j$ s-rtc-y = rtc.o

 $obj*(CONFIG\_LEDS_MINI2440)$   $+= min2440leds.o$ obj-\$(CONFIG\_MINI2440\_BUTTONS) += mini2440\_buttons.o  $obj*(CONFIG_MINI2440_ADC)$   $\quad$   $\leftarrow$  mini2440\_adc.o

# Files generated that shall be removed upon make clean clean-files := consolemap\_deftbl.c defkeymap.c

ここまで、カーネルに LED ドライバは追加した

3.23.4 カーネル再構成・コンフィグ

上記の手順で、カーネルのソースコードのディレクトリで実行:make menuconfig カーネルを再構成、サ ブメニュに入る:

Device Drivers --->

Character devices --->

ボタンドライバの設定メニューに入る:

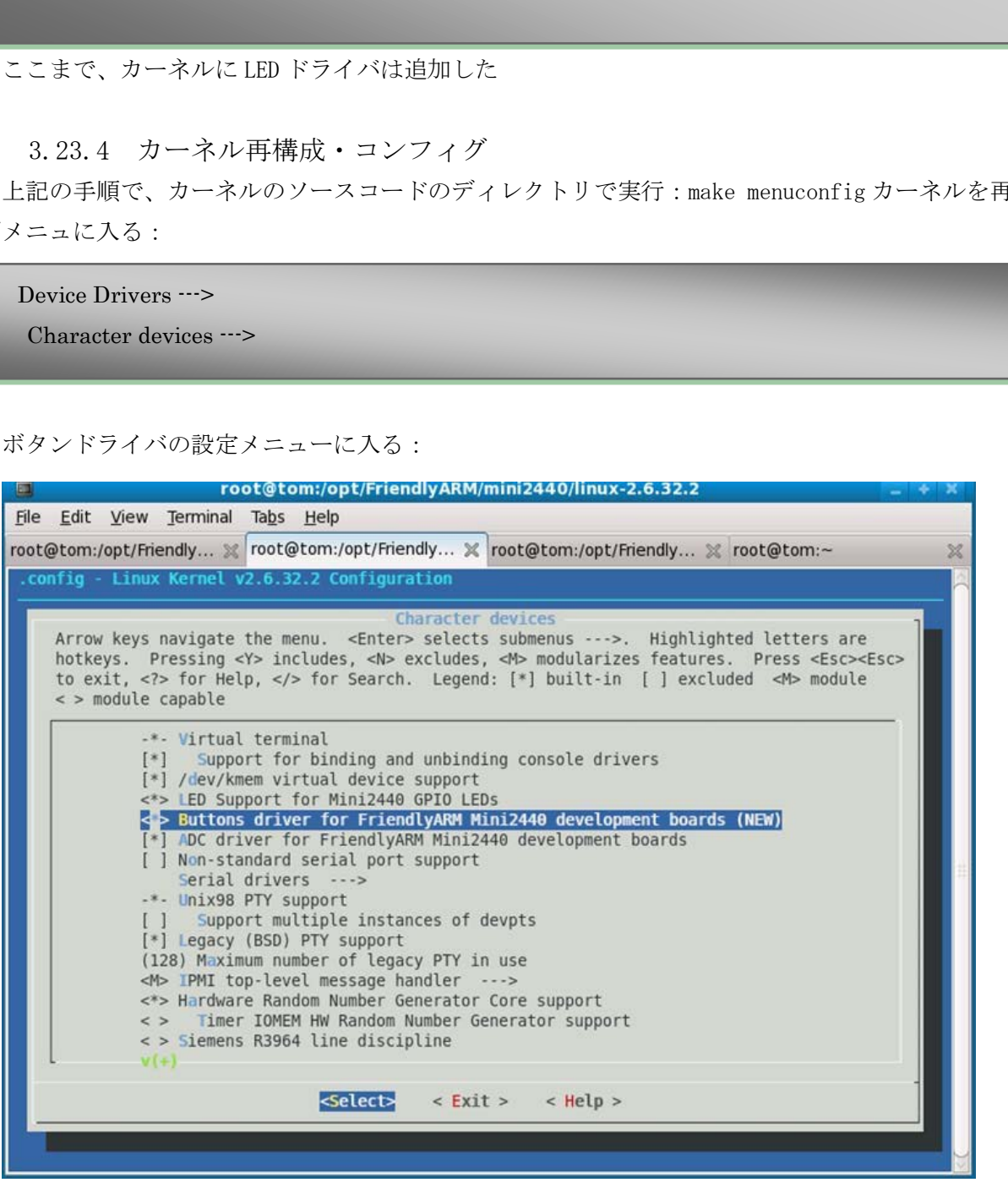

スペースボタンで゛<\*> Buttons driver for FriendlyARM Mini2440 development boards(NEW) ゛ オプ ションを選択、上記のカーネル設定を保存し、終了する。

カーネルのソースコードのディレクトリで次のコマンドを実行:make zImage、生成された新カーネルを 開発ボードにプログラミングする。

3.23.5 ボタンテスト

前章のボタンをテストするため、テストプログラムを作成する:btn-test.c:

注:付属 DVD にテストプログラムのソースコードがある。位置は:\linux\examples\buttons 、ファイル 名:buttons\_test.c、ここでは名前を btn-test.c に変更する。

#include <stdio.h>

#include <stdlib.h> #include <unistd.h>

#include <sys/ioctl.h>

#include <sys/types.h>

#include <sys/stat.h>

#include <fcntl.h>

#include <sys/select.h> 日昇テクノロジー

#include <sys/time.h>

#include <errno.h>

int main(void)

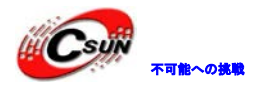

```
{ 
    int buttons_fd;
    char buttons[6] = {'0', '0', '0', '0', '0', '0'}; //ボタン値という変数を定義する、ドライバ関数の key_values と
いう配列と繋がる
    /*ボタンデバイス・オープン/dev/buttons*/
    buttons_fd = open("/dev/buttons", 0);
    if (\text{butions}_d < 0) {
         /*オープンが失敗な場合、終了*/
         perror("open device buttons");
         exit(1);} 
    /*ボタンの値を読み取り、値と状態をプリントアウト*/
    for (;;) {
         char current_buttons[6];
         int count_of_changed_key;
         int i;
         /* read 関数で 1 セットのボタン値を読み取り(6 個)*/
         if (read(buttons_fd, current_buttons, sizeof current_buttons) != sizeof current_buttons) {
              perror("read buttons:");
              ext(1);} 
         /*ボタン値を一つずつ分析する*/
         for (i = 0, count of changed key = 0; i < sizeof buttons / sizeof buttons[0]; i++) {
              if (buttons[i] != current buttons[i]) {
                   buttons[i] = current \text{ buttons}[i];/*ボタン値をプリントアウト、ボタンの押し/離し状態を標識する/ 
                   printf("%skey %d is %s", count_of_changed_key? ", ": "", i+1, buttons[i] == '0' ? "up" :
  "down");
                   count of changed key++;
              } 
         } 
         if (count of changed key) {
              print(f("Yn");
         } 
                    読み取り、値と状態をブリントアウト*/<br>ont_buttons[6];<br>of_changed_key;<br>数で1セットのボタン値を読み取り(6 個)*/<br>ttons_fd, current_buttons, sizeof current_buttons) != sizeof current_buttons } {<br>n<sup>er</sup>read buttons:");<br>);<br>(を一つずつ分析する*/<br>count_of_changed_key = 0;
```
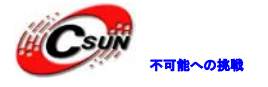

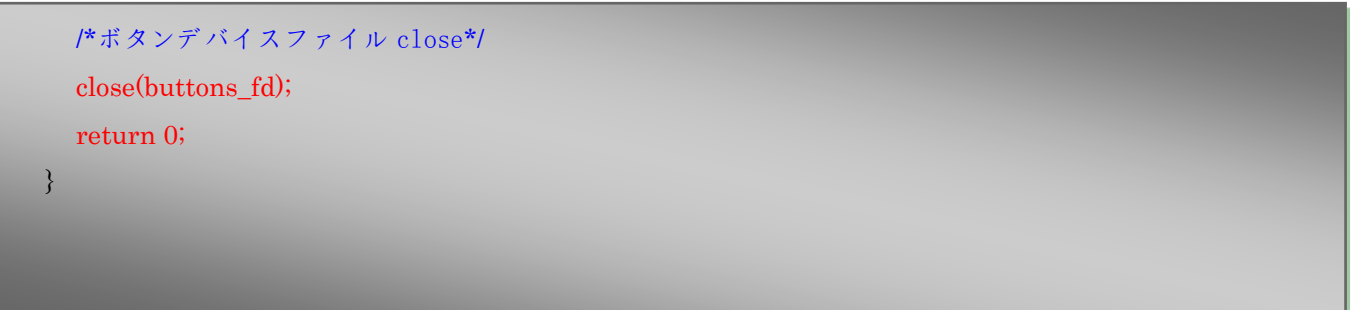

ソースコードのコマンドラインに:#arm-linux-gcc –o btn-test btn-test.c を実行し、btn-test という 実行可能のバイナリファイルを生成する。USB メモリードライブや FTP ツールなどでファイルを開発ボード にコピーし、属性を実行権限に変更する。最後に実行し、ボタンテストを行う。下図を参照する:

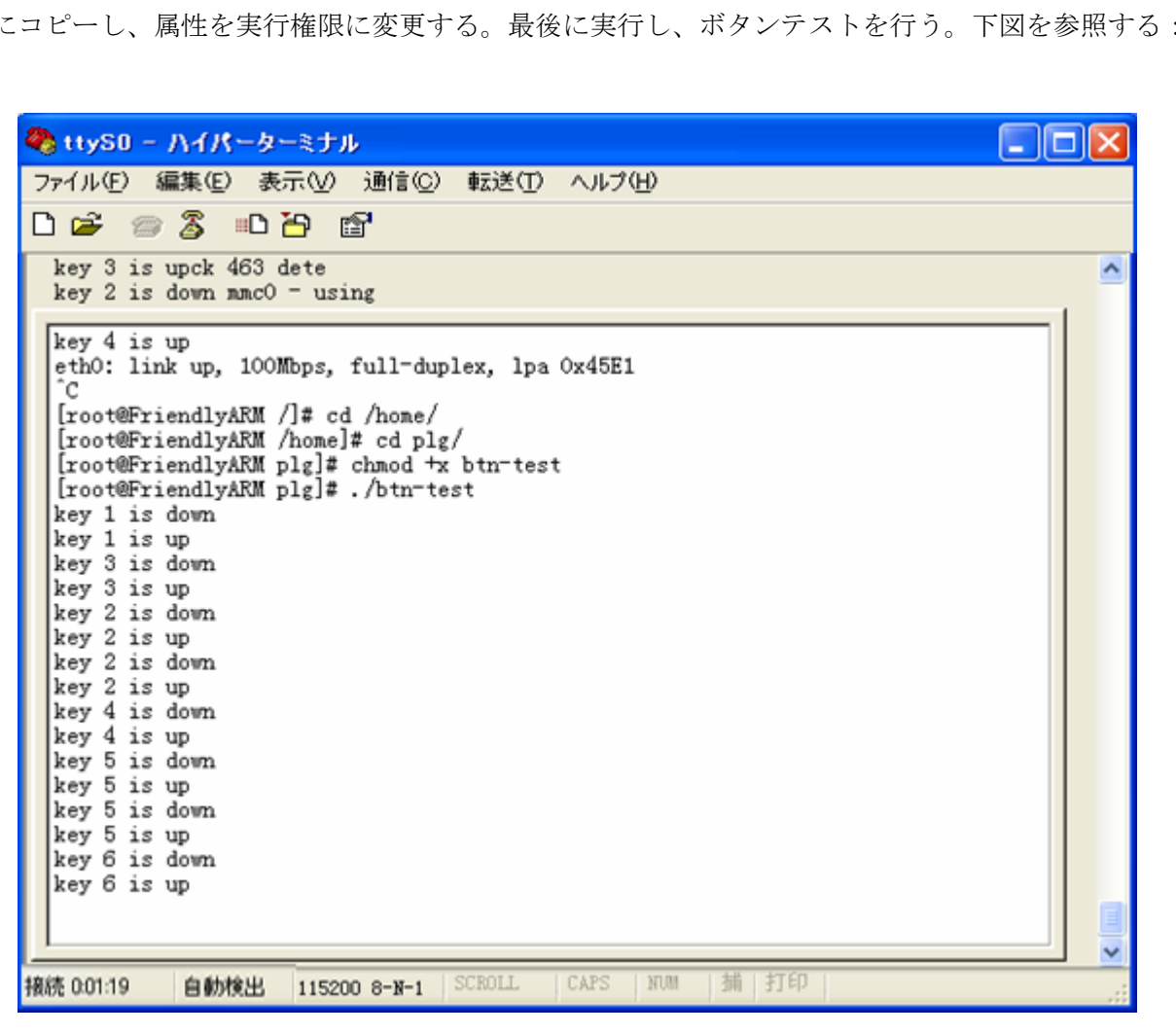

#### 3.24 ブザードライバを制御する PWM を追加

3.24.1 ハードウェア解析

Mini2440 ボードにプザーがあり、PWM で制御される。接続回路図は下図を参照する:

#### 株式会社日昇テクノロジー たいしょう たいにん あいしょう

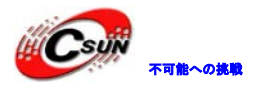

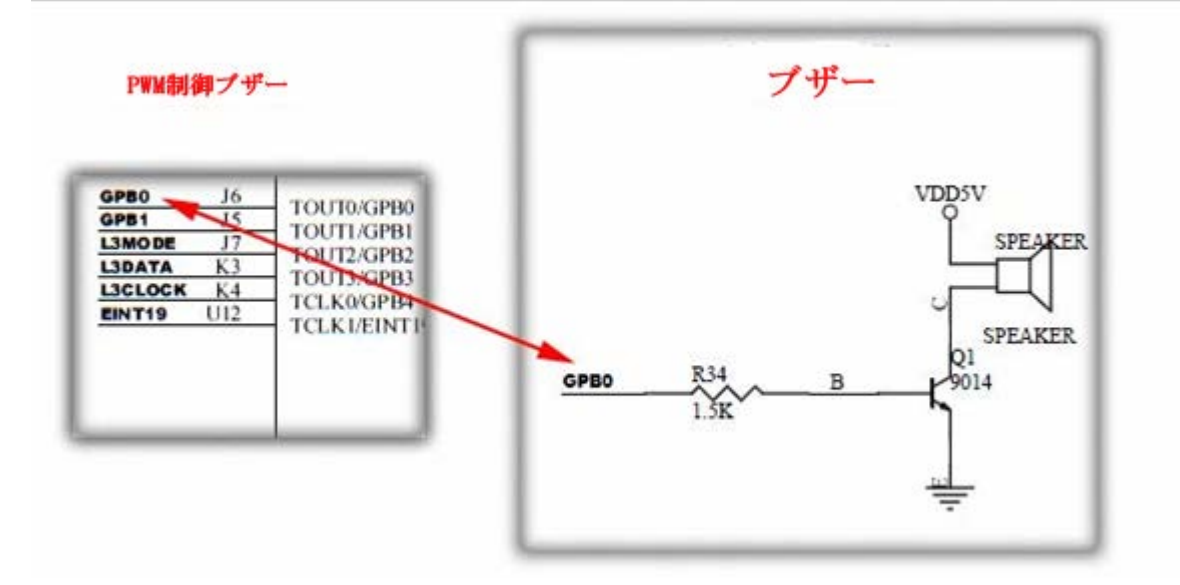

ブザーの GPB0 ポートの多重化機能は TOUT0、即ち PWM 出力。

S3C2440 データシートで下記記述がある:

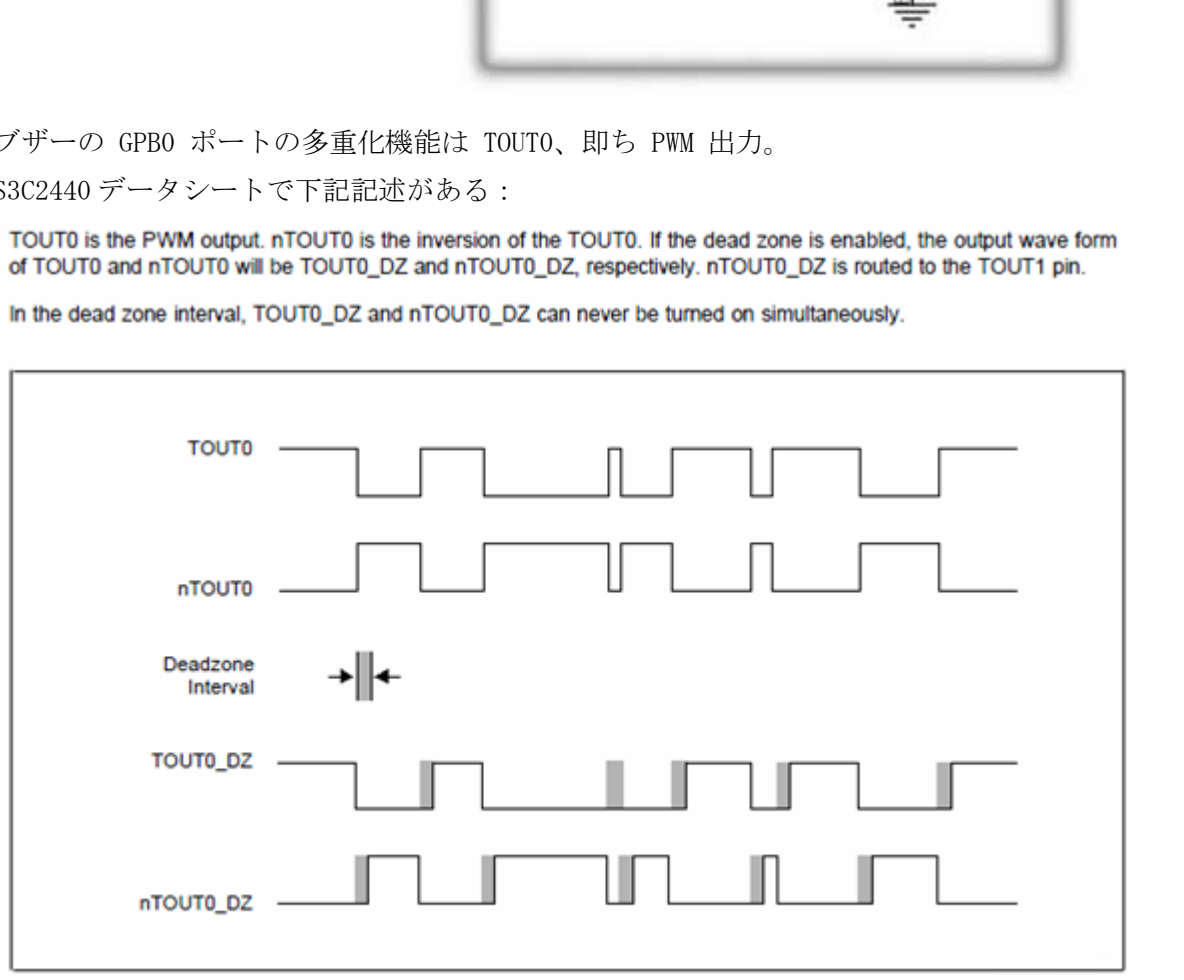

Figure 10-7. The Wave Form When a Dead Zone Feature is Enabled

ドライバに GPB0 ポートを PWM 機能出力に設定し、該当のタイマーを設定し、PWM の出力周波数を制御で きる。

3.24.2 ドライバ追加

linux-2.6.32.2/drivers/char/ディレクトリ下にドライバファイル mini2440\_pwm.c を追加する:

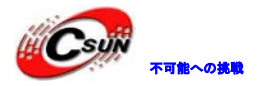

#include <linux/module.h> #include <linux/kernel.h> #include <linux/fs.h> #include <linux/init.h> #include <linux/delay.h> #include <linux/poll.h> #include <linux/interrupt.h> #include <linux/gpio.h>

#include <asm/irq.h>  $\#$ include  $\leq$ asm/io.h> #include <asm/uaccess.h> #include <mach/regs-gpio.h> #include <mach/hardware.h>  $\#$ include  $\leq$ plat/regs-timer.h> #include <mach/regs-irq.h> #include <asm/mach/time.h> #include <linux/clk.h> #include <linux/cdev.h> #include <linux/device.h> #include <linux/miscdevice.h>

#define DEVICE\_NAME "pwm" //デバイス名 #define PWM\_IOCTL\_SET\_FREQ 1 //マクロ変数を定義、後の ioctl の switch case で 使用する #define PWM\_IOCTL\_STOP 0 //セマフォを定義 lock static struct semaphore lock; /\* freq: pclk/50/16/65536 ~ pclk/50/16  $*$  if pclk = 50MHz, freq is 1Hz to 62500Hz .h><br>
access.h><br>
regs:gpio.h><br>
hardware.h><br>
regs:rine.h><br>
regs:rine.h><br>
regs:rine.h><br>
regs:rine.h><br>
regs:rine.h><br>
davh><br>
levice.h><br>
miscdevice.h><br>
miscdevice.h><br>
miscdevice.h><br>
niscdevice.h><br>
niscdevice.h><br>
niscdevice.h><br>

\* human ear : 20Hz~ 20000Hz

\*/

static void PWM\_Set\_Freq( unsigned long freq ) //pwm 周波数設定、各レジスタコンフィグ

```
{
```
unsigned long tcon; unsigned long tcnt; unsigned long tcfg1;

unsigned long tcfg0;

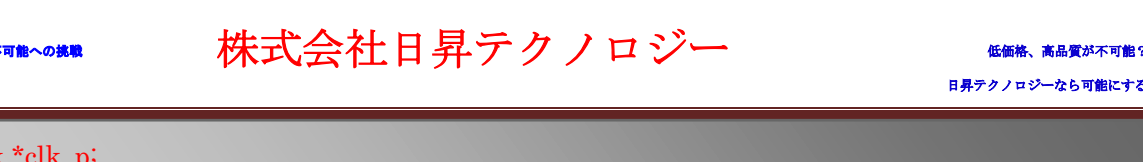

```
struct clk *clk p;
unsigned long pclk;
```
//set GPB0 as tout0, pwm output GPB0 を tout0,pwm 出力に設定 s3c2410\_gpio\_cfgpin(S3C2410\_GPB(0), S3C2410\_GPB0\_TOUT0);

tcon = \_raw\_readl(S3C2410\_TCON); //レジスタ TCON を tcon に読み取り tcfg1 = \_\_raw\_readl(S3C2410\_TCFG1); //レジスタ TCFG1 を tcfg1 に読み取り tcfg0 = \_\_raw\_readl(S3C2410\_TCFG0); //レジスタ TCFG0 を tcfg0 に読み取り

 $//$ prescaler =  $50$ 

```
tcfg0 &= ~S3C2410_TCFG_PRESCALER0_MASK; // S3C2410_TCFG_PRESCALER0_MASK \frac{1}{2}と 1 のプリスケーラ値のマスクは TCFG[0~8]
```
tcfg0  $|=(50 \cdot 1); || \n\mathcal{I} \n\mathcal{I} \n\math$ 

 $\frac{\text{mux}}{\text{mux}} = 1/16$ 

み

```
tcfg1 &= ~S3C2410_TCFG1_MUX0_MASK; //S3C2410_TCFG1_MUX0_MASK タイマー 0 分割値のマ
スク:TCFG1[0~3]
```

```
tcfg1 |= S3C2410_TCFG1_MUX0_DIV16; //タイマー 0 は 16 分割を行い
```

```
raw_writel(tcfg1, S3C2410_TCFG1); //tcfg1 の値を分割レジスタ S3C2410_TCFG1 に書き込み
__raw_writel(tcfg0, S3C2410_TCFG0); //tcfg0 の値をプリスケール・レジスタ S3C2410_TCFG0 に書き込
                       0<br>22410_TCFG_PRESCALER0_MASK; // S3C2410_TCFG_PRESCALER0_MASF<br>
<br>
<br>
<br>
\theta \notin \emptyset \Rightarrow \forall x \land y TCFG[0~8]<br>
<br>
<br>
C2410_TCFG1_MUX0_MASK; //S3C2410_TCFG1_MUX0_MASK タイマー 0<br>
<br>
410_TCFG1_MUX0_DIV16; //タイマー 0 は 16 分割を行い<br>
<br>
cefg1, S3C2410
```

```
clk_p = clk_get(NULL, "pclk"); //pclk を得る
pclk = clk get rate(clk p);
tcnt = (pclk/50/16)/freq; //タイマ入力クロックを取得後、PWM 変調周波数を設定
```

```
raw_writel(tcnt, S3C2410_TCNTB(0)); // PWM パルス幅変調周波数はタイマの入力クロックに等しい
raw_writel(tcnt/2, S3C2410_TCMPB(0)); //デューティ·サイクルは 50%
```

```
tcon &=-0x1f;
```
tcon |= 0xb; //disable deadzone, auto-reload, inv-off, update TCNTB0&TCMPB0, start timer 0 raw\_writel(tcon, S3C2410\_TCON); //tcon をカウンタ制御レジスタ S3C2410\_TCON に書き込み tcon  $&=$   $\sim$  2; //clear manual update bit raw\_writel(tcon, S3C2410\_TCON);

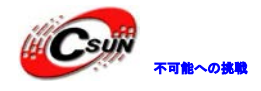

```
static void PWM_Stop(void)
{ 
  s3c2410_gpio_cfgpin(S3C2410_GPB(0), S3C2410_GPIO_OUTPUT); // GPB0 を出力に設定
  s3c2410_gpio_setpin(S3C2410_GPB(0), 0); // GPB0 はロー・レベル、ブザー停止
} 
static int s3c24xx_pwm_open(struct inode *inode, struct file *file)
{ 
  if (!down_trylock(&lock)) //セマフォ取得判断、取得 down_trylock(&lock)=0、未取得非 0
       return 0;
  else
       return -EBUSY; //エラー·メッセージを返します:要求されたリソースは利用できません
} 
static int s3c24xx_pwm_close(struct inode *inode, struct file *file)
{ 
  PWM_Stop();
  up(&lock); //セマフォリリース lock
  return 0;
} 
/*cmd 1、周波数設定;cmd 2 、pwm 停止*/
static int s3c24xx_pwm_ioctl(struct inode *inode, struct file *file, unsigned int cmd, unsigned long arg)
{ 
  switch (cmd) {
  case PWM_IOCTL_SET_FREQ: //if cmd=1 、 case PWM_IOCTL_SET_FREQ に入ります
       if (arg == 0) //設定した周波数は 0
           return -EINVAL; //エラー·メッセージを返します、無効パラメータを伝送したという意味です。
       PWM_Set_Freq(arg); //or 周波数を設定
       break;
  case PWM_IOCTL_STOP: // if cmd=2 、 case PWM_IOCTL_STOP に入ります
       PWM_Stop(); //ブザー停止
      break;
  return 0; //成功、戻り
                ek(&lock)) //セマフォ取得判問、取得 down_trylock(&lock) =0、未取得非 0<br>BUSY; //エラー· メッセージを返します : 要求されたリソースは利用できません<br><br>X_pwm_close(struct inode *inode, struct file *file)<br><br>マフォリリース lock<br><br>数定 : cmd 2 、pwm 停止*/<br>CPL_SET_FREQ: //if cmd=1 、 case
```
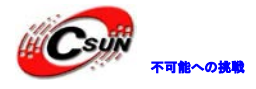

```
/*デバイス·ファイル操作構造体を初期化*/
static struct file_operations dev_fops = {
  .owner = THIS_MODULE,
  .open = s3c24xx_pwm_open,
  release = s3c24xx_pwm_close,ioctl = s3c24xx_pwm\_ioct};
static struct miscdevice misc = {
  .minor = MISC_DYNAMIC_MINOR,
  .name = DEVICE_NAME,
  fops = \&dev_fops,};
static int __init dev_init(void)
{ 
  int ret;
  init_MUTEX(&lock); // mutex を初期化
  ret = misc_register(&misc); //misc デバイス登録
  printk (DEVICE_NAME"¥tinitialized¥n");
       return ret;
} 
static void __exit dev_exit(void)
{ 
   misc_deregister(&misc); //デバイスアンインストール
} 
module_init(dev_init);
module_exit(dev_exit);
MODULE_LICENSE("GPL");
MODULE_AUTHOR("FriendlyARM Inc.");
MODULE_DESCRIPTION("S3C2410/S3C2440 PWM Driver");
                  xdevice misc = {<br>
Z_DYNAMIC_MINOR,<br>
CE_NAME,<br>
eby_init(void)<br>
eby_init(void)<br>
kkock); // mutex を初期化<br>
<br>
Stater(&misc); //misc デバイス登録<br>
<br>
ZE_NAME"YtinitializedYn");<br>
;<br>
dev_exit(void)<br>
<br>
er(&misc); //デバスアンインストール
```
上記ドライバプログラムに関する説明:

1 CPU カウンタ制御レジスタ

1)タイマ入力クロックを設定

TCFG0-クロック・コンフィギュレーション・レジスタ 0、プリスケーラ値 (1~255) を取得する機能 TCFG1-クロック・コンフィギュレーション・レジスタ 1、分割值(2、4、8、16、32)を取得する機能 タイマ入力クロック周波数=PLCK/{プリスケーラ+1}/{分割值}

2)PWM のデューティサイクルを設定

TCNTB0-タイマー 0 カウント・バッファレジスタ、タイマ入力クロック周波数から得るパルス幅変調の周 波数。TCMTB0-タイマー 0 比較バッファレジスタ、PWM のデューティサイクルを設定する機能、レジスタの 値はハイー、例え TCNTB0 の周波数は 160、IF TCMTB0 は 110、 PWM は 110 目のサイクルはハイ、50 目サ イクルはロー、したがって、デューティ·サイクルは 11:5

3)タイマコントロールレジスタ TCON

TCON[0~4]はタイマー 0 を制御する

2. レジスタ読み取り/書き込み関数: raw\_readl と raw\_writel

ポート・レジスタ読み取り関数 :\_\_raw\_readl(a )、当関数はポート a から一つの 32 ビット値を返する。 関連定義は include/asm-arm/io.h にある。#define \_\_raw\_readl(a) (\*(volatile unsigned int\*)(a))、ポ ート・レジスタ書き込み関数 : raw\_writel(v、a)、当関数は一つの 32 ビット値をポート a に書き込み。 関連定義は include/asm-arm/io.h にある。#define \_\_raw\_writel(v、a) (\*(volatile unsigned int\*)(a) = (v))。ここにファンクション·コントロール·レジスタを設定し、該当ピンを出力に設定する。

3. カーネルの GPIO 操作

gpio\_cfgpin で対応 GPIO ポートコンフィグ

gpio\_setpin IO ポート出力機能な場合、ピン書き込み

4. カーネルのセマフォに基づきの Linux の同時制御

ドライバでは、複数のスレッドが同時に同一のリソースにアクセスする時に、"レース"状態となり、共有 リソースへの同時実行制御を行う必要がある。セマフォ(多くの場合はミューテックスとして使用される) は同時実行制御の手段として使用する(他にスピンロック、それは非常に短い期間を維持する場合に適して いる)。セマフォは、プロセスのコンテキストだけで使用されます。void init\_MUTEX(&lock) mutex ロック を初期化する、すなわちセマフォを 1 に設定する <sup>5, -</sup> フューティ<br>"マールレジスタ TCN<br>"マーのを制御する<br>"マークを制御する" - Taw\_readl と\_raw\_writel<br>"おり、書き込み関数 : \_raw\_readl と\_raw\_writel<br>"お取り関数 :\_\_raw\_readl (a)、当関数はポート a から一つの 32 ビット値を<br>"Assm=arm/io.h にある。#define \_\_raw\_writel (a) (\*(volatile unsign

void up (&lock) セマフォリリース、待ち関数をウェイクアップ

int down\_trylock(&lock) セマフォロック取得を試みる、セマフォ取得すると、0 を返する、or 非 0 を 返する。そしてスリープを引き起こさず、割り込みコンテキストで使用できる。 PWM では、カウント値がオ ーバーフローすると、カウント割り込みが発生するため、この関数でセマフォ取得する。

3.24.3 ドライバをカーネルに追加

次に、linux-2.6.32.2/drivers/char/Kconfig ファイルをオープンし、赤字部分を追加する:

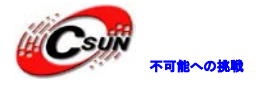

## 株式会社日昇テクノロジー たいしょう

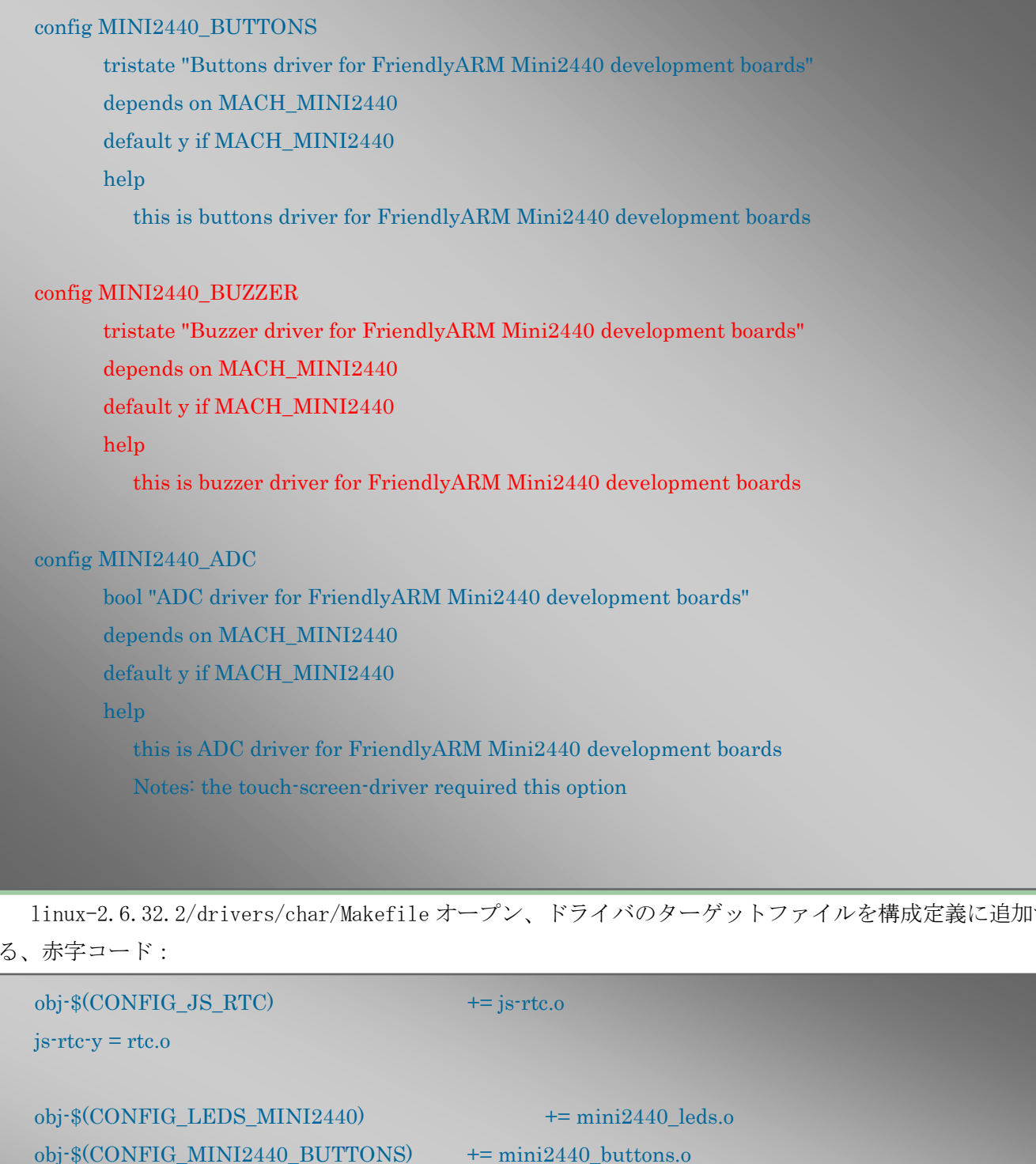

linux-2.6.32.2/drivers/char/Makefile オープン、ドライバのターゲットファイルを構成定義に追加す る、赤字コード:

```
obj-$(CONFIG_JS_RTC) += js-rtc.o
js-rtc-y = rtc.o
obj*(CONFIG\_LEDS_MINI2440) += min2440leds.oobj*(CONFIG_MINI2440_BUTTONS) += mini2440_buttons.obj*(CONFIG_MINI2440_BUZZER) += mini2440_pwm.oobj*(CONFIG_MINI2440_ADC) += mini2440_Adcc# Files generated that shall be removed upon make clean
clean-files := consolemap_deftbl.c defkeymap.c
```
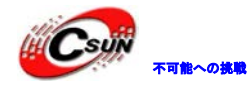

ここまで、カーネルにブザー制御の PWM ドライバを追加した。

3.24.4 新しいカーネルをコンフィグとコンパイル

上記の手順で、カーネルのソースコード・ディレクトリで下記のコマンドを実行する:make menuconfig カ ーネル再コンパイル、次のサブメニュに入る:

Device Drivers ---> Character devices --->

PWM 制御ブザーのメニューに入る:

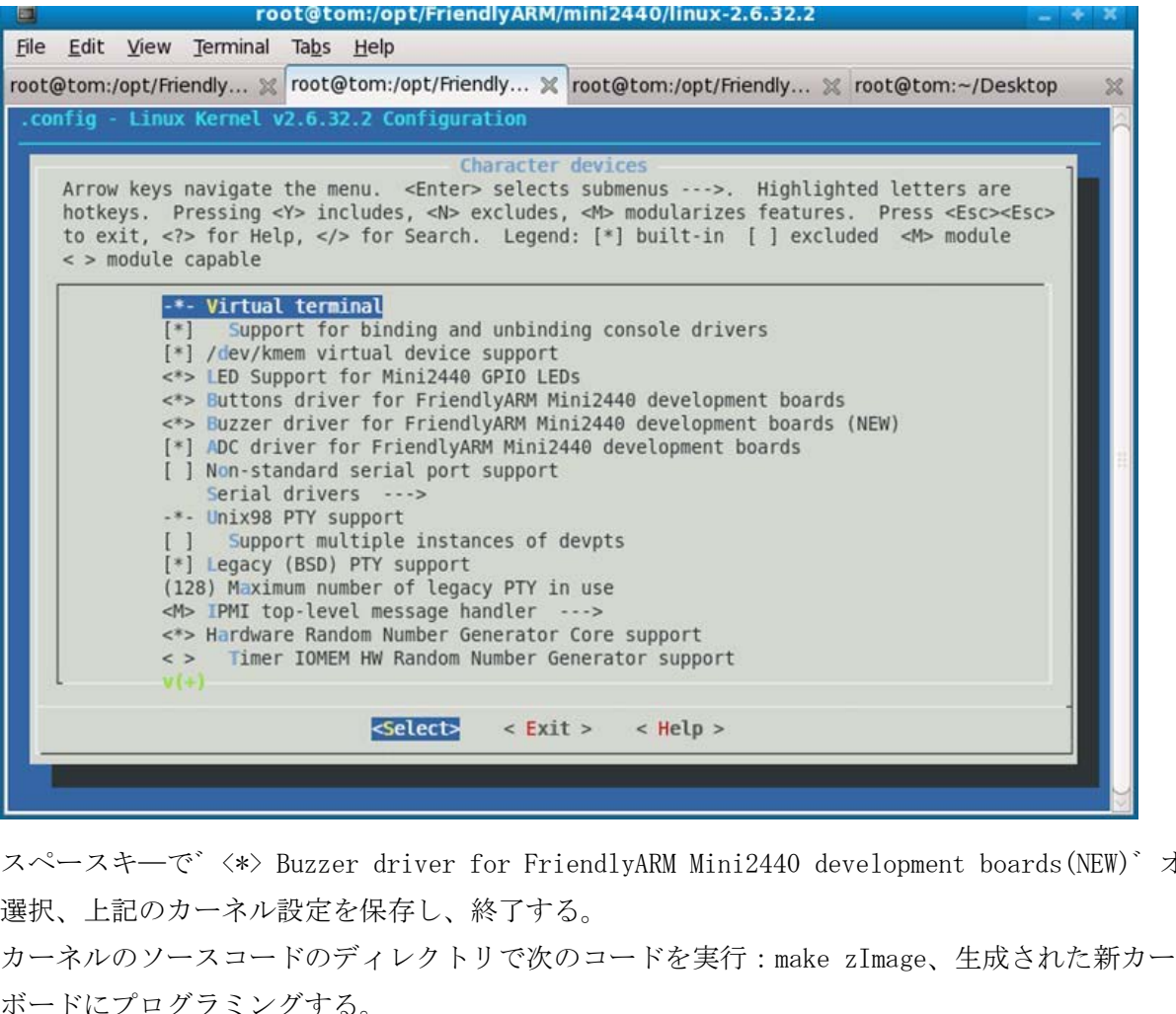

スペースキ―で゛<\*> Buzzer driver for FriendlyARM Mini2440 development boards(NEW)゛オプション を選択、上記のカーネル設定を保存し、終了する。

カーネルのソースコードのディレクトリで次のコードを実行:make zImage、生成された新カーネルを開 発ボードにプログラミングする。

3.24.5 PWM 制御ブザーテスト

前章のボタンをテストするため、テストプログラムを作成する:pwm.c:

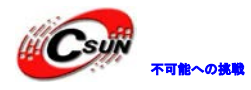

注:付属 DVD にテストプログラムのソースコードがある。位置は:\linux\examples\pwm、ファイル名:

pwm\_test.c、ここでは名を pwm.c に変更する。 #include <stdio.h> //標準入力と出力の定義 #include <termios.h> //POSIX 端末制御の定義 #include <unistd.h> //Unix 標準関数定義 #include <stdlib.h> //標準関数ライブラリ定義 #define PWM\_IOCTL\_SET\_FREQ 1 #define PWM\_IOCTL\_STOP 0 #define ESC\_KEY \_\_\_ 0x1b // ESC の値は ESC\_KEY を定義される static int getch(void) //端末で入力取得関数を定義し、入力値 (int) を返します { struct termios oldt,newt; //端末構造 struct termios int ch; if (!isatty(STDIN\_FILENO)) { //シリアルと標準入力の接続状態判断 fprintf(stderr, "this problem should be run at a terminal $\n\lambda$ n");  $exit(1);$ } // save terminal setting if(tcgetattr(STDIN\_FILENO, &oldt) < 0) { //端末の設定パラメータを取得 perror("save the terminal setting");  $exit(1);$ } // set terminal as need  $newt = oldt;$ newt.c\_lflag &=~(ICANON | ECHO); //端末を制御し関数パラメータを編集; パラメータ ICANON は 標準入力モード;パラメータ ECH0 は入力文字表示 if(tcsetattr(STDIN\_FILENO,TCSANOW, &newt) < 0) { //新端末のパラメータを保存 perror("set terminal");  $ext(1);$ }  $ch = getchar()$ ; // restore termial setting EY oxib // ESC の値は ESC\_KEY を定義される<br>(void) //端末で入力取得関数を定義し、入力値(int)を返します<br>bldt,newt: //端末構造 struct termios<br>N\_FILENO)) ( //シリアルと標準入力の接続状態判断<br>this problem should be run at a terminal \n'');<br>strating<br>DIN\_FILENO, &oldt) < 0) { /

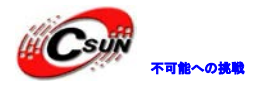

```
if(tcsetattr(STDIN_FILENO,TCSANOW,&oldt) < 0) { //旧端末パラメータ復帰/保存
       perror("restore the termial setting");
       exit(1);} 
  return ch;
} 
static int fd = -1;
static void close_buzzer(void);
static void open_buzzer(void) //ブザーを開く
{ 
  fd = open("/dev/pwm", 0); // PWM のデバイス·ドライバ·ファイルを開く
  if (fd < 0) {
       perror("open pwm_buzzer device"); //開く際にエラーの場合、プロセス終了。終了パラメーターは 1
       ext(1);} 
  // any function exit call will stop the buzzer
  atexit(close_buzzer); //コール・終了 close_buzzer
} 
static void close_buzzer(void) //ブザー閉じる
{ 
  if (fd >= 0) {
       ioctl(fd, PWM_IOCTL_STOP); //ブザー閉じる
       close(fd); //デバイス・ドライバ・ファイルを閉じる
       fd = -1;} 
} 
static void set_buzzer_freq(int freq)
{ 
  // this IOCTL command is the key to set frequency
  int ret = ioctl(fd, PWM_IOCTL_SET_FREQ, freq); //周波数設定
  if(ret < 0) { //入力周波数誤差な場合
       perror("set the frequency of the buzzer");
       exit(1); //終了、 1を返します
                  //pwm", 0); // PWM のデバイス·ドライバ·ファイルを開く<br>ben pwm_buzzer device"); //開く際にエラーの場合、プロセス終了。終了パラメー<br>exit call will stop the buzzer<br>uzzer); //コール・終了 close_buzzer<br>buzzer(void) //ブザー閉じる<br>WM_IOCTL_STOP); //ブザー閉じる<br>//デバイス・ドライバ・ファイルを閉じる<br>u
```
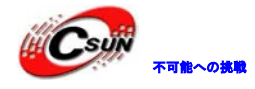

```
static void stop_buzzer(void)
{ 
  int ret = ioctl(fd, PWM_IOCTL_STOP); //ブザー閉じる
  if(ret < 0) { //閉じない場合
        perror("stop the buzzer");
        exit(1); //終了、1 を返します
  } 
} 
int main(int argc, char **argv)
{ 
  int freq = 1000 ;
  open_buzzer();//ブザーを開く
  printf( "¥nBUZZER TEST ( PWM Control )¥n" );
  printf( "Press +/- to increase/reduce the frequency of the BUZZER¥n" ) ;
   printf( "Press 'ESC' key to Exit this program¥n¥n" );
   while(1)
   { 
        int key;
        set buzzer freq(freq); //ブザー周波数を設定
        printf("\Psi tFreq = %d\Psi n", freq);key = getch();switch(key) \{case '+':
             if( freq < 20000 )
                   freq += 10;
             break;
        case '-':
              if( freq > 11 )
                   freq = 10;
             break;
                   )0);<br><br>
JZZER TEST ( PWM Control )Yn" );<br>
+/+ to increase/reduce the frequency of the BUZZERYn" ) ;<br>
'ESC' key to Exit this programYnYn" );<br>
er_freq(freq); //ブザー周波数を設定<br>
itFreq = %dYn", freq );<br>
theh();<br>
ey) {
```
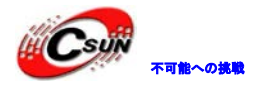

### 株式会社日昇テクノロジー おいちゃん あい

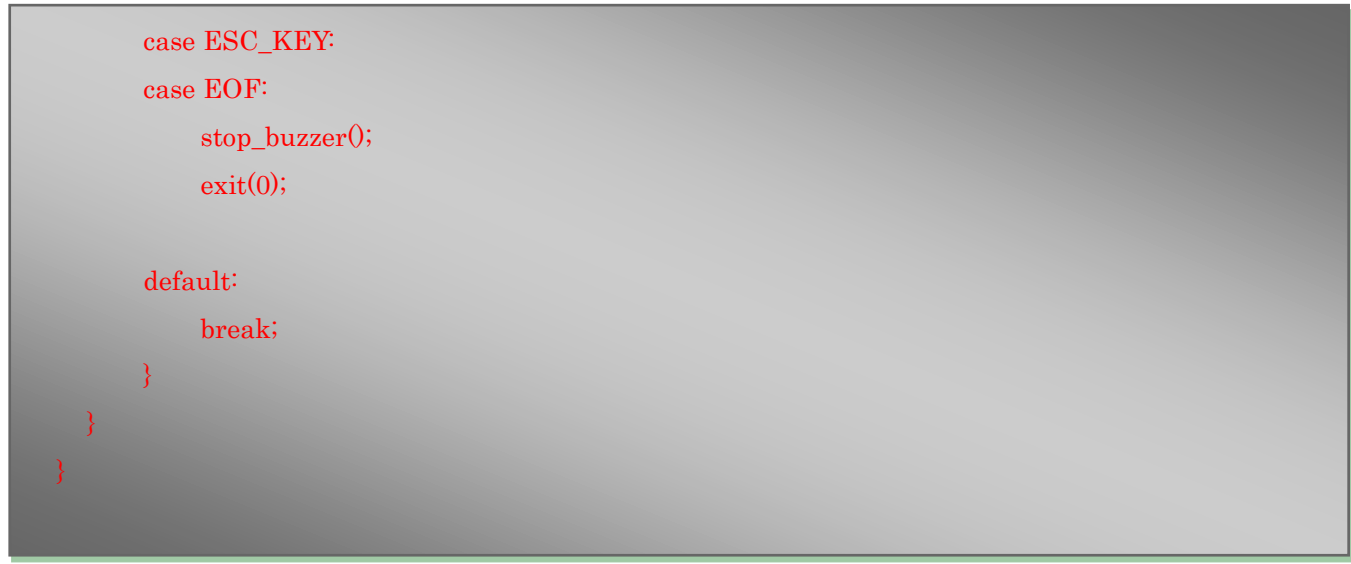

pwm.c があるディレクトリからコマンドライン:#arm-linux-gcc –o pwm pwm.c を実行し、PWM 可実行バ イナリ·ファイルを生成する。USBメモリードライブやFTPツールなどでファイルを開発ボードにコピーして、 属性を実行権限に変更する。最後に実行し、ボタンテストを行う。下図を参照する:

説明:テスト中ボタンボードの゛+゛/゛-゛で PWM の出力周波数を調整できる。

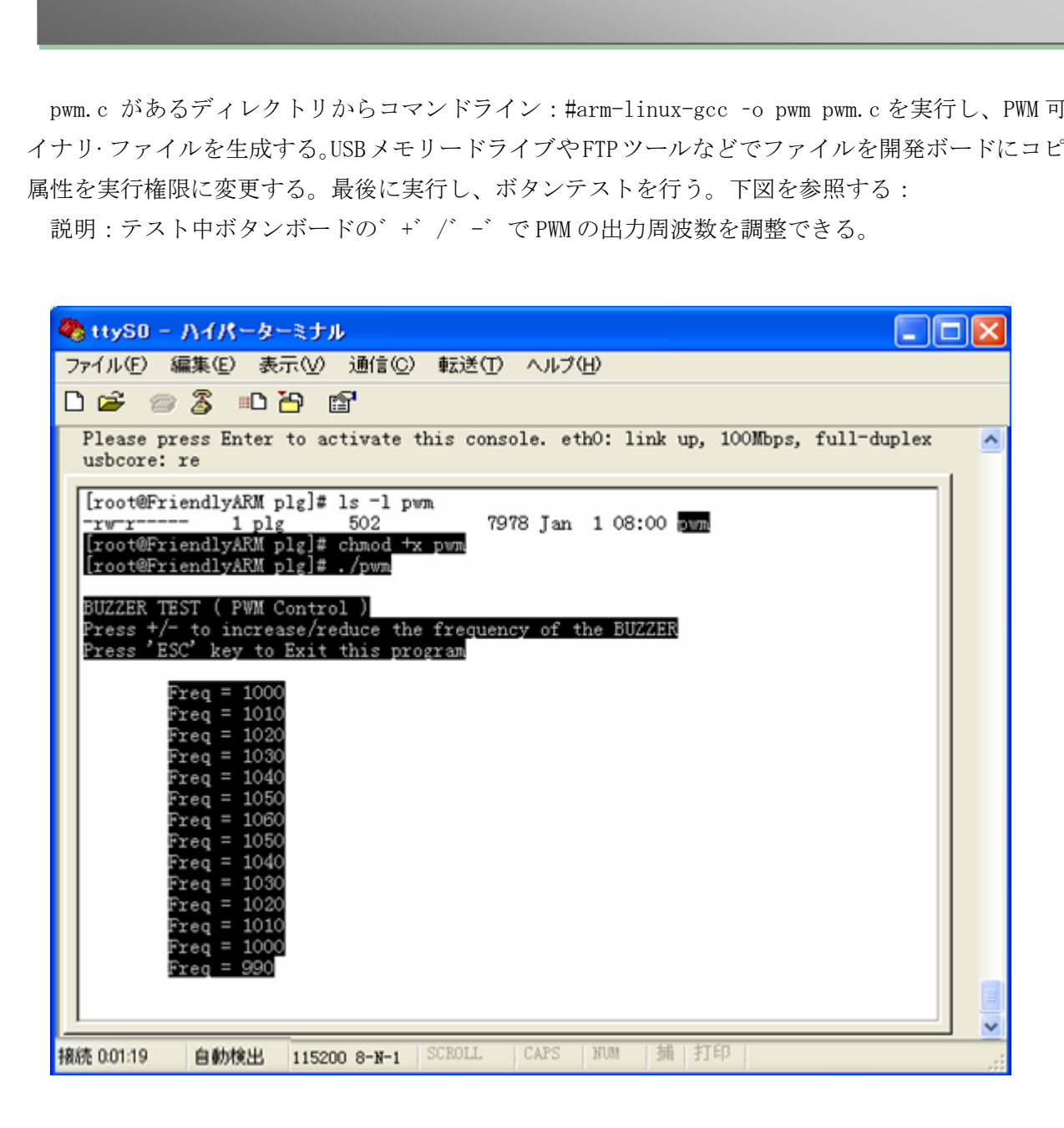

#### 第四章ファイルシステムについて

#### 4.1 mini2440 root qtopia ファイルシステムのスタートアッププロセスの分析

mini2440 最新の root\_qtopia ファイルシステムのスタートアッププロセスについて、root\_qtopia ファ イルシステムの GUI は Qtopia に基づき、その初期化のスタートプロセスはほどんと busybox で完成する。 Qtopia (qpe) はスタート最終段階だけで起動する。デフォルトカーネルコマンドに init=/linuxrc がある ため、ファイルシステムがロードされた後、最初実行するプログラムはルートディレクトリ下の linuxrc で ある。 これは/bin/busybox へのポインタ・リンクで、即ち最初起動されたプログラムは busybox 自身であ る。

先ず、busybox は/etc/inittab を解析し、更なる初期設定情報を取得する。(busybox ソースコード init/init.c の parse\_inittab()関数を参考ください)。次、root\_qtopia に/etc/inittab というプロフィ ールが存在しないため、busybox のロジックにより、デフォルトのコンフィギュレーションを生成する:

```
コードコピー
```

```
1. static void parse_inittab(void)
2. {
3. #if ENABLE_FEATURE_USE_INITTAB
4. char *token[4];
5. parser_t *parser = config_open2("/etc/inittab", fopen_for_read);
6.
7. if \text{(parser == NULL)}8. #endif
9. {
10. /* No inittab file -- set up some default behavior */
11. /* Reboot on Ctrl-Alt-Del */
12. new_init_action(CTRLALTDEL, "reboot", "");
13. /* Umount all filesystems on halt/reboot */
14. new init action(SHUTDOWN, "umount -a -r", "");
15. /* Swapoff on halt/reboot */
16. if (ENABLE_SWAPONOFF)
17. new init action(SHUTDOWN, "swapoff -a", "");
18. /* Prepare to restart init when a QUIT is received */
19. new_init_action(RESTART, "init", "");
20. /* Askfirst shell on tty1-4 */
21. new init action(ASKFIRST, bb default login shell, "");
                    se_inittab(v) sexxとシラくたこいな。以、foot_qtopia にyetc/ initiab という<br>め、busybox のロジックにより、デフォルトのコンフィギュレーションを生息<br>se_inittab(void)<br>FEATURE_USE_INITTAB<br>;<br>Ter = config_open2("/etc/inittab", fopen_for_read);<br>iULL)<br>file :- set up some def
```
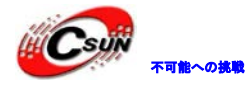

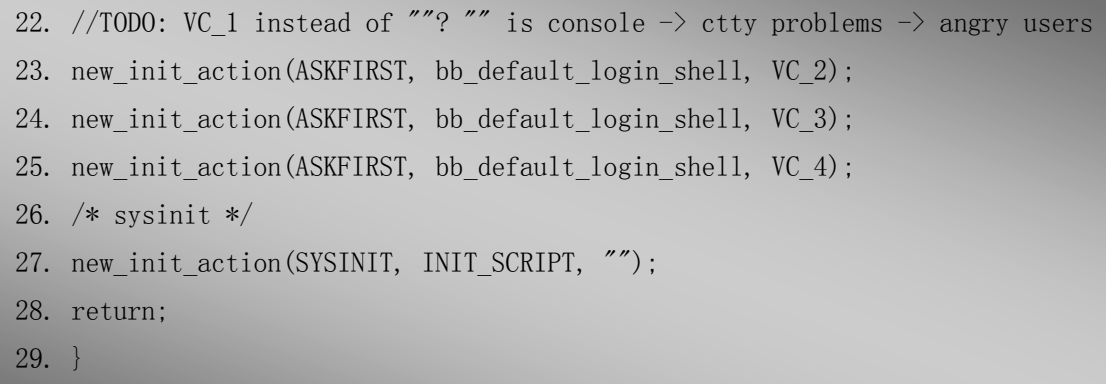

一番大切なのは new\_init\_action(SYSINIT、 INIT\_SCRIPT、 ")、それは次の初期化スクリプトは INIT\_SCRIPT が定義値で決める。マクロのデフォルト値は"/etc/init.d/rcS"。下記のはファイルシステム中

```
コードコピー
1. #! /bin/sh
2. 
3. PATH=/sbin:/bin:/usr/sbin:/usr/bin:/usr/local/bin: 
4. runlevel=S 
5. prevlevel=N 
6. umask 022 
7. export PATH runlevel prevlevel 
8. 
9. # 
10. # Trap CTRL-C &c only in this shell so we can interrupt subprocesses.
11. #
12. trap ":" INT QUIT TSTP
13. /bin/hostname FriendlyARM
14.
15. /bin/mount -n -t proc none /proc
16. /bin/mount -n -t sysfs none /sys
17. /bin/mount -n -t usbfs none /proc/bus/usb
18. /bin/mount -t ramfs none /dev
19.
20. echo /sbin/mdev > /proc/sys/kernel/hotplug
21. /sbin/mdev -s 
22. /bin/hotplug
23. # mounting file system specified in /etc/fstab
24. mkdir -p /dev/pts
25. mkdir -p /dev/shm
              日昇テクノロジー
```
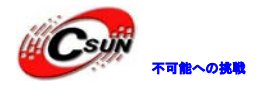

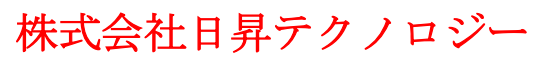

ロジーから可能

- 26. /bin/mount -n -t devpts none /dev/pts -o mode=0622
- 27. /bin/mount -n -t tmpfs tmpfs /dev/shm
- 28. /bin/mount -n -t ramfs none /tmp
- 29. /bin/mount -n -t ramfs none /var
- 30. mkdir -p /var/empty
- 31. mkdir -p /var/log
- 32. mkdir -p /var/lock
- 33. mkdir -p /var/run
- 34. mkdir -p /var/tmp

35.

36. /sbin/hwclock -s

37.

- 38. syslogd
- 39. /etc/rc.d/init.d/netd start
- 40. echo " " > /dev/tty1
- 41. echo "Starting networking..." > /dev/tty1

42. sleep 1

- 43. /etc/rc.d/init.d/httpd start
- 44. echo " " > /dev/tty1
- 45. echo "Starting web server..." > /dev/tty1
- 46. sleep 1
- 47. /etc/rc.d/init.d/leds start
- 48. echo " " > /dev/tty1
- 49. echo "Starting leds service..." > /dev/tty1 "s<br>
I/netd start<br>
//tty1<br>
I/httpd start<br>
I/httpd start<br>
//tty1<br>
I/leds start<br>
//tty1<br>
I/leds start<br>
//tty1<br>
I/leds start<br>
//tty1<br>
I<br>
leds service..." > /dev/tty1<br>
leds start<br>
<br>
leds service..." > /dev/tty1<br>
<br>
led 127.0.0.1
- 50. echo " "
- 51. sleep 1
- 52.
- 53. /sbin/ifconfig lo 127.0.0.1
- 54. /etc/init.d/ifconfig-eth0
- 55.
- 56. /bin/qtopia &
- 57. echo " " > /dev/tty1
- 58. echo "Starting Qtopia, please waiting..." > /dev/tty1

/etc/init.d/rcS の内容は分析の重点でもある:

順次分析する:

1. PATH=/sbin:/bin:/usr/sbin:/usr/bin:/usr/local/bin:

- 2. runlevel=S
- 3. prevlevel=N
- 4. umask 022
- $5.$  export PATH runlevel prevlevel

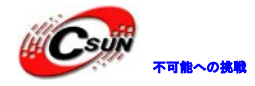

ブート環境に必要な環境変数を設定:

コードコピー

1. /bin/hostname FriendlyARM

マシン名を設定:

コードコピー

1. /bin/mount -n -t proc none /proc

2. /bin/mount -n -t sysfs none /sys

3. /bin/mount -n -t usbfs none /proc/bus/usb

4. /bin/mount -t ramfs none /dev

バーチャルファイルシステムをマウントし、゛/proc゛と゛/sys゛、そして/dev ディレクトリで ramfs を マウント、これは NAND Flash 上の読み取り専用の/dev ディレクトリ上に書き込み可能の SDRAM を上 書きする。 チャルファイルシステムをマウントし、「proc」と「kys」、そして/dev ディレクトリでト、これは NAND Flash 上の読み取り専用の/dev ディレクトリ上に書き込み可能の SDI<br>2. /kys と ramfs をマウントした/dev は正確にデバイスノードを作成するキーポイントである。<br>2.<br>2. /kys と ramfs をマウントした/dev は正確にデバイスノードを作成する方法は 2つある:<br>ルド対して、 dev

次、/sys と ramfs をマウントした/dev は正確にデバイスノードを作成するキ―ポイントである。2.6.29 カーネルに対して、 devfs のサポートはないため、デバイスノードを作成する方法は 2 つある:

1) ファイルシステム・ミラーリングを作成する前に、mknod を使って手動でシステム内全てのデバイス ノードを作成する、そしてデバイスノードをファイルシステムのミラーリングに加えます;

2)ファイルシステムの初期化処理中、/sys ディレクトリの出力情報により、/dev ディレクトリ下ダイナ ミックで目录システムの実際のデバイスノードを作成する。

方法 1)にはデバイスが動的に増減する場合に適して、多くのホットスワップデバイスがある場合には適 用しない、例えばフラッシュドライブ、SD カードなど。

方法 2) は現在 PC Linux のやり方で (udev に基づき)。2 つの前提が必要である:/sys ディレクトリ マウントと書き込み可能な/ dev ディレクトリ。

そして、システムファイル初期化する前に、/dev ディレクトリ下にはデバイスノート:/dev/console が必 要である。

#### コードコピー

- 1. echo /sbin/mdev > /proc/sys/kernel/hotplug
- 2. /sbin/mdev -s
- 

1) mdev -s で/dev ディレクトリ内に必要なデバイスノードを作成する;

2)カーネルの hotplug handler を mdev に設定し、デバイスがホット·スワップすると、 mdev がカーネ ルからのメッセージを受信し該当の動作を行われる。例えば:USB メモリードライブ・マウント。

mdev について、ファイルシステムには/etc/mdev.conf ファイルが存在し、そして mdev の設定情報を含ま れる。このファイルを介して、特定のニーズ用のデバイスノード名またはリンクをカスタムできる。下記は root qtopia の mdev.conf の内容:

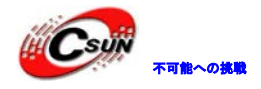

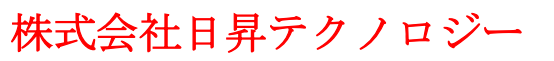

```
コードコピー
```
- 1. # system all-writable devices
- 2. full 0:0 0666
- 3. null 0:0 0666
- 4. ptmx 0:0 0666
- 5. random 0:0 0666
- 6. tty 0:0 0666
- 7. zero 0:0 0666

8.

9. # console devices

10. tty[0-9]\* 0:5 0660

```
11. vc/[0-9]* 0:5 0660
```
12.

13. # serial port devices

```
14. s3c2410_serial0 0:5 0666 =ttySAC0
```
15. s3c2410\_serial1 0:5 0666 =ttySAC1

16. s3c2410\_serial2 0:5 0666 =ttySAC2

```
17. s3c2410_serial3 0:5 0666 =ttySAC3
                                    5 0660<br>
5 0660<br>
t devices<br>
crial 0.05 0666 =ttySAC0<br>
crial 2 05 0666 =ttySAC0<br>
crial 2 05 0666 =ttySAC2<br>
crial 3 05 0666 =tySAC2<br>
ccs<br>
ccs<br>
ccs<br>
866 =i2c/0<br>
666 =i2c/1<br>
ffer devices<br>
666 =i2c/1<br>
ffer devices
```
18.

```
19. # loop devices
```

```
20. loop[0-9]*0:00660 = loop/
```
21.

```
22. # i2c devices
```

```
23. i2c-0 0:0 0666 =i2c/0
```
 $24. i2c-1$  0:0 0666 = $i2c/1$ 

```
25.
```
26. # frame buffer devices

```
27. fb[0-9] 0:0 0666
```
28.

```
29. # input devices
```

```
30. mice 0:0 0660 =input/
```

```
31. mouse.* 0:0 0660 =input/
```

```
32. event.* 0:0 0660 =input/
```

```
33. ts.* 0:0 0660 =input/
```
34.

```
35. # rtc devices
```
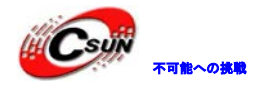

36. rtc0 0:0 0644 >rtc 37. rtc[1-9] 0:0 0644 38. 39. # misc devices 40. mmcblk0p1 0:0 0600 =sdcard \*/bin/hotplug 41. sda1 0:0 0600 =udisk \* /bin/hotplug

元シリアルドライバのデバイス登録名は s3c2410\_serial0、 s3c2410\_serial1 と s3c2410\_serial2 で、 mdev は/dev ディレクトリ下に ttySAC0、ttySAC1 と ttySAC2 を生成される。同じく、/dev/sdcard と /dev/udisk は SD カードおよび USB メモリードライブのファーストパーティションを指する

他の良く使われるファイルシステムをマウントする、そして/ var ディレクトリに(同じ RAMFS、書き込

コードコピー

- 1. # mounting file system specified in /etc/fstab
- 2. mkdir -p /dev/pts
- 3. mkdir -p /dev/shm
- 4. /bin/mount -n -t devpts none /dev/pts -o mode=0622
- 5. /bin/mount -n -t tmpfs tmpfs /dev/shm
- 6. /bin/mount -n -t ramfs none /tmp
- 7. /bin/mount -n -t ramfs none /var
- 8. mkdir -p /var/empty
- 9. mkdir -p /var/log
- 10. mkdir -p /var/lock
- 11. mkdir -p /var/run
- 12. mkdir -p /var/tmp

み可能)必要なディレクトリを作成する。

コードコピー

システム時刻を設定する機能、ハードウェア RTC から取得し、正しい時刻に設定する必要がある(RTC を 設定する方法は、ユーザーマニュアルの説明を参照する)。現在開発ボードの時間はデフォルト時間である。 次はシステムサービス起動で、log·レコード、サービスネットワーク、HTTP Server とカスタマイズされた" 繰り返し点灯·サービス"を含む... 2.の良く使われるファイルシステムをマウントする、そして/ var デイレクトリに(同じ RAMFS<br>コードコピー<br>1. # mounting file system specified in /etc/fstab<br>2. mkdir -p /dev/pts<br>3. mkdir -p /dev/pts<br>3. mkdir -p /dev/pts<br>3. mkdir -p /dev/pts<br>5. *hhi/mount* -n -t trapfs

mdev.conf について:

コードコピー

- 1. # misc devices
- 2. mmcblk0p1 0:0 0600 =sdcard \*/bin/hotplug
- 3. sda1 0:0 0600 =udisk \* /bin/hotplug

上記の機能は SD カードや USB メモリードライブの取り付け/取り外しの場合、情報をカスタマイズされた ホットスワップ handler、 /bin/hotplug に伝送する。流れは、ファースト・パーティションを FAT/FAT32 として SD カードまたは USB メモリードライブにマウントする。

そして、フィールドテーブルが無いまたはファースト・パーティションが FAT/FAT32 ではない場合は適用 しない。

/bin/hotplug のバイナリデータの一部は下記通り:

000010d0h: 52 00 00 00 4D 00 00 00 00 00 00 00 41 00 00 00 ; R...M.......A... 000010e0h: 43 00 00 00 54 00 00 00 49 00 00 00 4F 00 00 00 ; C...T...I...O... 000010f0h: 4E 00 00 00 00 00 00 00 44 00 00 00 45 00 00 00 ; N......D...E... 00001100h: 56 00 00 00 4E 00 00 00 41 00 00 00 4D 00 00 00 ; V...N...A...M... 00001110h: 45 00 00 00 00 00 00 00 61 00 00 00 64 00 00 00 ; E.......a...d... 00001120h: 64 00 00 00 00 00 00 00 72 00 00 00 65 00 00 00 ; d...........e... 00001130h: 6D 00 00 00 6F 00 00 00 76 00 00 00 65 00 00 00 ; m...o...v...e... 00001140h: 00 00 00 00 2F 00 00 00 64 00 00 00 65 00 00 00 ; ..../...d...e... 00001150h: 76 00 00 00 2F 00 00 00 75 00 00 00 64 00 00 00 ; v.../...u...d... 00001160h: 69 00 00 00 73 00 00 00 6B 00 00 00 00 00 00 00 ; i...s...k....... 00001170h: 2F 00 00 00 64 00 00 00 65 00 00 00 76 00 00 00 ; /...d...e...v... 00001180h: 2F 00 00 00 73 00 00 00 64 00 00 00 63 00 00 00 ; /...s...d...c... 00001190h: 61 00 00 00 72 00 00 00 64 00 00 00 00 00 00 00 ; a...r...d....... 000011a0h: 4D 00 00 00 44 00 00 00 45 00 00 00 56 00 00 00 ; M...D...E...V... 000011b0h: 00 00 00 00 6D 00 00 6D 00 00 00 60 00 00 00 ; .... m... m...c... 000011c0h: 62 00 00 00 6C 00 00 00 6B 00 00 00 30 00 00 00 ; b...l...k...0... 000011d0h: 70 00 00 00 31 00 00 00 00 00 00 00 73 00 00 00 ; p...1.......s... 000011e0h: 64 00 00 00 61 00 00 00 31 00 00 00 00 00 00 00 ; d...a...1....... 000011f0h: 76 00 00 00 66 00 00 00 61 00 00 00 74 00 00 00 ; v...f...a...t... 00001200h: 00 00 00 00 2F 00 00 00 64 00 00 00 65 00 00 00 ; ..../...d...e... 00001210h: 76 00 00 00 2F 00 00 00 77 00 00 00 61 00 00 00 ;  $v \dots / \dots w \dots a \dots$ 00001220h: 74 00 00 00 63 00 00 00 68 00 00 00 64 00 00 00 ; t...c...h...d... 00001230h: 6F 00 00 00 67 00 00 00 00 00 00 00 00 9A B2 01 81 ; o...g........? 00001240h: B0 ; ?日昇テクノロジー

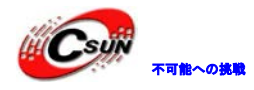

## 株式会社日昇テクノロジー たいしょう たいにん あい

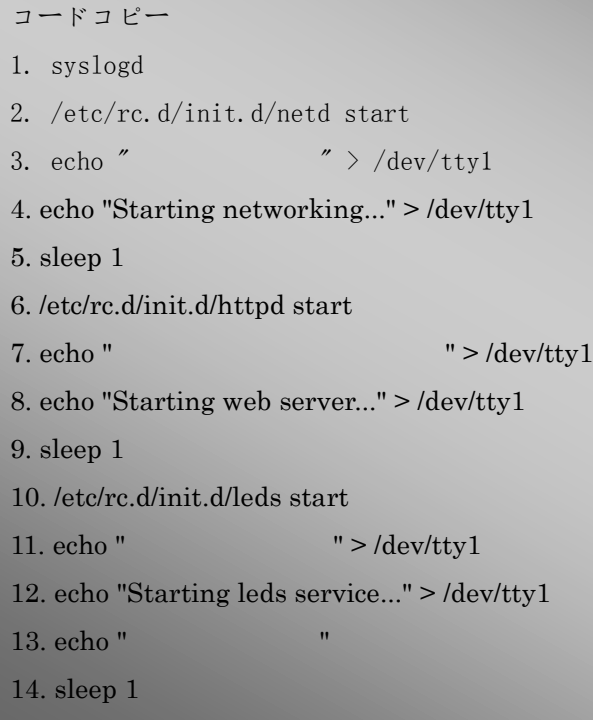

各サービスを起動:

syslog -カーネルとアプリケーションのデバッグ情報を記録 netd - inetd、各ネットワーク関連サービスをマウントするガードプロセス httpd - http server ガードプロセス leds -マーボタンガードプロセス inetd 設定ファイル/etc/inetd.conf、内容は下記通り:

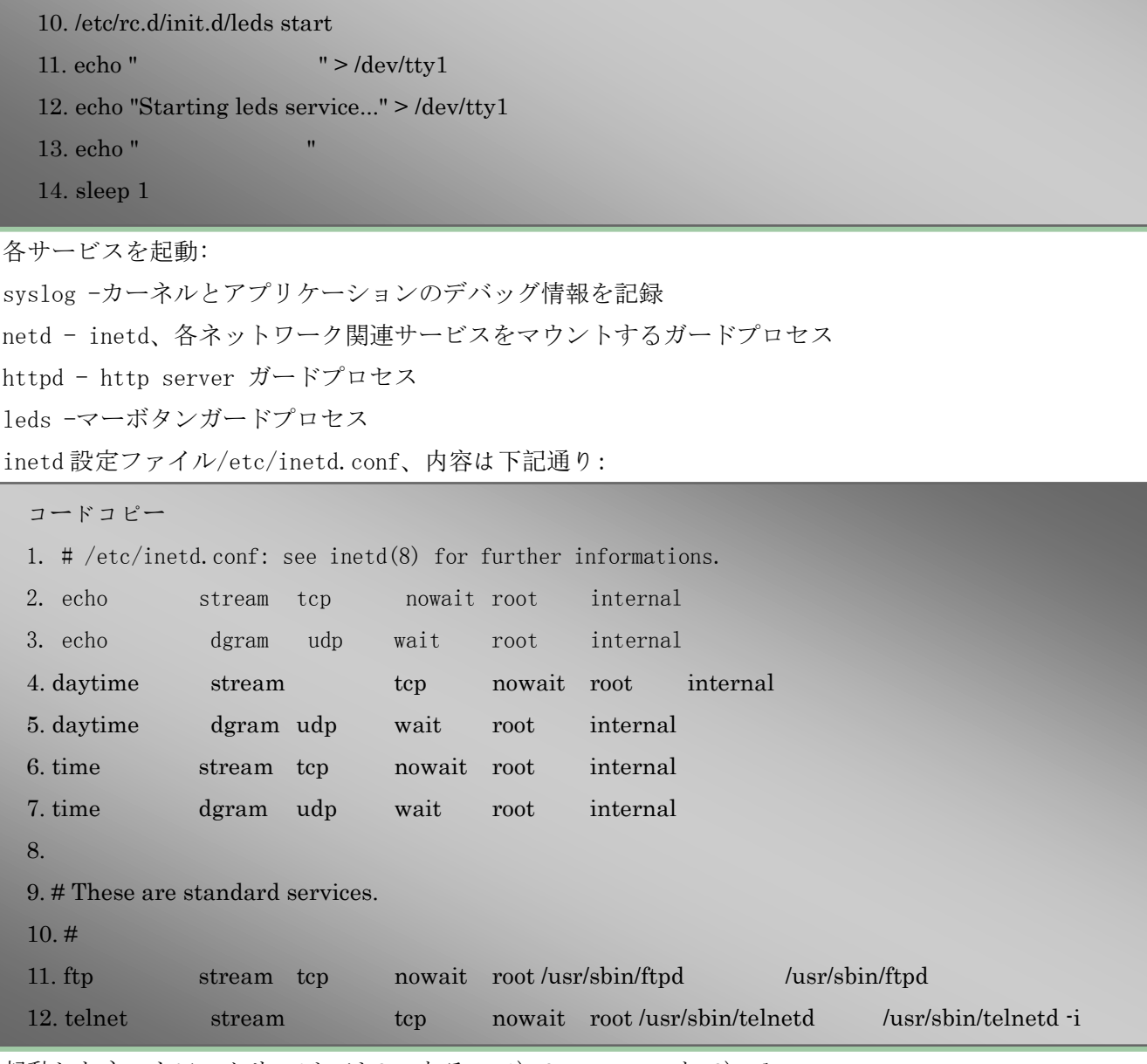

起動したネットワークサービスは2つある: 1) ftp server と 2)telnet server。

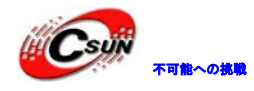

コードコピー

- 1. /sbin/ifconfig lo 127.0.0.1
- 2. /etc/init.d/ifconfig-eth0

ネットワークデバイス (NIC) 設定:

1)ローカル·ループバック·アドレスを 127.0.0.1 に設定する

2)NIC のセットアップスクリプトを実行する。 /etc/init.d/ifconfig-eth0

/etc/init.d/ifconfig-eth0 の内容は下記の通り。

```
コードコピー
     1. #!/bin/sh
  2.
  3. echo -n Try to bring eth0 interface up......>/dev/ttySAC0
  4.
  5. #/etc/eth0-setting ファイルの存在を判断します
  6. if [ -f /etc/eth0-setting ] ; then
  7. #コンフィギュレーションファイルの情報を読み込み
 8. source /etc/eth0-setting
  9.
  10. #ルート·ファイル·システムは nfs の場合、NIC は既に設定したと意味し、再設定は必要ない
  11. if grep -q "^/dev/root / nfs " /etc/mtab ; then
  12. echo -n NFS root ... > /dev/ttySAC0
  13. #でないと、コンフィギュレーションファイル MAC, IP, Mask と Gateway に基づき、コマンド
ifconfig で NIC を設定します。
  14. else
  15. ifconfig eth0 down
  16. ifconfig eth0 hw ether $MAC
  17. ifconfig eth0 $IP netmask $Mask up
  18. route add default gw $Gateway
  19. fi
  20.
  21. #設定ファイル内の DNS を/etc/resolv.conf に書き込みます
  22. echo nameserver $DNS > /etc/resolv.conf
  23. #設定ファイルが存在しない場合、デフォルト設定を使用します
 24. else
  25.
  26. #ルート·ファイル·システムは nfs の場合、NIC は既に設定したと意味し、再設定は必要ない
 27. if grep -q "\land/dev/root / nfs " /etc/mtab ; then
  28. echo -n NFS root ... > /dev/ttySAC0
                  bring eth0 interface up......>/dev/ttySAC0<br>ing ファイルの存在を判断します<br>setting ] ; then<br>*ュレーションファイルの情報を読み込み<br>O·setting<br><br>ファイル・システムは nfs の場合、NIC は既に設定したと意味し、再設定は必要?<br>kev/root / nfs "/etc/mtab ; then<br>root ... > /dev/ttySAC0<br></r> ... >
```
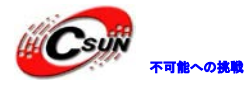

29. else 30. #ネットワークカードの IP アドレスを 192.168.1.230 に設定します 31. /sbin/ifconfig eth0 192.168.1.230 netmask 255.255.255.0 up 32. fi 33. fi 34. 35. echo Done > /dev/ttySAC0

NFS の自動認識は/etc/mtab に NFS マウントされたかどうかのことにより実現する。 下記は root qtopia ファイルシステムの/etc/eth0-settings ファイル

コードコピー

- 1. IP=192.168.1.230
- 2. Mask=255.255.255.0
- 3. Gateway=192.168.1.1
- 4. DNS=192.168.1.1
- 5. MAC=08:90:90:90:90:90ySAC0

最後に、Qtopia GUI 起動

```
コードコピー
1. /bin/qtopia &
2. echo " \rightarrow /dev/tty1
3. echo "Starting Qtopia, please waiting..." > /dev/tty1
```
ここで、 Qtopia は/bin/qtopia を実行することで実現する。そして/bin/qtopia もスクリプトとなり、こ のスクリプトには Qtopia 実行の必要な環境を設定することである。最後に qpe という実行可能のファイル で Qtopia を起動する。内容は下記通り:

```
コードコピー
  1. #!/bin/sh
  2.
  3. #tslib 環境変数設定、 touchscreen デバイス・ファイル、tslib プロフィール、tslib plug-in 位置
と touchscreen キャリブレーションデータファイル
 4. export TSLIB TSDEVICE=/dev/input/event0
  5. export TSLIB_CONFFILE=/usr/local/etc/ts.conf
  6. export TSLIB_PLUGINDIR=/usr/local/lib/ts
  7. export TSLIB CALIBFILE=/etc/pointercal
  8. #Qtopia 環境変数設定、 Qtopia メインファイルの位置設定
                    1a ノアイルンステムの/etc/eth0-settings ノアイル<br>1.230<br>5.255.0<br>1.68.1.1<br>1.11<br>0:90:90:90ySACO<br>WI 起動<br>* > /dev/tty1<br>ing Qtopia, please waiting..." > /dev/tty1<br>太/bin/qtopia を実行することで実現する。そして/bin/qtopia もスクリプトと<br>copia 実行の必要な環境を設定することである。最後に
```
9. export QTDIR=/opt/Qtopia

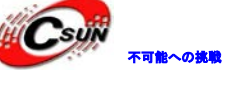

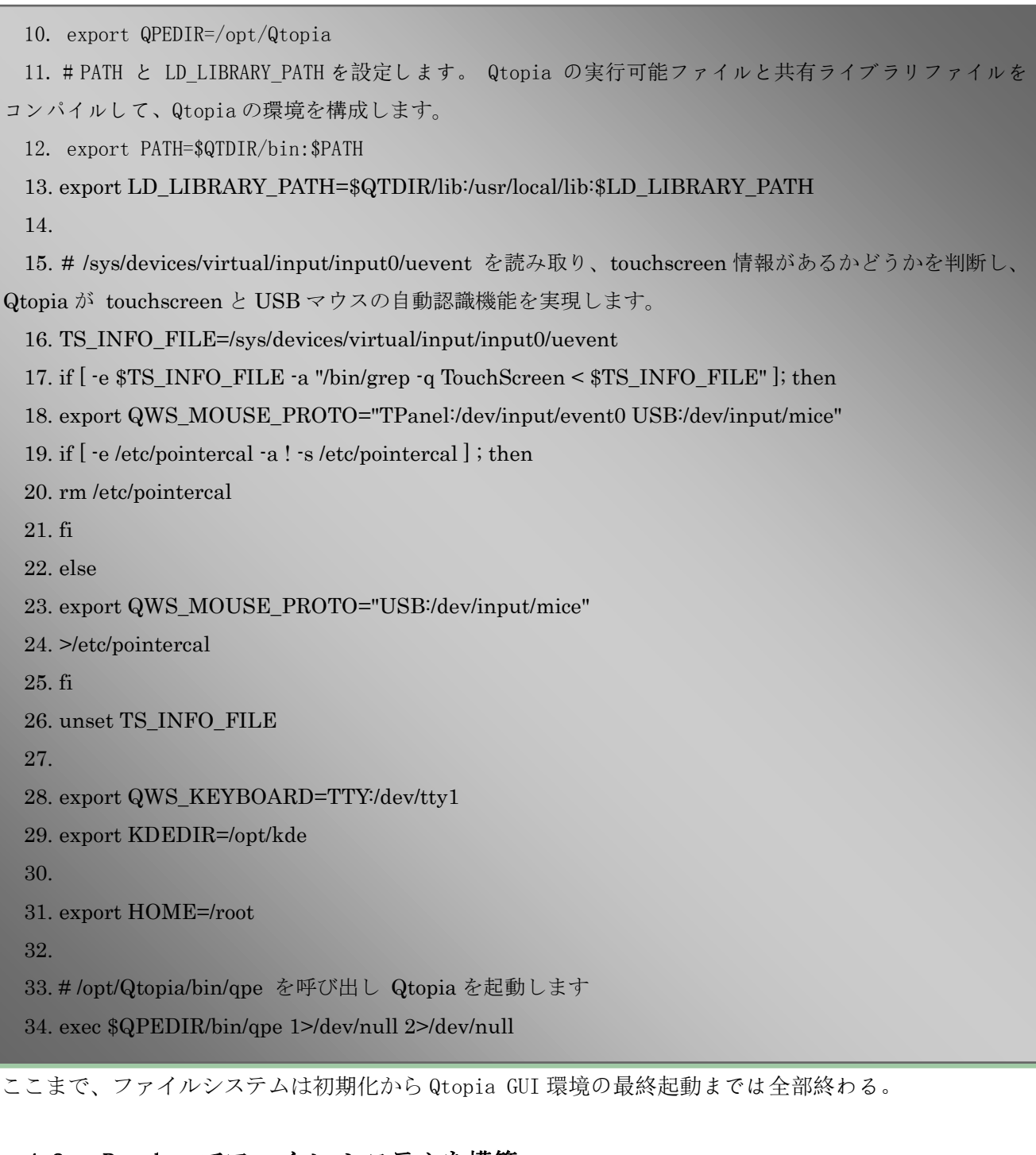

ここまで、ファイルシステムは初期化から Qtopia GUI 環境の最終起動までは全部終わる。

## 4.2 Busybox でファイル·システムを構築

4.2.1 busybox ソースコードをダウンロード

ダウンロード先:<http://www.busybox.net/downloads/> 、バージョン:busybox-1.13.3.tar.gz、mini2440 開発ボードと同じのバージョン。

```
4.2.2 ルート·ファイル·システム·ディレクトリ・ヘルプ
```
組込み Linux はルートファイルシステムを構築する必要がある、ルートファイルシステム構築のルールは FHS(Filesystem Hierarchy Standard) ドキュメント内にある、下記はルートファイルシステムの最上位デ ィレクトリである。

ディレクト 内容

## 株式会社日昇テクノロジー たいさい たい たい

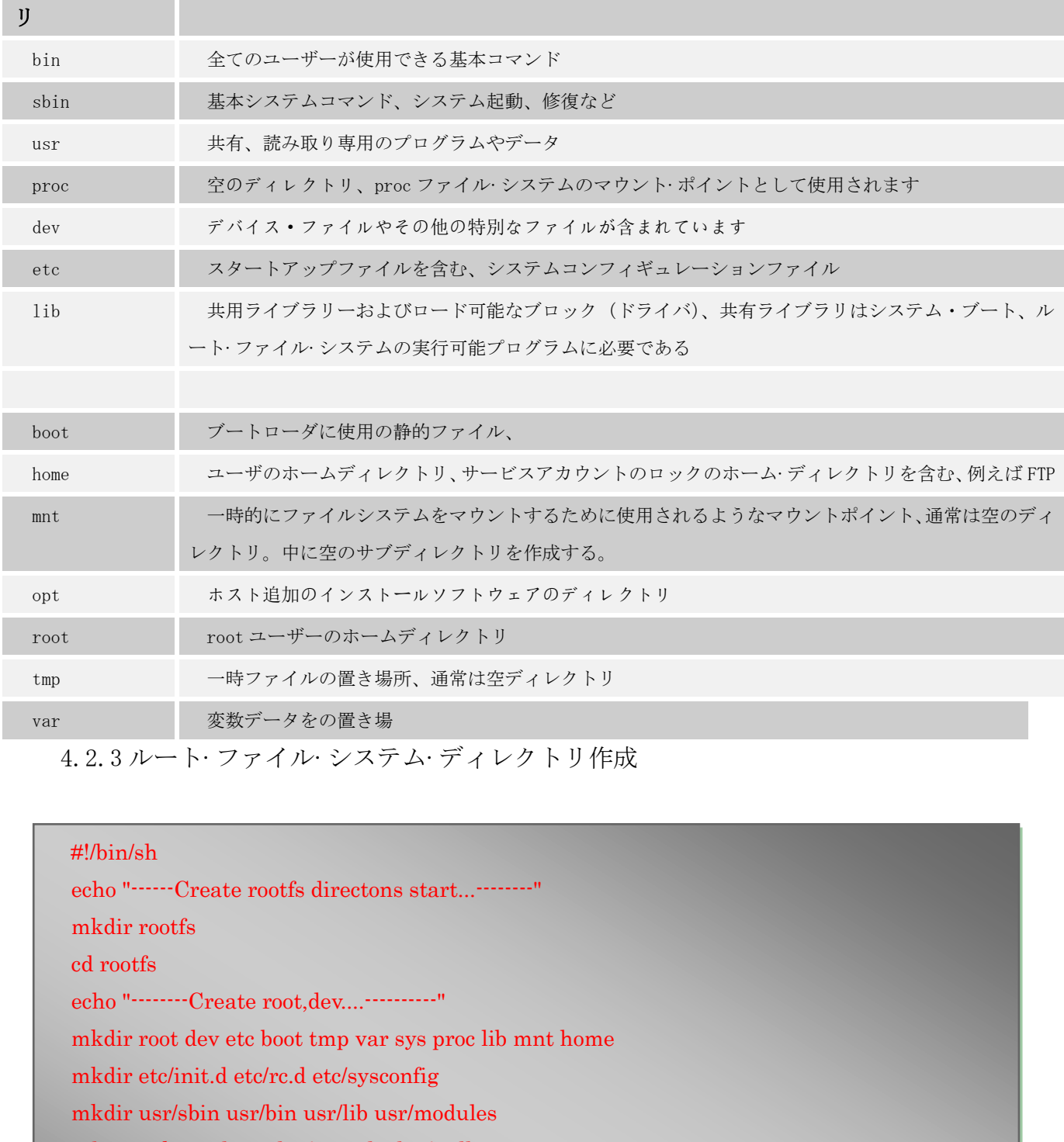

4.2.3 ルート·ファイル·システム·ディレクトリ作成

**Csun** 

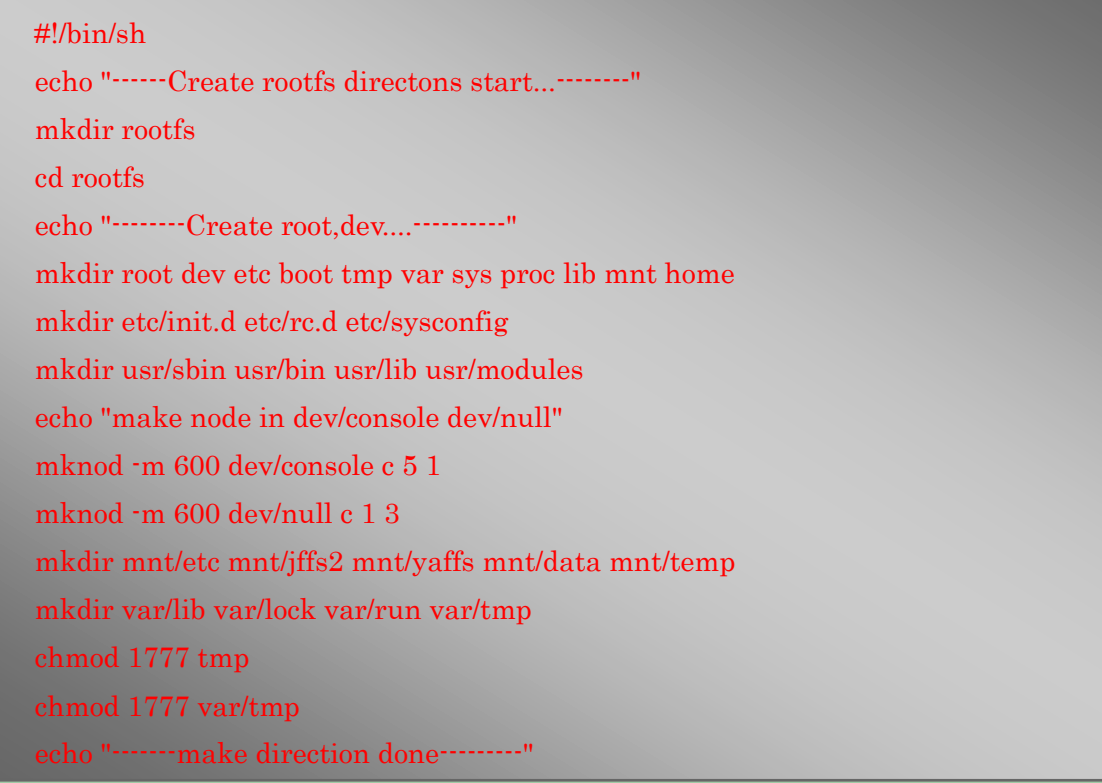

/opt/studyarm ディレクトリに入る、ルート·ファイル·システム·ディレクトリのスクリプトファイルを作 成:create\_rootfs\_bash。コマンド chmod +x create\_rootfs\_bash でファイルの実行権限を変更す る、./create\_rootfs\_bash スクリプトを実行し、ルート·ファイル·システム·ディレクトリの作成完了。

tmp ディレクトリ使用権が変更され、sticky ビットを開く、tmp ディレクトリの下に作成されたファイル を作成者だけから削除権限がある。組込みシステムにはほとんどシングルユーザーであるが、いくつかの組 み込みアプリケーションは、必ずしも root 権限で実行しないため、従って、ルート·ファイル·システムの アクセス許可ビットは基本的な仕様を満たして設計する必要がある。

4.2.4 ダイナミック·リンク·ライブラリーの作成

ダイナミック・リンク・ライブラリーは付属 DVD 中のルート・ファイル・パッケージを使用する。lib の内容 を作成したルート·ファイル·ディレクトリ lib にコピーする。

cd /mnt/hgfs/share tar –zxvf root\_qtopia.tgz –C /opt/studyarm cp –rfd /opt/studyarm/root\_qtopia/lib/\* /opt/studyarm/rootfs/lib/\*

#### 4.2.5 Bosybox クロスコンパイラ

Bosybox は GPL v2 ライセンスに従うオープンソースプロジェクトで、開発中ファイルサイズを最適化し、 そして限られたシステムリソース(メモリーなど)を配慮して、Busybox で自動的にルート·ファイル·シス テム必要な bin、sbin、usr ディレクトリと linuxrc ファイルを生成することができる re<br>
are<br>
topia.tgz –C /opt/studyarm<br>
stransity of the studyarm/rootfs/lib/\*<br>
x クロスコンパイラ<br>
テムリソース(メモリーなど)を配慮して、Busybox で自動的にルート・ファ・<br>
テムリソース(メモリーなど)を配慮して、Busybox で自動的にルート・ファ・<br>
in、usr ディレクトリと linuxre ファイルを生成することができる<br>
re<br>
re<br>

1、busybox 解凍

cd /mnt/hgfs/share

tar –zxvf busybox-1.13.3.tar.tgz –C /opt/studyarm

2、ソースコードに入り、Makefile を修正:

cd /opt/studyarm/busybox-1.13.3

修正:

CROSS\_COMPILE ?=arm-linux- //第 164 行

ARCH ?=arm //第 189 行

3、busybox 設定

注:付属 DVD 中 busybox のソースコードパッケージは\linux ディレクトリにある、ファイル名: busybox-1.13.3-mini2440.tgz、デフォルトのコンフィギュレーションファイルが含まれている:

fa\_config(コマンド゛cp fa.config .config゛でコンフィグを使用可能で)。詳しい手順は: make menuconfig でコンフィグする

#### (1)、Busybox Settings--->

General Configuration--->

[\*] Show verbose applet usage messages

- [\*] Store applet usage messages in compressed form
- [\*] Support –install [-s] to install applet links at runtime
- [\*] Enable locale support(system needs locale for this to work)

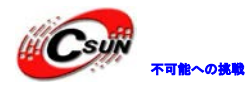

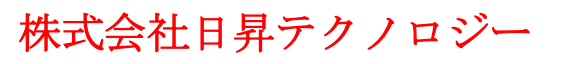

[\*] Support for –long-options [\*] Use the devpts filesystem for unix98 PTYs [\*] Support writing pidfiles [\*] Runtime SUID/SGID configuration via /etc/busybox.config [\*] Suppress warning message if /etc/busybox.conf is not readable Build Options---> [\*] Build BusyBox as a static binary(no shared libs) [\*] Build with Large File Support(for accessing files>2GB) Installation Options-> []Don't use /usr Applets links (as soft-links)  $\rightarrow$ (./\_install) BusyBox installation prefix Busybox Library Tuning ---> (6)Minimum password legth (2)MD5:Trade Bytes for Speed [\*]Fsater /proc scanning code(+100bytes) [\*]Command line editing (1024)Maximum length of input [\*] vi-style line editing commands (15) History size [\*] History saving [\*] Tab completion [\*]Fancy shell prompts (4) Copy buffer size 、in kilobytes [\*]Use ioctl names rather than hex values in error messages [\*]Support infiniband HW s bort rinks)<br>
yBox installation prefix<br>
Tuming --><br>
ord legth<br>
es for Speed<br>
scanning code(+100bytes)<br>
editing<br>
mgth of input<br>
e editing commands<br>
e<br>
ng<br>
ng<br>
on<br>
on<br>
comments<br>
size , in kilobytes<br>
es rather than hex value

### (2)、Linux Module Utilities--->

(/lib/modules)Default directory containing modules (modules.dep)Default name of modules.dep

- [\*] insmod
- [\*] rmmod
- [\*] lsmod
- [\*] modprobe
- -----options common to multiple modutils
- $\lceil \ \rceil$  support version 2.2/2.4 Linux kernels

[\*]Support tainted module checking with new kernels

- [\*]Support for module .aliases file
- [\*] support for modules.symbols file

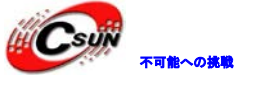

(3)、busybox で dev 下ディスクタイプのサポートコンフィギュレーション dev の作成方法は 3 つある:

手動作成:ルート·ファイル·システムを作成するとき、dev ディレクトリ内に使用するデバイスファイル を作成する、システムがルートファイルシステムをマウントした後、dev ディレクトリのデバイスファイル を使用することができる。

devfs ファイルシステムを使用する:この方法ディスクマッピングは未定で、メジャー/マイナーデバイス 番号の欠如、大量のメモリを消費する。現在この方法は古くなっています。

udev:ユーザ·プログラムである、システム·ハードウェアの状態に基づいて動的にディスク·ファイルを 更新する。機能はディスクファイル削除、作成などで、。その操作は比較的複雑であるが、非常に高い柔軟 性がある。

mdev は busybox 付属の簡易版 udev、組み込みアプリケーションに適し、使用は簡単である。機能はシス テムは起動時に、ホット·スワップまたは動的にドライバをロードする時、自動的に必要なドライバノード ファイルを生成することである。busybox に基づき組み込み Linux のルート·ファイル·システムを構築する 時、それが一番良い選択である。 "##ションが、duev、devへ2001.<br>"カトスワップまたは動的にドライバをロードする時、自動的に必要なドライ<br>ことである。busybox に基づき組み込み Limux のルート・ファイル・システムを<br>ことである。busybox に基づき組み込み Limux のルート・ファイル・システムを<br>"最択である。<br>mdev .onf<br>nd execution at device addition/removal<br>"イル<br>"hype" -

次のオプションは mdev のサポートを追加する。

Linux System Utilities --->

[\*]Support /etc/mdev.conf

[\*]Support command execution at device addition/removal

4、busybox コンパイル

busybox を指定したディレクトリにコンパイル:

cd /opt/studyarm/busybox-1.13.3

make CONFIG PREFIX=/opt/studyarm/rootfs install

rootfs のディレクトリにディレクトリ bin、sbin、usr とファイル linuxrc を生成する。

4.2.6 etc ディレクトリ内の設定ファイル作成

1、etc/mdev.conf ファイル、中身は空。

2、/ etc ディレクトリにの passwd、group、shadow ファイルを rootfs の/ etc にコピーする

3、etc/sysconfig ディレクトリにファイル HOSTNAME を作成、内容は゛H3-Studio゛。

4、etc/inittab 文件:

#etc/inittab

::sysinit:/etc/init.d/rcS

s3c2410 serial0::askfirst:-/bin/sh

::ctrlaltdel:/sbin/reboot

::shutdown:/bin/umount -a –r

5、etc/init.d/rcS 文件:

#!/bin/sh

PATH=/sbin:/bin:/usr/sbin:/usr/bin

runlevel=S

prevlevel=N

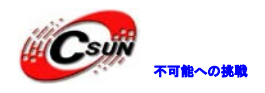

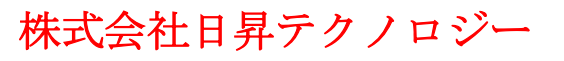

umask 022 export PATH runlevel prevlevel echo "-------------munt all----------------mount –a echo /sbin/mdev>/proc/sys/kernel/hotplug mdev -s echo "\*\*\*\*\*\*\*\*\*\*\*\*\*\*\*\*\*\*\*\*\*\*\*\*\*\*\*\*\*\*\*\*\*\*\*\*\*\*\*\*\*\*\*\*\*\*\*" echo "\*\*\*\*\*\*\*\*\*\*\*\*\*\*\*\*\*Studying ARM\*\*\*\*\*\*\*\*\*\*\*\*\*\*\*\*\*\*\*\*\*\*\*\*\* echo "Kernel version:linux-2.6.29.1" echo "Student:Huang huahai" echo "Date:2009.10.1" echo "\*\*\*\*\*\*\*\*\*\*\*\*\*\*\*\*\*\*\*\*\*\*\*\*\*\*\*\*\*\*\*\*\*\*\*\*\*\*\*\*\*\*\*\*\*\*\*" /bin/hostname -F /etc/sysconfig/HOSTNAME (または/bin/hostname H3-Studio ) 以下のコマンドを使って rcS の執行権限を変える: Chmod +x rcS 6、etc/fstab ファイル: #device mount-point type option dump fsck order proc /proc proc defaults 0 0 none /tmp ramfs defaults 0 0 sysfs /sys sysfs defaults 0 0 mdev /dev ramfs defaults 0 0 7、 etc/profile ファイル: #Ash profile #vim:syntax=sh #No core file by defaults #ulimit  $-S -c$  0>/dev/null 2>&1  $USER="id -un"$ LOGNAME=\$USER  $PS1='$  [\\\everlangle \text{\mu}{\mu} + \text{\mu}}\$ PATH=\$PATH HOSTNAME='/bin/hostname' export USER LOGNAME PS1 PATH 日昇テクノロジー

4.2.7 ルート·ファイル·システム·イメージ·ファイル作成 下記のコマンドを使用し yaffs ファイルシステム作成ツールをインストールする:

## cd /mnt/hgfs/share

tar –zxvf mkyaffs2image.tgz –C /

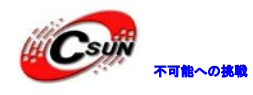

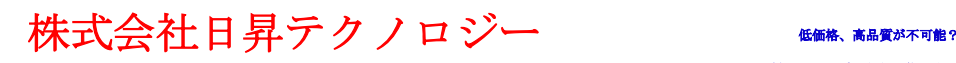

コマンド mkyaffs2image rootfs の rootfs.img を使用し、/opt/studyarm ディレクトリでルート·ファイル ·システム·イメージ·ファイルを生成する。 スタートアップ情報:

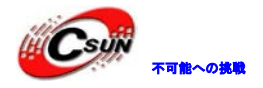

# 不可能への挑戦 株式会社日昇テクノロジー 低価格、高品質が不可能?

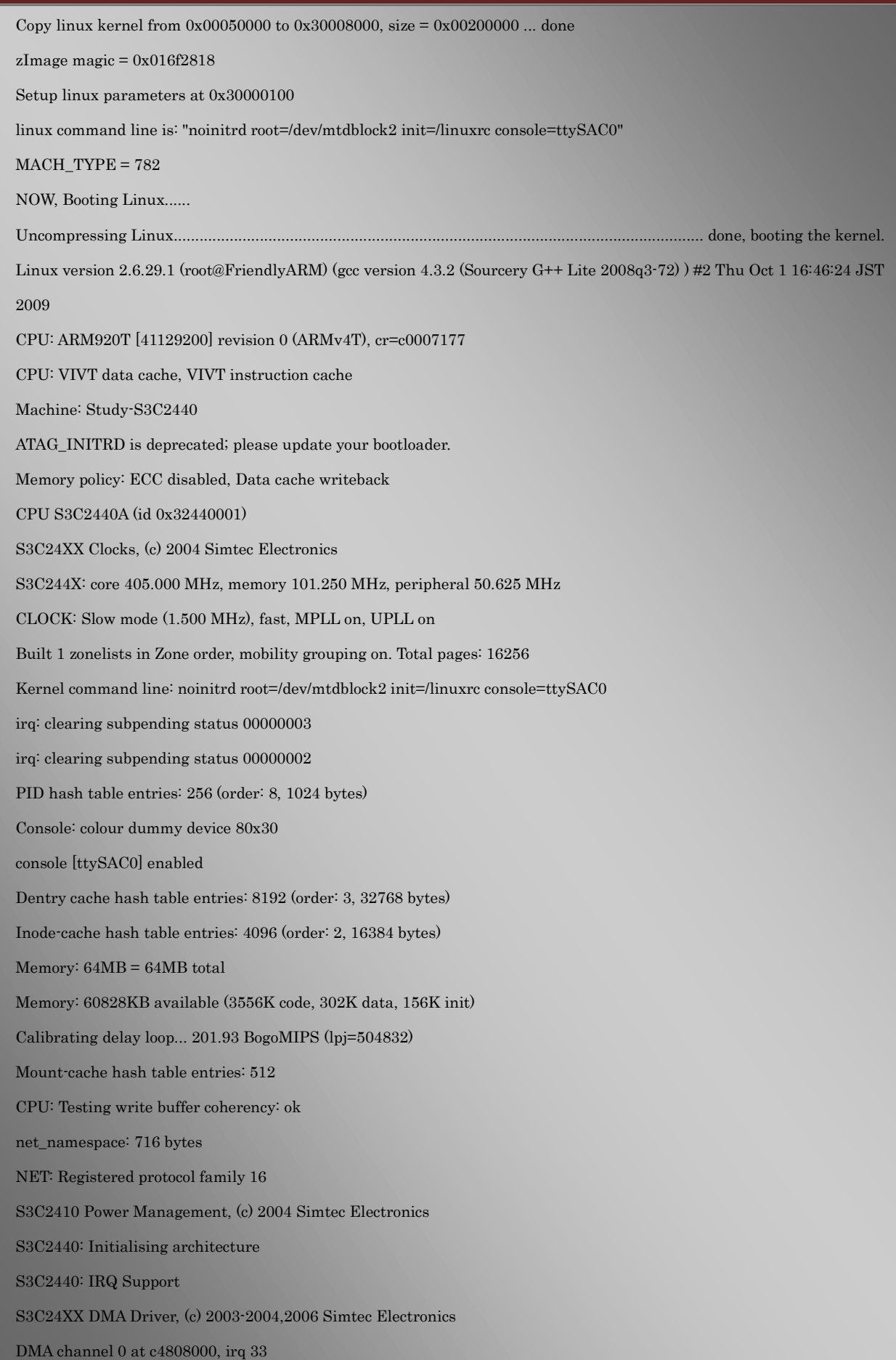

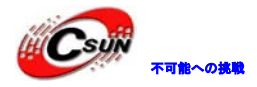

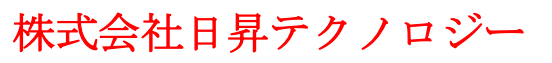

DMA channel 1 at c4808040, irq 34 DMA channel 2 at c4808080, irq 35 DMA channel 3 at c48080c0, irq 36 S3C244X: Clock Support, DVS off bio: create slab <br/> <br/> <br/> <br/> <br/> <br/> <br/> <br/> <br/> <br/> <br/> <br/> <br/> <br/> <br/> <br/> <br/> <br/> <br/> <br/> <br/><br/><br/> <br/> <br/><br/><br/><br/> <br/> <br/> <br/><br/> $\,$  <br/> $0$ SCSI subsystem initialized usbcore: registered new interface driver usbfs usbcore: registered new interface driver hub usbcore: registered new device driver usb NET: Registered protocol family 2 IP route cache hash table entries: 1024 (order: 0, 4096 bytes) TCP established hash table entries: 2048 (order: 2, 16384 bytes) TCP bind hash table entries: 2048 (order: 1, 8192 bytes) TCP: Hash tables configured (established 2048 bind 2048) TCP reno registered NET: Registered protocol family 1 NetWinder Floating Point Emulator V0.97 (extended precision) JFFS2 version 2.2. (NAND) (SUMMARY) © 2001-2006 Red Hat, Inc. yaffs Oct 1 2009 16:45:43 Installing. msgmni has been set to 118 io scheduler noop registered io scheduler anticipatory registered (default) io scheduler deadline registered io scheduler cfq registered Console: switching to colour frame buffer device 30x40 fb0: s3c2410fb frame buffer device lp: driver loaded but no devices found ppdev: user-space parallel port driver Serial: 8250/16550 driver, 4 ports, IRQ sharing enabled s3c2440-uart.0: s3c2410\_serial0 at MMIO 0x50000000 (irq = 70) is a S3C2440 s3c2440-uart.1: s3c2410\_serial1 at MMIO 0x50004000 (irq = 73) is a S3C2440 s3c2440-uart.2: s3c2410\_serial2 at MMIO 0x50008000 (irq = 76) is a S3C2440 brd: module loaded loop: module loaded dm9000 Ethernet Driver, V1.31 Uniform Multi-Platform E-IDE driver ide-gd driver 1.18 ide-cd driver 5.00 Driver 'sd' needs updating - please use bus\_type methods able entries: 1024 (order: 0, 4096 bytes)<br>
table entries: 2048 (order: 2, 16384 bytes)<br>
entries: 2048 (order: 1, 8192 bytes)<br>
figured (established 2048 bind 2048)<br>
cool family 1<br>
cool family 1<br>
cool family 1<br>
cool family

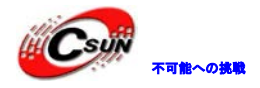

S3C24XX NAND Driver, (c) 2004 Simtec Electronics s3c2440-nand s3c2440-nand: Tacls=1, 9ns Twrph0=4 39ns, Twrph1=1 9ns NAND device: Manufacturer ID: 0xec, Chip ID: 0x76 (Samsung NAND 64MiB 3,3V 8-bit) Scanning device for bad blocks Bad eraseblock 3339 at 0x00000342c000 Creating 8 MTD partitions on "NAND 64MiB 3,3V 8-bit": 0x000000000000-0x000000030000 : "bootloder" 0x000000050000-0x000000250000 : "kernel" 0x000000250000-0x000003ffc000 : "root" 0x000000800000-0x000000a00000 : "S3C2410 flash partition 3" 0x000000a00000-0x000000e00000 : "S3C2410 flash partition 4" 0x000000e00000-0x000001800000 : "S3C2410 flash partition 5" 0x000001800000-0x000003000000 : "S3C2410 flash partition 6" 0x000003000000-0x000004000000 : "S3C2410 flash partition 7" usbmon: debugfs is not available ohci\_hcd: USB 1.1 'Open' Host Controller (OHCI) Driver s3c2410-ohci s3c2410-ohci: S3C24XX OHCI s3c2410-ohci s3c2410-ohci: new USB bus registered, assigned bus number 1 s3c2410-ohci s3c2410-ohci: irq 42, io mem 0x49000000 usb usb1: configuration #1 chosen from 1 choice hub 1-0:1.0: USB hub found hub 1-0:1.0: 2 ports detected usbcore: registered new interface driver libusual usbcore: registered new interface driver usbserial USB Serial support registered for generic usbcore: registered new interface driver usbserial\_generic usbserial: USB Serial Driver core USB Serial support registered for FTDI USB Serial Device usbcore: registered new interface driver ftdi\_sio ftdi\_sio: v1.4.3:USB FTDI Serial Converters Driver USB Serial support registered for pl2303 usbcore: registered new interface driver pl2303 pl2303: Prolific PL2303 USB to serial adaptor driver mice: PS/2 mouse device common for all mice S3C24XX RTC, (c) 2004,2006 Simtec Electronics s3c2440-i2c s3c2440-i2c: slave address 0x10 s3c2440-i2c s3c2440-i2c: bus frequency set to 98 KHz s3c2440-i2c s3c2440-i2c: i2c-0: S3C I2C adapter S3C2410 Watchdog Timer, (c) 2004 Simtec Electronics NO00660000 : "S3C2410 thash partition 4"<br>
2000180000 : "S3C2410 flash partition 5"<br>
20003600000 : "S3C2410 flash partition 5"<br>
20004600000 : "S3C2410 flash partition 7"<br>
1 wailable<br>
10004600000 : "S3C2410 flash partition 7

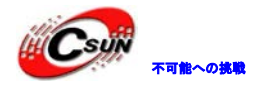

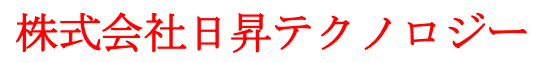

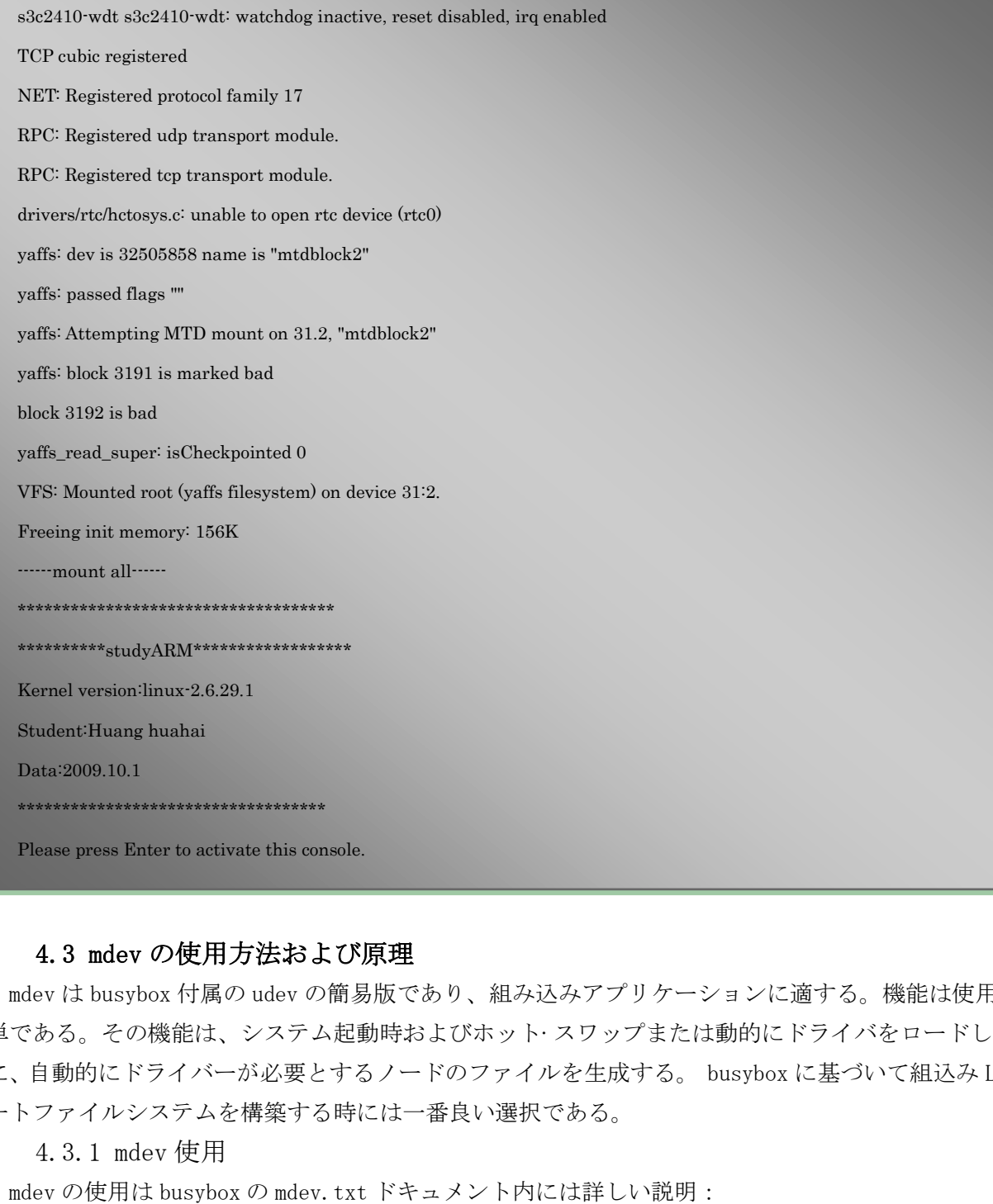

#### 4.3 mdev の使用方法および原理

mdev は busybox 付属の udev の簡易版であり、組み込みアプリケーションに適する。機能は使用の際に簡 単である。その機能は、システム起動時およびホット·スワップまたは動的にドライバをロードしている時 に、自動的にドライバーが必要とするノードのファイルを生成する。 busybox に基づいて組込み Linux のル ートファイルシステムを構築する時には一番良い選択である。

4.3.1 mdev 使用

mdev の使用は busybox の mdev.txt ドキュメント内には詳しい説明:

(1) コンパイル時 MDEV のサポートを追加

説明: busybox1.10.1 を使用

Linux System Utilities ---> mdev

Support /etc/mdev.conf

Support command execution at device addition/removal

(2) スタートの時 mdev を使用するコマンドを追加する

作成のルートファイルシステムに (nfs) の/linuxrc ファイルに下記のコマンドを追加する: #/sys を sysfs ファイルシステムにマウント

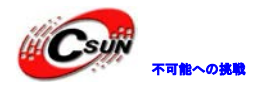

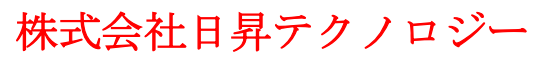

echo "----------mount /sys as sysfs"  $\binom{\text{bin}}{\text{month}}$  -t tmpfs mdev  $\text{dev}$ /bin/mount -t sysfs sysfs /sys echo "----------Starting mdev......" /bin/echo /sbin/mdev > /proc/sys/kernel/hotplug mdev  $-s$ 注:/bin/echo /sbin/mdev > /proc/sys/kernel/hotplug busybox ドキュメントエラー!! (3) ドライバにクラスのデバイスインタフェースサポートを追加する ドライバーの中初期化関数中、クラスデバイスディレクトリ下にデバイス番号を含むプロパティファイル を追加する、ファイル名は"dev"である。そして mdev で /dev ディレクトリにデバイスノードファイル gpio\_dev0 を生成する。 my\_class = class\_create(THIS\_MODULE、 "gpio\_class");  $if(IS\_ERR(my_class))$  { printk("Err: failed in creating class. $\forall n$ "); return -1; } /\* register your own device in sysfs、 and this will cause mdev to create corresponding device node \*/ class\_device\_create(my\_class、 MKDEV(gpio\_major\_number、 0)、 NULL、  $''$ gpio dev%d"  $\sqrt{(0)}$ ; ドライバーの中でクリアブロックで次のステートメントを追加し、クリーンアップを完了する。 class\_device\_destroy(my\_class、 MKDEV(gpio\_major\_number、 0)); class destroy(my class); 必要なヘッダファイルは linux/device.h、プログラムの先頭には、次の内容を追加する必要がある:  $\#$ include  $\langle$ linux/device.h> 一方、my\_class は class 型の構造体へのポインタ、プログラムの先頭でグローバル変数に宣言する必 要がある。 struct class \*my\_class; 上記コマンドに gpio\_major\_number は デバイスのメインノード番号である。必要なノード番号に変更 できる。 gpio\_dev は最終のデバイスノードファイル名である。%d は同じデバイスを自動ナンバリング機能であ る。gpio\_class は class の名称を生成する、ドライバがロードされたとき、/sys/class ディレクトリに確 will have the Sole of Aury 1971 (1979) インテリにアンティスコラとコンロバイ<br>
ル名は"dev"である。そして mdev で /dev ディレクトリにデバイスノードファ<br>
Soles\_create (THIS\_MODULE、"gpio\_class");<br>
ass\_create (THIS\_MODULE、"gpio\_class");<br>
1ass)) {<br>
r: failed in creating c

認できる。

上記のステートメントは、必ずしも、初期化とクリーンアップフェーズで使用するわけではなく、別の 場合でも使用できる。

(4)/etc/mdev.conf 文件

/etc/mdev.conf がなくても使用上に支障はありません。

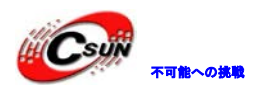

4.3.2 mdev 原理

 $(1)$ mdev -s 実行

説明:'-s'をパラメータとして、/sbin ディレクトリの mdev を呼び出し(実はリンクで、機能は/ bin ディレクトリの下に busybox のプログラムにパラメータを渡して呼び出すこと)、mdev は/sys/class と /sys/block の中すべてのクラスのデバイスカタログをスキャンし、ディレクトリに "dev"という名前のファ イルが含まれている場合、そしてファイルは、デバイス番号が含まれている場合、 mdev はこの情報を使用 してこのデバイス用の/ dev ファイルにデバイスノードを作成する。一般的に起動する時一度だけで゛mdev -s゛を起動する。

(2) ホットプラグイベント

起動時にコマンドを実行:echo /sbin/mdev > /proc/sys/kernel/hotplug 、ホットプラグイベントを発 生する時、カーネルは/ sbin ディレクトリの mdev を呼び出する。mdev は環境変数 ACTION

と DEVPATH を通じて、(システム・デフォルト・アブリ)今回の hotplug イベントが/ sys のどのディレク トリに影響したのを判断する。次にこのディレクトリ内 "dev"という属性ファイルがあるかどうかを確認し、 あればこのデバイスの/dev ファイルにデバイスノードを作成する。

4.3.3 mdev で gpio 制御サンプル

サンプル内容は下記通り。

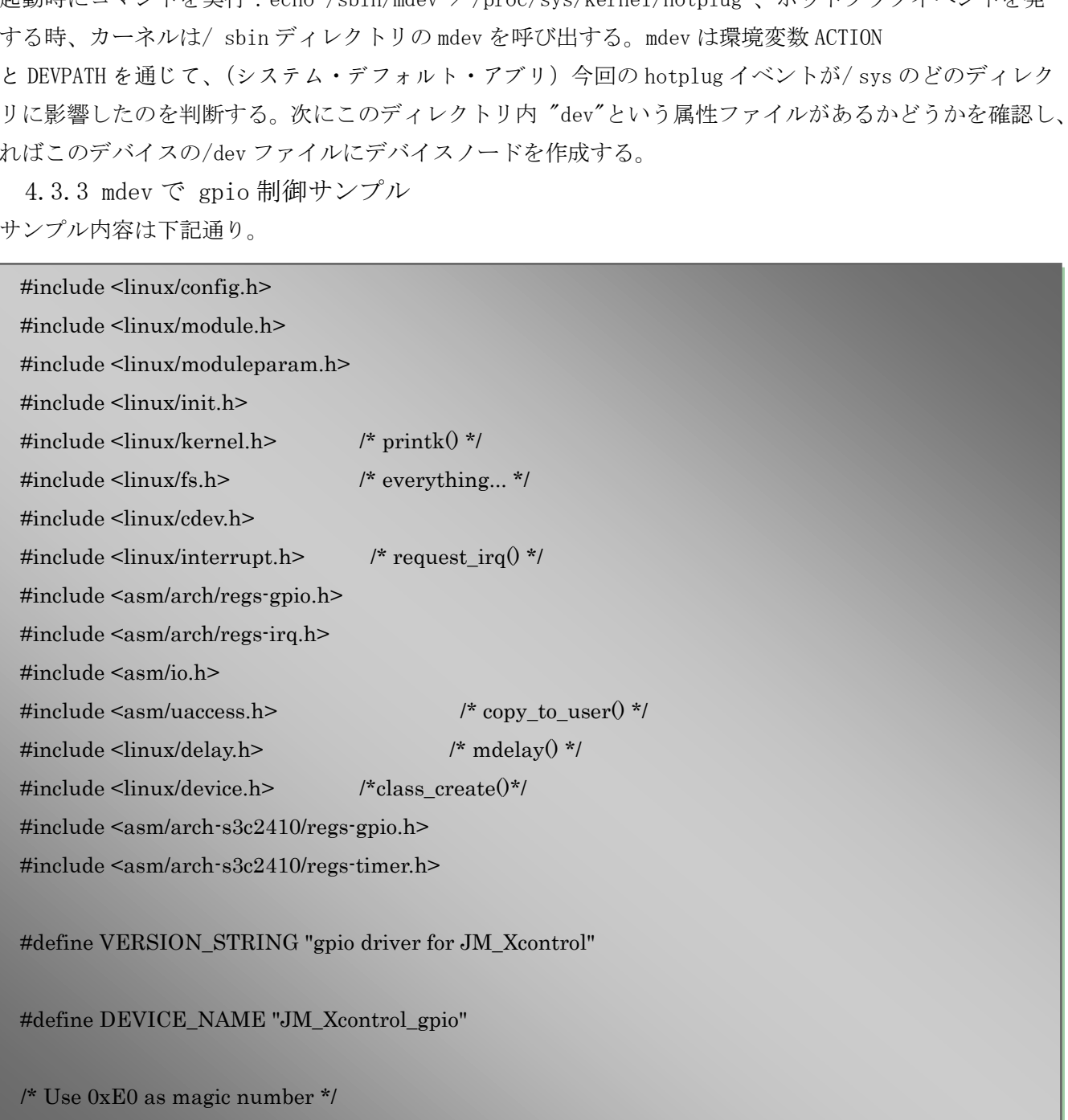

#define XRAY\_IOC\_MAGIC 0xE0

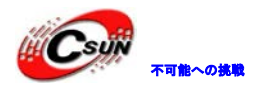

# 株式会社日昇テクノロジー たいしょう たいにん あい

日昇テクノロジーなら可能にする

```
else
  { 
       s3c2410_gpio_setpin(S3C2410_GPB1, 0);
  } 
  break;
case XRAY_IOC485REC:
  if(arg==0){ 
     s3c2410_gpio_setpin(S3C2410_GPG10, 1);
  } 
  else
  { 
     s3c2410_gpio_setpin(S3C2410_GPG10, 0);
  } 
  break;
case XRAY_IOC485TRC:
  if(arg==0){ 
     s3c2410_gpio_setpin(S3C2410_GPG12, 0);
  } 
  else
  { 
     s3c2410_gpio_setpin(S3C2410_GPG12, 1);
  } 
  break;
case XRAY_IOCBUZZER:
  if(arg==0){ 
     s3c2410_gpio_setpin(S3C2410_GPB0, 0);
  } 
  else
  { 
     s3c2410_gpio_setpin(S3C2410_GPB0, 1);
  } 
  break;
default:
  break;
 } 
  return 0;
} 
                   io_setpin(S3C2410_GPG10, 0);<br>485TRC:<br>io_setpin(S3C2410_GPG12, 0);<br>io_setpin(S3C2410_GPG12, 1);<br>BUZZER:<br>io_setpin(S3C2410_GPG12, 1);<br>io_setpin(S3C2410_GPB0, 0);
```
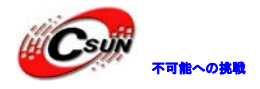

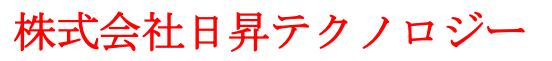

```
static struct file_operations gpio_fops = {
 .owner = THIS_MODULE,
\mathcal{U}.\text{open} = \text{gray open},//.release = xray_release,
\mathcal{U}.read = xray_read,
\mathcal{U}.write = xray write,
.ioctl = gpio_ioctl, 
\frac{\text{M}}{\text{2}}. fasync = xray_fasync,
};
static int __init gpio_init(void)
{ 
 int ret,devno;
 dev t dev;
 unsigned long tmp;
 ret = alloc_chrdev_region(&dev,0,1,DEVICE_NAME);
 gpio\_major\_number = MAJOR(dev);printk(KERN_INFO "Initial jm_xcontrol_gpio driver!¥n");
 if (ret<0) {
    printk(KERN_WARNING "gpio:can't get major number %d¥n",gpio_major_number); 
    return ret;
 } 
 devno = MKDEV(gpio\_major_number,0);cdev_init(&gpio_dev,&gpio_fops);
 gpio_dev.owner = THIS_MODULE;
 gpio\_dev.ops = \&gpio_fops;ret = cdev\_add(\& gpio\_dev, devno,1);if (ret) \{unregister_chrdev_region(dev,1); 
    printk(KERN_NOTICE "Error %d adding gpio device¥n",ret);
    return ret;
} 
 my_class = class_create(THIS_MODULE, "gpio_class");
 if(IS\_ERR(my\_class)) {
    printk("Err: failed in creating class.¥n");
    return -1;
 } 
                    gpio_init(void)<br>
mp:<br>
mp:<br>
lev_region(&dev,0,1,DEVICE_NAME);<br>
mber = MAJOR(dev);<br>
NFO "Initial jm_xcontrol_gpio driver!¥n");<br>
N_WARNING "gpio:can't get major number %d¥n",gpio_major_number);<br>
N_WARNING "gpio:can't get majo
```
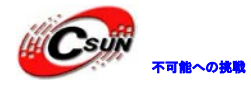

/\* register your own device in sysfs, and this will cause mdev to create corresponding device node \*/ class\_device\_create(my\_class, MKDEV(gpio\_major\_number, 0), NULL, "gpio\_dev%d" ,0);

```
//LCD バックライト
s3c2410_gpio_cfgpin(S3C2410_GPB1, S3C2410_GPB1_OUTP);
s3c2410_gpio_setpin(S3C2410_GPB1, 0);
//ブザー
s3c2410_gpio_cfgpin(S3C2410_GPB0, S3C2410_GPB0_OUTP);
s3c2410_gpio_setpin(S3C2410_GPB0, 0);
//485 トランシーバ制御
s3c2410_gpio_cfgpin(S3C2410_GPG10, S3C2410_GPG10_OUTP); //收
s3c2410_gpio_setpin(S3C2410_GPG10, 0);
s3c2410_gpio_cfgpin(S3C2410_GPG12, S3C2410_GPG12_OUTP); //发
s3c2410_gpio_setpin(S3C2410_GPG12, 0);
return 0;
} 
static void exit gpio cleanup(void)
{
unsigned long tmp;
dev t dev=MKDEV(gpio_major_number,0);
cdev_del(&gpio_dev);
class_device_destroy(my_class, MKDEV(gpio_major_number, 0));
class_destroy(my_class);
unregister_chrdev_region(dev,1); 
s3c2410 gpio_setpin(S3C2410_GPB1, 1); //バックライトオフ
s3c2410_gpio_setpin(S3C2410_GPB0, 0); //ブザーオフ
s3c2410 gpio_setpin(S3C2410_GPG10, 1); //485 受信オフ
s3c2410_gpio_setpin(S3C2410_GPG12, 0); //485 送信オフ
printk(KERN_INFO "unregistered the %s¥n",DEVICE_NAME);
} 
                  バ制御<br>gpin(S3C2410_GPG10, S3C2410_GPG10_OUTP); //收<br>tpin(S3C2410_GPG10, 0);<br>gpin(S3C2410_GPG12, S3C2410_GPG12_OUTP); //发<br>tpin(S3C2410_GPG12, 0);<br>gpin_cleanup(void)<br>mp;<br>gpio_cleanup(void)<br>mp;<br>EV(gpio_major_number,0);<br>dev);<br>s
```
module init(gpio init); module\_exit(gpio\_cleanup);